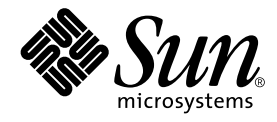

# System Management Services (SMS) 1.2 リファレンスマニュアル

Sun Microsystems, Inc. 4150 Network Circle Santa Clara, CA 95054 U.S.A.

Part No. 816-3009-10 Revision A, 2002 年 3 月 Copyright 2002 Sun Microsystems, Inc., 4150 Network Circle, Santa Clara, California 95054 U.S.A. All rights reserved.

本製品およびそれに関連する文書は著作権法により保護されており、その使用、複製、頒布および逆コンパイルを制限するライセンス のもとにおいて頒布されます。サン・マイクロシステムズ株式会社の書面による事前の許可なく、本製品および関連する文書のいかな る部分も、いかなる方法によっても複製することが禁じられます。

本製品の一部は、カリフォルニア大学からライセンスされている Berkeley BSD システムに基づいていることがあります。UNIX は、 X/Open Company Limited が独占的にライセンスしている米国ならびに他の国における登録商標です。本製品のフォント技術を含む 第三者のソフトウェアは、著作権法により保護されており、提供者からライセンスを受けているものです。

Federal Acquisitions: Commercial Software—Government Users Subject to Standard License Terms and Conditions.

本製品は、株式会社モリサワからライセンス供与されたリュウミン L-KL (Ryumin-Light) および中ゴシック BBB (GothicBBB-Medium) のフォント・データを含んでいます。

本製品に含まれる HG明朝 L と HG ゴシック B は、株式会社リコーがリョービイマジクス株式会社からライセンス供与されたタイプ フェースマスタをもとに作成されたものです。平成明朝体 W3 は、株式会社リコーが財団法人 日本規格協会 文字フォント開発・普及 センターからライセンス供与されたタイプフェースマスタをもとに作成されたものです。また、HG 明朝 L と HG ゴシック B の補助漢 字部分は、平成明朝体W3 の補助漢字を使用しています。なお、フォントとして無断複製することは禁止されています。

Sun、Sun Microsystems、AnswerBook2、docs.sun.com、Sun Fire は、米国およびその他の国における米国 Sun Microsystems, Inc. (以 下、米国 Sun Microsystems 社とします) の商標もしくは登録商標です。

サンのロゴマークおよび Solaris は、米国 Sun Microsystems 社の登録商標です。

すべての SPARC商標は、米国 SPARC International, Inc. のライセンスを受けて使用している同社の米国およびその他の国における商 標または登録商標です。SPARC 商標が付いた製品は、米国 Sun Microsystems 社が開発したアーキテクチャーに基づくものです。 Java およびその他の Java を含む商標は、米国 Sun Microsystems 社の商標であり、同社の Java ブランドの技術を使用した製品を指し ます。

OPENLOOK、OpenBoot、JLE は、サン・マイクロシステムズ株式会社の登録商標です。

ATOK は、株式会社ジャストシステムの登録商標です。ATOK8 は、株式会社ジャストシステムの著作物であり、ATOK8 にかかる著 作権その他の権利は、すべて株式会社ジャストシステムに帰属します。ATOK Server/ATOK12 は、株式会社ジャストシステムの著作 物であり、ATOK Server/ATOK12 にかかる著作権その他の権利は、株式会社ジャストシステムおよび各権利者に帰属します。

OPEN LOOK および Sun Graphical User Interface は、米国 Sun Microsystems 社が自社のユーザーおよびライセンス実施権者向けに開 発しました。米国 Sun Microsystems 社は、コンピュータ産業用のビジュアルまたは グラフィカル・ユーザーインタフェースの概念の 研究開発における米国 Xerox 社の先駆者としての成果を認めるものです。米国 Sun Microsystems 社は米国 Xerox 社から Xerox Graphical User Interface の非独占的ライセンスを取得しており、 このライセンスは米国 Sun Microsystems 社のライセンス実施権者に も適用されます。

本書には、技術的な誤りまたは誤植のある可能性があります。また、本書に記載された情報には、定期的に変更が行われ、かかる変更 は本書の最新版に反映されます。さらに、米国サンまたは日本サンは、本書に記載された製品またはプログラムを、予告なく改良また は変更することがあります。

本製品が、外国為替および外国貿易管理法 (外為法) に定められる戦略物資等 (貨物または役務) に該当する場合、本製品を輸出または 日本国外へ持ち出す際には、サン・マイクロシステムズ株式会社の事前の書面による承諾を得ることのほか、外為法および関連法規に 基づく輸出手続き、また場合によっては、米国商務省または米国所轄官庁の許可を得ることが必要です。

原典 : *System Management Services (SMS) 1.2 Reference Manual* Part No: 816-2528-10 Revision A

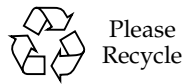

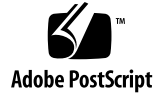

# 目次

Intro(1M)  $2$ addboard(1M) 6 addtag(1M) 13 cancelcmdsync(1M) 16 console(1M) 21  $\rm dca(1M)$  26 deleteboard(1M) 28 deletetag(1M) 34 disablecomponent(1M) 36  $d\text{smd}(1M)$  42  $dxs(1M)$  44 enablecomponent(1M) 45  $\texttt{esmd}(\text{1M})$ 50 flashupdate(1M) 53 fomd(1M) 59 frad $(1M)$  60  $he1p(1M)$  61 hpost(1M) 63 hwad(1M) 64

kmd(1M) 70 mand(1M) 73 mld(1M) 75 moveboard(1M) 78  $\text{osd}(1M)$  87 pcd(1M) 88 poweroff(1M) 91 poweron(1M) 94 rcfgadm(1M) 97 reset(1M) 116 resetsc(1M) 119 runcmdsync(1M) 122 savecmdsync(1M) 124 setbus(1M) 129 setdatasync(1M) 132 setdate(1M) 136 setdefaults(1M) 139 setfailover(1M) 143 setkeyswitch(1M) 145 setobpparams(1M) 149 setupplatform(1M) 152

initcmdsync(1M) 65

- showboards(1M) 156
- showbus(1M) 165
- showcmdsync(1M) 168
- showcomponent(1M) 170
- showdatasync(1M) 175
- showdate(1M) 178

showdevices(1M) 180 showenvironment(1M) 185 showfailover(1M) 194 showkeyswitch(1M) 197 showlogs(1M) 199 showobpparams(1M) 203 showplatform(1M) 205 showxirstate(1M) 213 smsbackup(1M) 218 smsconfig(1M) 221 smsconnectsc(1M) 234 smsrestore(1M) 237 smsversion(1M) 239 ssd(1M) 243 tmd(1M) 244

**vi** System Management Services (SMS) 1.2 リファレンスマニュアル • 2002 年 3 月

# 保守コマンド

# Intro(1M)

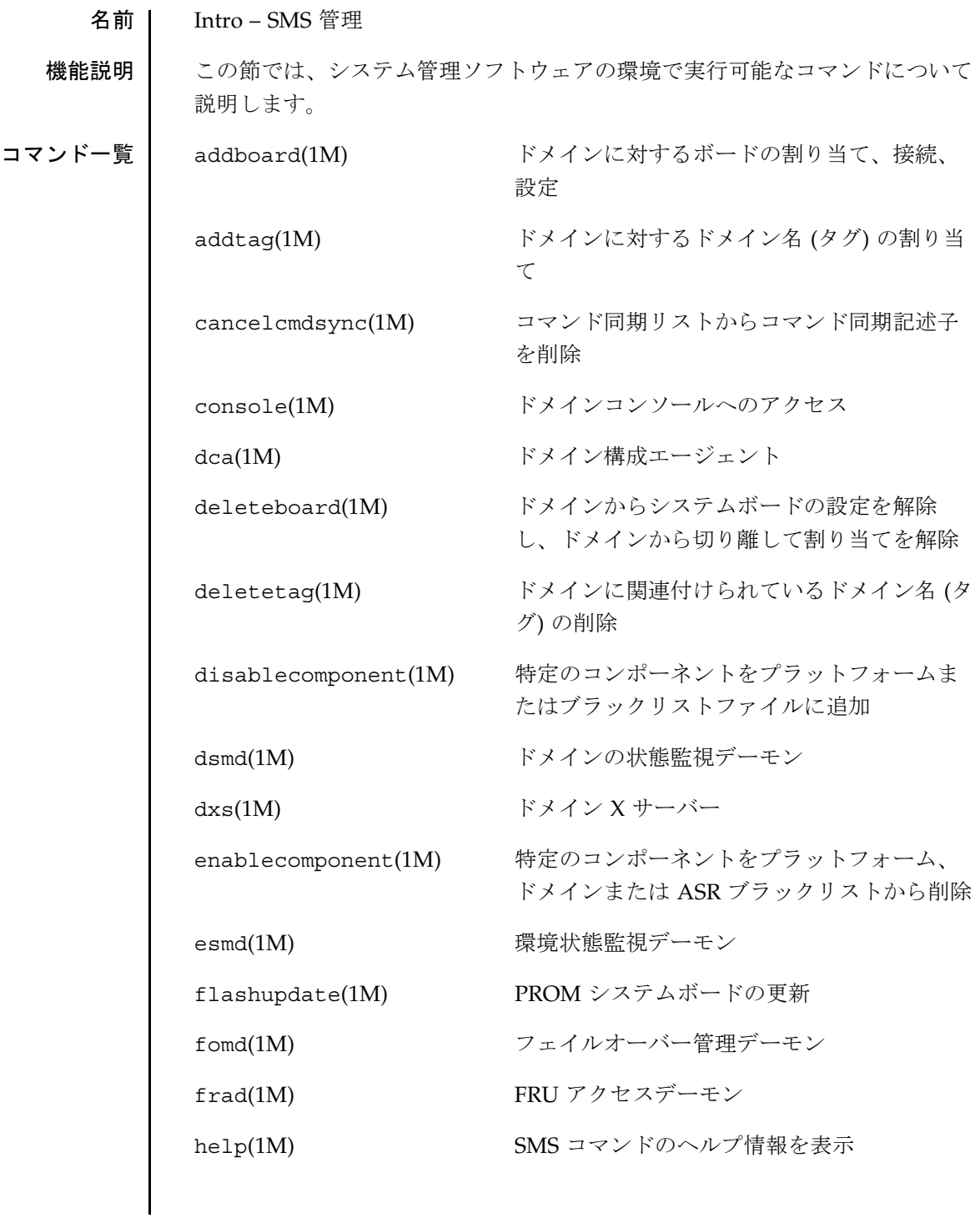

**2** SMS 1.2 2001 年 10 月 15 日

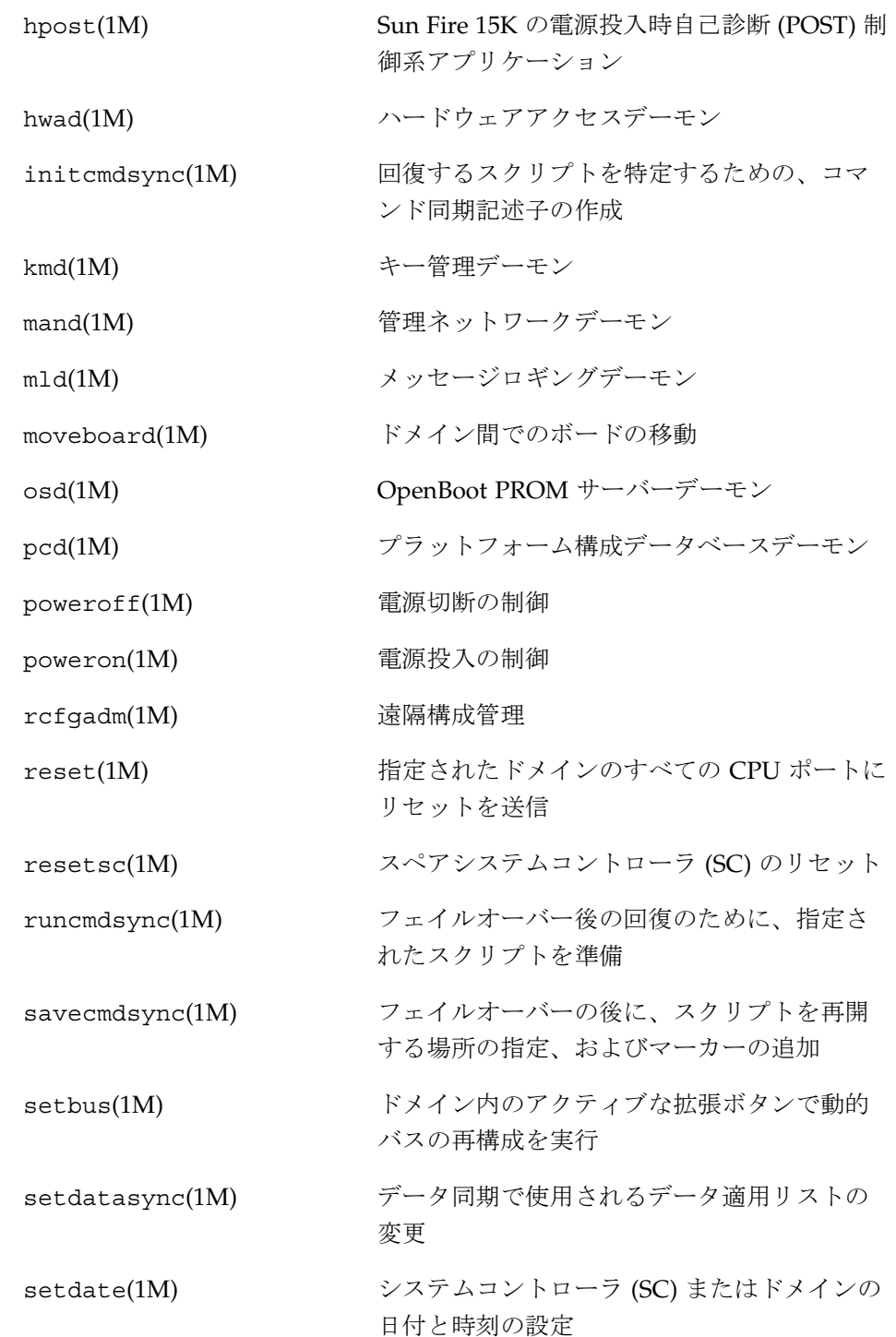

2001 年 10 月 15 日 **SMS 1.2 3** 

# Intro(1M)

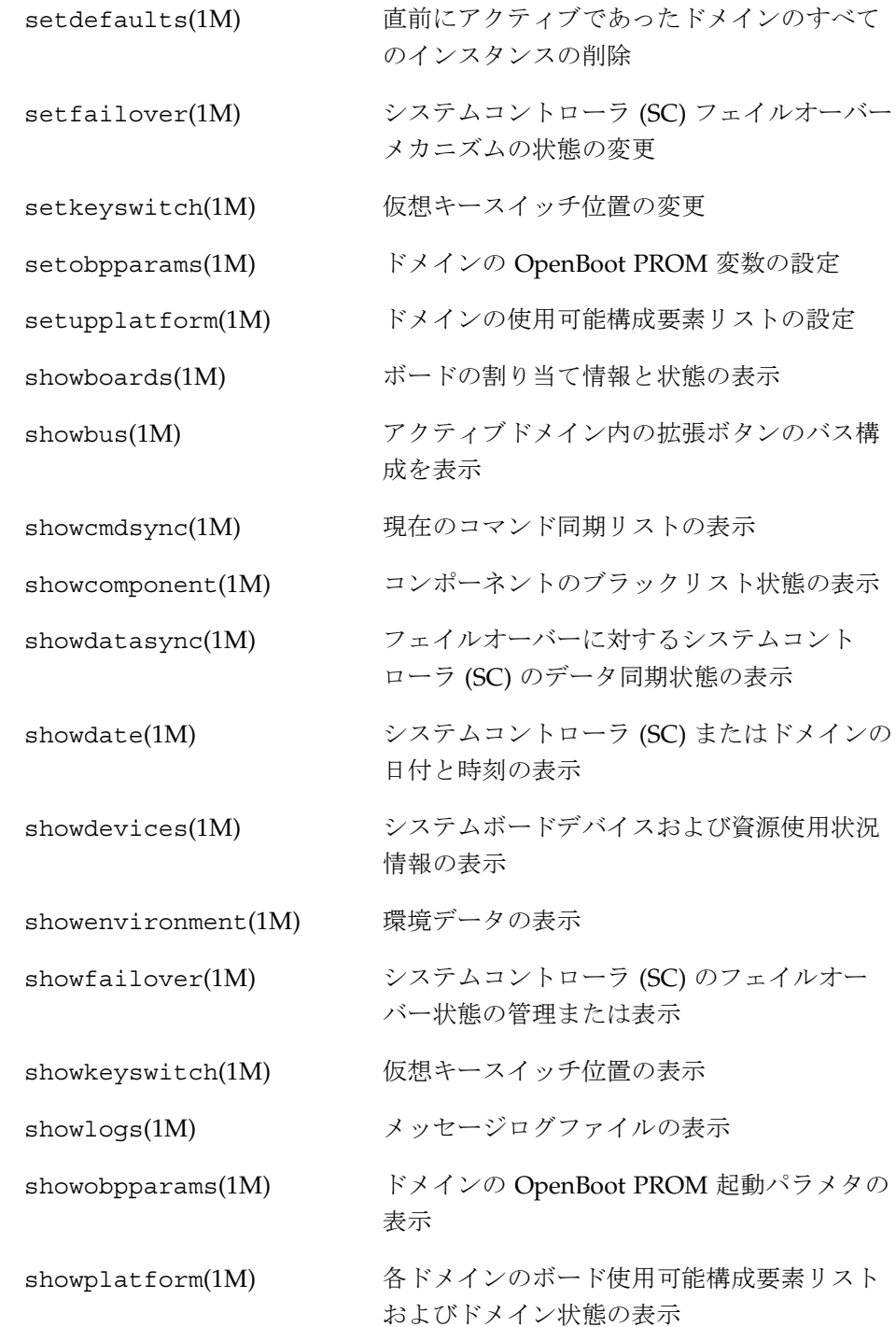

**4** SMS 1.2 2001 年 10 月 15 日

# Intro(1M)

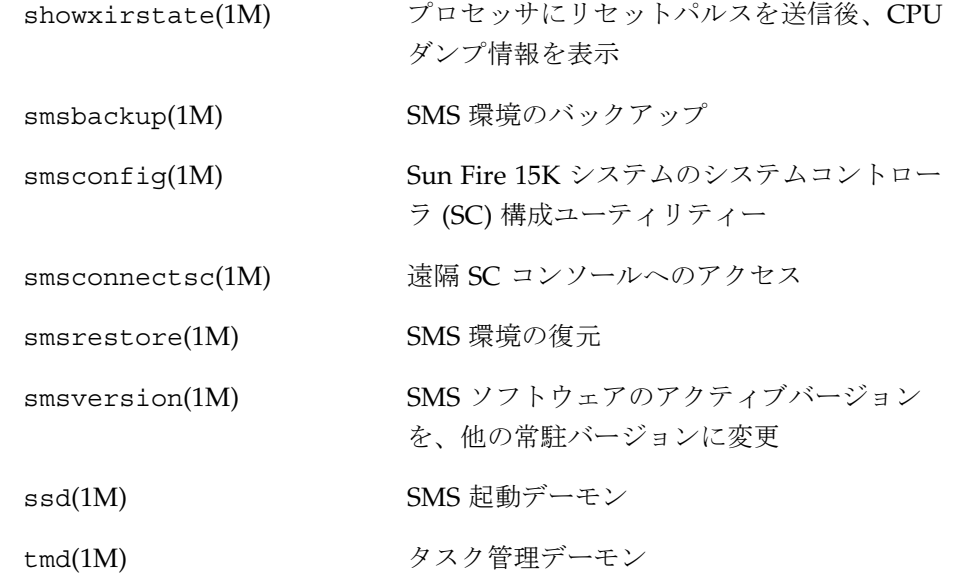

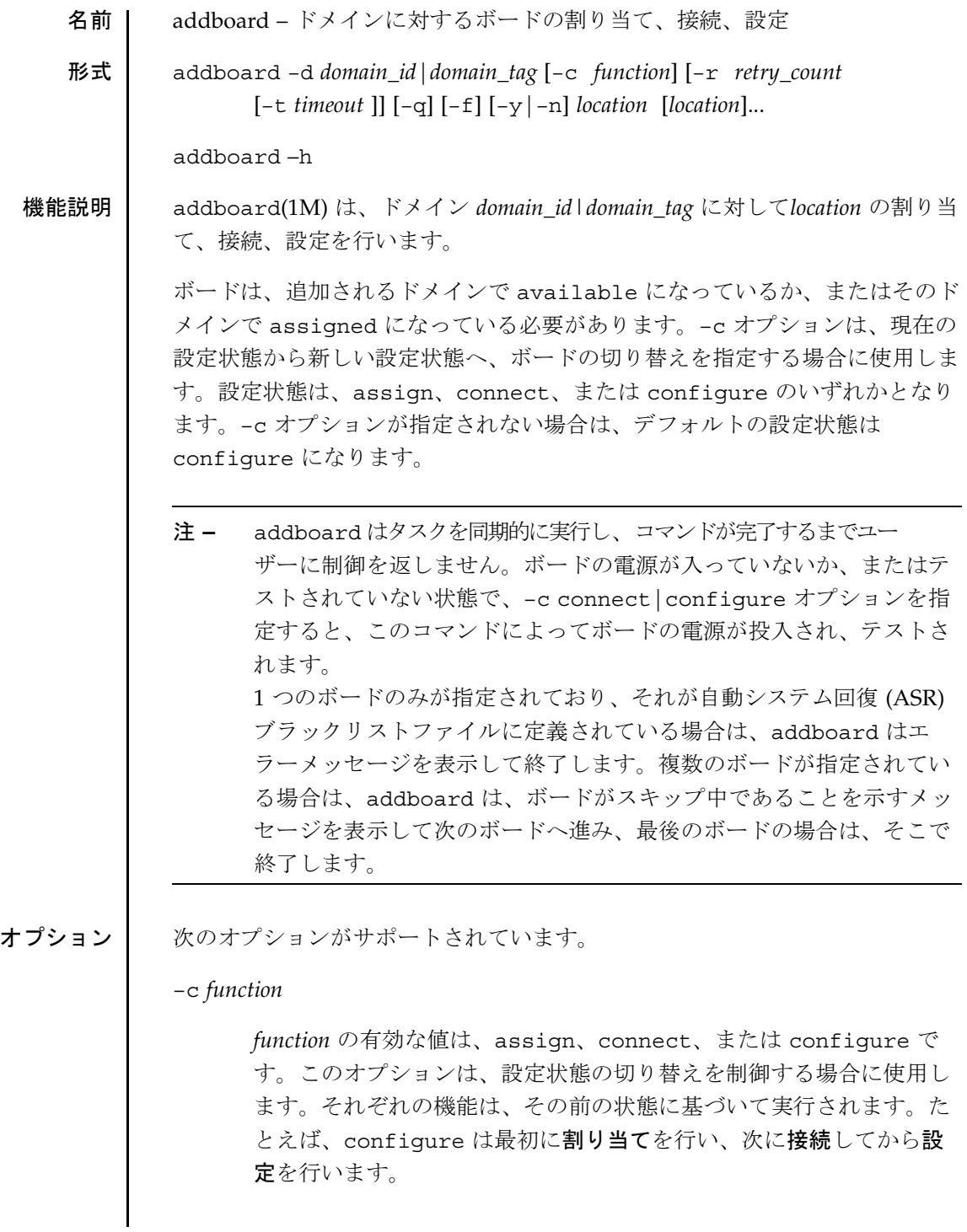

**6** SMS 1.2 2001 年 10 月 24 日

注 **–** addboard コマンドの実行が失敗しても、対象のボードは実行前の状 態には戻りません。dxs エラーメッセージ (または dca エラーメッ セージ) がドメインのログに出力されます。発生したエラーが回復可 能であれば、コマンドを再試行できます。回復不能な場合、対象の ボードを使用するためには、当該ドメインを再起動する必要がありま す。

有効な切り替え状態とその意味は以下のとおりです。

■ **assign**

ボードを論理ドメインに割り当てます。この状態のボードに は当該ドメインが独占的にアクセスしますが、ボード自体は アクティブではありません。割り当てが完了すると、 setkeyswitch on を使用するか、あるいは connect オプション または configure オプションを使用することによって、ボード をドメインに接続または設定できます。

■ **connect**

ボードが論理ドメインに割り当てられていない場合は、割り 当てます。

ボードを connected|unconfigured 状態に切り替えます。 これで、システムボードは論理ドメインに割り当てられ、接 続されている (active) 状態になります。この状態では、標準 システムでボード上のハードウェア資源を使用することはで きますが、ボードのハードウェア資源は標準の Solaris のデー タ構造では表現されないため、Solaris の環境では使用できま せん。ボード上で使用できる操作は、設定管理に限定されま す。これは一時的な状態であり、ソフトウェアによるこの状 態の実装は、現時点では存在しません。

■ **configure**

ボードが論理ドメインに割り当てられていない場合は、割り 当てます。

ボードを connected|configured 状態に切り替えます。こ の状態では、ボードはドメインに割り当て、接続され、アク ティブになっており、Solaris の環境用に設定されています。 ボード上のハードウェア資源は、Solaris で使用することがで きます。

#### –d *domain\_id*

ドメインの ID です。 有効な *domain\_id* は、A ~ R で、大文字と小文 字を区別しません。

–d *domain\_tag*

addtag(1M) を使用してドメインに割り当てられる名前。

–f

指定された処理を強制的に実行します。通常、このオプションを指定 すると、安全機能がハードウェア側で制御されます。状態の強制的な 変更では、条件が ok や unknown でない占有装置のハードウェア資源 を、ハードウェアに基づく安全チェック機能に従って使用できます。

–h

ヘルプ。使用方法を表示します。

- 注 **–** 単一で使用します。–h に追加して指定されたオプションは無視されま す。
- –n

すべてのプロンプトに自動的に「no」と応答します。 プロンプトは、 –q オプションを使用するまで表示されます。

–q

非出力。プロンプトを含むすべての stdout へのメッセージを抑制し ます。

–q を単独で使用すると、すべてのプロンプト対して –n オプションが デフォルトで定義されます。

#### **8** SMS 1.2 2001 年 10 月 24 日

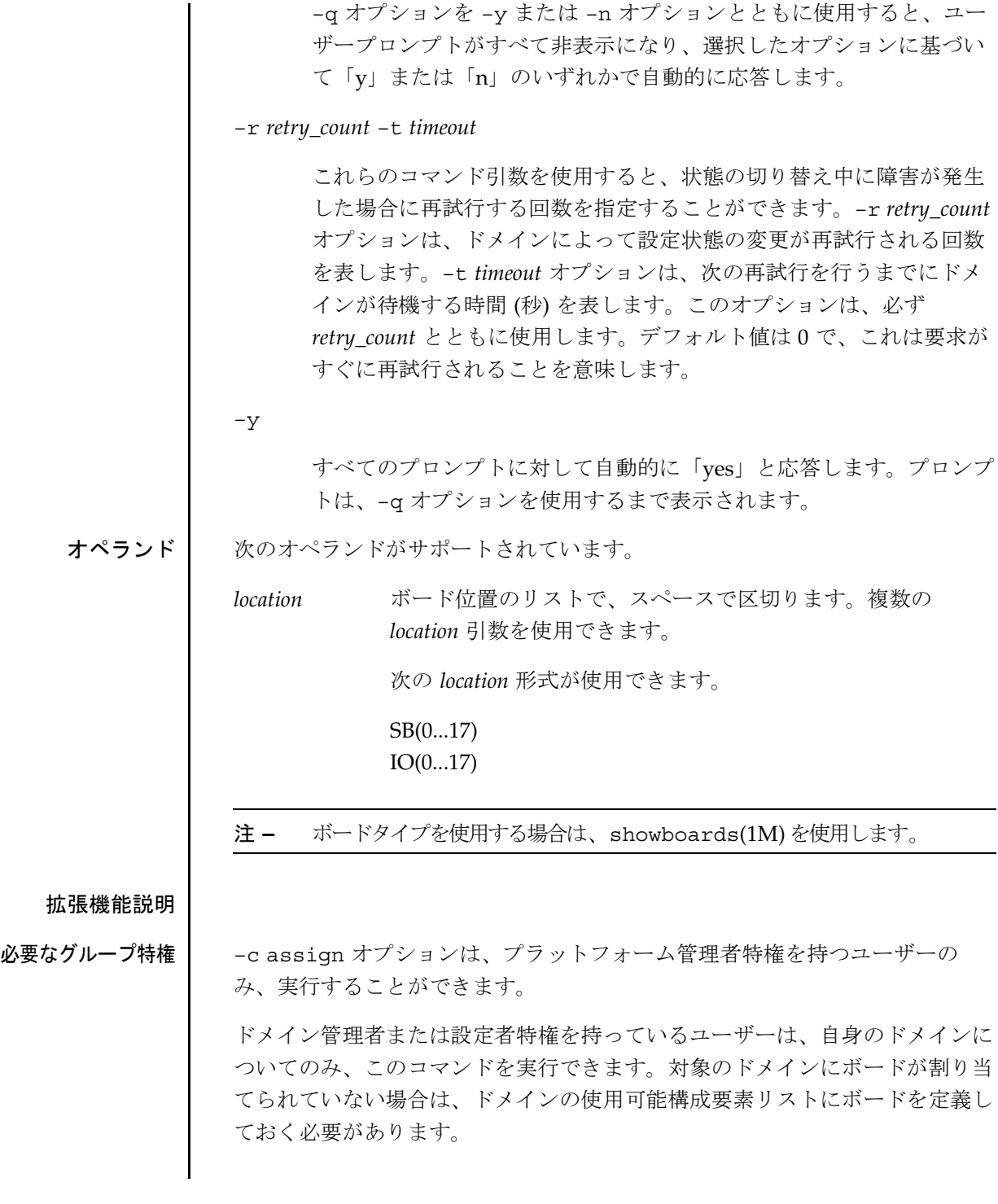

2001 年 10 月 24 日 **SMS 1.2 9** 

詳細については、『System Management Services (SMS) 1.2 管理者マニュア ル』の第 2 章を参照してください。 使用例 | 使用例 1 - ドメイン C にボードを割り当てる ドメイン C に 4 つのボードを割り当てる場合は、プラットフォーム特権また はドメイン特権が必要であり、さらにボードをドメインの使用可能構成要素リ ストに定義しておく必要があります。 sc0:*sms-user*:> **addboard -d C -c assign SB0 IO1 SB1 SB2** SB at SB0 assigned to domain: C IO at IO1 assigned to domain: C SB at SB1 assigned to domain: C SB at SB2 assigned to domain: C sc0:*sms-user*:> 使用例 2 - ブラックリストに定義されているボードをドメインCに割り当て る ドメイン C に 4 つのボードを割り当てる場合は、プラットフォーム特権また はドメイン特権が必要であり、さらにボードをドメインの使用可能構成要素リ ストに定義しておく必要があります。 sc0:*sms-user*:> **addboard -d C -c assign SB0 IO2 SB1 SB2** SB at SB0 assigned to domain: C IO at IO2 assigned to domain: C Warning:IO at IO2 is blacklisted. You will not be able to connect or configure it. SB at SB1 assigned to domain: C SB at SB2 assigned to domain: C sc0:*sms-user*:> 使用例 3 - ドメイン A にボードを接続する この例では、再試行の回数を 5 回、タイムアウトを 5 秒に設定し、ドメイン A に対して 3 つのボードを接続します。ドメイン A のドメイン特権が必要で す。 sc0:*sms-user*:> **addboard -d A -c connect -r 5 -t 5 IO3 IO4 IO5** 使用例 4 - ボード (ASR ブラックリストに定義されているボードを含む) をド メイン C に接続する ドメイン C のドメイン特権が必要です。ブラックリストに含まれるボードは スキップされます。 sc0:*sms-user*:> **addboard -d C -c connect SB0** SB at SB0 is blacklisted. Exiting. sc0:*sms-user*:>

**10** SMS 1.2 2001 年 10 月 24 日

使用例 5 - 複数のボードをドメイン A に設定する ドメイン A のドメイン特権が必要です。 sc0:*sms-user*:> **addboard -d A -c configure IO3 IO4 IO5** 使用例 6 - ボード (ASR ブラックリストに定義されているボードを含む) をド メイン A に設定する ドメイン A のドメイン特権が必要です。ブラックリストに含まれるボードは スキップされます。 sc0:*sms-user*:> **addboard -d A -c configure IO7 IO8 IO9** Skipping IO at IO8.It is blacklisted. 終了ステータス | 次の終了値が返されます。 正常に終了 応答なし サポートされていない 操作がサポートされていない 不正な特権 ビジー システムビジー データエラー ライブラリエラー ライブラリが存在しない 条件が不十分 不正 エラー APID が存在しない 不正な属性 不正なボード ID タイプ

年 10 月 24 日 SMS 1.2 **11**

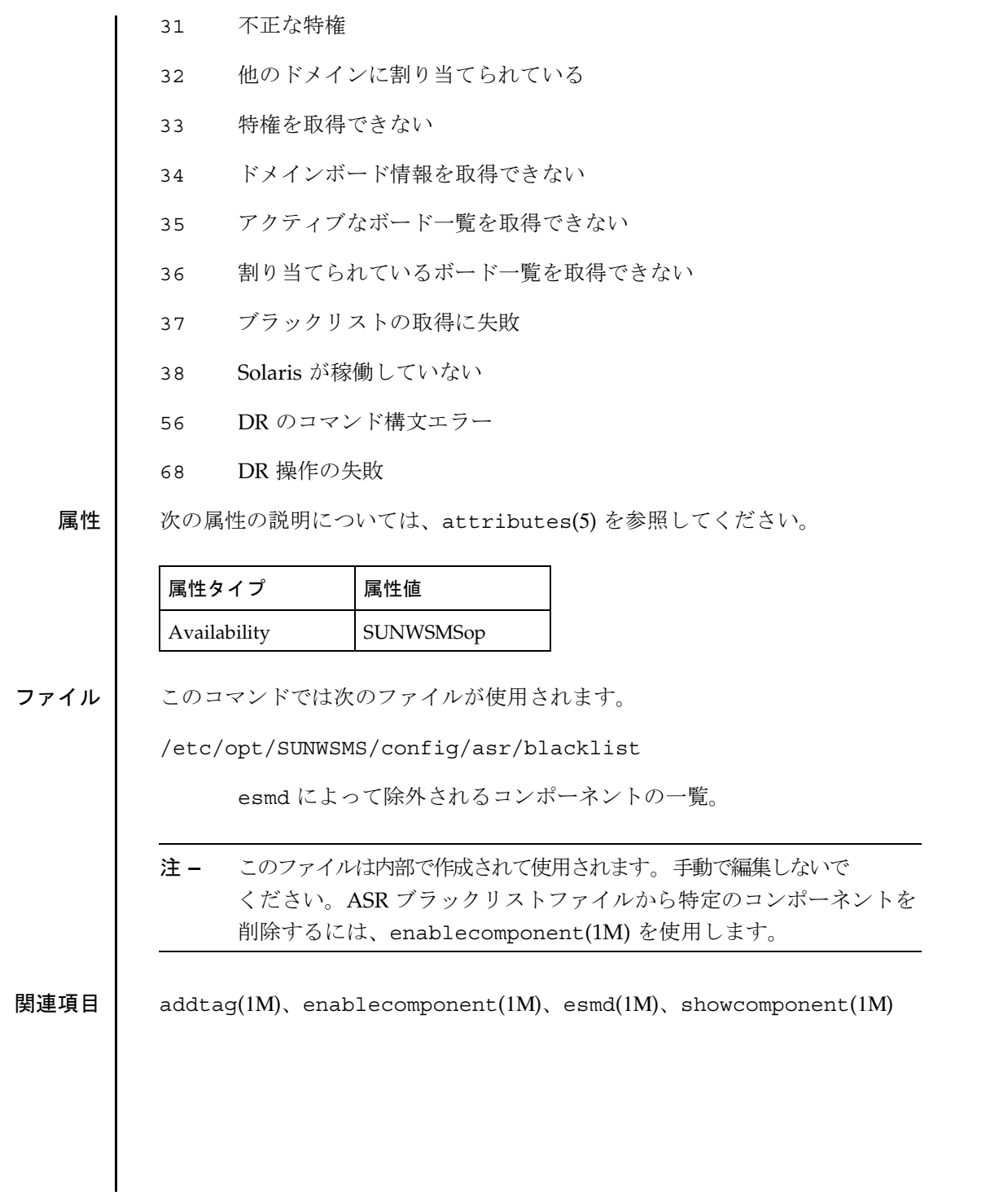

**12** SMS 1.2 2001 年 10 月 24 日

# addtag(1M)

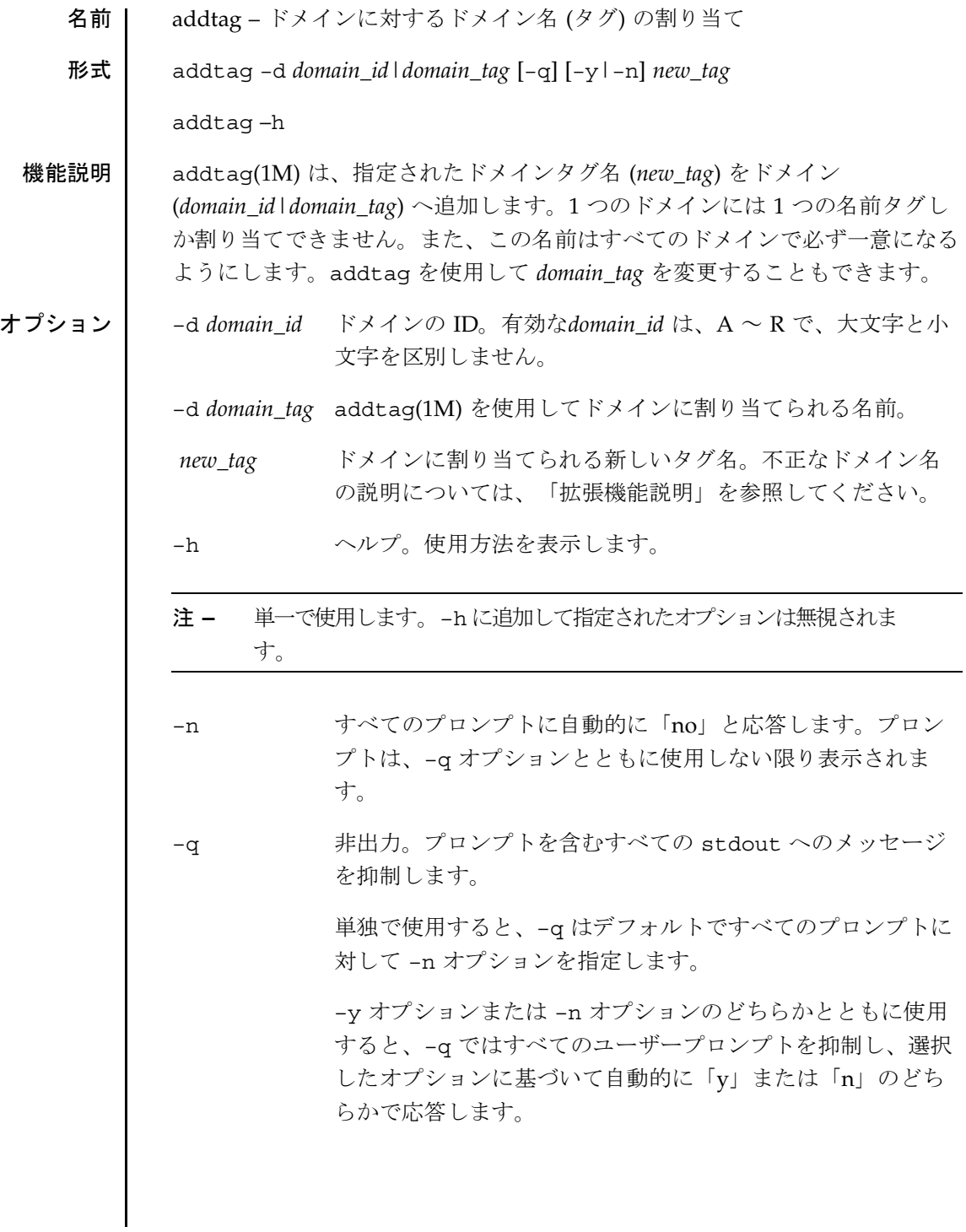

addtag(1M)

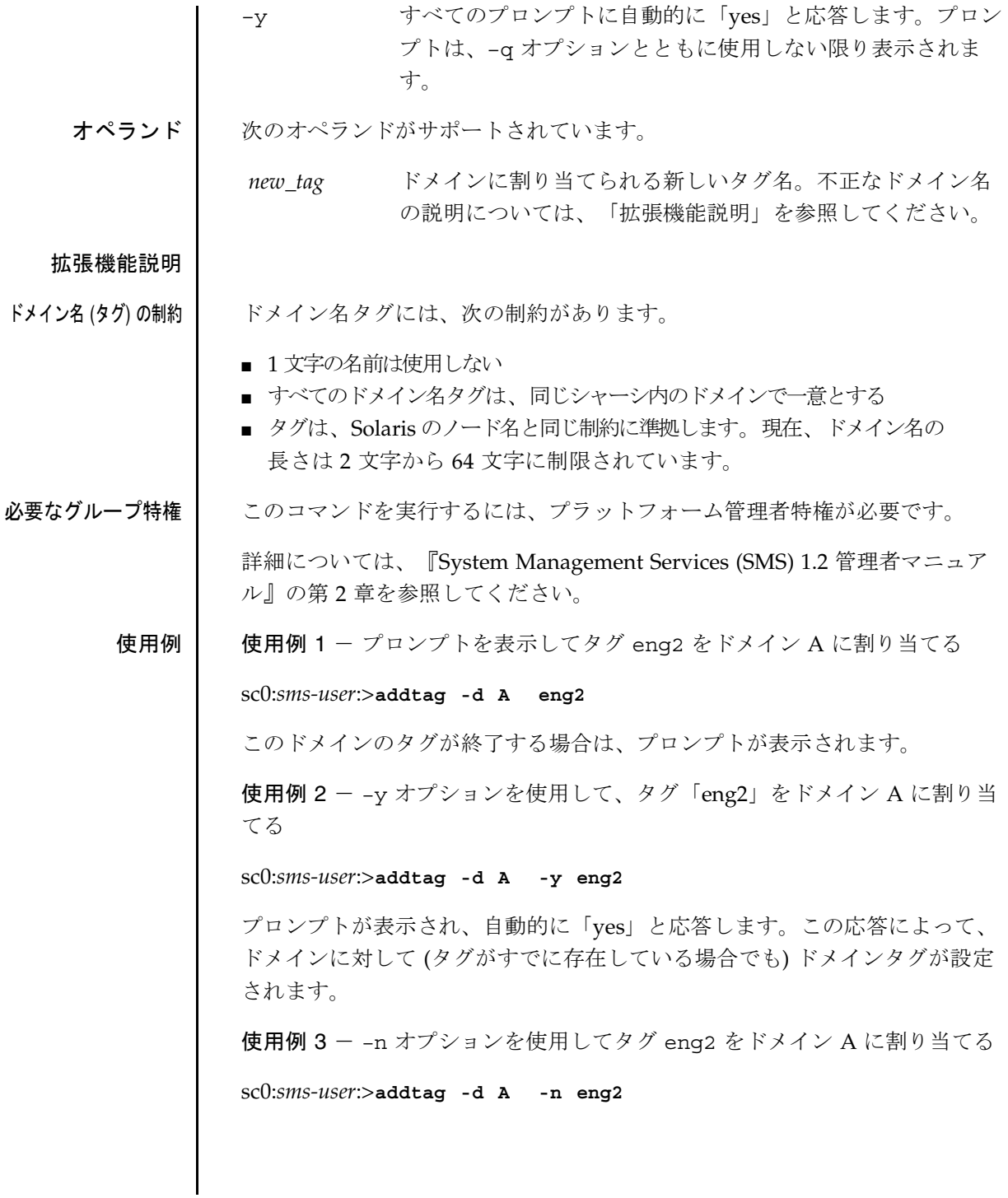

**14** SMS 1.2 2001 年 10 月 1 日

#### addtag(1M)

プロンプトが表示され、自動的に「no」と応答されます。この応答によって、 このドメインに対するタグがまだ設定されていない場合は、タグが設定されま す。

使用例 4 - –qy オプションを使用してタグ eng2 をドメイン A に割り当てる

sc0:*sms-user*:>**addtag -d A -qy eng2**

プロンプトは表示されません。

使用例 5 - –qn オプションを使用してタグ eng2 をドメイン A に割り当てる

sc0:*sms-user*:>**addtag -d A -qn eng2**

この例では、まだ設定されていない場合にのみ、タグ eng2 をドメイン A に割 り当てます。プロンプトは表示されません。

使用例 6 - –q オプションを使用してタグ eng2 をドメイン A に割り当てる

sc0:*sms-user*:>**addtag -d A -q eng2**

この例では、タグがまだ設定されていない場合に、タグ eng2 をドメイン A に割り当てます。タグが設定されている場合は、このコマンドを実行しても変 更されません。プロンプトは表示されません。

終了ステータス | 次の終了値が返されます。

0 正常に終了しました。

0 以外 エラーが発生しました。

属性 次の属性の説明については、attributes(5) を参照してください。

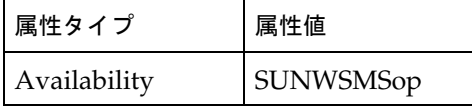

関連項目 deletetag(1M)

2001 年 10 月 1 日 SMS 1.2 **15**

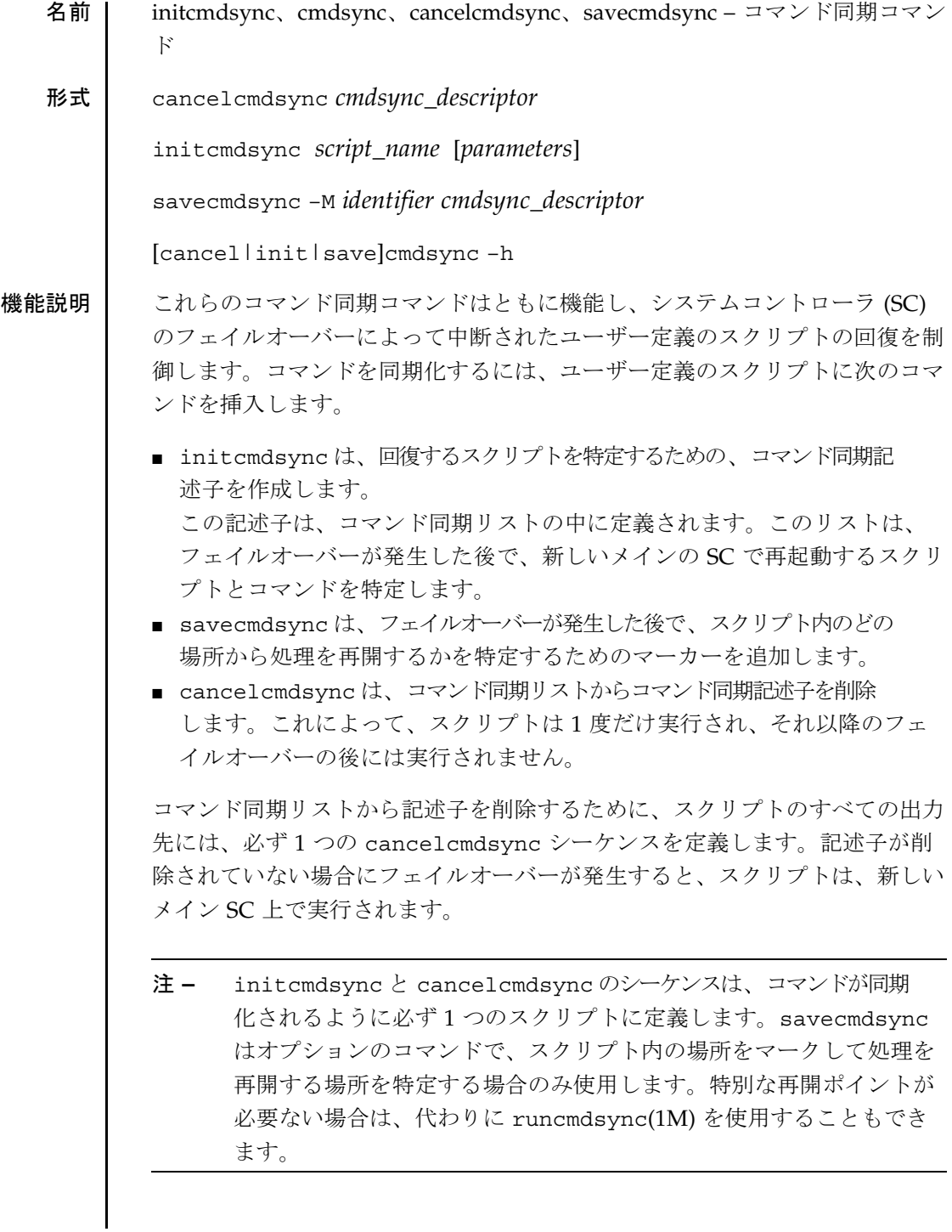

```
オプション 次のオプションがサポートされています。
             cmdsync_descriptor コマンド同期記述子 (ユーザー定義スクリプトを指定
                             する記述子) を表します。この記述子は、
                             initcmdsync コマンドの標準の出力値として返され
                             ます。
             –h ヘルプ。使用方法を表示します。
             注 – 単一で使用します。–h に追加して指定されたオプションは無視されま
                  す。
             –M identifier フェイルオーバーの後に、スクリプトを再開する場所
                             を指定します。この記述子は、正の整数とします。
            parameters ユーザー定義スクリプトに関連するオプションまたは
                             パラメタを表します。これらのパラメタは、スペア
                             SC に格納されており、フェイルオーバーの後で指定
                             されたスクリプトを再起動する際に使用します。
             script_name 同期的に処理されるユーザー定義スクリプトの名前を
                             表します。
拡張機能説明 | コマンド同期コマンドは、ユーザー定義スクリプト内の特定の論理ポイントに
             挿入します。
             たとえば、Korn シェルスクリプトは、以下のようになります。
             # MAIN CODE STARTS HERE
             # Be sure to use a cleanup procedure to handle any interrupts.
             # Use the cancelcmdsync to remove the script from the command
             # synchronization list.Otherwise, the command will get restarted
             # on the new main SC.
             #
             clean_up () {
                cancelcmdsync $desc
                exit
             }
             # Declare the clean_up function to capture system signals
             # and cleanup.
            trap "clean_up" INT HUP TERM QUIT PWR URG
            goto_label=1
             # Process the arguments, capturing the -M marker point if provided
             #
             for arg in $*; do
               case $arg in
```
2001 年 10 月 1 日 SMS 1.2 **17**

```
-M)
    goto_label=$arg;;
    .
    .
    .
    esac
done
# Place this script and all its parameters in the command synchronization
# list, which indicates the commands to be restarted after an SC failover.
#
# NOTE:The script must be executable by the user defined in fomd.cf
# and reside in the same directory on both the main and the spare SC.
# If the command is not part of the defined PATH for the user, the
# absolute filename must be passed with the initcmdsync command.
#
initcmdsync script_name parameters
# The marker point is stored in the goto_label variable.
# Keep executing this script until all cases have been processed or an
# error is detected.
#
while ((\text{§goto label } != 0 )) ; do
     #
     # Each case should represent a synchronization point in the script.
     #
     case $goto_label in
          #
          # Step 1:Do something
          #
          1 )
               do_something
                .
                .
                .
               # Execute the savecmdsync command with the script's
               # descriptor and a unique marker to save the position.
               # If a failover occurs here, the commands
               # represented in the next goto_label (2) will be
               # resumed.
               #
               savecmdsync -M $(($goto_label + 1 )) $desc
               goto_label=$(( $goto_label + 1 ))
               \left| \cdot \right|#
          # Step 2:Do more things
          #
          2 )
               do_more_things
                .
                .
                .
               savecmdsync -M $(($goto_label + 1 )) $desc
               goto_label=$(( $goto_label + 1 ))
               ;;
          #
          # Step 3:Finish the last step and set the goto_label to 0
```
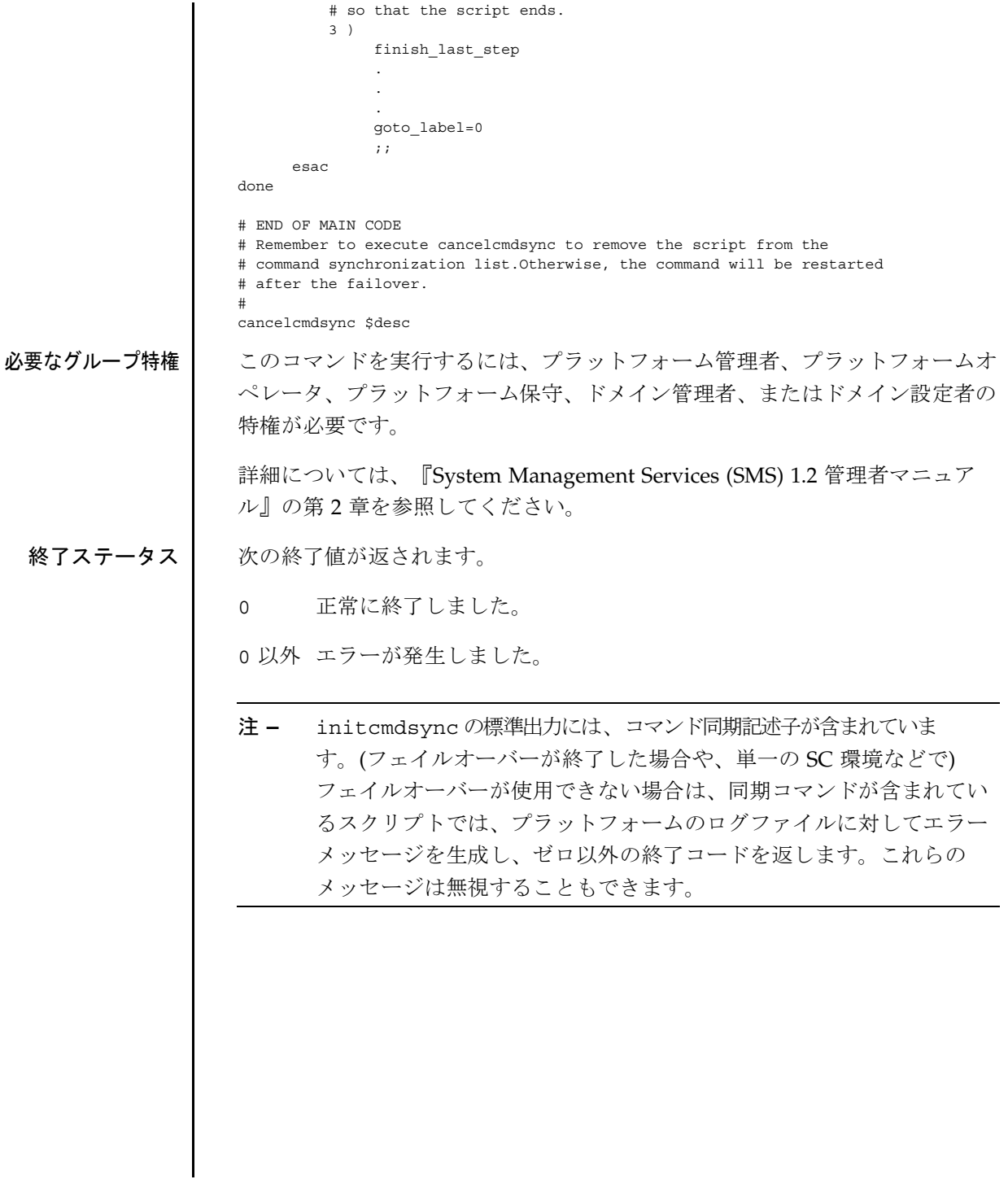

属性 次の属性の説明については、attributes(5) を参照してください。

|  | 属性タイプ        | 属性値              |
|--|--------------|------------------|
|  | Architecture | A11              |
|  | Availability | <b>SUNWSMSop</b> |
|  | Stability    | Evolving         |
|  | MT-Level     | Safe             |

関連項目 runcmdsync(1M), showcmdsync(1M)

注意事項 (同期コマンドを使用した) ユーザー定義スクリプトの例は、/opt/SUNWSMS/ examples/cmdsyncディレクトリに保存されています。

名前 | console – ドメインコンソールへのアクセス 形式 console –d *domain\_id*|*domain\_tag* [[–f]|[–l]|[–g]|[–r]] [–e *escapeChar*] console –h 機能説明 console(1M) は、指定されたドメイン (*domain\_id* または *domain\_tag*) に対す るコマンドを実行するウィンドウ「コンソールウィンドウ」を作成して、ドメ インの仮想コンソールドライバへ遠隔接続します。1 つのドメインに対して複 数の console コマンドを同時に接続することもできますが、書き込み権は 1 つの console のみが所有し、その他のコマンドは読み取り専用になります。 書き込み権は、「ロック」または「ロック解除」のいずれかのモードになりま す。 オプションを指定しないで console を呼び出すと、排他的な「ロックされた 書き込み」モード (オプション –f) の状態になります。排他的なセッションで は、ドメイン仮想コンソールから他のセッションが強制的に切り離されます。 ロックされた書き込みモードでは、安全性が高くなります。このモードは、 console –f を使用して他のコンソールが開かれた場合、または実行中の他の console ウィンドウから ~\* が入力された場合に解除されます。これらの 2 つの場合には、新しい console セッションが排他セッションになります。 ロック解除された書き込み権は、ロックされた書き込みに比べて安全性が低く なります。このモードは、 console –g、console –l または console –f、 を使用して別の console コマンドが開始された場合、あるいは別のコンソー ルウィンドウから ~@、~& または ~\* が入力された場合に解除されます。 console は、IOSRAM、またはドメインに対するネットワークパスを使用し て、ドメインコンソールと通信します。~= (チルドおよび等号記号) のコマン ドを使用して、通信パスを手動で切り替えることができます。ネットワークが 使用できなくなり、console セッションがハングしたと思われる場合は、通 信パスを手動で切り替えると有効です。 チルドコマンドは「拡張機能説明」で説明します。 オプション | 次のオプションがサポートされています。 –d *domain\_id* ドメインの ID です。 有効な *domin\_id* は、A ~ R で、大文字 と小文字を区別しません。

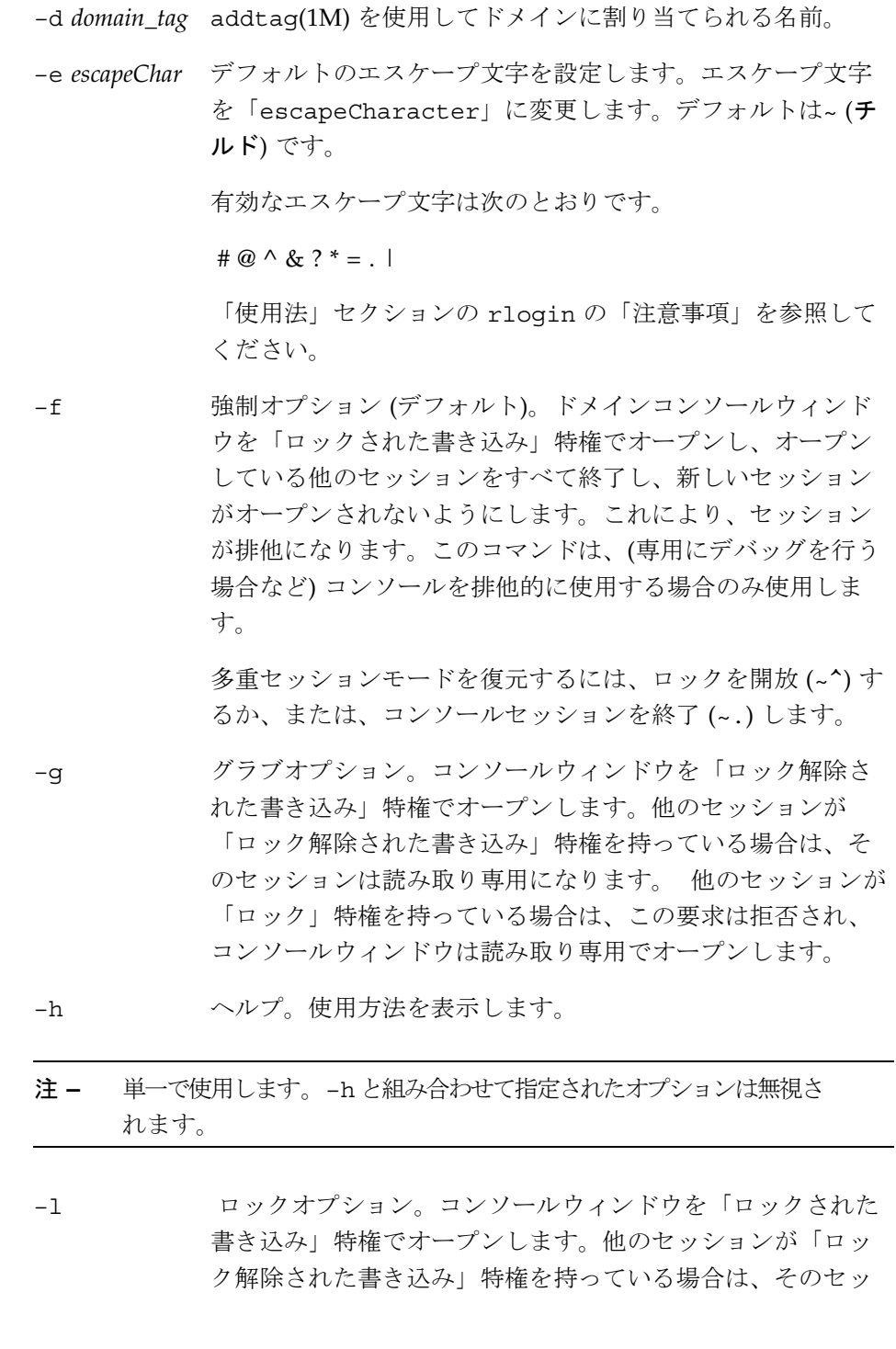

**22** SMS 1.2 2001 年 10 月 1 日

ションは読み取り専用になります。他のセッションが「ロッ ク」特権を持っている場合は、この要求は拒否され、コン ソールウィンドウは読み取り専用でオープンします。

–r コンソールウィンドウを読み取り専用モードでオープンしま す。

## 拡張機能説明

使用法 | ドメインコンソールウィンドウでは、行の先頭文字として現れるチルド (~) は、console が特別な処理を行うためのエスケープ記号とみなされます。具 体的には、次のものがあります。

- ~? ステータスメッセージ
- ~.console セッションの切断
- ~# OpenBoot PROM または kadb ヘブレーク
- ~@ ロック解除された書き込み特権の取得 (-q を参照)
- ~^ 書き込み権を開放する
- ~= ネットワークと IOSRAM インタフェース間の通信パスを切り替えま す。~= はプライベートモードでのみ使用できます (~\* を参照)。
- ~& ロックされた書き込み特権を取得します (-1 を参照)。この信号は、読 み取り専用、またはロック解除された書き込みのセッションでのみ実行す ることができます。
- ~\* ロックされた書き込み特権を取得し、オープンしている他のセッション をすべて終了して、新しいセッションがオープンしないようにします (–f を参照)。多重セッションモードを復元するには、ロックを開放するか、ま たはこのセッションを終了します。

 $\sim$ 

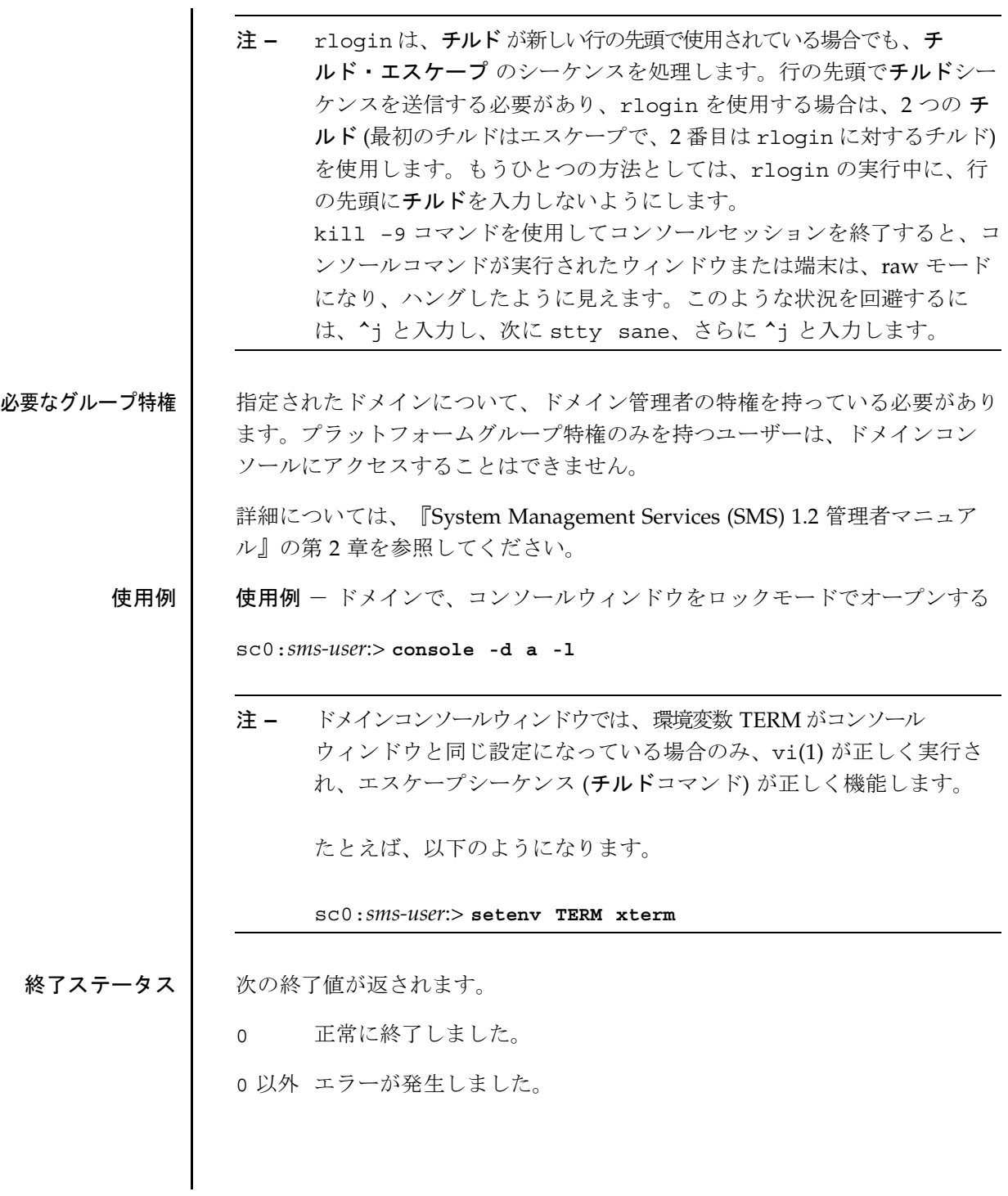

**24** SMS 1.2 2001 年 10 月 1 日

属性 次の属性の説明については、attributes(5) を参照してください。

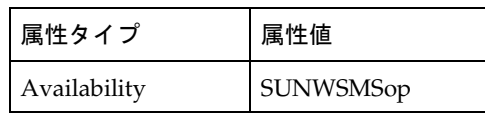

関連項目 addtag(1M)、dxs(1M)、kill(1)、rlogin(1)、set(1)、stty(1)、vi(1)、 xterm(1M)

dca(1M)

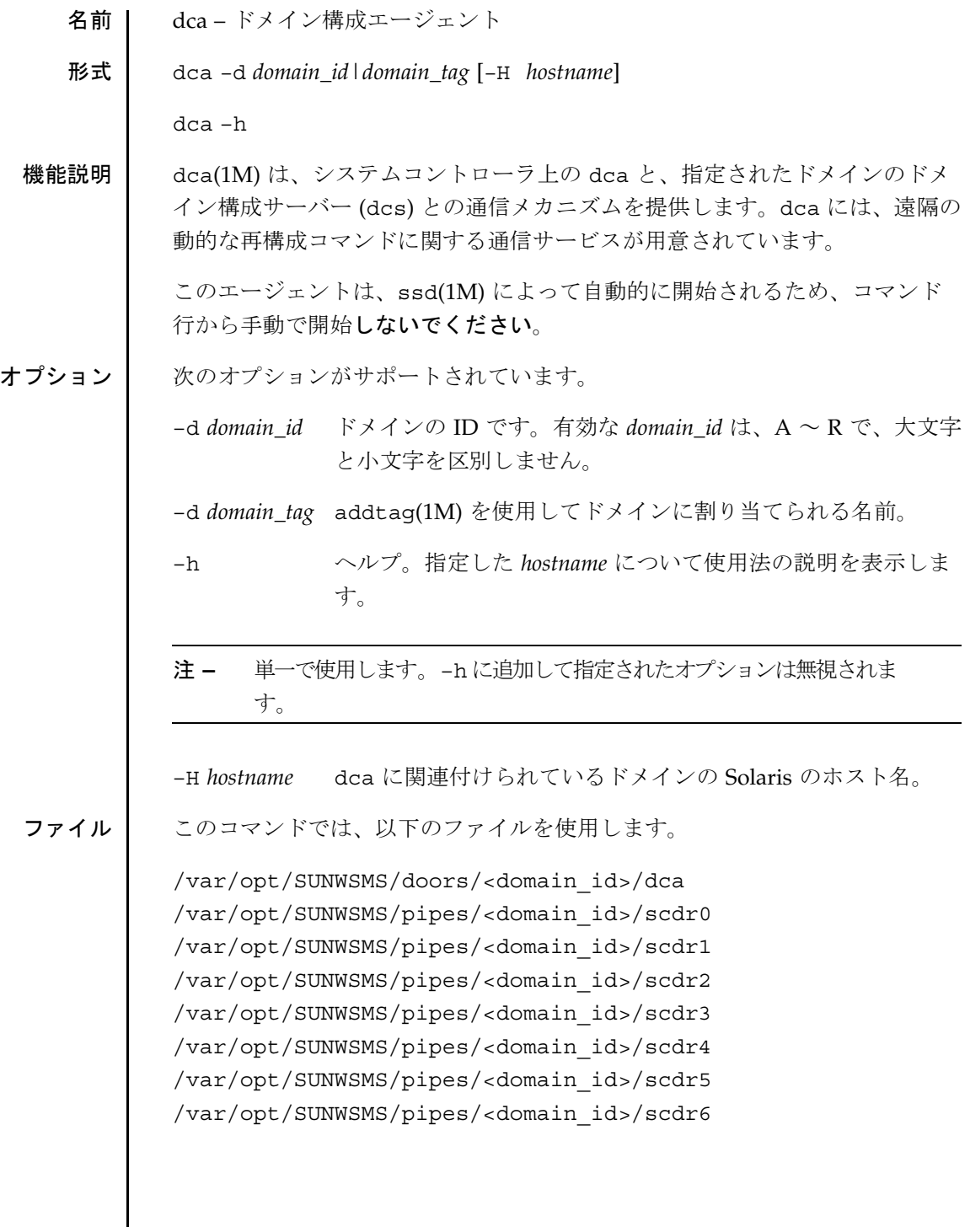

dca(1M)

```
/var/opt/SUNWSMS/pipes/<domain_id>/scdr7
/var/opt/SUNWSMS/pipes/<domain_id>/scdr8
/var/opt/SUNWSMS/pipes/<domain_id>/scdr9
```
属性 次の属性の説明については、attributes(5) を参照してください。

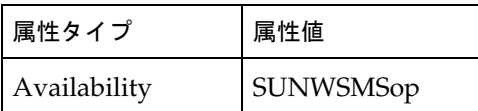

関連項目 addboard(1M)、deleteboard(1M)、moveboard(1M)、rcfgadm(1M)

# deleteboard(1M)

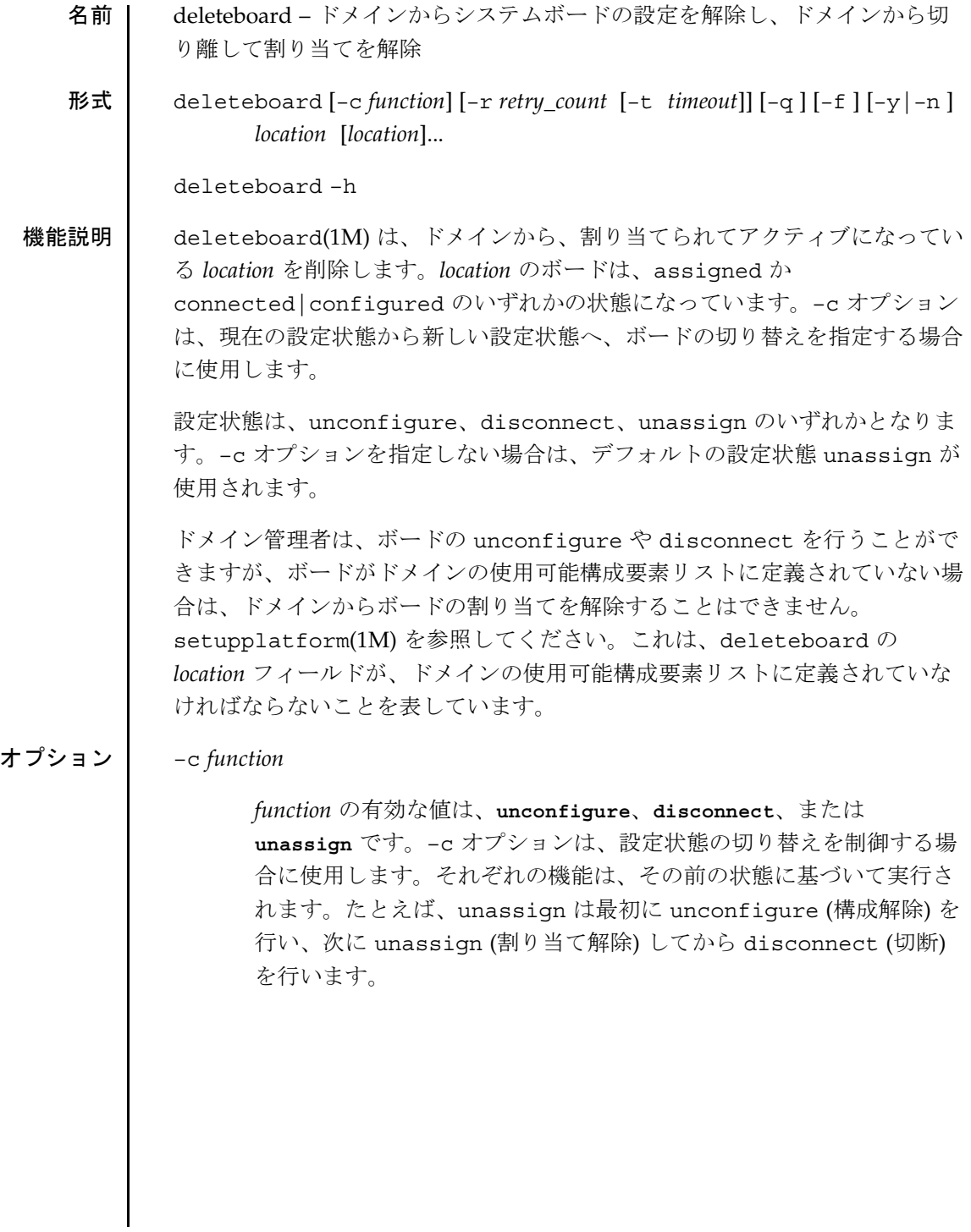

deleteboard(1M)

```
注 – deleteboard コマンドの実行が失敗しても、対象のボードは実行前
    の状態には戻りません。dxs エラーメッセージ (または dca エラー
    メッセージ) がドメインのログに出力されます。発生したエラーが回
    復可能であれば、コマンドを再試行できます。回復不能な場合、対象
    のボードを使用するためには、当該ドメインを再起動する必要があり
    ます。
```
有効な切り替え状態とその意味は以下のとおりです。

■ **unconfigure**

ドメイン上で稼働している Solaris 環境からボードの構成を解 除します。Solaris は、ボード上のすべてのハードウェア資源 の使用を停止します。

ボードを connected|unconfigured 状態に切り替えます。 これで、システムボードは論理ドメインに割り当てられてお り、接続されている (active) 状態になります。この状態で は、標準のシステムでボード上のハードウェア資源を使用す ることはできますが、ボードのハードウェア資源は標準の Solaris のデータ構造では表現されないため、Solaris の環境で は使用できません。ボード上で使用できる操作は、設定管理 に限定されます。

#### ■ **disconnect**

ドメイン上で稼働している Solaris 環境からボードの構成を解 除します。上記の unconfigure を参照してください。

ボードを disconnected|unconfigured 状態に切り替えま す。物理ドメインからボードを削除します。このステップ で、ドメインによって UNCLAIM 要求が SC に送信されま す。これで、システムボードは論理ドメインに割り当て (assigned) られ、切り離されている (disconnected) 状態 になります。これは一時的な状態であり、ソフトウェアによ るこの状態の実装は、現時点では存在しません。

deleteboard(1M)

#### ■ **unassign**

ドメイン上で稼働している Solaris 環境からボードの構成を解 除します。上記の unconfigure を参照してください。

ボードを切り離します。上記の disconnect を参照してくだ さい。

ボードの状態を使用可能 (available) に切り替えて、論理ド メインからボードを移動させます。

–f

指定された処理を強制的に実行します。通常、このオプションを指定 すると、安全機能がハードウェア側で制御されます。状態の強制的な 変更では、条件が ok や unknown でない占有装置のハードウェア資源 を、ハードウェアに基づく安全チェック機能に従って使用することが できます。

–h

ヘルプ。使用方法を表示します。

- 注 **–** 単一で使用します。–h に追加して指定されたオプションは無視されま す。
- –n

すべてのプロンプトに自動的に「no」と応答します。 プロンプトは、 –q オプションを使用するまで表示されます。

–q

非出力。プロンプトを含むすべての stdout へのメッセージを抑制し ます。

–q を単独で使用すると、すべてのプロンプト対して –n オプションが デフォルトで定義されます。

–q オプションを –y または –n オプションとともに使用すると、ユー ザープロンプトがすべて非表示になり、選択したオプションに基づい て「y」または「n」のいずれかで自動的に応答します。

**30** SMS 1.2 2001 年 10 月 24 日
deleteboard(1M)

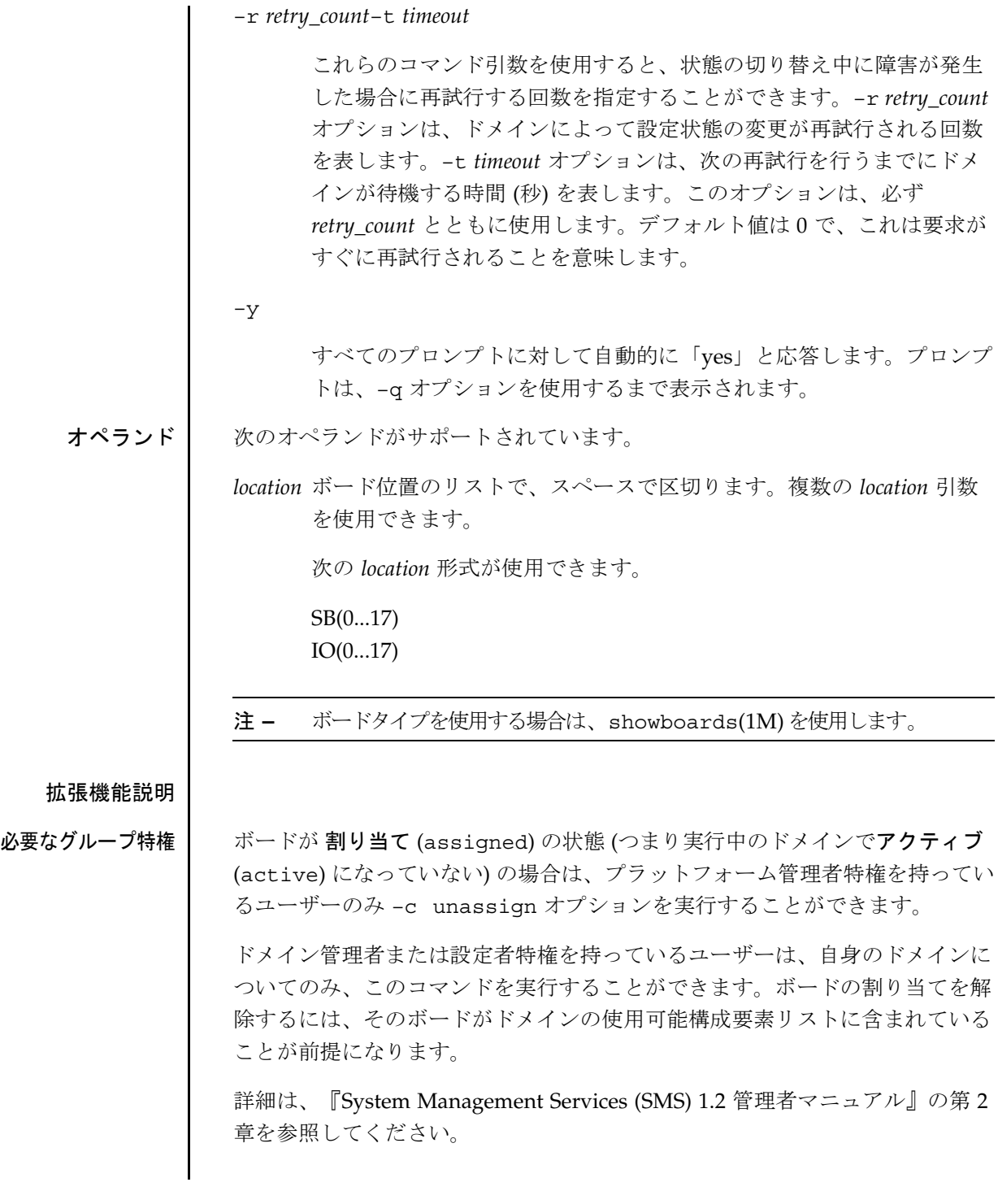

2001 年 10 月 24 日 SMS 1.2 **31**

deleteboard(1M)

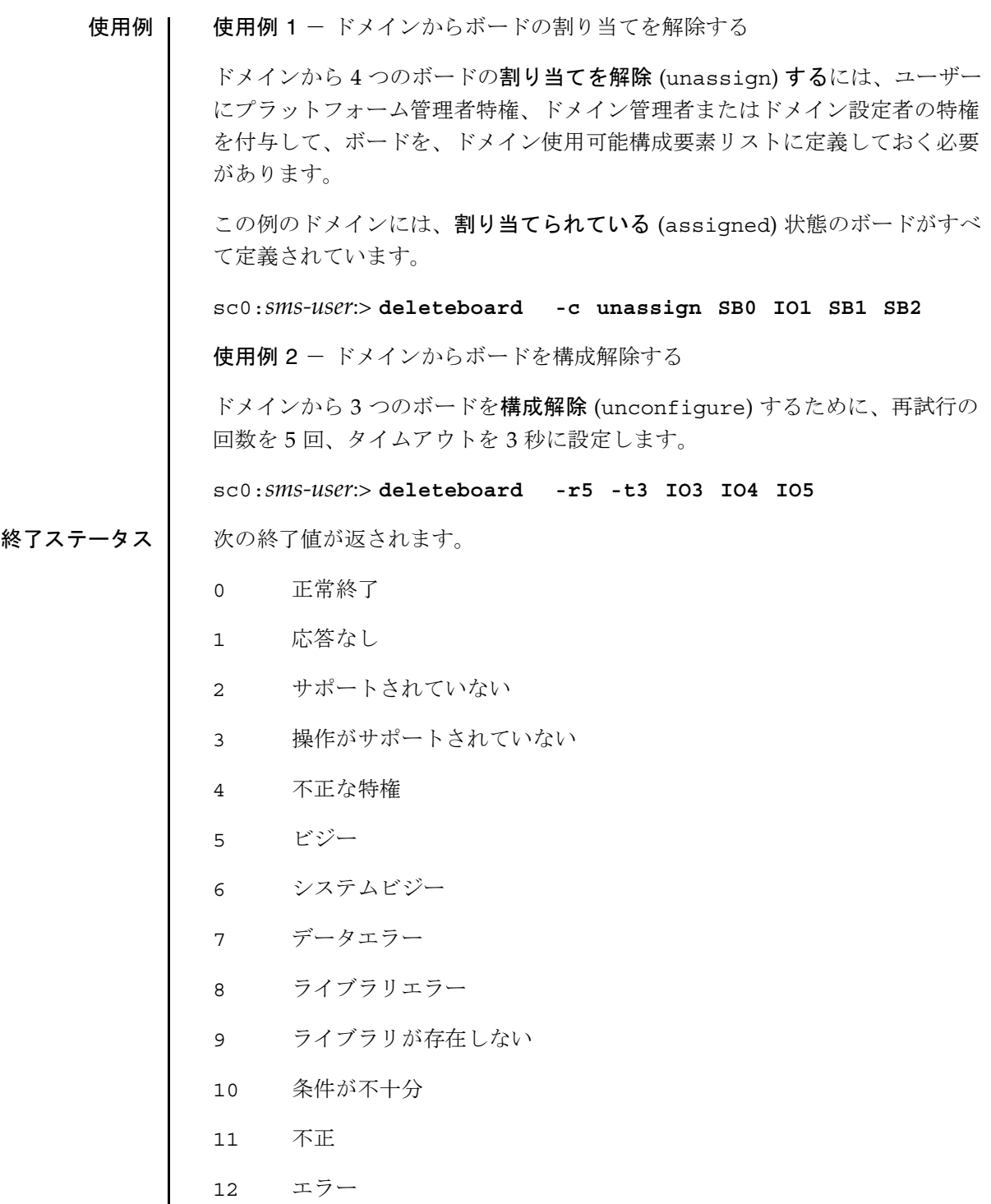

**32** SMS 1.2 2001 年 10 月 24 日

deleteboard(1M)

- APID が存在しない
- 不正な属性
- 不正なボード ID タイプ
- 不正な特権
- 他のドメインに割り当てられている
- 特権を取得できない
- ドメインボード情報を取得できない
- アクティブなボード一覧を取得できない
- 割り当てられているボード一覧を取得できない
- ブラックリストの取得に失敗
- Solaris が稼働していない
- DR のコマンド構文エラー
- DR 操作の失敗

属性 次の属性の説明については、attributes(5) を参照してください。

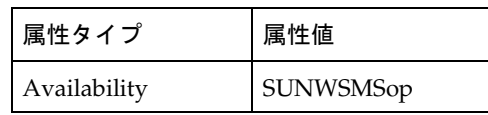

関連項目 addboard(1M)、moveboard(1M)

年 10 月 24 日 SMS 1.2 **33**

deletetag(1M)

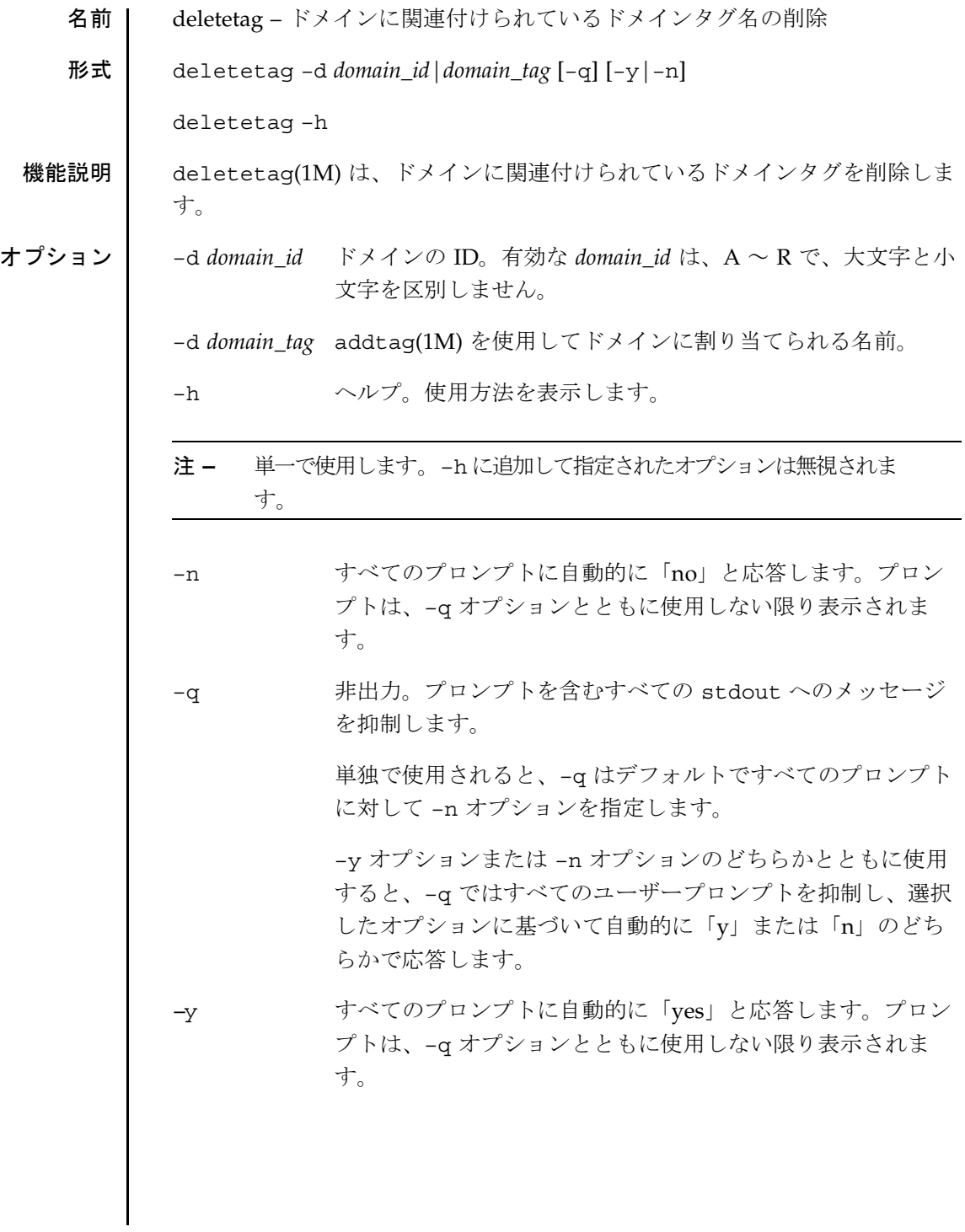

**34** SMS 1.2 2001 年 10 月 1 日

deletetag(1M)

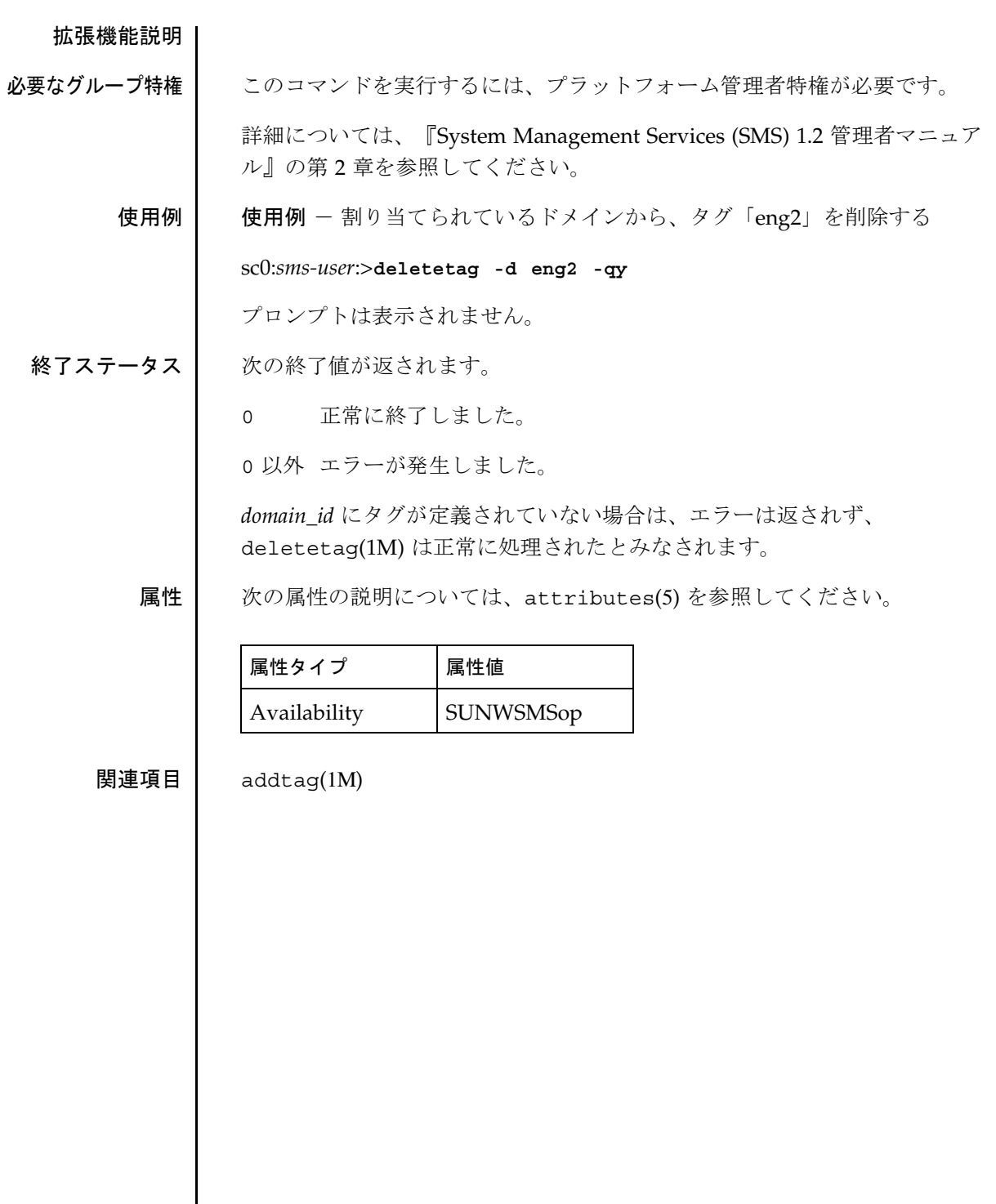

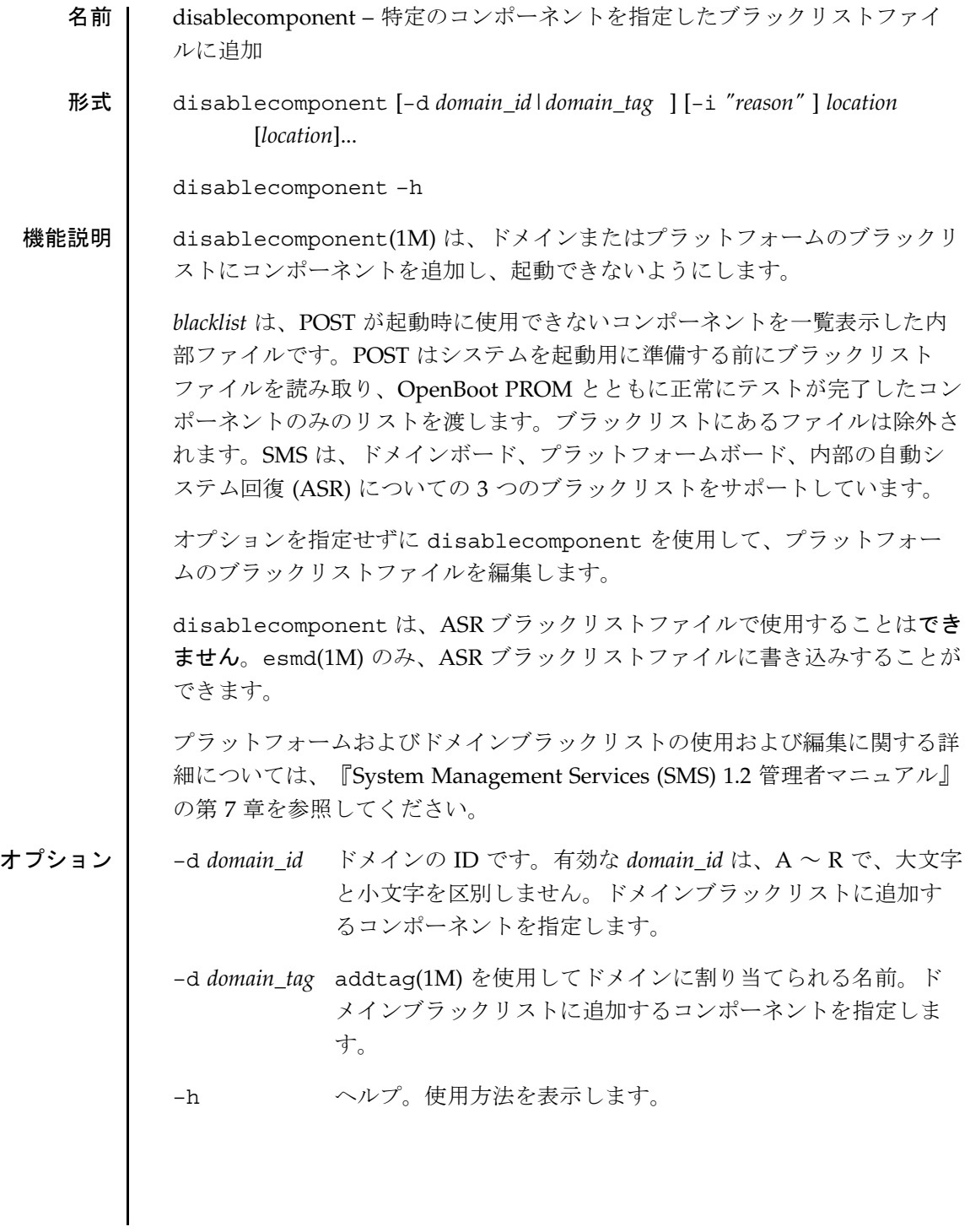

**36** SMS 1.2 SMS 1.2 2001 年 10 月 1 日

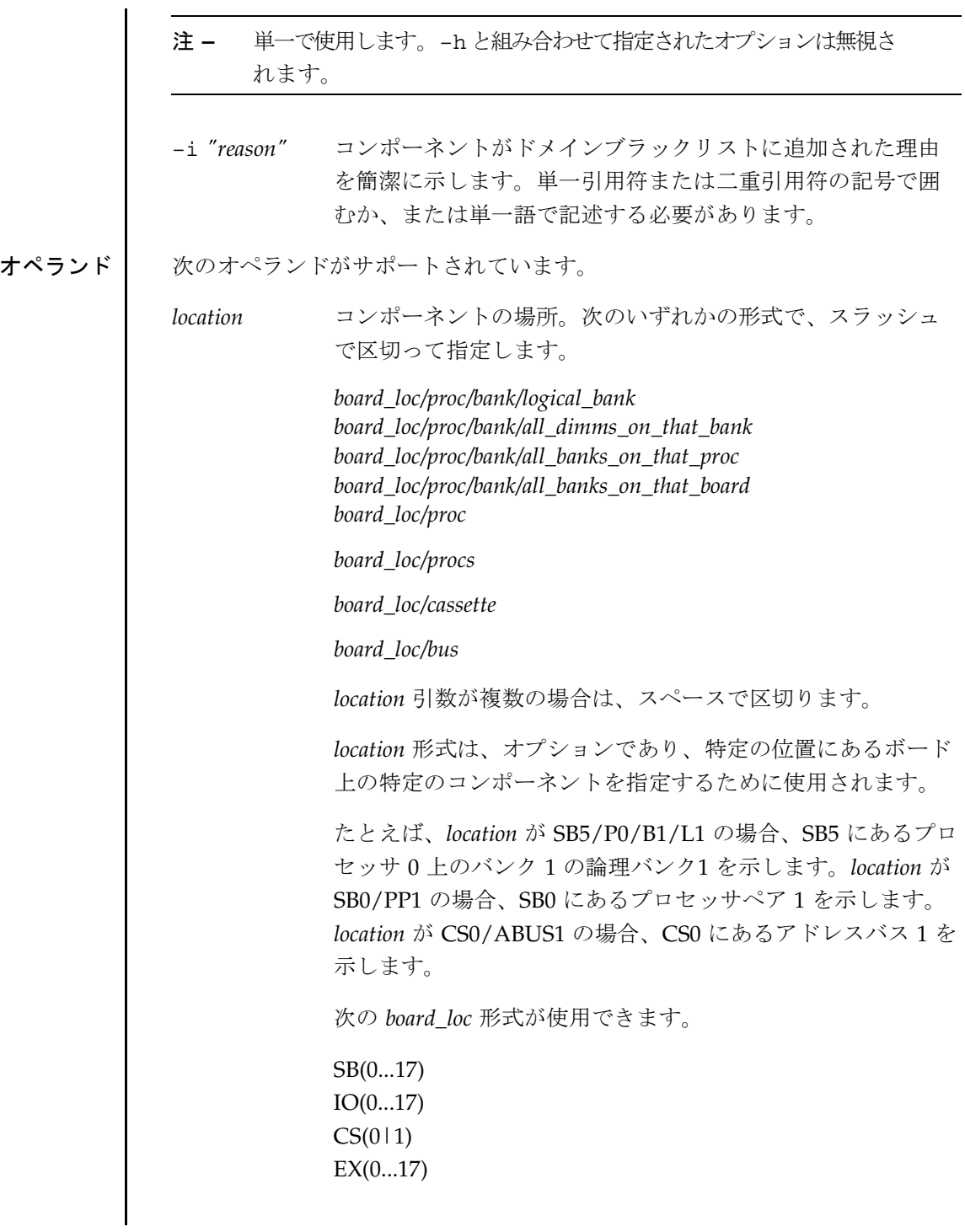

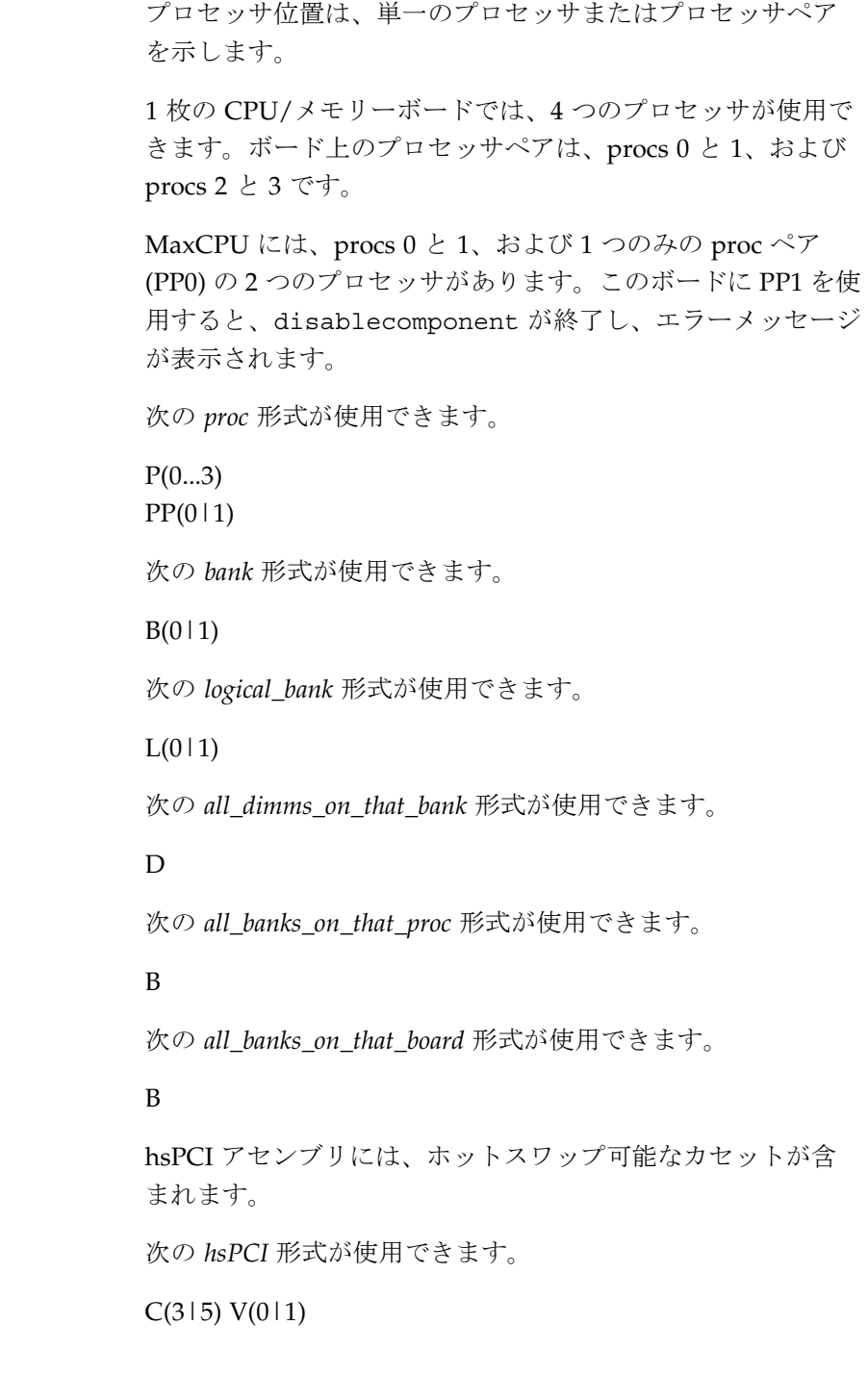

**38** SMS 1.2 2001 年 10 月 1 日

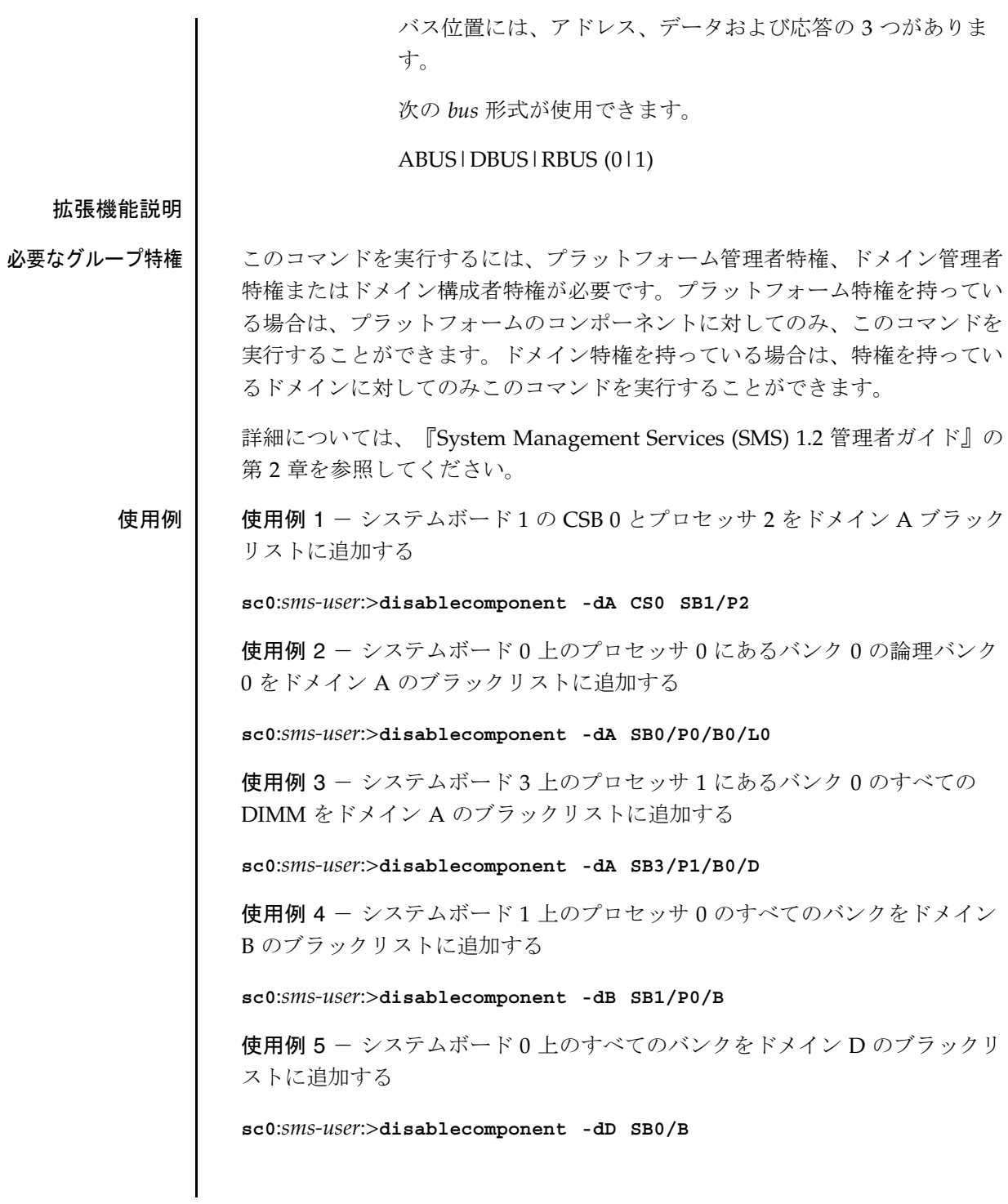

使用例 6 - プラットフォームブラックリストにシステムボード 3 のプロセッ サペア 1 を追加する **sc0**:*sms-user*:>**disablecomponent SB3/PP1** 使用例 7 - IO ボード 6 の 5V スロット 0 内の hsPCI カセットをドメイン A ブ ラックリストに追加する **sc0**:*sms-user*:>**disablecomponent -dA IO6/C5V0** 使用例 8 - EX9 の データバス CS0 をドメイン A ブラックリストに追加する **sc0**:*sms-user*:>**disablecomponent -dA EX9/DBUS0** 使用例 9 - システムボード 1 の CSB 0とプロセッサ 2 をドメイン A ブラック リストに追加する (アップグレードが予定されているため) **sc0**:*sms-user*:>**disablecomponent -dA -i upgrade CS0 SB1/P2** 使用例 10 - システムボード 3 のプロセッサペア 1 をプラットフォームブラッ クリストに追加する (サービスが必要なため) **sc0**:*sms-user*:>**disablecomponent -i "Because it needs service" SB3/PP1** 終了ステータス | 次の終了値が返されます。 0 正常に終了しました。 0 以外 エラーが発生しました。 属性 次の属性の説明については、attributes(5) を参照してください。 ファイル このコマンドでは次のファイルが使用されます。 /etc/opt/SUNWSMS/config/platform/blacklist 除外されるプラットフォームコンポーネントの一覧。 /etc/opt/SUNWSMS/config/*domain\_id*/blacklist 除外されるドメインコンポーネントの一覧。 属性タイプ 属性値 Availability | SUNWSMSop

**40** SMS 1.2 2001 年 10 月 1 日

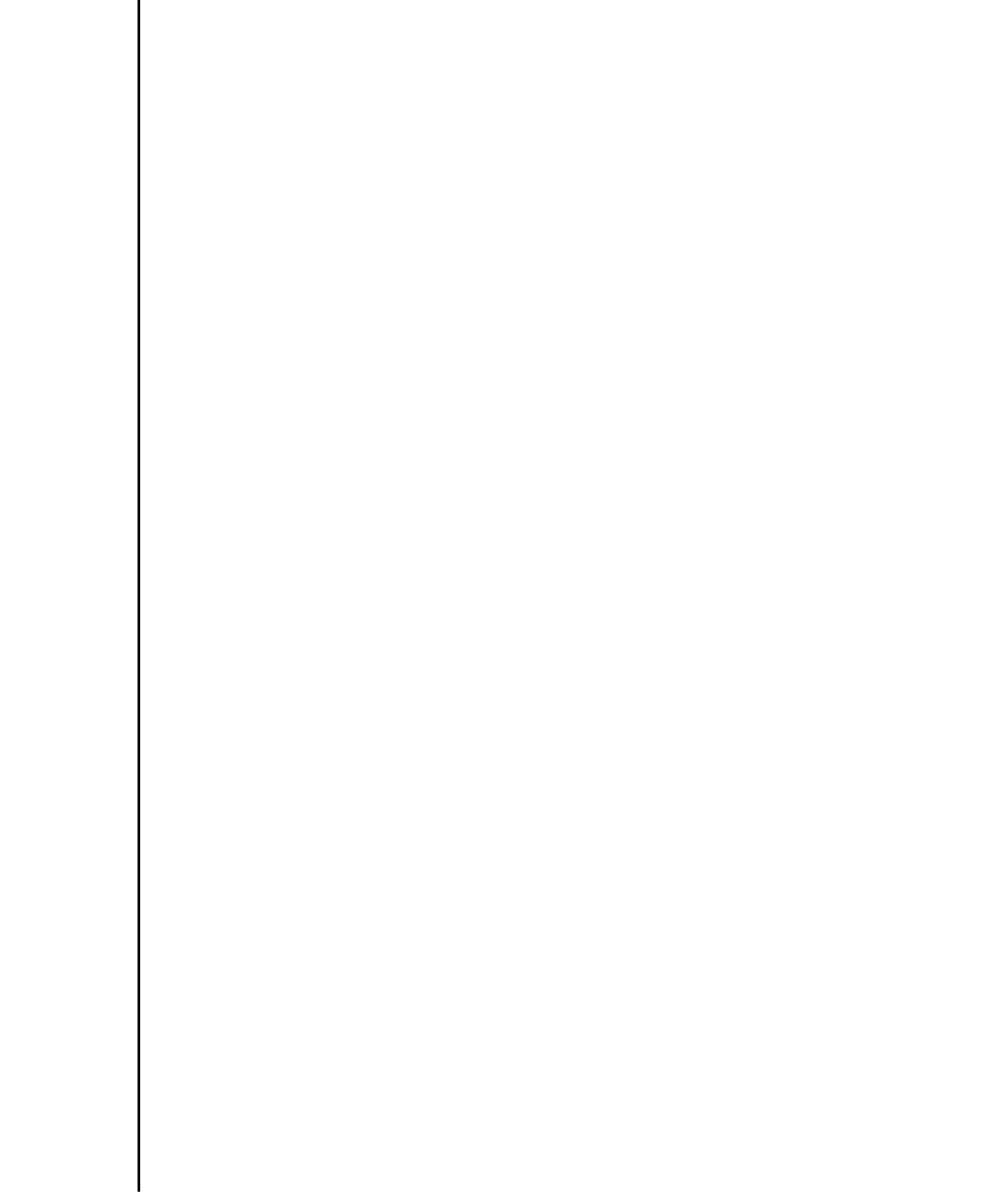

関連項目 addboard(1M)、enablecomponent(1M)、esmd(1M)、showcomponent(1M)

 $\mathbf l$ 

# dsmd(1M)

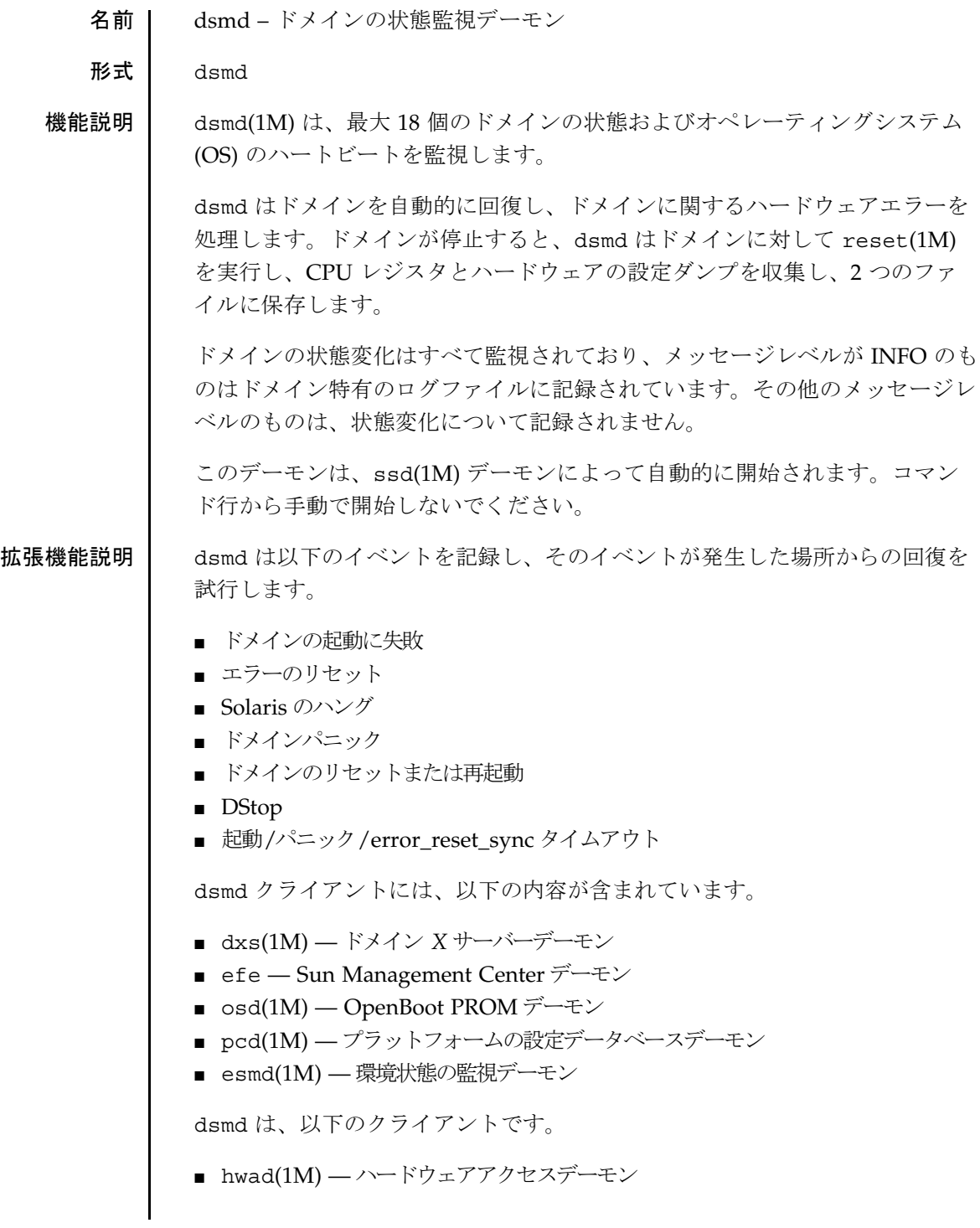

■ setkeyswitch(1M) — 仮想キースイッチ制御コマンド 詳細については、『System Management Services (SMS) 1.2 管理者マニュア ル』を参照してください。 **ファイル**<br>ファイル 次のファイルがサポートされています。<br>/etc/opt/SUNWSMS/ctnrtum / /etc/opt/SUNWSMS/startup/ssd\_start ssd 用のデフォルトの起動 /var/opt/SUNWSMS/adm/*domain\_id*/ メッセージファイルと hpost ダンプファイルを格納する /var/opt/SUNWSMS/SMS/adm/*domain\_id*/post/ dstop およびハードウェア設定ダンプファイルを格納する /export/home/*sms-user*/xir\_dump/ すべてのドメインに関する xir ダンプファイルを格納する

属性 次の属性の説明については、attributes(5) を参照してください。

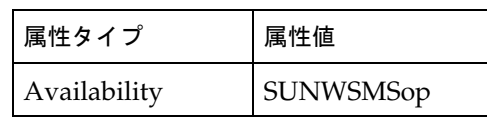

関連項目 dxs(1M)、esmd(1M)、hwad(1M)、osd(1M)、pcd(1M)、reset(1M)、 setkeyswitch(1M)、ssd(1M)

dxs(1M)

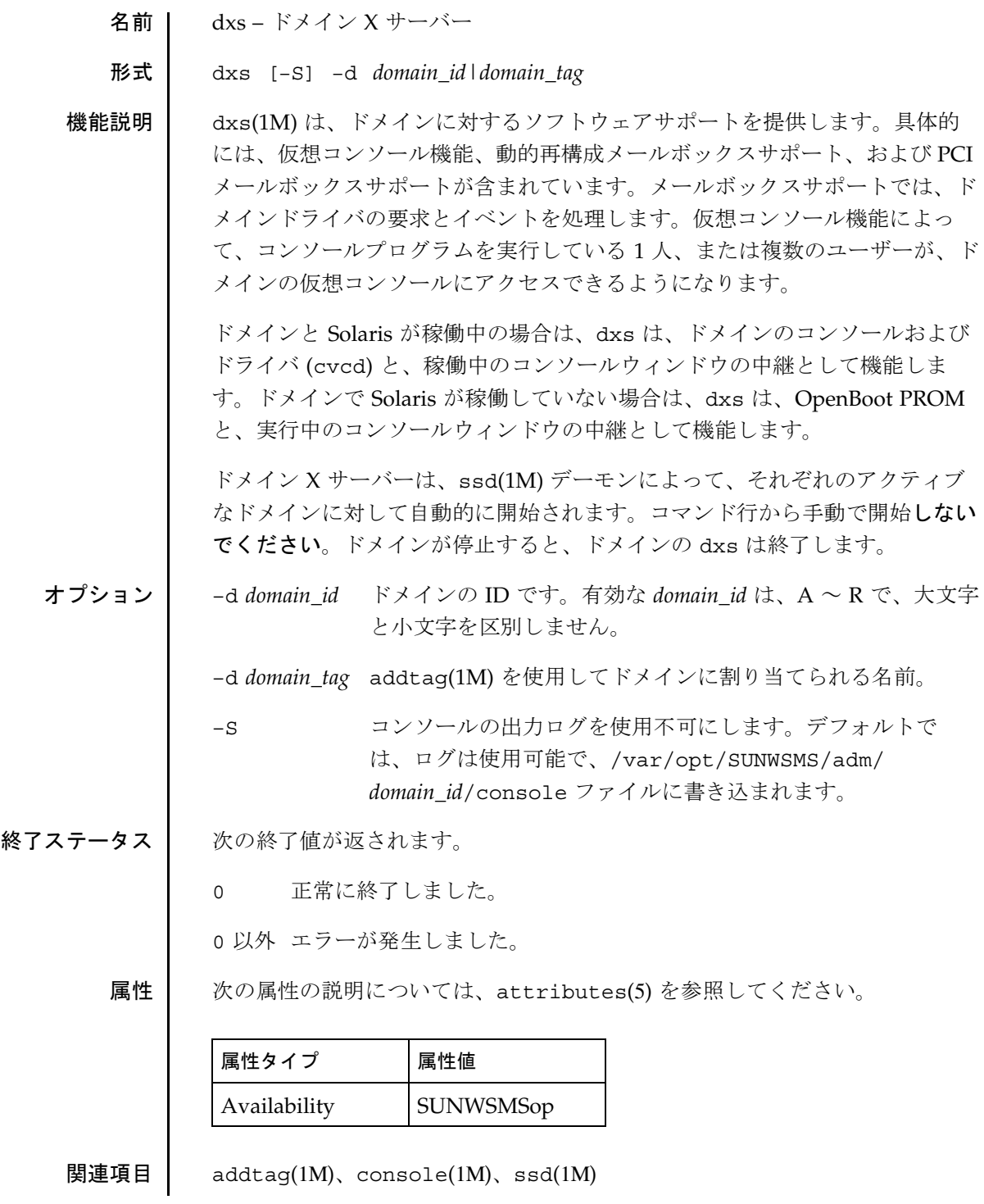

**44** SMS 1.2 2001 年 10 月 1 日

enablecomponent(1M)

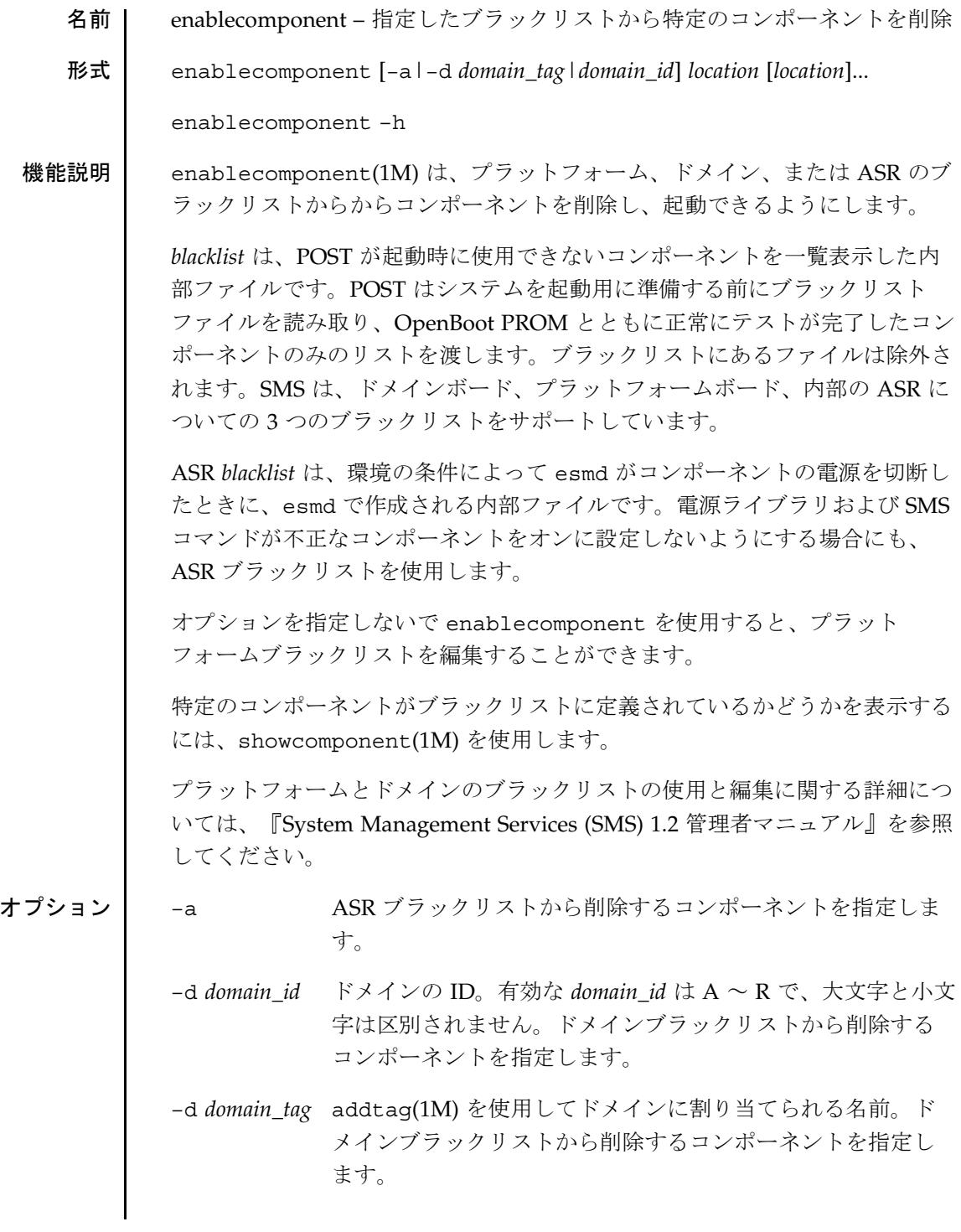

enablecomponent(1M)

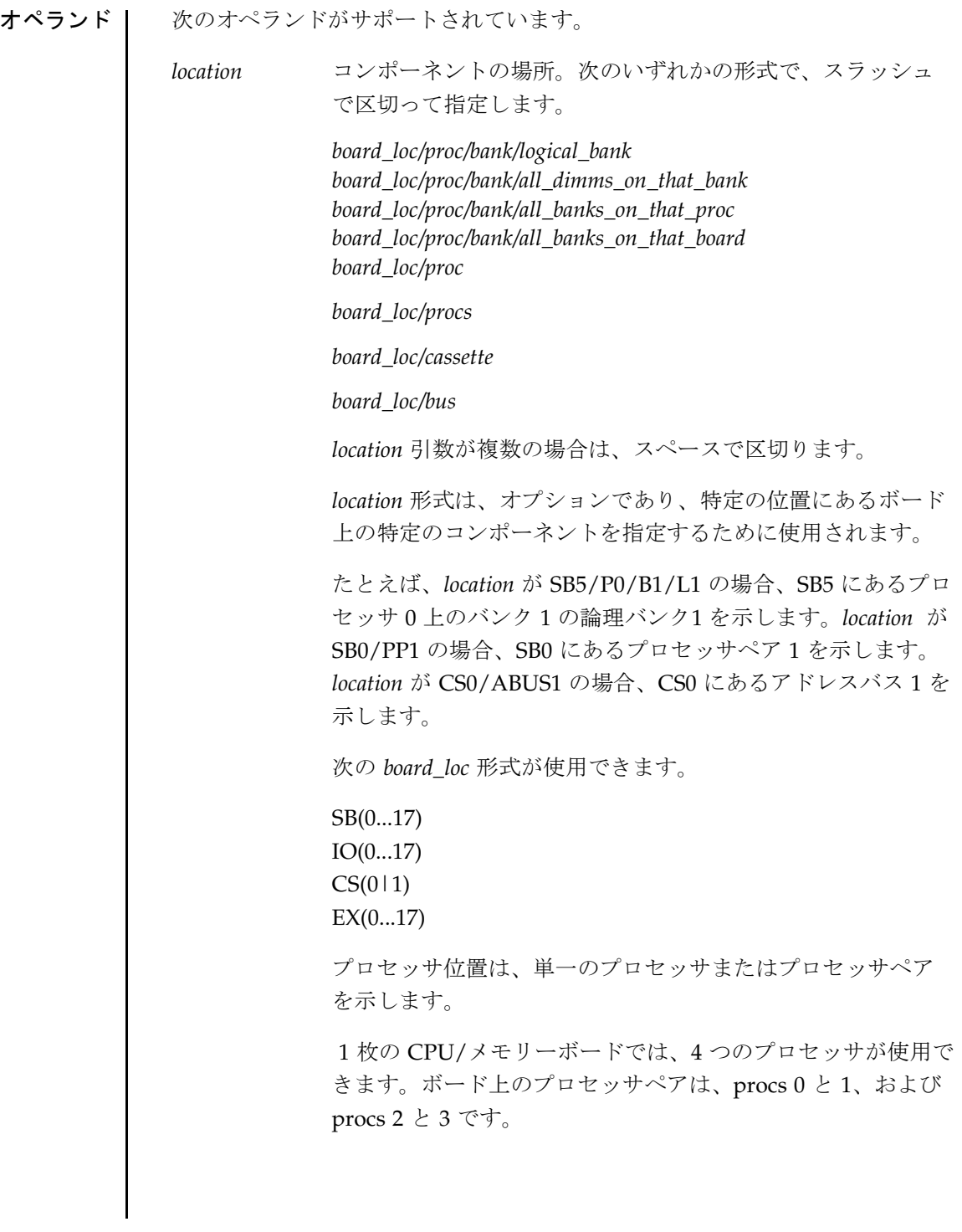

MaxCPU には、procs 0 と 1、および 1 つのみの proc ペア (PP0) の 2 つのプロセッサがあります。このボードに PP1 を使 用すると、disablecomponent が終了し、エラーメッセージ が表示されます。 次の *proc* 形式が使用できます。  $P(0...3)$  $PP(0|1)$ 次の *bank* 形式が使用できます。  $B(0|1)$ 次の *logical\_bank* 形式が使用できます。  $L(0|1)$ 次の *all\_dimms\_on\_that\_bank* 形式が使用できます。 D 次の *all\_banks\_on\_that\_proc* 形式が使用できます。 B 次の *all\_banks\_on\_that\_board* 形式が使用できます。 B hsPCI 構成部品には、ホットスワップ可能なカセットが含まれ ます。 次の *hsPCI* 形式が使用できます。  $C(3|5)V(0|1)$ バス位置には、アドレス、データおよび応答の 3 つがありま す。 次の *bus* 形式が使用できます。 ABUS|DBUS|RBUS (0|1)

enablecomponent(1M)

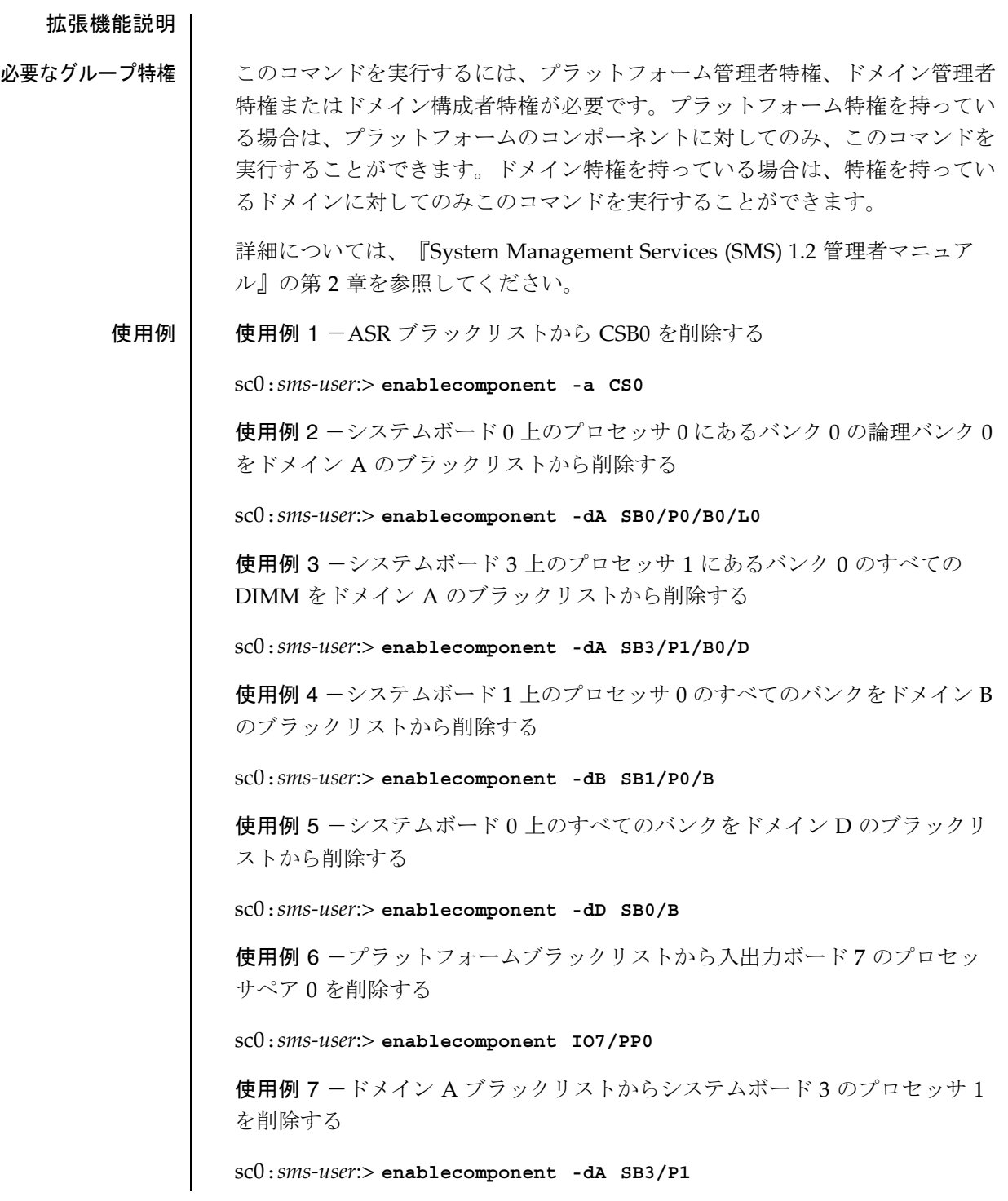

**48** SMS 1.2 2001 年 10 月 17 日

使用例 8 -ドメイン A ブラックリストから入出力ボード 6 の 3V スロット内 の hsPCI カセットを削除する

sc0:*sms-user*:> **enablecomponent -dA IO6/C3V0**

使用例 9 -ドメイン A ブラックリストから EX7 のアドレスバス CS0 を削除す る

sc0:*sms-user*:> **enablecomponent -dA EX7/ABUS0**

終了ステータス | 次の終了値が返されます。

0 正常に終了しました。

0 以外 エラーが発生しました。

属性 次の属性の説明については、attributes(5) を参照してください。

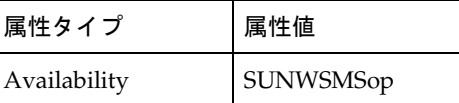

ファイル このコマンドでは次のファイルが使用されます。

/etc/opt/SUNWSMS/config/asr/blacklist

esmd によって除外されるコンポーネントの一覧。

注 **–** このファイルは内部で作成されて使用されます。手動で編集しないで ください。

/etc/opt/SUNWSMS/config/platform/blacklist

除外されるプラットフォームコンポーネントの一覧。

/etc/opt/SUNWSMS/config/*domain\_id*/blacklist

除外されるドメインコンポーネントの一覧。

関連項目 addboard(1M)、disablecomponent(1M)、esmd(1M)、 showcomponent(1M)

# esmd(1M)

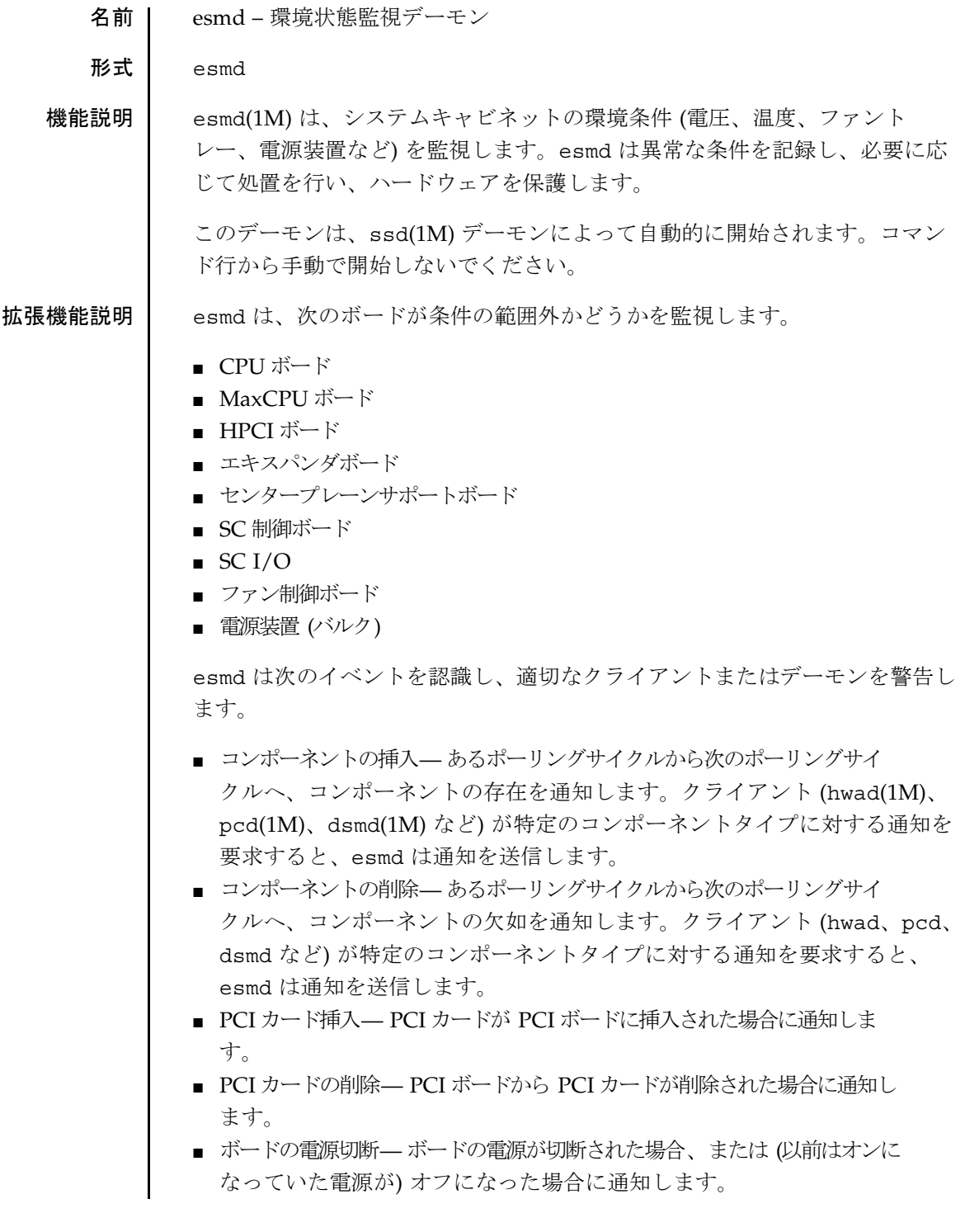

**50** SMS 1.2 2001 年 10 月 1 日

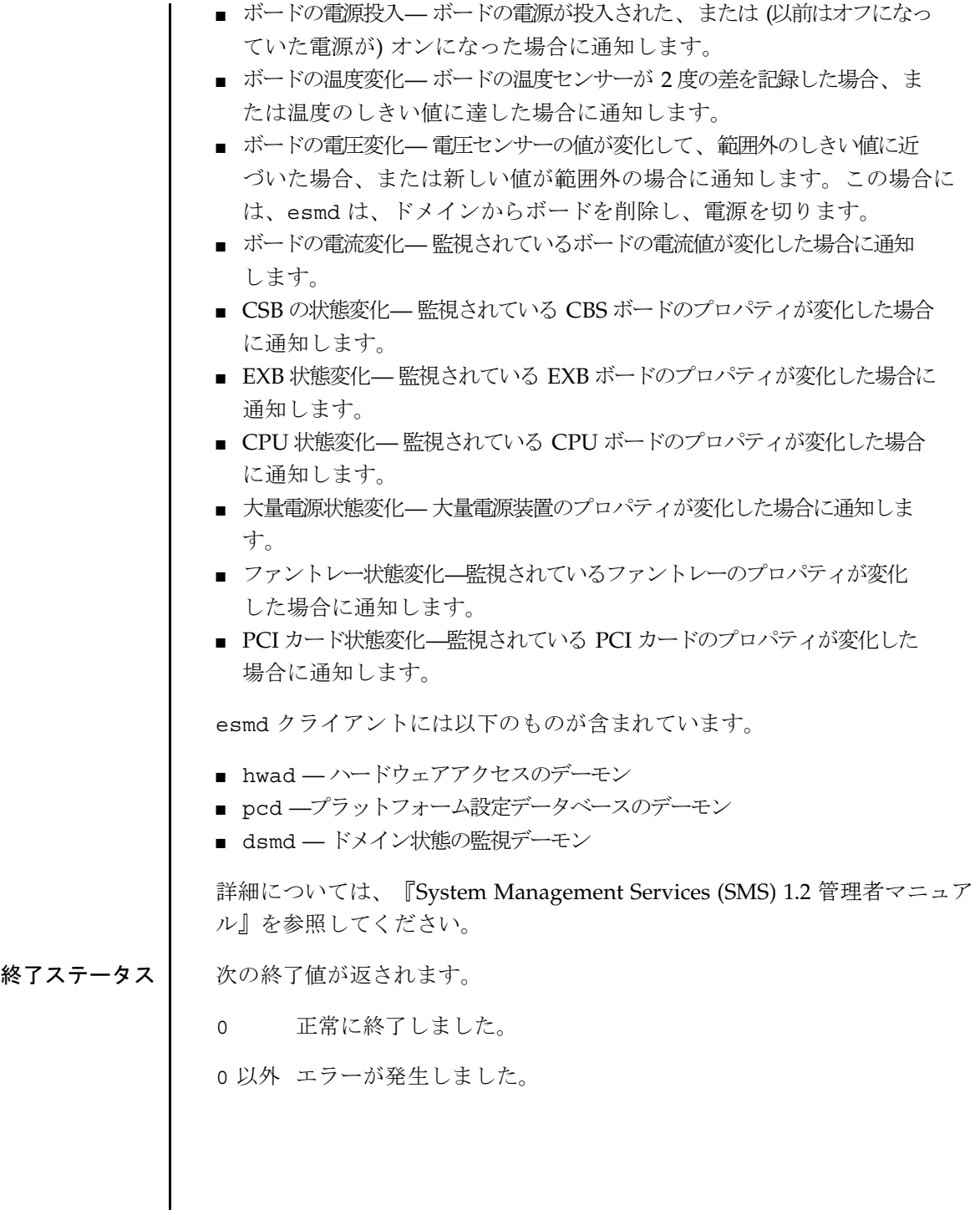

esmd(1M)

774*ル* 桡のファイルがサポートされているがにいます。  
\n/var/pt/SUNWSMs/adm/platform/messages  
\n
$$
\times
$$
y+ $\pm$ →ジファイルの格物  
\n改の属性の説明については, attributes(5)を多限してください。  
\n属性タイブ 属性値  
\nAvailability SUMMARY  
\ndsmd(IM), hwad(IM), pcd(IM), ssd(IM)  
\n854  
\n52  
\n54  
\n55  
\n56  
\n57  
\n58  
\n59  
\n50  
\n51  
\n52  
\n54  
\n55  
\n56  
\n57  
\n58  
\n59  
\n50  
\n51  
\n52  
\n54  
\n55  
\n56  
\n57  
\n58  
\n59  
\n50  
\n51  
\n52  
\n53  
\n54  
\n55  
\n56  
\n57  
\n58  
\n59  
\n50  
\n51  
\n52  
\n53  
\n54  
\n55  
\n56  
\n57  
\n58  
\n59  
\n50  
\n51  
\n52  
\n53  
\n54  
\n55  
\n56  
\n57  
\n58  
\n59  
\n50  
\n51  
\n52  
\n53  
\n54  
\n55  
\n56  
\n57  
\n58  
\n59  
\n50  
\n51  
\n52  
\n53  
\n54  
\n55  
\n56  
\n57  
\n58  
\n59  
\n50  
\n51  
\n52  
\n53  
\n54  
\n55  
\n56  
\n58  
\n59  
\n50  
\n51  
\n52  
\n53  
\n54  
\n55  
\n56  
\n58  
\n59  
\n50  
\n51  
\n52  
\n53  
\n54  
\n55  
\n56  
\n58  
\n59  
\n50  
\n51  
\n52  
\n53  
\n54  
\n55  
\n56  
\n58  
\n59  
\n50  
\n51  
\n52  
\n53  
\n54  
\n55  
\n56  
\n58  
\n59  
\n50  
\n51

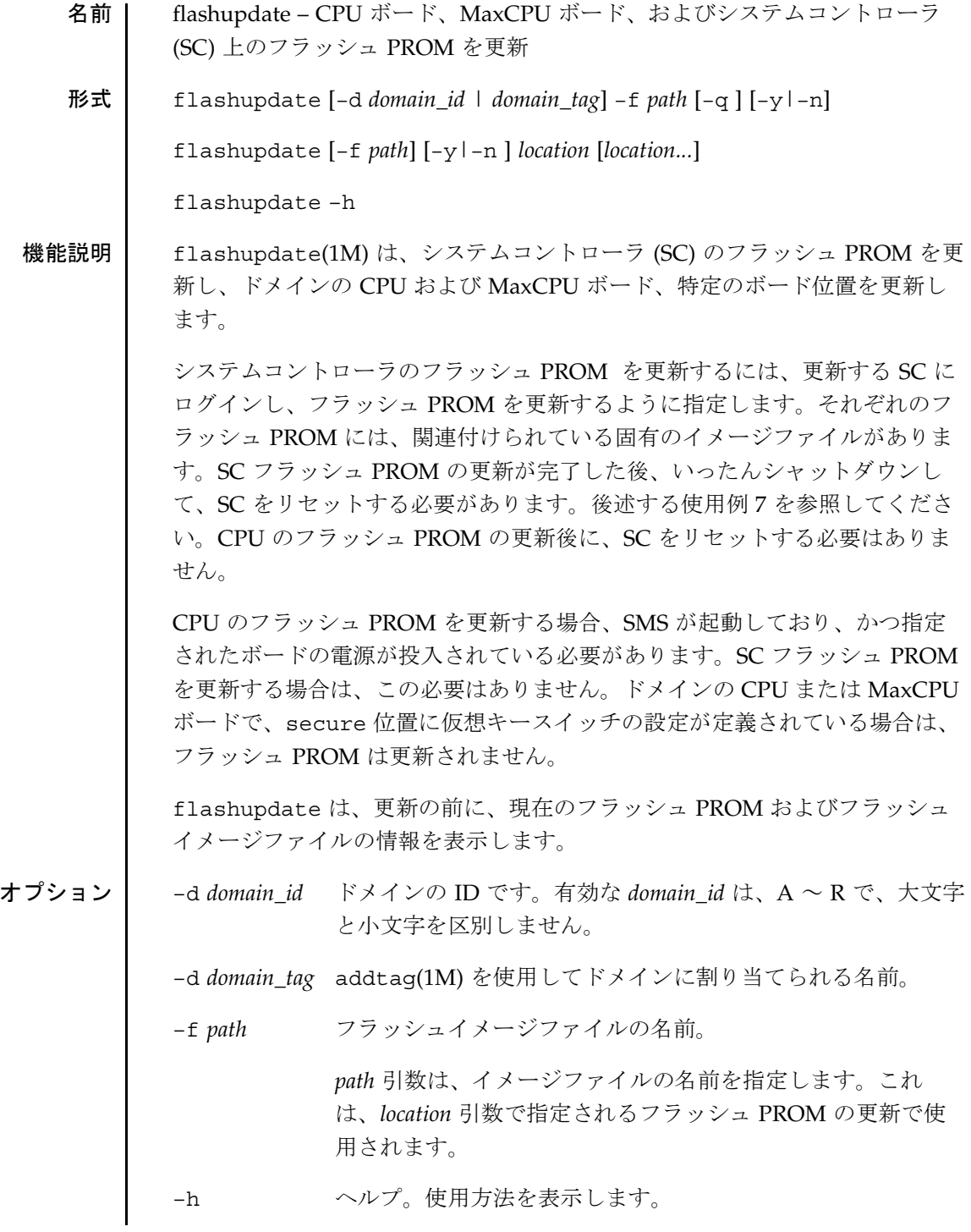

2001 年 11 月 30 日 **SMS 1.2 53** 

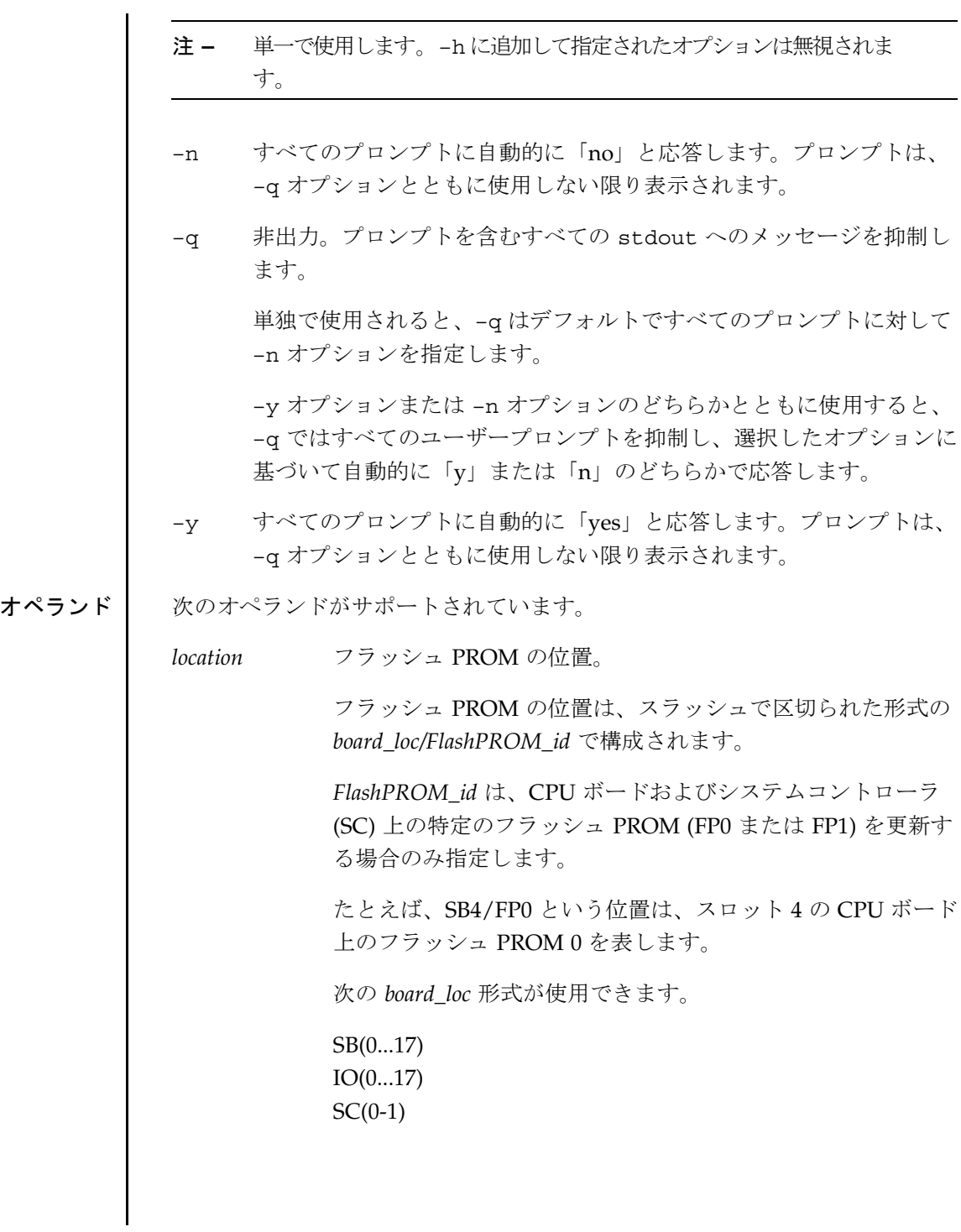

**54** SMS 1.2 2001 年 11 月 30 日

*FlashPROM\_id* を以下のような形式で使用することができま す。  $FP(0|1)$ 拡張機能説明 必要なグループ特権 | このコマンドを実行するには、プラットフォーム管理者特権またはドメイン管 理者特権が必要です。プラットフォーム管理者特権を持っている場合は、すべ てのボードを更新することができます。ドメイン管理者の特権を持っている場 合は、管理者のドメインでアクティブまたは使用可能になっているボードのみ 更新できます。 詳細については、『System Management Services (SMS) 1.2 管理者マニュア ル』の第 2 章を参照してください。 使用例 使用例 1 - システムコントローラ 0 のフラッシュ PROM を更新する このコマンドの実行後、SC をリセットする必要があります。 sc0:*sms-user*:>**flashupdate -f /opt/SUNWSMS/firmware/SCOBPimg.di SC0/FP0** 使用例 2 - システムコントローラ 0 のフラッシュ PROM 1 を更新する このコマンドの実行後、SC をリセットする必要があります。 sc0:*sms-user*:>**flashupdate -f /opt/SUNWSMS/firmware/SSCPOST.di SC0/FP1** 使用例 3 - システムコントローラ 1 のフラッシュ PROM 0 を更新する このコマンドの実行後、SC をリセットする必要があります。 sc1:*sms-user*:>**flashupdate -f /opt/SUNWSMS/firmware/SCOBPimg.di SC1/FP0** 使用例 4 - slot0 ボードのフラッシュ PROM 0 を更新する SMS が起動しており、かつ SB0/FP0 ボードの電源が投入されている必要があ ります。 sc0:*sms-user*:>**flashupdate -f /opt/SUNWSMS/hostobjs/sgcpu.flash SB0/FP0** 使用例 5 - CPU ボード 17 の両方のフラッシュ PROM を更新する SMS が起動しており、かつ SB17 ボードの電源が投入されている必要がありま す。 sc0:*sms-user*:>**flashupdate -f /opt/SUNWSMS/hostobjs/sgcpu.flash SB17**

2001 年 11 月 30 日 SMS 1.2 **55**

使用例 6 - ドメイン A のフラッシュ PROM を更新する SMS が起動しており、かつドメイン A の CPU ボードの電源が投入されてい る必要があります。 sc0:*sms-user*:>**flashupdate -d A -f /opt/SUNWSMS/hostobjs/sgcpu.flash** 使用例 7 - SC PROM 更新後に SC をリセットする スーパーユーザーになり、SC をシャットダウンします。

sc0:*sms-user*:>**su**  sc0:# **shutdown -y -g0 -i0** ...[システムメッセージ] ok

新しいファームウェアを SC で有効にするには、ここで SC をリセットする必 要があります。

次のコマンドを入力します。

ok **reset-all**

このコマンドを実行しても SC がリセットされない場合、SC をハードリセッ トする必要があります。

Sun Fire 15K の筐体を開いてシステムコントローラを見つけ、SC ボード上に ある Abort ボタンを押し、続いて Reset ボタンを押してください。

SC をリセットすると、新しいバージョンのファームウェアがロードされたこ とを示す OpenBoot PROM メッセージが表示されます。

システムが ok プロンプトを表示した状態に戻れば、flashupdate が実行され ています。次のコマンドを入力します。

ok **show-dropins**

Dropins for Flash device: /pci@1f,0/pci@1,1/ebus@1/flashprom@10,400000

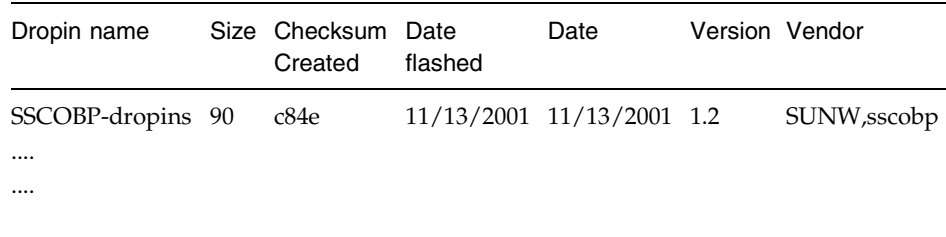

ドロップインのバージョン番号 (1.2) を確認します。

新たにインストールした Solaris ソフトウェアを起動できます。 ok **boot** *new disk* プラットフォーム管理者としてログインし、次のコマンドを入力します。 sc1:*sms-user*:>**flashupdate -f /opt/SUNWSMS/firmware/SCOBPimg.di SC0/FP0 Current SC FPROM Information ============================= SC at SC0, FPROM 0: Name: SSCOBP-dropins, Version: 1.2 Size: 144, Check Sum: 51278 Date Flashed: 11/13/01 Date Created: 11/13/01** Do you wish to update the SC User FPROM (yes/no)? **n** sc1:*sms-user*: バージョン番号を比較します。バージョン番号が同じであれば、flashupdate は正常に実行されたことになります。 終了ステータス | 次の終了値が返されます。 0 正常に終了しました。 0 以外 エラーが発生しました。 属性 次の属性の説明については、attributes(5) を参照してください。 ファイル | このコマンドでは、以下のファイルを使用します。 /opt/SUNWSMS/firmware/SCOBPimg.di SC 上のフラッシュ PROM 0 を更新する場合に使用します。 /opt/SUNWSMS/firmware/SSCPOST.di SC 上のフラッシュ PROM 1 を更新する場合に使用します。 属性タイプ |属性値 Availability | SUNWSMSop

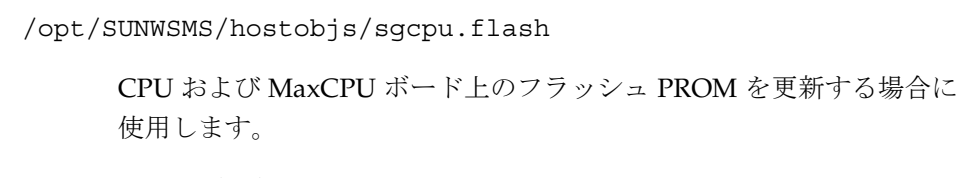

関連項目 setkeyswitch(1M)

fomd(1M)

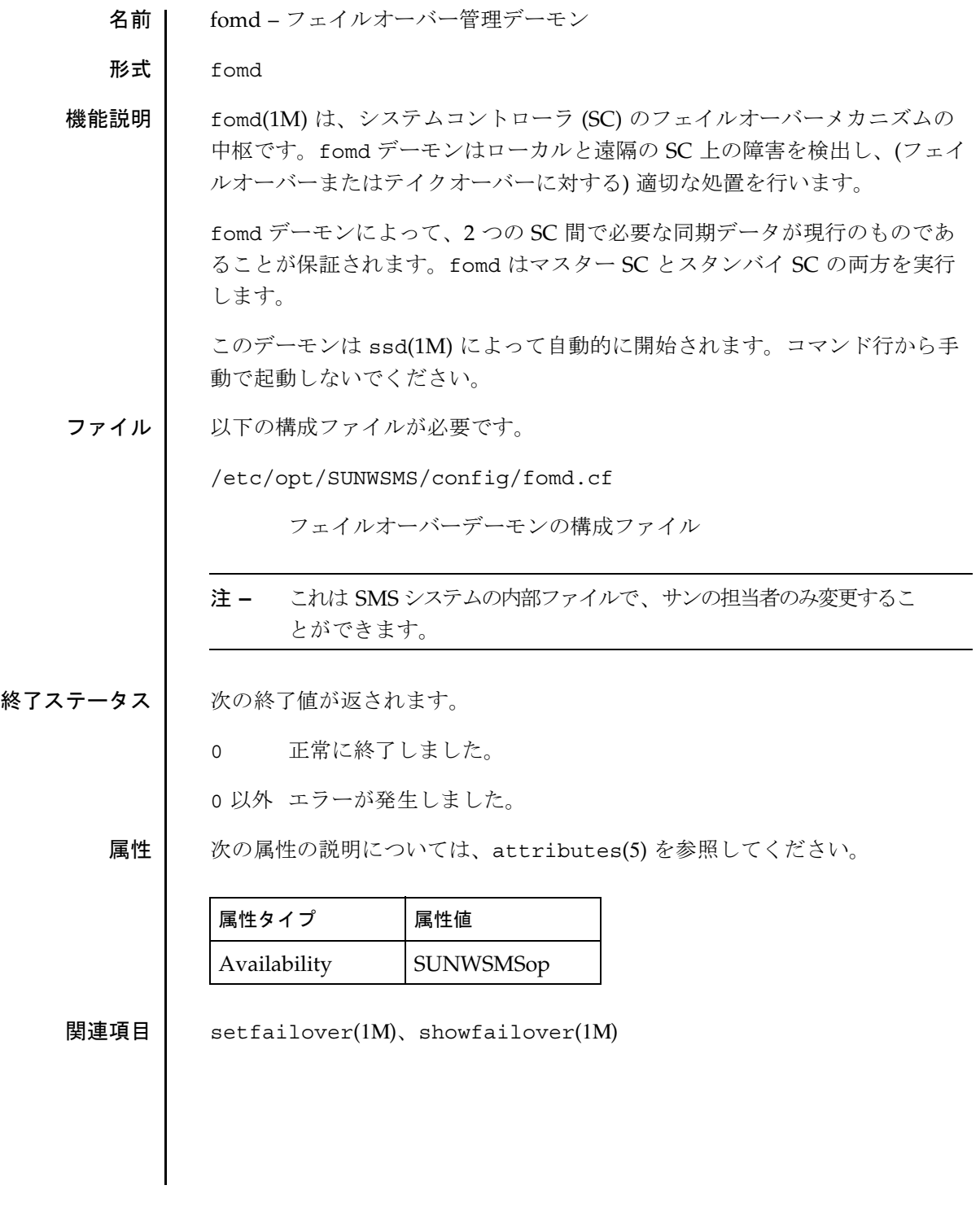

#### frad(1M)

名前 frad – FRU アクセスデーモン

形式 frad

機能説明 | frad(1M) はシステムコントローラ (SC) 上で稼働し、排他のメカニズムを提 供します。デーモンなどの SMS プロセスは、このメカニズムによって、特定 の Sun Fire 15K システムの FRU SEEPROM にアクセスします。また、frad は、FRU ID ソフトウェアツールで必要な、プラットフォーム固有のインタ フェースを Sun Fire 15K SEEPROM に提供します。

> このデーモンは、ssd(1M) デーモンによって自動的に開始されます。コマン ド行から手動で起動しないでください。

- 終了ステータス | 次の終了値が返されます。
	- 0 正常に終了しました。

0 以外 エラーが発生しました。

属性 次の属性の説明については、attributes(5) を参照してください。

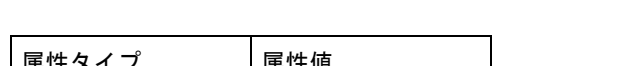

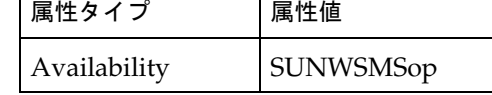

関連項目 ssd(1M)

help(1M)

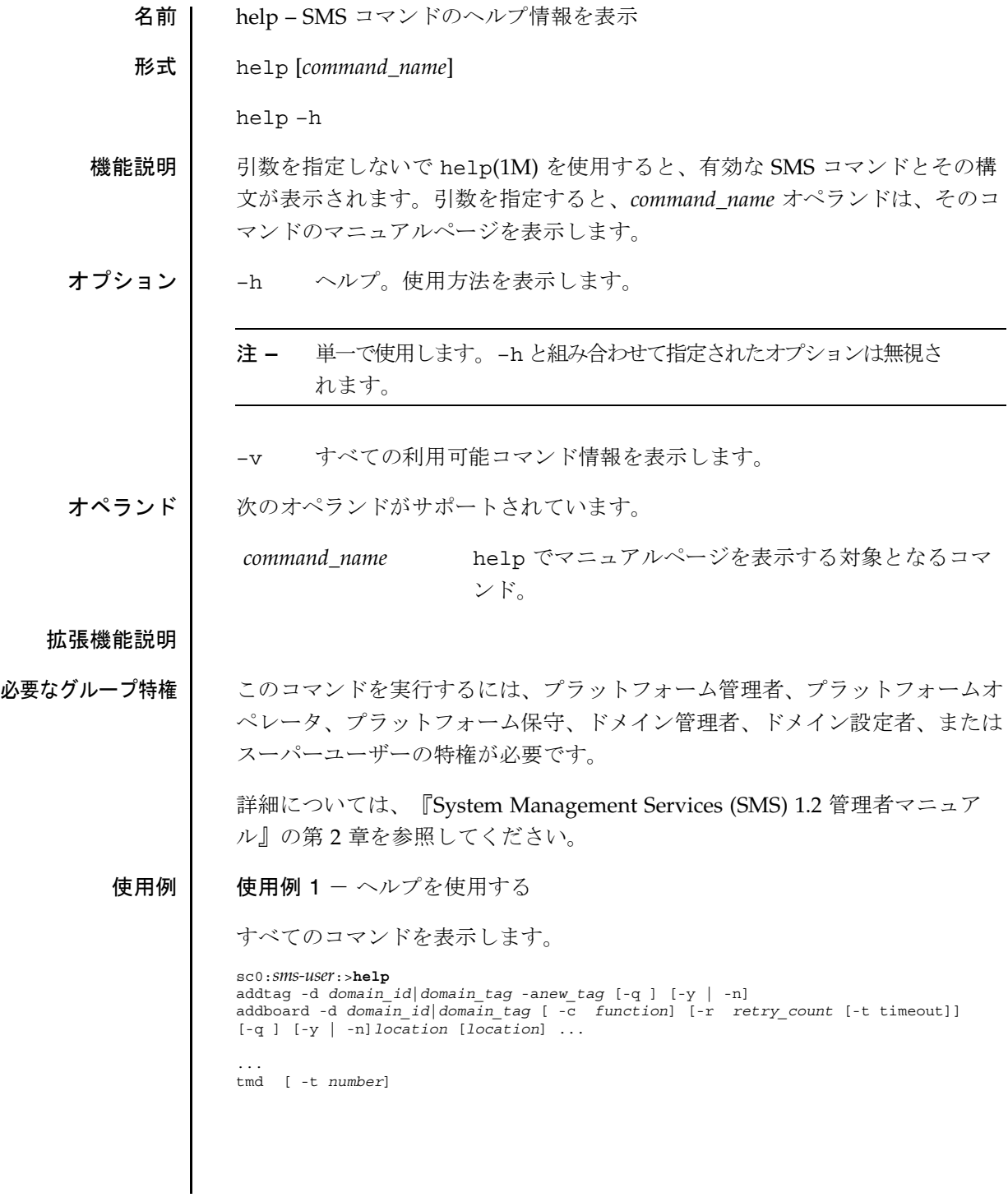

help(1M)

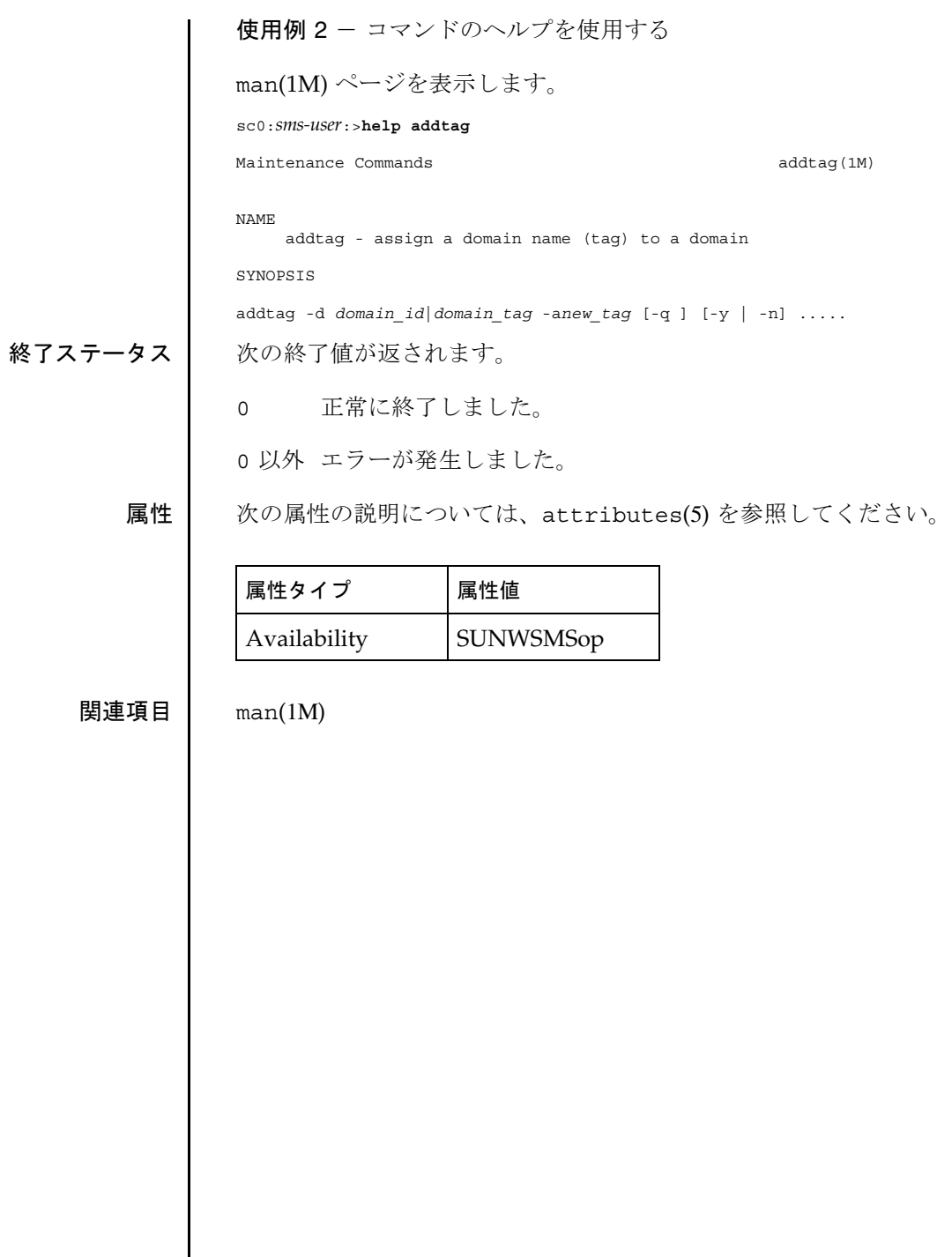

 $\mathbf l$ 

hpost(1M)

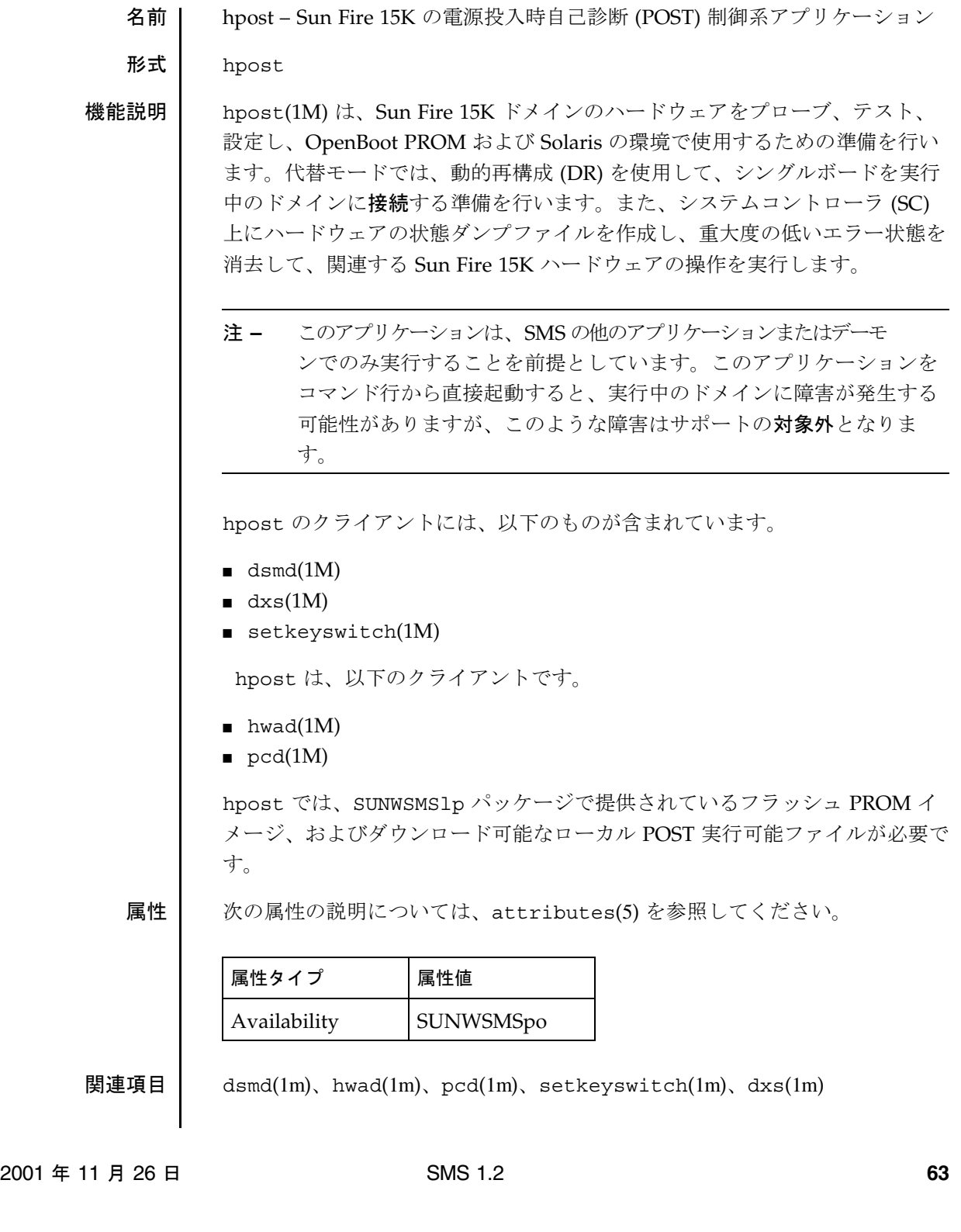

#### hwad(1M)

名前 | hwad – ハードウェアアクセスデーモン

形式 hwad

機能説明 hwad(1M) は、排他のメカニズムを提供します。このメカニズムによって、 デーモンなどの SMS のプロセス は、ハードウェアのアクセス、制御、監視、 および設定を行います。

> hwad は、メインモードまたはスペアモードで稼働し、フェイルオーバーデー モン (fomd(1M)) に対して、デーモンが発生した際にシステムコントローラ (SC) が果たす役割を要求します。

> hwad は、起動時にすべてのドライバ (sbbc、echip、gchip、console bus) をオープンし、ioctl 呼び出しを使用して、これらのドライバとインタ フェースをとります。hwad は、デバイスプレゼンスレジスタの内容を読み込 んでシステム内にボードが存在することを確認し、クライアントがボードにア クセスできるようにします。

> hwad には IOSRAM と Mbox のインタフェースも用意されています。これらの インタフェースは、SC とドメイン間の通信をサポートします。動的再構成 (DR) では、hwad は、新しいIOSRAM (トンネルスイッチ) と通信するよう指示 します。darb 割り込みでは、hwad は dsmd(1M) に、dstop または rstop があるかどうかを通知します。また、発生した Mbox 割り込みのタイプによっ て、関連する SMS デーモンを通知します。

hwad は、console バスおよび JTAG エラーを検出し、回復します。

このデーモンは、ssd(1M) デーモンによって自動的に起動されます。コマン ド行から手動で起動しないでください。

属性 次の属性の説明については、attributes(5) を参照してください。

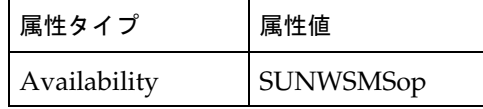

関連項目 dsmd(1M)、ssd(1M)

**64** SMS 1.2 2001 年 10 月 1 日

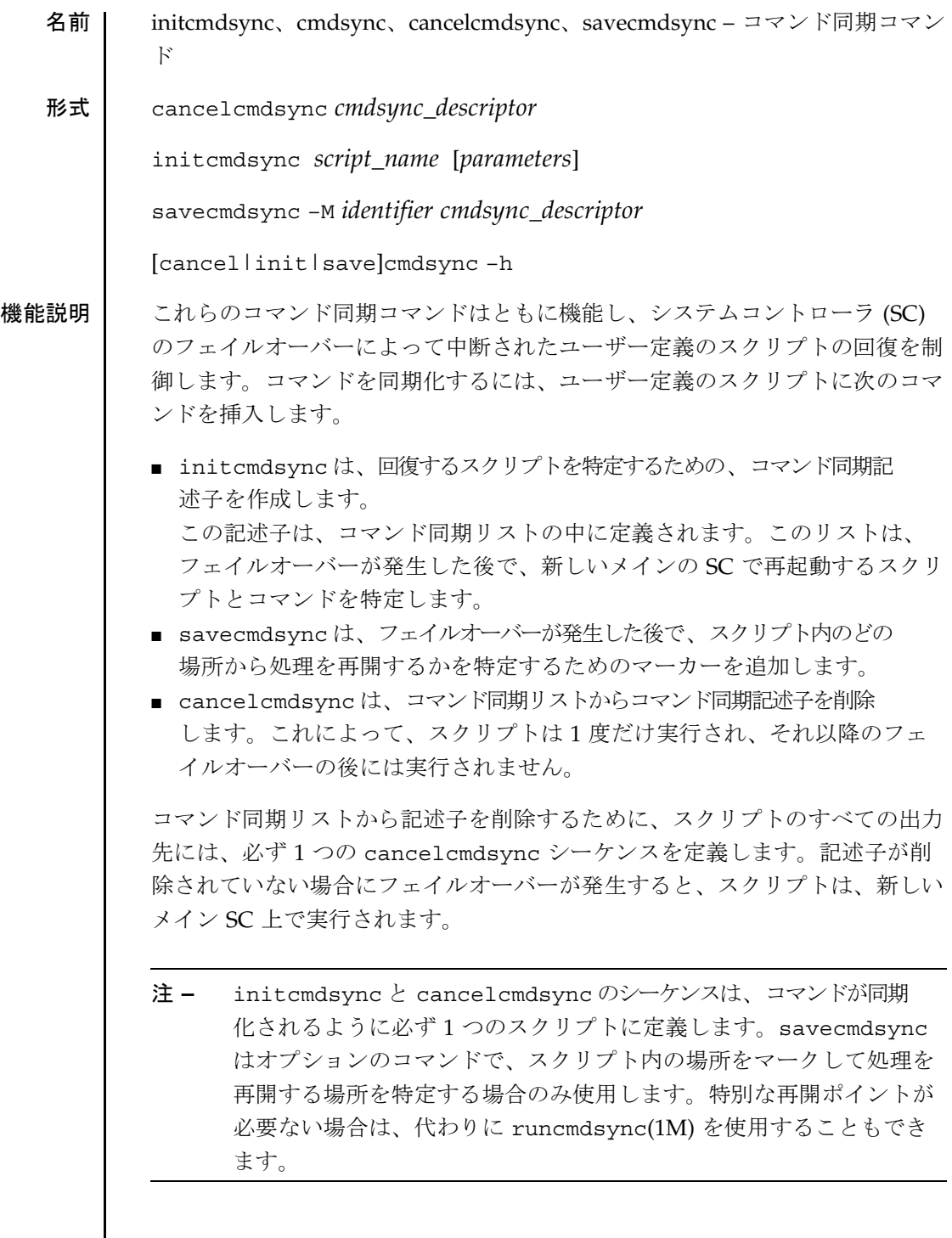

initcmdsync(1M)

オプション | 次のオプションがサポートされています。 *cmdsync\_descriptor* コマンド同期記述子 (ユーザー定義スクリプトを指定 する記述子) を表します。この記述子は、 initcmdsync コマンドの標準の出力値として返され ます。 –h ヘルプ。使用方法を表示します。 注 **–** 単一で使用します。–h に追加して指定されたオプションは無視されま す。 –M *identifier* フェイルオーバーの後に、スクリプトを再開する場所 を指定します。この記述子は、正の整数とします。 *parameters* ユーザー定義スクリプトに関連するオプションまたは パラメタを表します。これらのパラメタは、スペア SC に格納されており、フェイルオーバーの後で指定 されたスクリプトを再起動する際に使用します。 *script\_name* 同期的に処理されるユーザー定義スクリプトの名前を 表します。 拡張機能説明 | コマンド同期コマンドは、ユーザー定義スクリプト内の特定の論理ポイントに 挿入します。 たとえば、Korn シェルスクリプトは、以下のようになります。 # MAIN CODE STARTS HERE # Be sure to use a cleanup procedure to handle any interrupts. # Use the cancelcmdsync to remove the script from the command # synchronization list.Otherwise, the command will get restarted # on the new main SC. # clean\_up () { cancelcmdsync \$desc exit } # Declare the clean\_up function to capture system signals # and cleanup. trap "clean\_up" INT HUP TERM QUIT PWR URG goto\_label=1 # Process the arguments, capturing the -M marker point if provided # for arg in \$\*; do case \$arg in
```
-M)
    goto_label=$arg;;
    .
    .
    .
    esac
done
# Place this script and all its parameters in the command synchronization
# list, which indicates the commands to be restarted after an SC failover.
#
# NOTE:The script must be executable by the user defined in fomd.cf
# and reside in the same directory on both the main and the spare SC.
# If the command is not part of the defined PATH for the user, the
# absolute filename must be passed with the initcmdsync command.
#
initcmdsync script_name parameters
# The marker point is stored in the goto_label variable.
# Keep executing this script until all cases have been processed or an
# error is detected.
#
while (($goto label != 0 )) ; do
     #
     # Each case should represent a synchronization point in the script.
     #
     case $goto_label in
          #
          # Step 1:Do something
          #
          1 )
               do_something
                .
                .
                .
               # Execute the savecmdsync command with the script's
               # descriptor and a unique marker to save the position.
               # If a failover occurs here, the commands
               # represented in the next goto_label (2) will be
               # resumed.
               #
               savecmdsync -M $(($goto_label + 1 )) $desc
               goto_label=$(( $goto_label + 1 ))
               \left| \cdot \right|#
          # Step 2:Do more things
          #
          2 )
               do_more_things
                .
                .
                .
               savecmdsync -M $(($goto_label + 1 )) $desc
               goto_label=$(( $goto_label + 1 ))
               ;;
          #
          # Step 3:Finish the last step and set the goto_label to 0
```
2001 年 10 月 1 日 **SMS 1.2 67** 

```
initcmdsync(1M)
                     # so that the script ends.
                     3 )
                        finish_last_step
                         .
                         .
                         .
                        goto_label=0
                        ;;
                   esac
               done
               # END OF MAIN CODE
               # Remember to execute cancelcmdsync to remove the script from the
               # command synchronization list.Otherwise, the command will be restarted
               # after the failover.
               #
               cancelcmdsync $desc
必要なグループ特権 | このコマンドを実行するには、プラットフォーム管理者、プラットフォームオ
               ペレータ、プラットフォーム保守、ドメイン管理者、またはドメイン設定者の
               特権が必要です。
               詳細については、『System Management Services (SMS) 1.2 管理者マニュア
               ル』の第 2 章を参照してください。
 終了ステータス | 次の終了値が返されます。
               0 正常に終了しました。
               0 以外 エラーが発生しました。
               注 – initcmdsync の標準出力には、コマンド同期記述子が含まれていま
                    す。(フェイルオーバーが終了した場合や、単一の SC 環境などで) 
                     フェイルオーバーが使用できない場合は、同期コマンドが含まれてい
                     るスクリプトでは、プラットフォームのログファイルに対してエラー
                     メッセージを生成し、ゼロ以外の終了コードを返します。これらの
                     メッセージは無視することもできます。
```
# initcmdsync(1M)

属性 次の属性の説明については、attributes(5) を参照してください。

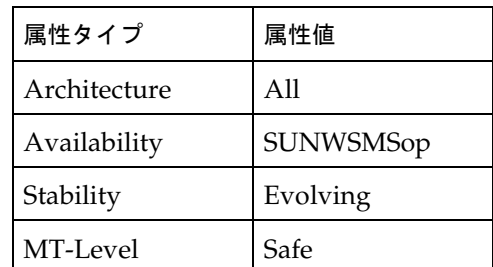

関連項目 runcmdsync(1M), showcmdsync(1M)

注意事項 (同期コマンドを使用した) ユーザー定義スクリプトの例は、/opt/SUNWSMS/ examples/cmdsyncディレクトリに保存されています。

# kmd(1M)

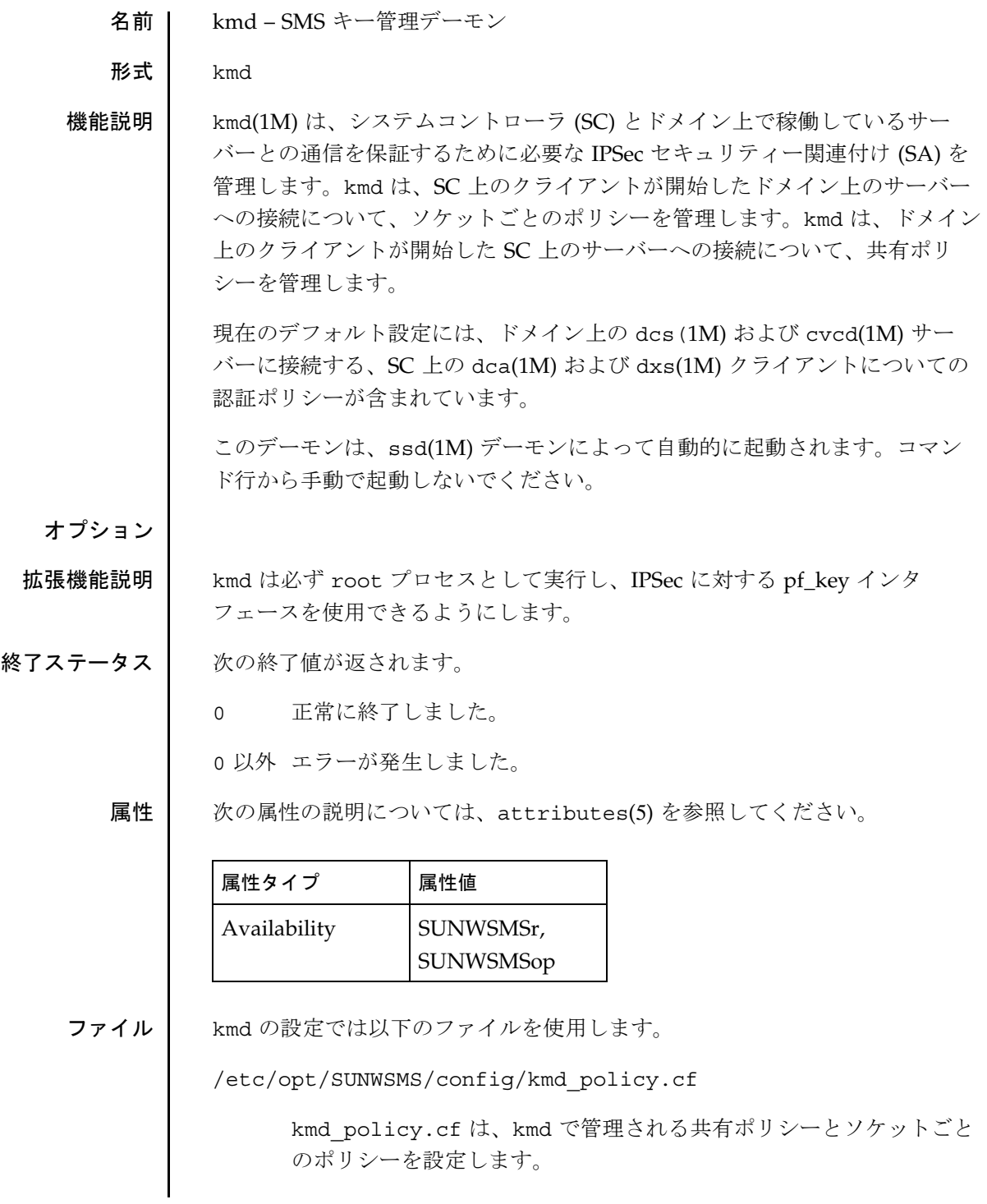

ポリシーの変更は、SC の kmd policy.cf ファイルを編集して行い ます。影響を受けるドメインで、対応する変更を反映させる必要があ ります。 kmd\_policy.cf の形式は、パイプ ('|') 文字で区切られた 8 つの フィールドから構成されるテーブルです。フィールドは、以下のよう になります。 *dir*|*d\_port*|*protocol*|*sa\_type*|*auth\_alg*|*encr\_alg*|*domain*|*login* フィールドの定義は以下のとおりです。 *dir* — 接続の方向。有効値は sctodom と domtosc です。 *d\_port* — 宛先ポート。 *protocol* — ソケットのプロトコル。有効値は tcp、udp です。 *sa\_type* — セキュリティー関連付けのタイプ。有効値は ah、esp で す。 *auth\_alg* — 認証のアルゴリズム。有効値は none、md5、sha1 です。 *encr\_alg* — 暗号化のアルゴリズム。有効値は、none、des、3des で す。 *domain* — ドメイン ID。有効値は、整数と空白文字です。ドメイン ID を空白にすると、すべてのドメインに適用されるポリシーを定義しま す。すべてのドメインに適用されるポリシーよりも、特定ドメインの ポリシーが優先されます。 *login* — ログイン名。有効な任意のログイン名を使用できます。 kmd policy.cf ファイルのデフォルトのポリシーは、以下のように なります。 sctodom|665|tcp|ah|md5|none| |sms-dca| sctodom|442|tcp|ah|md5|none| |sms-dxs| ドメインに関するポリシーの設定は、標準 IPSec の構成ファイル (/etc/inet/ipsecconf.init) に保存されています。

```
kmd(1M)
```
デフォルトのポリシーは、以下のようになります。 { dport sun-dr } permit { auth\_alg md5 } { sport sun-dr } apply {auth\_alg md5 sa unique }  $\{$  dport cvc hostd  $\}$  permit  $\{$  auth alg md5  $\}$ { sport cvc\_hostd } apply {auth\_alg md5 sa unique } 関連項目 ssd(1M)、sckmd(1M)、ipsecconf(1M)、pf\_key(1M)、ipsec(1M)、 dca(1M)、dxs(1M)、dcs(1M)、cvcd(1M)

mand(1M)

名前 | mand – 管理ネットワークデーモン

形式 mand

機能説明 mand(1M) は、必要なネットワーク構成を提供することによって、管理ネット ワーク (MAN) ドライバおよびフェイルオーバー管理デーモン (fomd(1M)) を サポートします。この構成情報には、ホスト名、IP アドレス、およびネット マスクが含まれています。mand は、プラットフォーム構成データベース (pcd(1M)) デーモンの各フィールド、およびシステムコントローラ (SC) の MAN ドライバを初期化・更新することもできます。

> mand は、メイン SC とスペア SC の両方で実行される SMS デーモンです。 mand の役割は fomd によって設定されます。

このデーモンは、ssd(1M) デーモンによって自動的に起動されます。コマン ド行から手動で起動しないでください。

抗張機能説明 │ SC-to-Domain および Domain-to-SC Internal Network (I1) データには、以下 のものが含まれています。

- ネットワークマスク
- SC ホスト名
- SC IP アドレス
- ドメイン [A-R] IP ホスト名
- ドメイン [A-R] IP アドレス

SC-to-SC internal Network (I2) データには、以下のものが含まれています。

- ネットワークマスク
- SC 0 ホスト名
- SC 0 IP アドレス
- SC 1 ホスト名
- $\blacksquare$  SC 1 IP アドレス

SC External Community (C) データには、以下のものが含まれています。

- コミュニティフェイルオーバー IP アドレス
- コミュニティ物理インタフェース名

mand(1M)

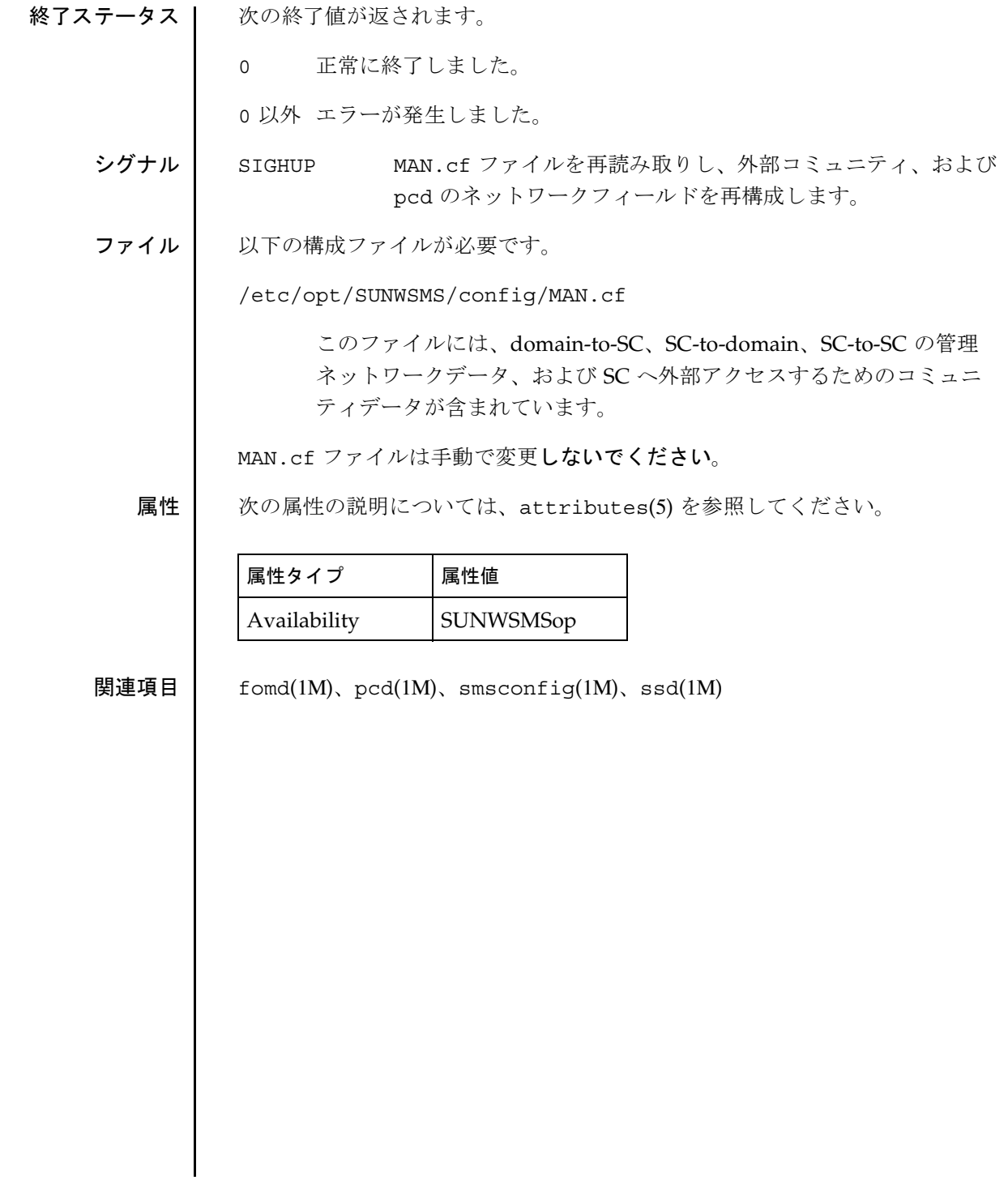

mld(1M)

名前 | mld - メッセージロギングデーモン

形式 mld [–f *config\_file*] [–t]

機能説明 | mld(1M) は、SMS のすべてのデーモンに対するロギングサービスを提供しま す。mld は、ssd(1M) によって開始される SMS の最初のデーモンで、SMS の 他のすべてのデーモンの出力を取得し、それらの起動フェーズで処理を行いま す。

■ プラットフォームログメッセージは、以下の場所に格納されています。

/var/opt/SUNWSMS/adm/platform/messages

形式は以下のとおりです。

*time host program* [*pid*]:[*msg\_id hrtime\_t level file\_line*] *message*

*file line* はオプションで、冗長モードの場合のみ示されます。

たとえば、以下のようになります。

Aug 26 09:16:10 2000 sun15 mld[904]:[209 2345678901 INFO MLDLOGGER.cc 141] Platform messages file created.

■ ドメインログメッセージは、以下の場所に格納されています。

/var/opt/SUNWSMS/adm/*domain\_id*/messages

形式は、プラットフォームメッセージと同様ですが、pid の後に *domain\_id*|*domain\_tag* が付加されています。

*time host program* [*pid*]*domain\_id*|*domain\_tag*:[*msg\_id hrtime\_t level file\_line*] *message*

たとえば、以下のようになります。

Aug 26 09:18:55 2000 sun15 mld[904]-B (eng2): [314 2345678902 ERR LogManager.cc 424] message queue limit exceeded, messages will be dropped. mld(1M)

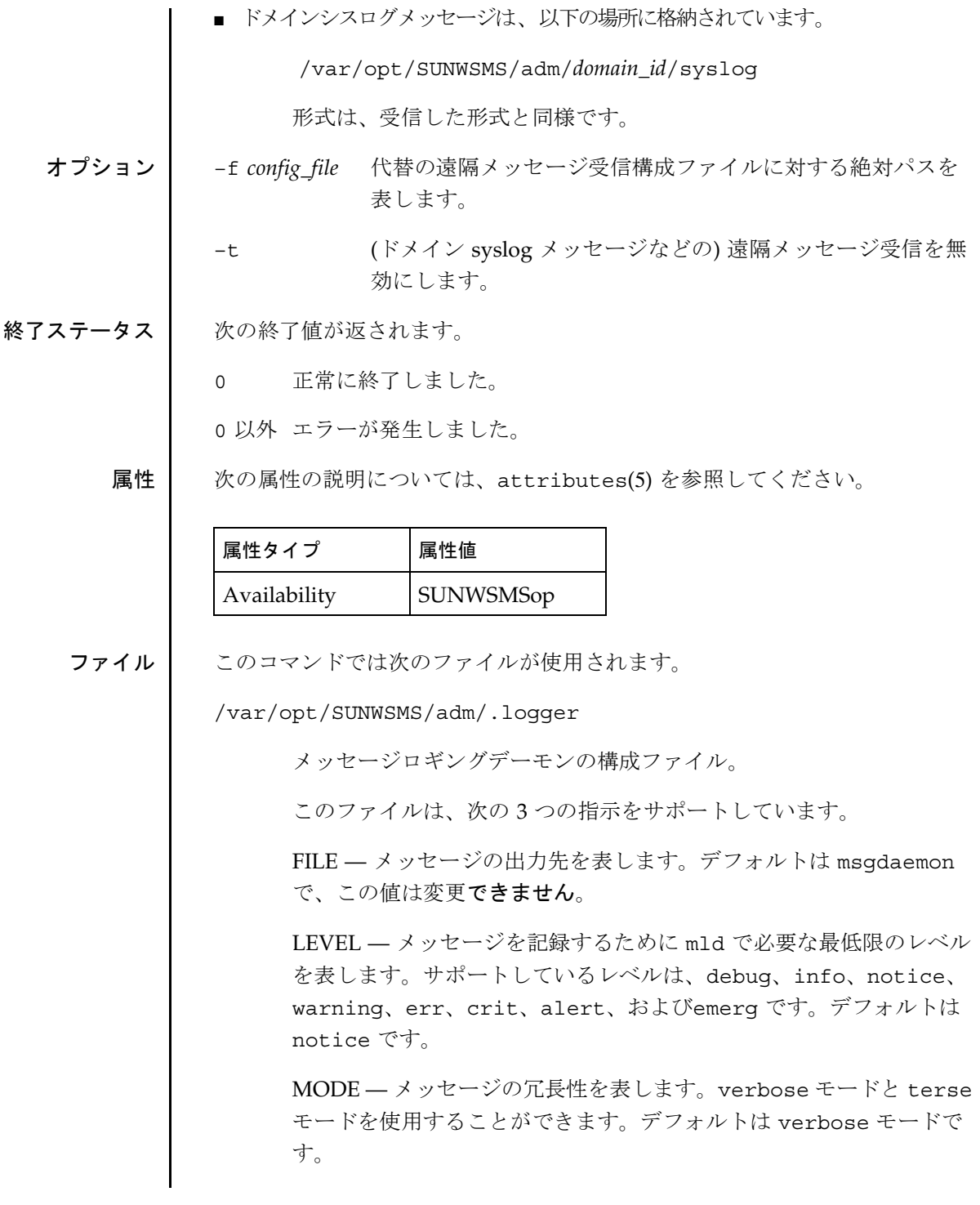

mld(1M)

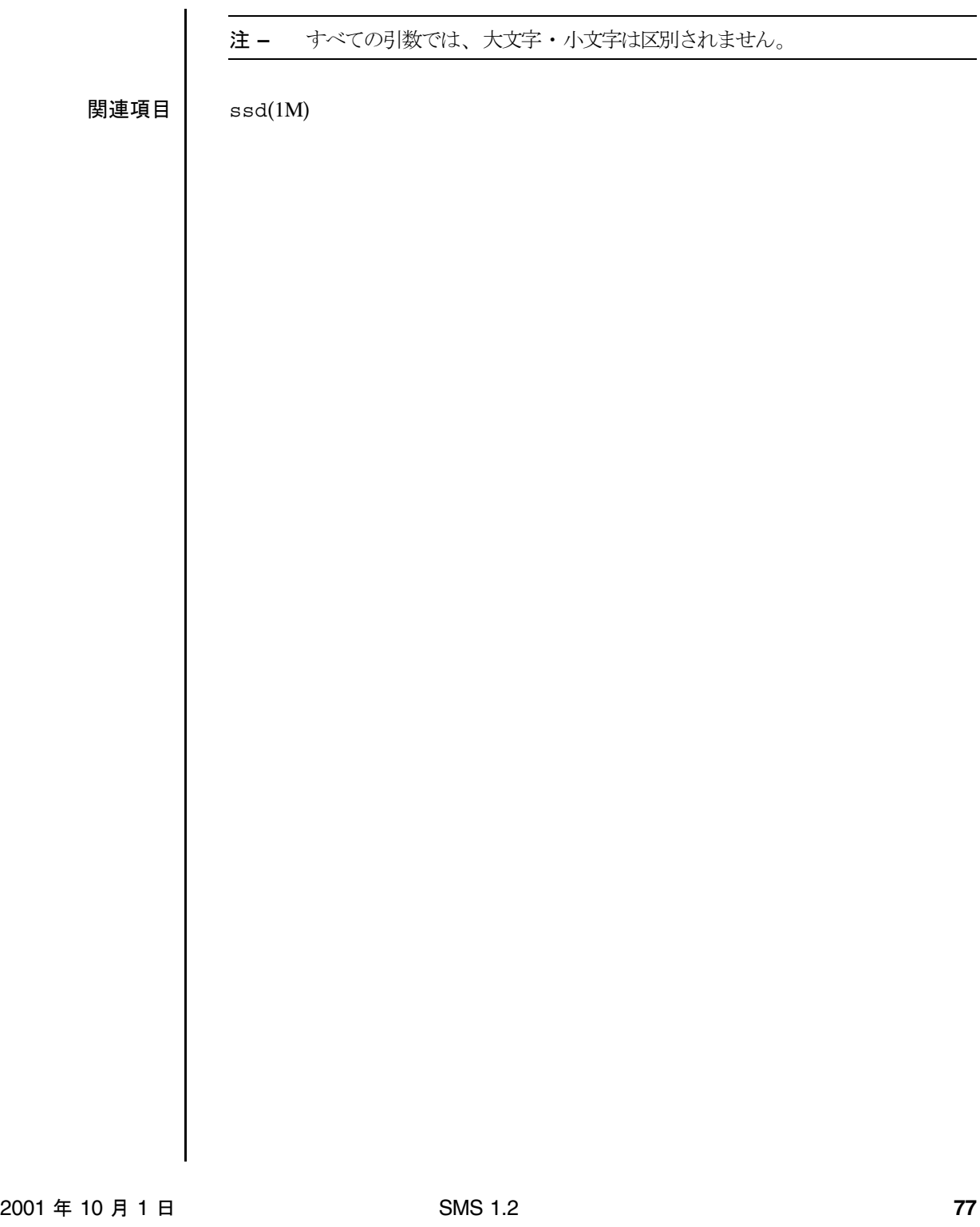

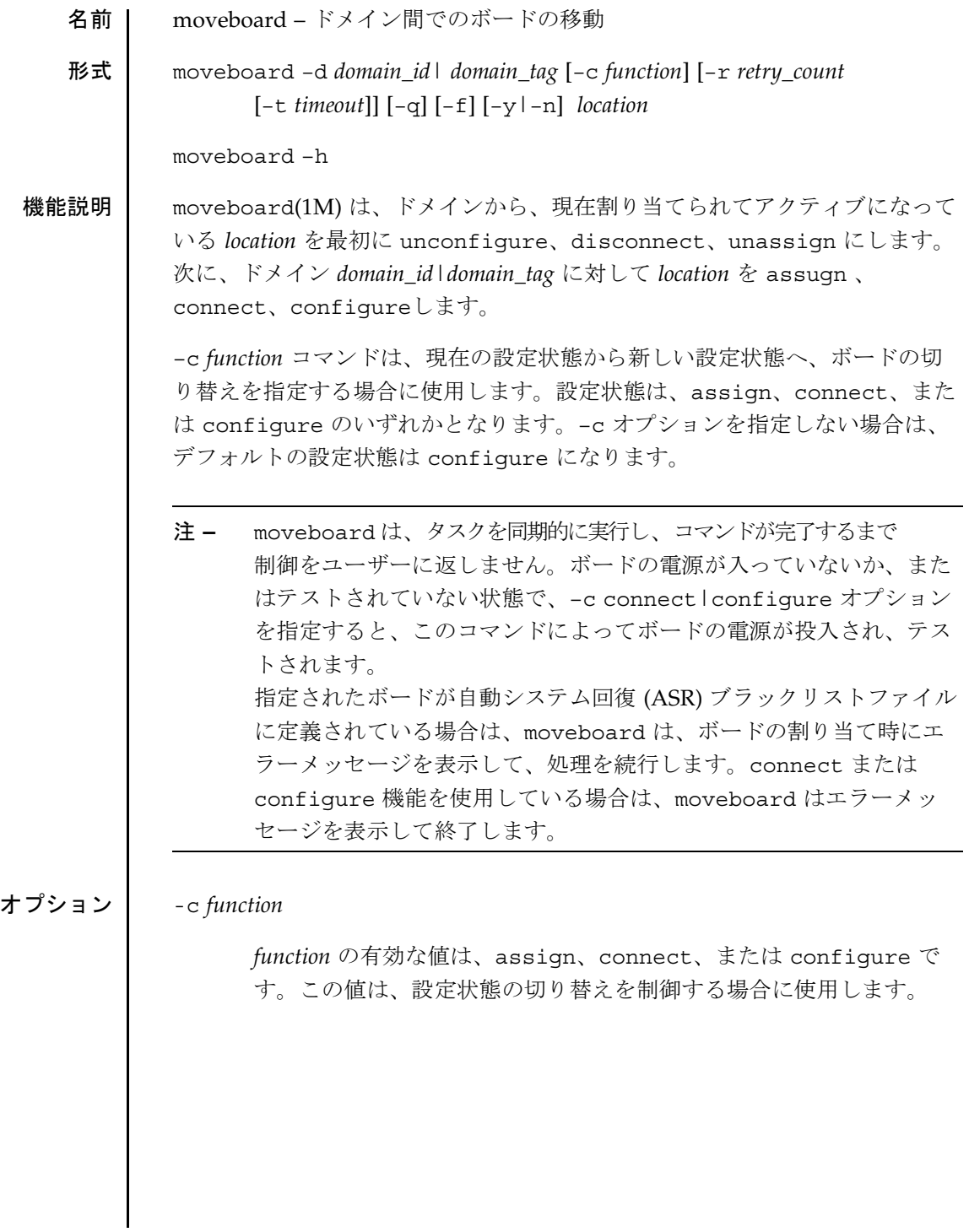

```
注 – moveboard コマンドの実行が失敗しても、対象のボードは実行前の
    状態には戻りません。dxs エラーメッセージ (または dca エラーメッ
    セージ) がドメインのログに出力されます。発生したエラーが回復可
    能であれば、コマンドを再試行できます。回復不能な場合、対象の
    ボードを使用するためには、当該ドメインを再起動する必要がありま
    す。
```
有効な切り替え状態とその意味は以下のとおりです。

#### ■ **assign**

ドメイン上で稼働している Solaris 環境からボードの構成を解 除します。Solaris は、ボード上のすべてのハードウェア資源 の使用を停止します。(deleteboard –c unconfigure を参 照してください)。

ボードを切り離します。ボードを disconnected|unconfigured 状態に切り替えます。 (deleteboard –c disconnect を参照してください)。

現在のドメインからボードの割り当てを解除します。 (deleteboard –c unassign を参照してください)。

状態を使用可能 (available)に変更して、論理ドメインか らボードを移動します。

ボードを新しい論理ドメインに割り当てます。この状態の ボードには当該ドメインが独占的にアクセスしますが、ボー ド自体はアクティブではありません。割り当てが完了する と、setkeyswitch on を使用するか、あるいは connect オプ ションまたは configure オプションを使用することによって、 ボードをドメインに接続または設定できます。

### ■ **connect**

ドメイン上で稼働している Solaris 環境からボードの構成を解 除します。Solaris は、ボード上のすべてのハードウェア資源 の使用を停止します。(deleteboard –c unconfigure を参 照してください)。

ボードを切り離します。ボードを disconnected|unconfigured 状態に切り替えます。 (deleteboard –c disconnect を参照してください)。

現在のドメインからボードの割り当てを解除します。 (deleteboard –c unassign を参照してください)。

状態を使用可能 (available) に変更して、論理ドメインか らボードを移動します。ボードを新しい論理ドメインに割り 当てます。(上記の assign、および addboard(1M) –c assign を参照してください)。

ボードを connected|unconfigured 状態に切り替えます。 これで、ボードは論理ドメインに割り当て (assigned) られ ており、接続 (connected) されている (アクティブになって いる) 状態になります。この状態では、標準システムでボード 上のハードウェア資源を使用することができます。ただし、 ボードのハードウェア資源は標準の Solaris のデータ構造では 表現されないため、Solaris の環境では使用できません。ボー ド上で使用できる操作は、設定管理に限定されます (addboard –c connect も参照してください)。これは一時的 な状態であり、ソフトウェアによるこの状態の実装は、現時 点では存在しません。

## ■ **configure**

ドメイン上で稼働している Solaris 環境からボードの構成を解 除します。Solaris は、ボード上のすべてのハードウェア資源 の使用を停止します。(deleteboard –c unconfigure を参 照してください)。

ボードを切り離します。ボードを disconnected|unconfigured 状態に切り替えます。 (deleteboard –c disconnect を参照してください)。

現在のドメインからボードの割り当てを解除します。 (deleteboard –c unassign を参照してください)。

状態を使用可能 (available)に変更して、論理ドメインか らボードを移動します。ボードを新しい論理ドメインに割り 当てます。(上記の assign、および addboard –c assign も参照してください)。

ボードを connected|unconfigured 状態に切り替えます。 これで、ボードは論理ドメインに割り当て (assigned) られ ており、接続 (connected) されている (アクティブになって いる) 状態になります。この状態では、標準システムでボード 上のハードウェア資源を使用することができます。ただし、 ボードのハードウェア資源は標準の Solaris のデータ構造では 表現されないため、Solaris の環境では使用できません。ボー ド上で使用できる操作は、設定管理に限定されます(上記の connect、および addboard –c connect も参照してくださ い)。

ボードを connected|configured 状態に切り替えます。こ の状態では、ボードはドメインに割り当て (assigned) およ び接続 (connected) されているだけでなく、Solaris の環境 用に設定 (configured) されています。ボード上のハード ウェア資源は、Solaris で使用することができます (addboard –c configure も参照してください)。

# –d *domain\_id*

ドメインの ID です。有効な *domain\_id* は、A ~ R で、大文字と小文 字を区別しません。 これは、ボードの移動先となるドメインです。

# –d *domain\_tag*

addtag (1M) を使用してドメインに割り当てられる名前です。 これ は、ボードの移動先となるドメインです。

### –f

指定された処理を強制的に実行します。通常、このオプションを指定 すると、安全機能がハードウェア側で制御されます。状態の強制的な 変更では、条件が ok や unknown でない占有装置のハードウェア資源 を、ハードウェアに基づく安全チェック機能に従って使用できます。

–h ヘルプ。使用方法を表示します。 注 **–** 単一で使用します。–h に追加して指定されたオプションは無視されま す。 –n すべてのプロンプトに自動的に「no」と応答します。 プロンプトは、 –q オプションとともに使用しない限り表示されます。 –q 非出力。プロンプトを含むすべての stdout へのメッセージを抑制し ます。 –q を単独で使用すると、すべてのプロンプト対して –n オプションが デフォルトで定義されます。 –q オプションを –y または –n オプションとともに使用すると、ユー ザープロンプトがすべて非表示になり、選択したオプションに基づい て「y」または「n」のいずれかで自動的に応答します。 –r *retry\_count* –t *timeout*  これらのコマンド引数を使用すると、状態の切り替え中に障害が発生 した場合に再試行する回数を指定することができます。–r *retry\_count* オプションは、ドメインによって設定状態の変更が再試行される回数 を表します。–t *timeout* オプションは、次の再試行を行うまでにドメ インが待機する時間 (秒) を表します。このオプションは、必ず *retry\_count* とともに使用します。デフォルト値は 0 で、これは要求が すぐに再試行されることを意味します。 –y すべてのプロンプトに対して自動的に「yes」と応答します。プロンプ トは、–q オプションとともに使用しない限り表示されます。

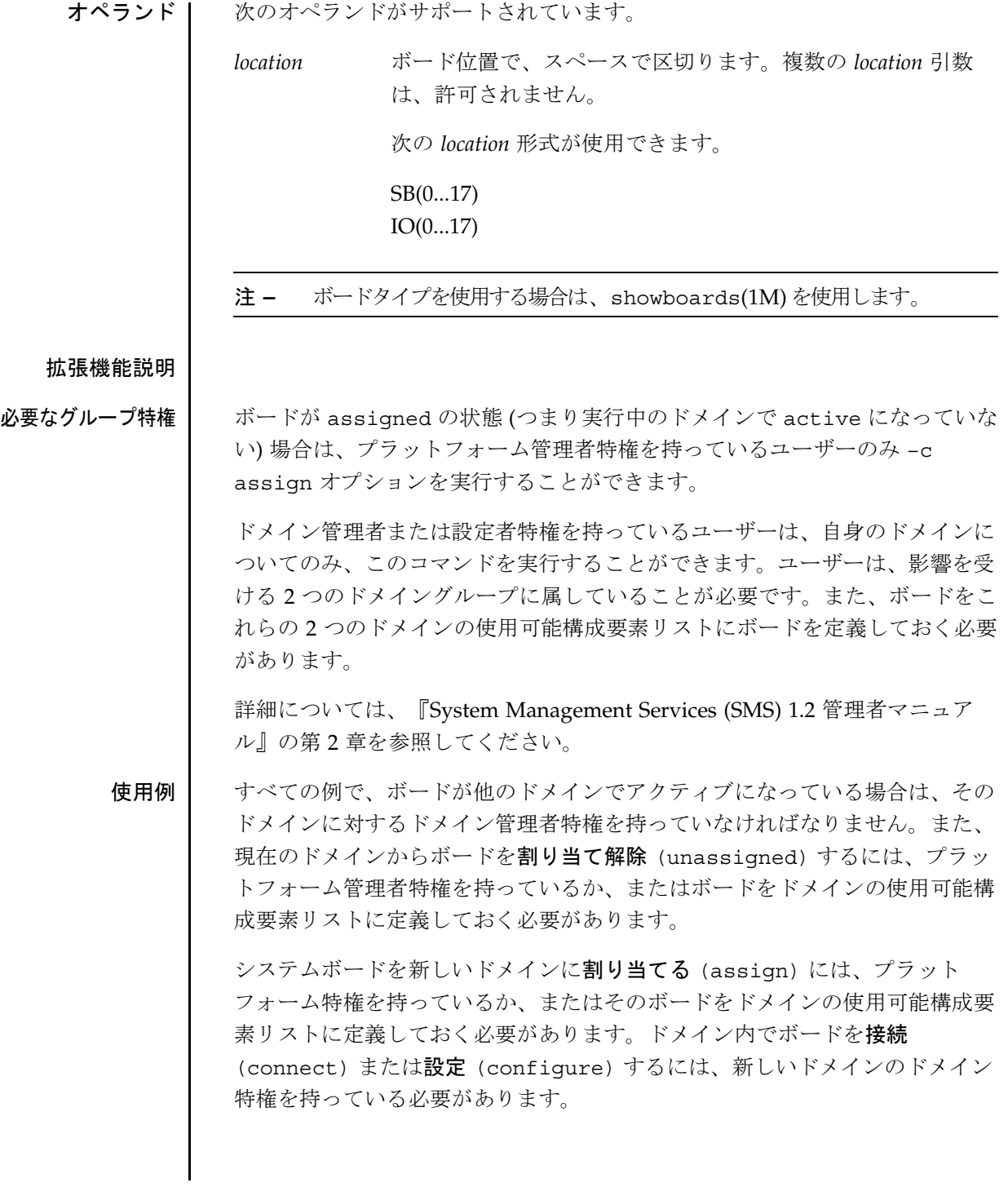

2001 年 10 月 24 日 **SMS 1.2 83** 

```
使用例 1 - SB4 の CPU ボードをドメイン A に割り当てる
sc0:sms-user:>moveboard -d A -c assign SB4
SB at SB4 assigned to domain: A
使用例 2 - SB4 のブラックリストに定義されている CPU ボードをドメイン A 
に割り当てる
sc0:sms-user:>moveboard -d A -c assign SB4
SB at SB4 assigned to domain: A
Warning:CPU at SB4 is blacklisted.You will not be able to 
connect or configure it.
sc0:sms-user:>
使用例 3 - IO ボードをドメイン Aに設定する
注意事項: デフォルトの機能は configure です。
sc0:sms-user:> moveboard -d A IO2
IO2 unassigned from domain:B
IO2 assigned to domain:A
assign IO2
assign IO2 done
poweron IO2
poweron IO2 done
test IO2
test IO2 done
connect IO2
connect IO2 done
configure IO2
configure IO2 done
notify online /devices/pci@5d,700000
notify online /devices/pci@5d,600000
notify online /devices/pci@5c,700000
notify online /devices/pci@5c,600000
notify add capacity IO2 done
使用例 4 - IO17 の IO ボードをドメイン R に接続する
sc0:sms-user:> moveboard -d R -c connect IO17
```
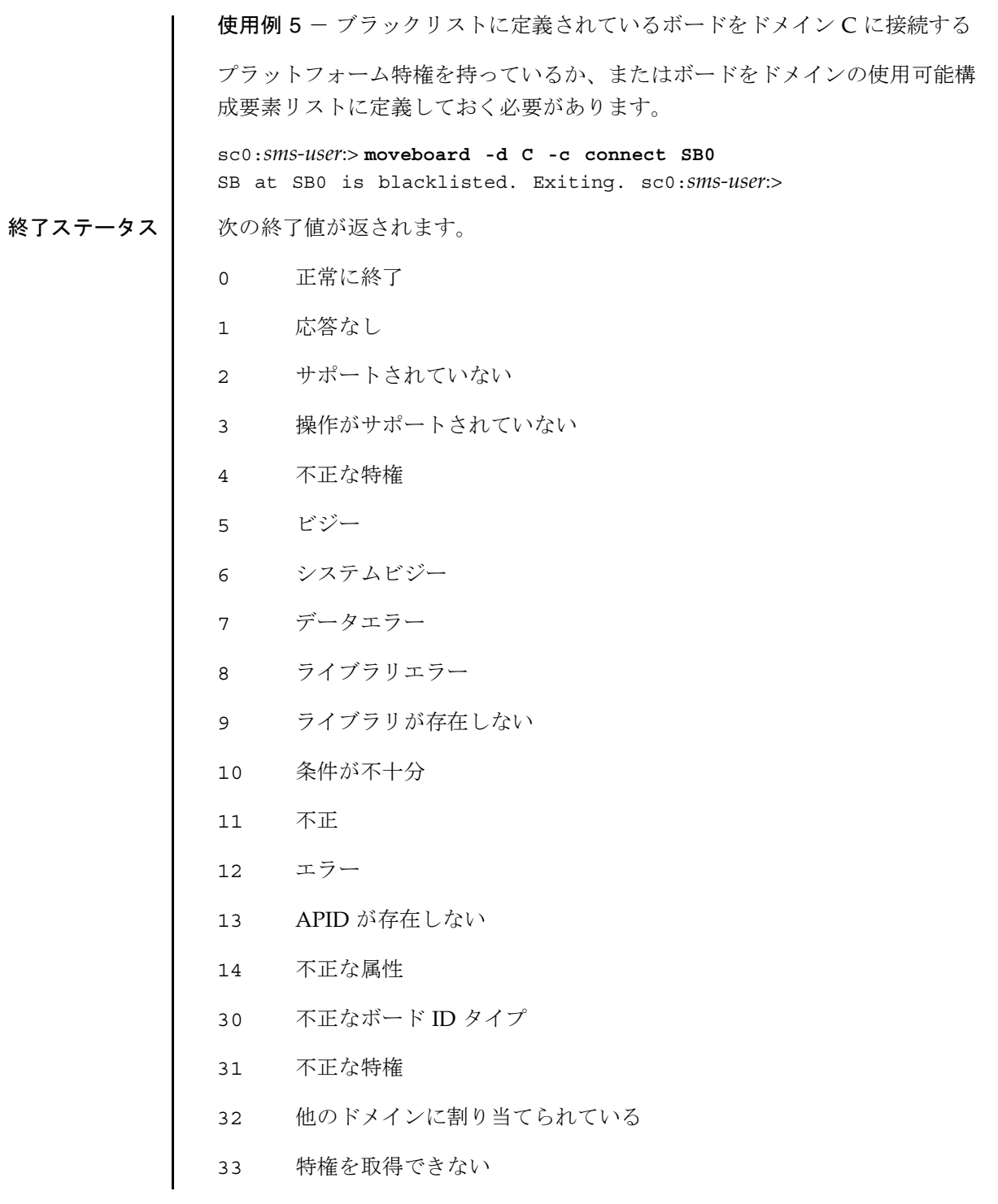

年 10 月 24 日 SMS 1.2 **85**

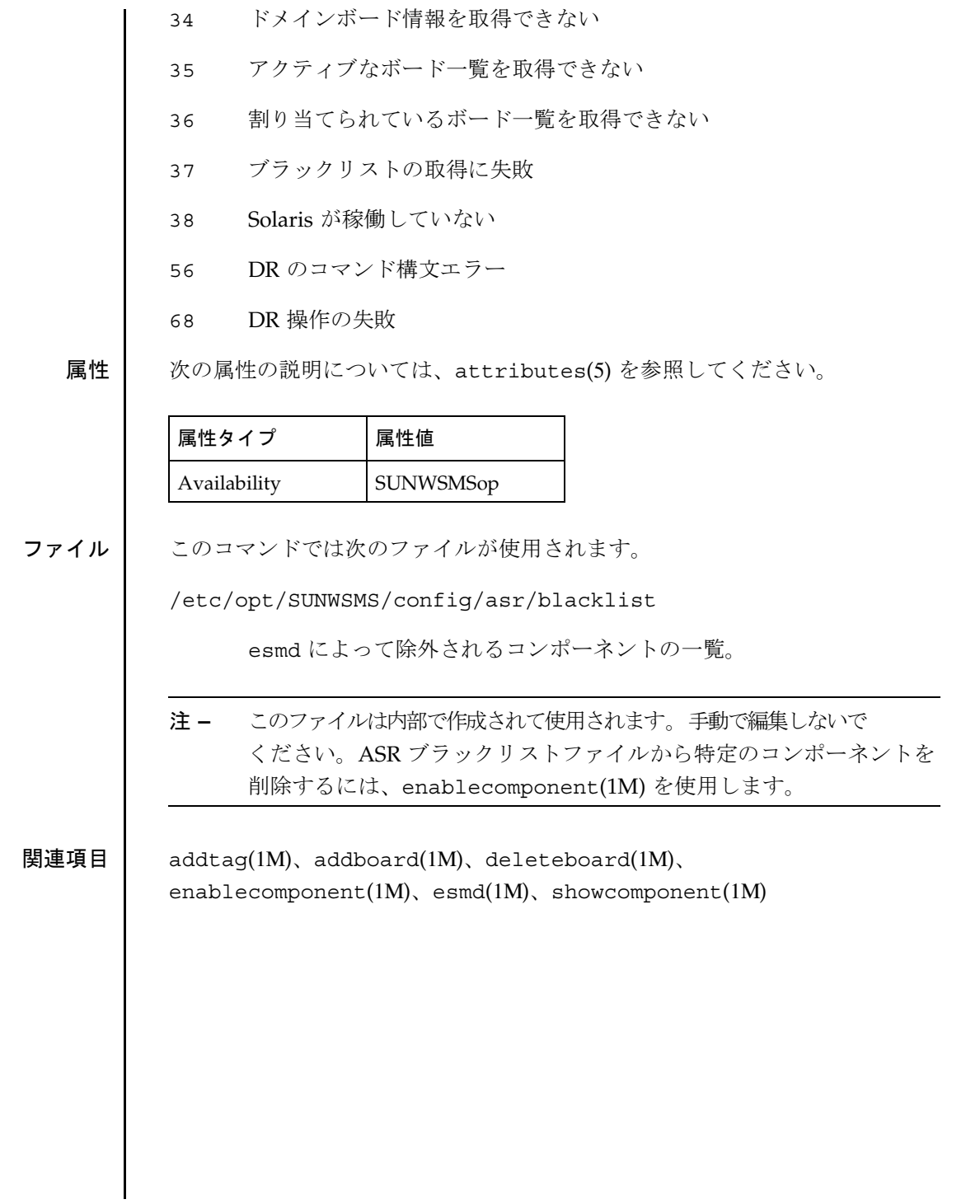

osd(1M)

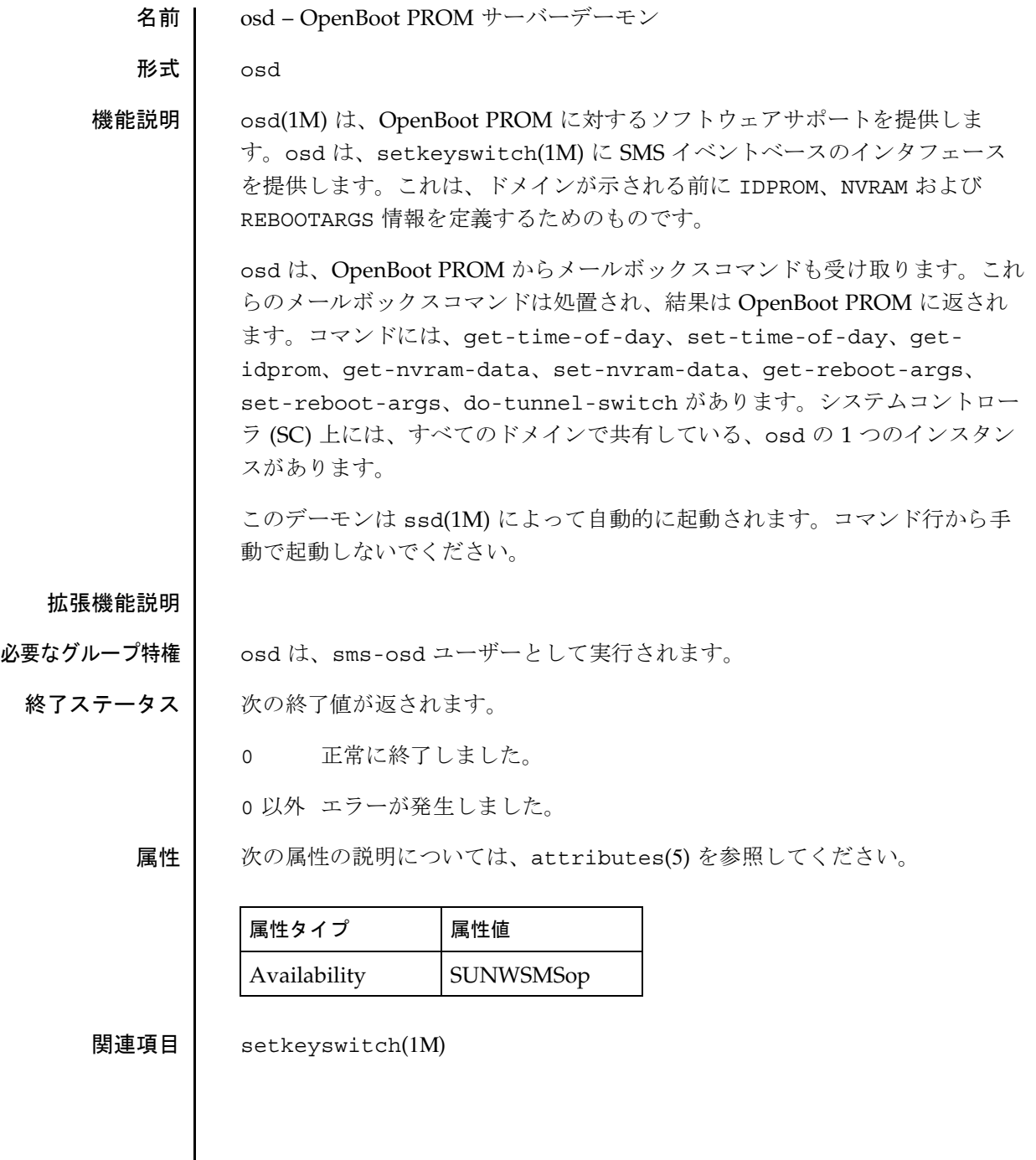

pcd(1M)

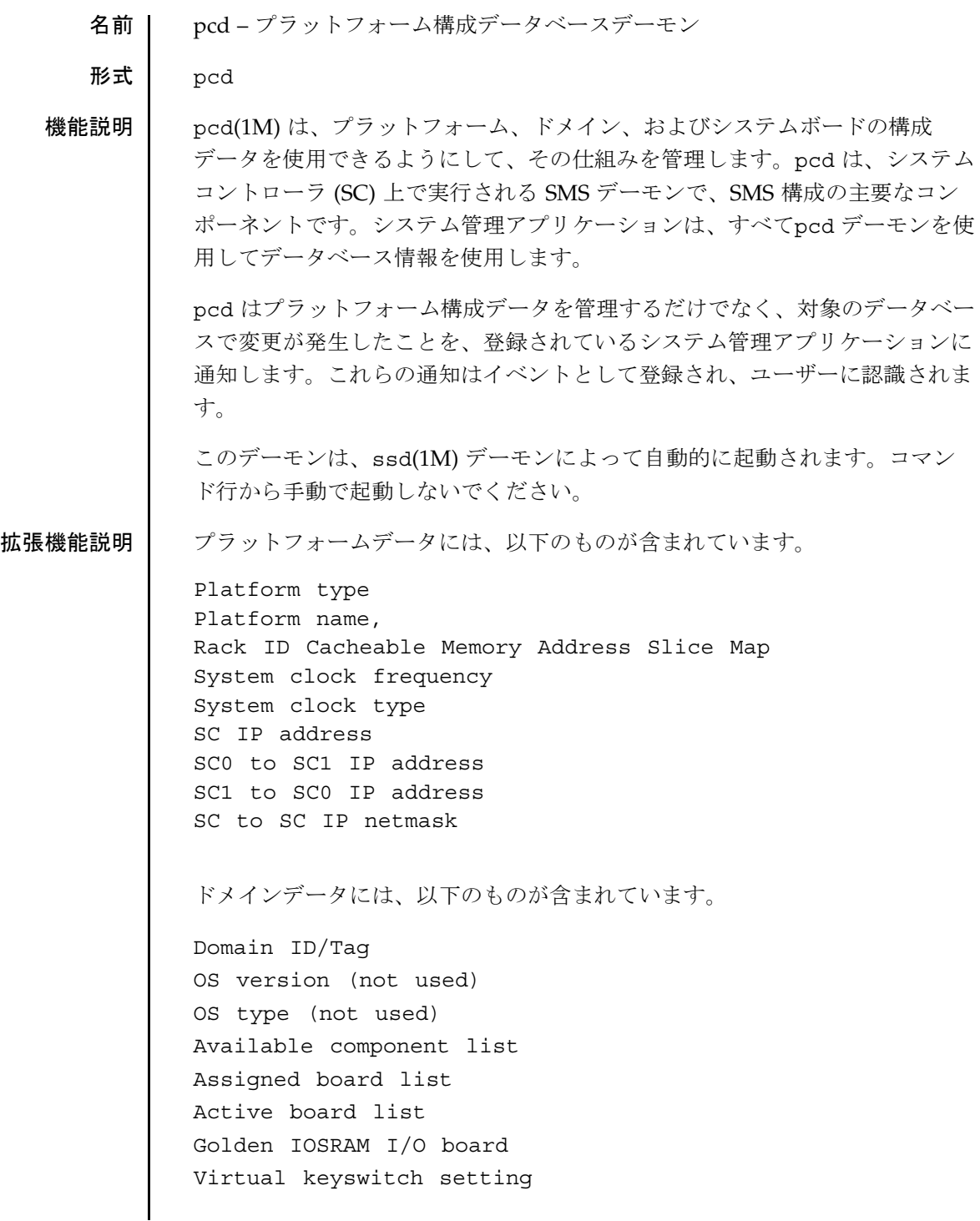

```
Active Ethernet I/O board
         Domain creation time
         Domain dump state
         Domain bring up priority
         IP host address
        Host name
         Host netmask
         Host broadcast address
         システムボードデータには、以下のものもが含まれています。
         Expander Position
         Slot position
         Board type
         Board state
         Domain assignment of the board
         Available component list state
         Board test status
         Board test level
         Memory cleared state
シグナル SIGHUP データベースファイルを読み取り、情報を再キャッシュしま
                   す。
ファイル
         注 – これらのファイルは手動で変更しないでください。
         次のファイルがサポートされています。
         /var/opt/SUNWSMS/.pcd/platform_info
              プラットフォームデータベース情報が含まれています。
         /var/opt/SUNWSMS/.pcd/domain_info
              ドメインデータベース情報が含まれています。
         /var/opt/SUNWSMS/.pcd/sysboard_info
              システムボードデータベース情報が含まれています。
```
2001 年 10 月 1 日 SMS 1.2 **89**

pcd(1M)

# pcd(1M)

属性 次の属性の説明については、attributes(5) を参照してください。

| 属性タイプ        | 属性値              |
|--------------|------------------|
| Availability | <b>SUNWSMSop</b> |

関連項目 ssd(1M)

poweroff(1M)

名前 poweroff – 電源切断の制御 形式 poweroff [–q] [–y|–n] [*location*] poweroff [–h] 機能説明 poweroff(1M) は、指定されたデュアル 48V 電源装置、ファントレー、また はボードの電源を切断します。プラットフォーム管理者特権を持っている場合 に、引数を指定しないでこのコマンドを使用すると、システム全体 (ただし大 容量電源装置、ファントレー、予備のシステムコントローラ (SC) は除く) の電 源が切断されます。電源が切断されるコンポーネントを使用しているアクティ ブなドメインがある場合は、それらのドメインが表示され、デフォルトで 「Are you sure?」というプロンプトが示されます。 プラットフォーム管理者特権を持っていない場合は、[*location*] コマンドのオペ ランドを必ず指定し、自身がドメイン管理者または設定者の特権を持っている ドメインに、ボードを割り当てておく必要があります。 注 **–** このコマンドは、仮想キースイッチの位置には作用しません。 オプション 次のオプションがサポートされています。 –h ヘルプ。使用方法を表示します。 注 **–** 単一で使用します。–h に追加して指定されたオプションは無視されま す。 –n すべてのプロンプトに自動的に「no」と応答します。プロンプトは、 –q オプションとともに使用しない限り表示されます。 –q 非出力。プロンプトを含むすべての stdout へのメッセージを抑制し ます。 単独で使用されると、–q はデフォルトですべてのプロンプトに対して –n オプションを指定します。 –q オプションを –y または –n オプションとともに使用すると、ユー ザープロンプトがすべて非表示になり、選択したオプションに基づい て「y」または「n」のいずれかで自動的に応答します。

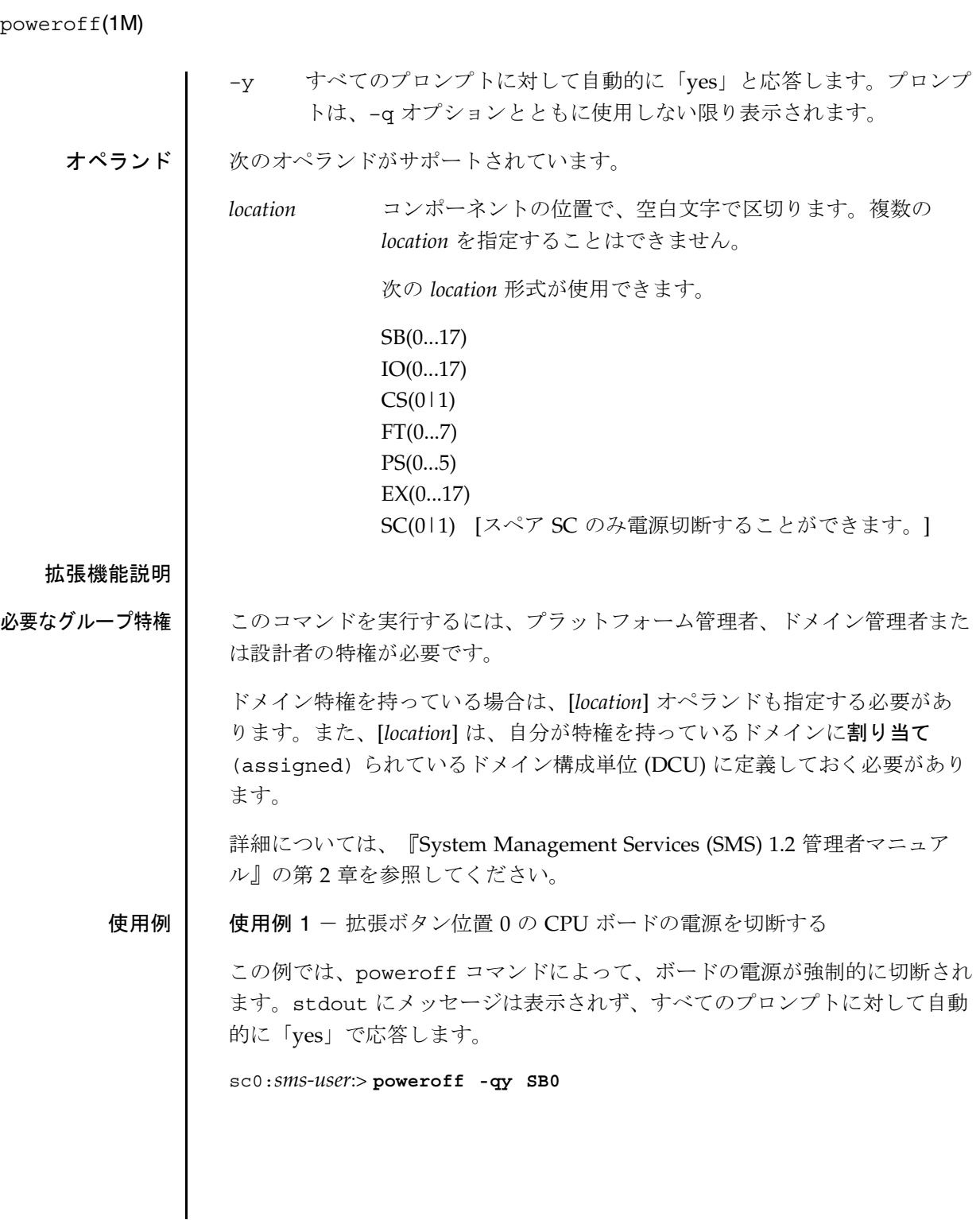

poweroff(1M)

終了ステータス | 次の終了値が返されます。

0 正常に終了しました。

0 以外 エラーが発生しました。

属性 次の属性の説明については、attributes(5) を参照してください。

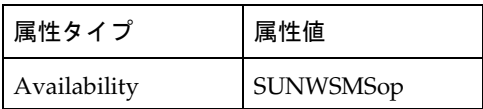

関連項目 poweron(1M)

# poweron(1M)

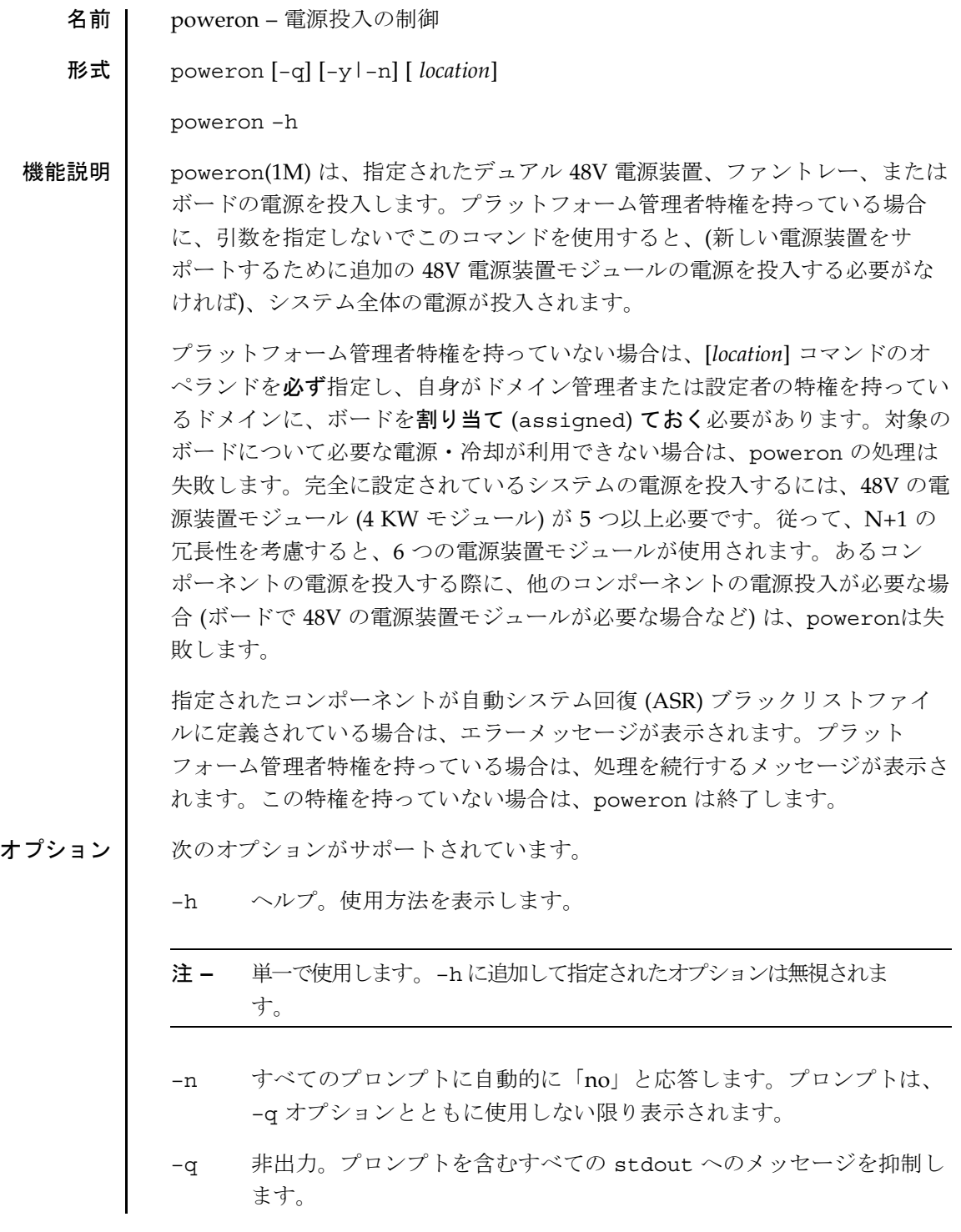

# poweron(1M)

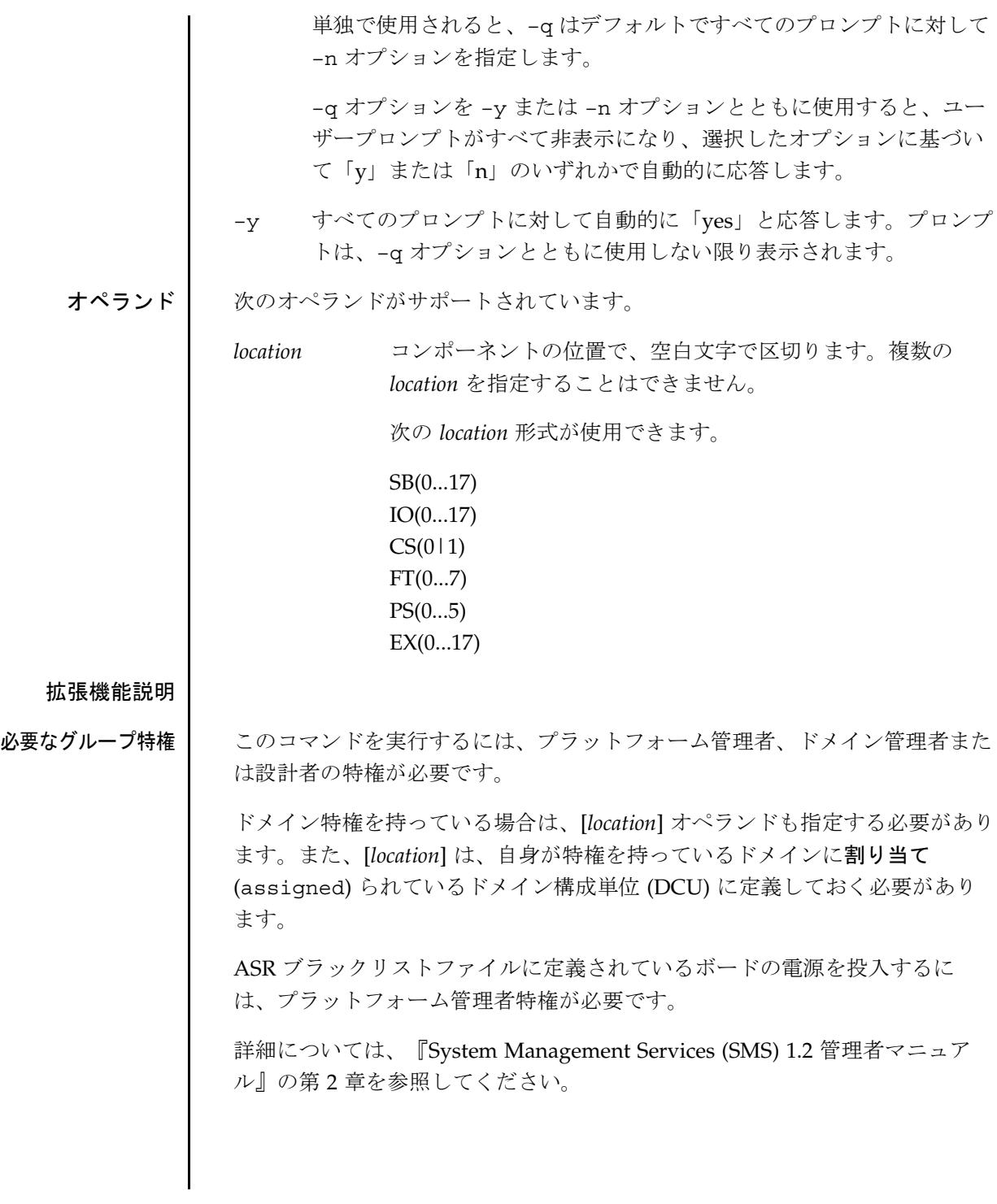

poweron(1M)

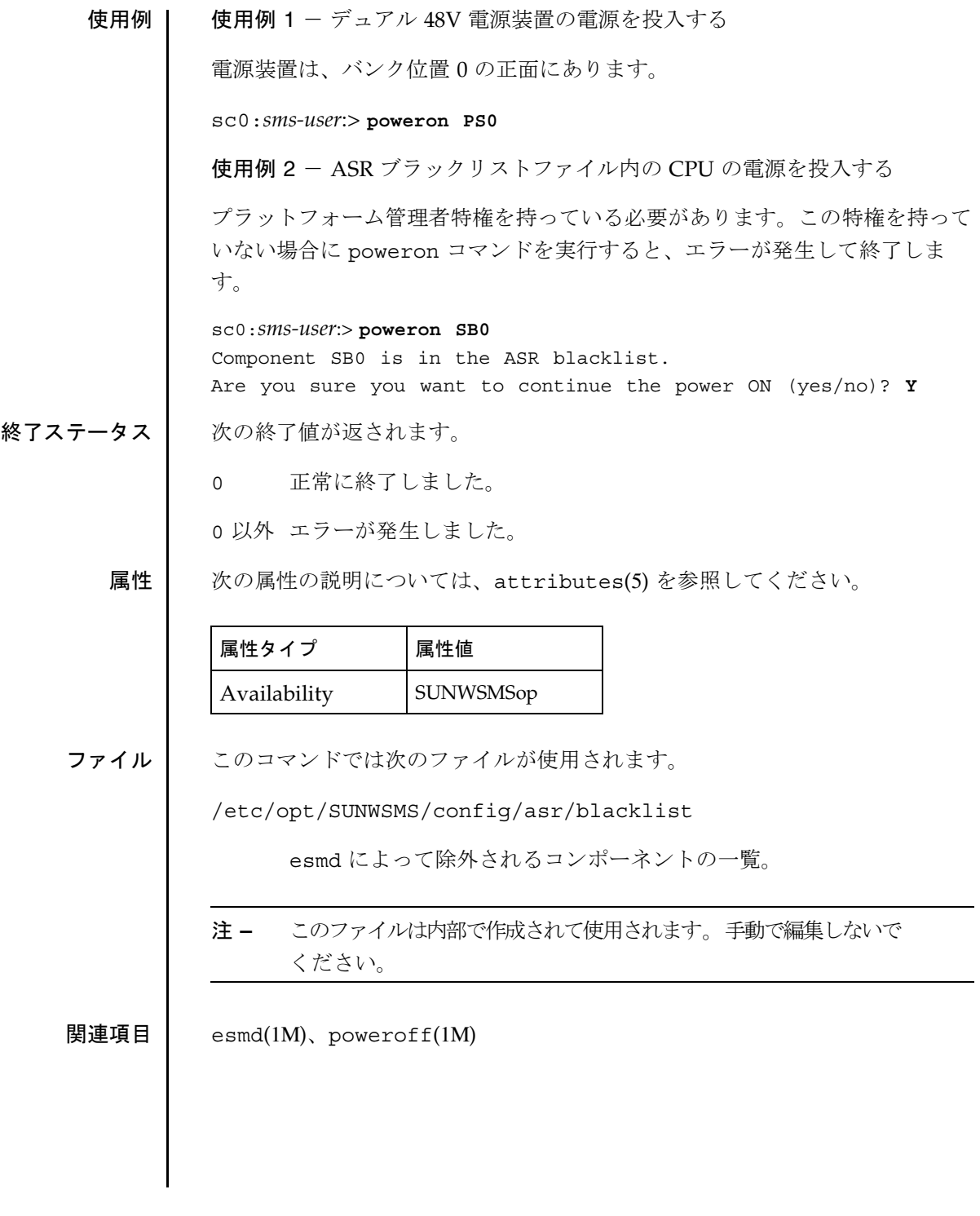

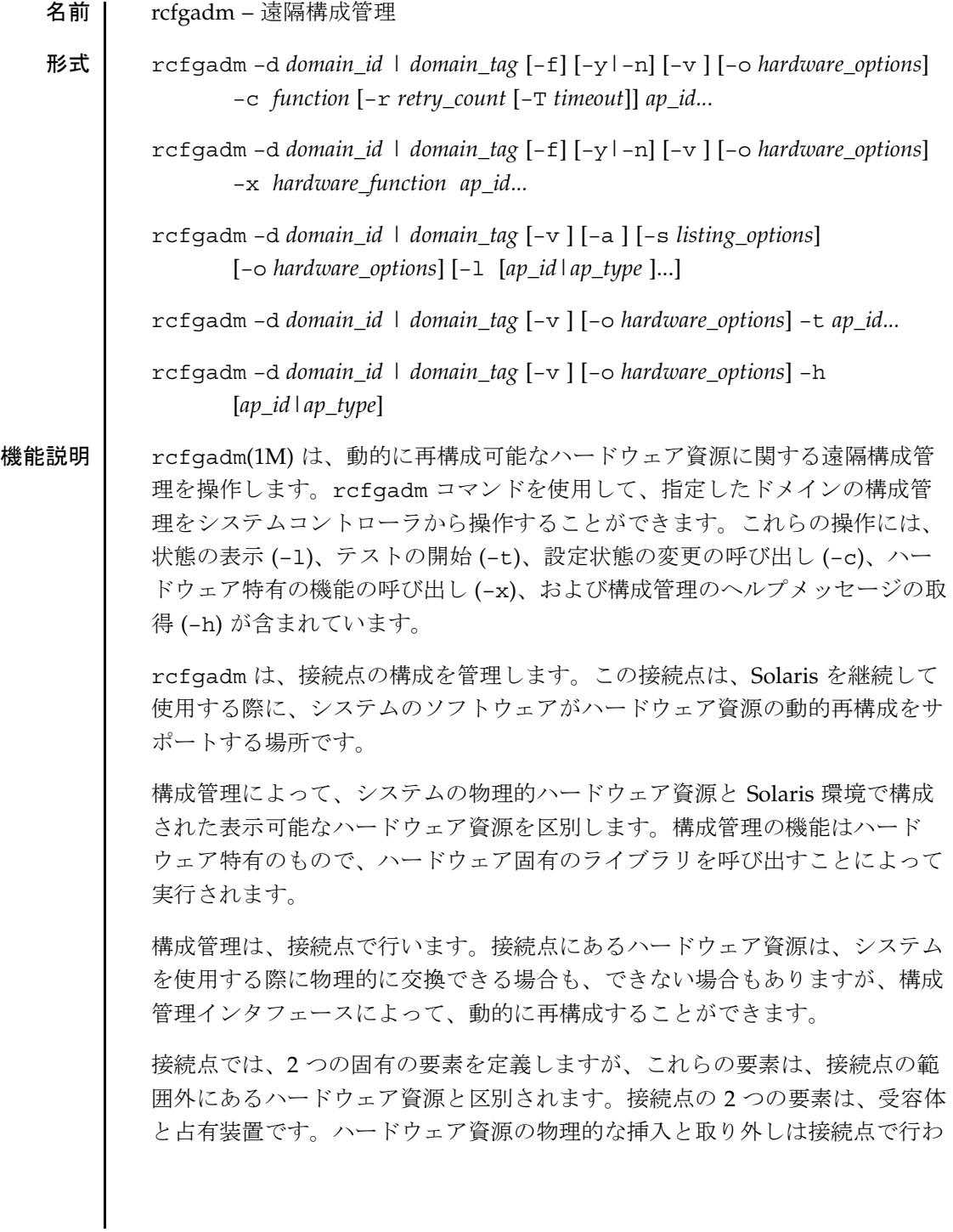

# rcfgadm(1M)

れ、具体的には受容体と占有装置を接続したり、切り離したりします。構成管 理では、物理的な挿入と取り外しの操作、および接続点におけるその他の構成 管理機能をサポートします。

接続点には、関連する状態および条件の情報が定義されています。構成管理イ ンタフェースには、接続点状態の切り替えに対する制御が用意されています。 受容体の状態は、empty、disconnected、または connected のいずれか の状態となり、占有装置の状態は、configured または unconfigured のい ずれかの状態となります。

接続点に占有装置がない場合は、受容体の通常の状態は empty になります。 通常のシステムの使用で、占有装置から受容体を切り離すことができる disconnected 状態になります。通常は、占有装置の資源がシステムで完全 に利用できるようになる前に、ハードウェア特有のさまざまなテストを行う場 合、または占有装置の物理的な切り離したり、再構成の準備ステップとして、 この状態が使用されます。disconnected 状態の受容体では、(ハードウェア で可能な場合に) システムから占有装置が切り離されていますが、テストと設 定のために使用することは可能です。受容体は、connected 状態を提供する 必要があります。この状態では、占有装置が含まれているハードウェア資源に 対して、通常に使用することができます。受容体に占有装置が含まれており、 構成管理の操作が行われている場合には、その受容体の通常の状態は connected になります。

unconfigured の状態の占有装置が含まれているハードウェア資源は、標準 の Solaris のデータ構造では表現されないため、Solaris の環境では使用できま せん。unconfigured の状態の占有装置では、構成管理の操作のみ行うこと ができます。configured 状態のハードウェア資源は、標準の Solaris データ 構造で表現されるため、これらのハードウェアの任意の部分を、Solaris 環境 で使用することができます。すべての占有装置には、configured および unconfigured の状態があります。

接続点の条件は、unknown、OK、failing、failed、またはunusable の いずれかとなります。接続点は、(揮発性レコードが存在しない場合に) 電源投 入テストの結果に従って、システムをいずれかの条件に設定します。

configured 状態の占有装置を持つ接続点は、unknown 、OK、failing、 failed のいずれかの条件となります。failing または failed 以外の条件 の場合には、接続点は、ハードウェア特有の回復可能なエラーしきい値を超え たときに、操作の途中で failing に変更することができます。failed 以外 の条件の場合には、接続点は、回復不可能なエラーの結果として、操作中に failed に変更することができます。

unconfigured 状態の占有装置を持つ接続点は、定義されているいずれの条 件に設定することもできます。unconfigured されている占有装置を持つ接 続点の条件は、システム特有の時間のしきい値を超えると、OKから unknown に変わります。テスト機能を開始すると、接続点の条件は、テストの結果に 従って、OK、failing、または failed のいずれかに変わります。テスト機 能が用意されていない接続点は、unknown の条件のままにしておくことが可 能です。テストで割り込みが発生すると、接続点の条件は、前の条件 (unknown または failed) に設定することができます。unknown、OK、 failing、または failed の条件の接続点は、再テストすることができま す。

接続点の条件が unusable になる場合には、受容体の電源・冷却が十分でな い、占有装置の unusable やサポートができない、または完全に設定されてい ない、などの理由があります。unusable の条件の接続点は、システムで使用 できません。この条件は、物理的な原因が解消されるまで、そのままになりま す。

接続点では、(条件が変化している、または再評価中であることを表す) busy 情報も管理します。

接続点は、システムデバイス階層における接続点のタイプおよび位置に関連す る、ハードウェア特有の識別子 (*ap\_id*) を使用して参照されます。*ap\_id* は、必 ず 1 つの接続点を特定できるようにします。*ap\_id* の仕様では、「物理」およ び「論理」の 2 つのタイプをサポートしています。物理的な *ap\_id* には、完全 指定されたパス名が含まれ、論理的な *ap\_id* には、接続点をわかりやすく表す ための簡単な説明が含まれています。

たとえば、システムボード 6 を表す接続点の物理的な *ap\_id* は /devices/pseudo/dr@0:SB6 となり、論理的な *ap\_id* は SB6 となります。

接続点は、動的に作成することもできます。動的な接続点は、システム内の ベースの接続点に対して相対的に名前が定義されます。動的な接続点の *ap\_ids* は、ベースのコンポーネントの後に 2 つのコロン (::) を記述し、その後に動的

#### rcfgadm(1M)

なコンポーネントを記述する、という形式で構成されます。ベースコンポーネ ントは、ベースの接続点 *ap\_id* です。動的なコンポーネントはハードウェア特 有のもので、対応するハードウェア固有のライブラリから生成されます。

たとえば、システムボードを表すベースの接続点の物理的な *ap\_id* が /devices/pseudo/dr@0:SB16 で、論理的な *ap\_id* が SB16 であるとしま す。このシステムボードに割り当てられている CPU は、論理的な *ap\_id* が SB16::cpu2 の動的な接続点として表すことができます。SB16 はベースのコ ンポーネントで、cpu2 はハードウェア特有の動的コンポーネントです。同様 に、この動的な接続点の物理的な *ap\_id* は、以下のようになります。

/devices/pseudo/dr@0:SB16::cpu2

*ap\_type* は論理的な *ap\_id* の一部であり、特定の接続点を表すことはできませ ん。*ap\_type* は論理的な *ap\_id* の部分文字列で、*ap\_id* と同じになる場合もあり ますが、コロン(:)の区切り文字は含まれません。たとえば、pci の ap type は、論理的な *ap\_ids* で先頭文字が pci の接続点をすべて表します。

*ap\_type* の使用は、推奨しません。–s オプションの新しい選択サブオプション を使用すると、より汎用的で柔軟性のある方法で接続点を選択することができ ます。「オプション」を参照してください。

rcfgadm は、ハードウェア固有のライブラリに含まれているハードウェア特 有の機能と、最初に対話します。このため、rcfgadm の動作はハードウェア によって異なります。

それぞれの構成管理の操作では、サービスの割り込みが必要になる場合もあり ます。操作で、ユーザーと対話するための明確なサービスの割り込みが必要な 場合は、操作が開始される前に確認が行われます。標準的な入力の確認するた めに、標準のエラー出力についてプロンプトが示されます。–y または–n オプ ションを使用して、常に yes、または no と応答するように、確認を変更する こともできます。–o オプションを使用すると、*test level* などのハードウェア 特有のオプションがサブオプションとして提供されます。

システム設定の状態を変更する操作は、システムログデーモン syslogd(1M) で検査されます。

このコマンドの引数は、getopt(3C) と getsubopt(3C) の構文規則に準拠し ています。

詳細については、『Sun Fire 15K Dynamic Reconfiguration ユーザーマニュア ル』を参照してください。

- オプション 次のオプションがサポートされています。
	- –a

–l オプションで動的接続点を表示する必要があることを指定します。

–c *function*

*ap\_id* で指定された接続点で、状態の変更を行います。

disconnect、connect、configure、または**unconfigure** の関数 のいずれかを指定します。これらの関数によって、特定ハードウェア 用のライブラリルーチンが呼び出され、接続点の状態が変化します。

注 **–** rcfgadm コマンドの実行が失敗しても、対象のボードは実行前の状態 には戻りません。dxs エラーメッセージ (または dca エラーメッセー ジ) がドメインのログに出力されます。発生したエラーが回復可能で あれば、コマンドを再試行できます。回復不能な場合、対象のボード を使用するためには、当該ドメインを再起動する必要があります。

有効な関数とその意味は次のとおりです。

### ■ **disconnect**

受容体がdisconnected 状態に変わります。

占有装置が configured 状態の場合は、disconnect の機能 は、最初に占有装置を unconfigure しようとします。デ フォルトでは、disconnect 機能はボードの電源を切断しま す。このようにすると、スロットの対象ポイントでボードを 取り外せるようになります。–o nopoweroff オプションは、 電源切断のステップを行わずに、ボードの電源をそのままの 状態にしておくよう指定します。デフォルトでは、ボードは ドメインに割り当てられたままになります。–o unassign オ プションは、ボードがいったん disconnected になると、ド

メインからボードの所有権を削除するように指示します。 ボードが unassigned になると、他のドメインが自身に assigned なっているボードを持っている可能性があるた め、cfgadm はボードにアクセスできなくなります。

#### ■ **connect**

ハードウェア特有の操作を実行して、受容体を connected 状態にします。これで、受容体を介して占有装置を通常に操 作することができます。

## ■ **configure**

ハードウェア特有の操作を実行して、占有装置のハードウェ ア資源を Solaris で使用できるようにします。設定済の占有装 置はシステム構成の一部となり、Solaris ソフトウェアデバイ スの操作保守コマンド (psradm(1M)、mount(1M)、 ifconfig(1M) など) で操作できるようになります。

## ■ **unconfigure**

ハードウェア特有の操作 (占有装置のハードウェア資源をシス テムから削除する操作) を実行します。占有装置は connected になっている状態で、占有装置のハードウェア資 源は、Solaris の環境で使用されていないことを確認します。

状態の切り替え機能は、接続点の条件、またはその他のハードウェア に依存した事項によって、失敗する場合があります。資源を追加する 指示 (connect および configure) において状態を切り替える機能は すべて、接続点が OK または unknown の条件の場合に、ハードウェア 特有のライブラリへ渡されます。その他の条件の場合は、すべて強制 (–f) オプションを使用して、これらの機能をハードウェア固有のライ ブラリに渡す必要があります。どのような接続点の条件であっても、 システムからハードウェア資源を削除 (disconnect および unconfigure) する際に、ハードウェア固有のライブラリが呼び出さ れます。接続点の条件が unknown の場合は、ハードウェア固有のラ イブラリで状態の変更機能を拒否する場合があります。
接続点の条件は、状態の変更機能によって変更される場合だけではな く、状態の変更操作で発生したエラーによって、変更される場合もあ ります。強制オプション (–f) を指定すると、条件の変更を試行して、 (通常の実行では失敗する場合に) 条件を強制的に変更することができ ます。ハードウェア特有の安全性および完全性のチェックを行うと、 強制オプションを実行しても何も処理されません。

–d *domain\_id*

ドメインの ID。有効な *domain\_id* は、A ~ R で、大文字と小文字を区 別しません。

–d *domain\_tag*

addtag(1M) を使用してドメインに割り当てられる名前。

 $-*f*$ 

指定された処理を強制的に実行します。通常は、この処理は安全性よ りも優先されるハードウェア特有の機能です。強制的に状態を変更す ると、条件が OK または unknown 以外の占有装置のハードウェア資源 を、ハードウェア固有の安全性チェックに基づいて使用できるように なります。

–h [*ap\_id*|*ap\_type*]

ヘルプメッセージテキストを出力します。*ap\_id* または *ap\_type* が指定 された場合は、引数によって示された接続点に対するハードウェア固 有ライブラリのヘルプルーチンが呼び出されます。

–l [*ap\_id*|*ap\_type*]

指定された接続点の状態および条件を表示します。–s オプションおよ び選択サブオプションを使用して、接続点をフィルタすることができ ます。処理オプションを指定しないで rcfgadm を呼び出すと、引数 を指定しないで –l を呼び出した場合と同じになります。一覧表示の 形式は、–v および –s オプションによって制御されます。–a オプ ションを指定すると、接続点が動的に拡張されます。

```
■ -o parsable
```
空白文字で区切られた "name=value" のセットとして、情報を返しま す。すべての文字列は二重引用符で囲まれます。文字列内の二重引用 符と "\" は、"\" でエスケープされます。parsable オプションは、 cfgadm の -s オプションと合わせて使用することを前提としていま す。

–n

すべてのプロンプトに対して、自動的に「no」と応答します。

–o *hardware\_options*

メインのコマンドオプションに対してハードウェア特有のオプション を提供します。

*hardware\_options* の有効値は以下のとおりです。

■ parsable

–l オプションが使用される場合のみ適用されます。 parsable サブオプションは、"name=value" のセットとして 情報が返されることを表します。

■ unassign

–c 切断オプションが使用される場合のみ適用されます。 unassign サブオプションは、ボードの所有権を削除するよ う指定します。

■ nopoweroff

–c 切断オプションが使用される場合のみ適用されます。 nopoweroffサブオプションは、ボードが切り離された後に 電源切断されないように指定します。

–r *retry\_count*

ドメインで、動的再構成 (DR) 要求が再試行される回数を指定しま す。デフォルトはゼロです。

## –s *listing\_options*

一覧 (–l) コマンドに対する一覧表示オプションを提供します。 *listing\_options* は、getsubopt(3C) の構文規則に準拠しています。サ ブオプションを使用して、接続点の選択基準 (select=select\_string)、対象の照合タイプ (match=match type)、一覧表示の順序 (sort=field spec)、表示 対象のデータ (cols=field spec および cols2=field spec)、列 の区切り文字 (delim=string)、および列見出しの非表示 (noheadings) を指定します。

選択サブオプションを指定すると、指定された基準と一致する接続点 のみが表示されます。選択サブオプションの構文は以下のとおりで す。

rcfgadm –s select=attr1(value1):attr2(value2)...

attr は、*ap\_id*、*class*、または *type* のいずれかとなります。*ap\_id* は 論理的な *ap\_id* フィールドを表します。*class* は接続点のクラスを、 *type* はタイプフィールドを表します。*value1*、*value2* などは照合する 値に対応します。照合のタイプは、以下の照合サブオプションで指定 することができます。

rcfgadm –s match=match\_type,select=attr1(value1)...

*match\_type* は exact または partial のいずれかとなります。デフォ ルトの値は exact です。

サブオプションには特殊文字を指定することもできますが、これは、 rcfgadm サブオプションの一部としては解釈されません。たとえばコ マンドには、サブオプションとして使用できる丸括弧を指定すること ができますが、これは、コマンド行に入力する際には特殊文字として 解釈されます。選択サブオプションに対する引数は、UNIX C シェル で解釈されないように、引用符で囲むことができます。

*field\_spec* は、data-field:data-field:data-field のようにコロ ン (:) を使用して連結された 1 つ、または複数のデータフィールドで す。data-field は *ap\_id*、*physid*、*r\_state*、*o\_state*、*condition*、*type*、 *busy*、*status\_time*、*status\_time\_p*、*info* のいずれかとなります。*ap\_id* フィールドの出力は、接続点の論理名で、*physid* フィールドには物理

名が含まれます。*r\_state* フィールドは、empty、disconnected、ま たは connected のいずれかとなります。*o\_state* フィールドは configured または unconfigured となります。*busy* フィールド は、接続点がビジーの場合は y、それ以外の場合は n となります。 *type* および *info* フィールドはハードウェアによって異なります。 *status\_time\_p* フィールドは、*status\_time* フィールドの解析可能なバー ジョンです。接続点がクラスに関連付けられている場合は、*class* フィールドにクラス名が表示されます。

*field\_spec* のフィールドの順序は重要です。ソートサブオプションで は、最初のフィールドが第一ソートキーとなります。cols および cols2 サブオプションでは、要求された順序でフィールドが出力され ます。ソートサブオプションでは、*field\_spec* でデータフィールド名の 前にマイナス (-) を指定すると、データフィールドのソート順が逆に なります。ソートのデフォルト値は *ap\_id* です。cols および cols2 のデフォルト値は、–v オプションが指定されたかどうかによって異な ります。このオプションが指定されない場合は、cols は ap id:r state:o state:condition で、cols2 は設定されませ ん。–v を指定すると、cols は

ap id:r state:o state:condition:info となり、cols2 は status time:type:busy:physid となります。delim のデフォル ト値は単一の空白文字です。delim の値には、任意の長さの文字列を 使用することができます。区切り文字には、コンマ (,) は使用できませ ん (getsubopt(3C) を参照してください) 。これらの一覧表示オプ ションは、解析可能な出力を作成する際に使用します。「注意事項」 を参照してください。

### –T *timeout*

再試行を行う際の時間間隔 (秒) を指定します。このオプションは、必 ず –r *retry\_count* オプションとともに使用します。デフォルト値は 0 で、これは DR 要求がすぐに再試行されることを意味します。

–t

1 つまたは複数の接続点のテストを実行します。このテスト機能は、 接続点の条件を再評価する際に使用します。

テストの結果を使用して、障害が検出されない場合は特定の占有装置 の条件を OK に変更し、回復可能な障害が検出された場合は failing に変更し、回復不可能な障害が検出された場合は failed に変更しま す。

テストが割り込みされた場合は、接続点の条件を以前の値に戻すこと ができます。エラーが検出されなかった場合は unknown に設定さ れ、回復可能なエラーのみが検出された場合は failing に設定さ れ、回復不可能なエラーが検出された場合は failed に設定されま す。エラーなしでテストが正常終了した場合は、接続点の条件は必ず OK に設定されます。

 $-\nabla$ 

冗長モードで実行します。–c、–t、および –x オプションでは、実行 したそれぞれの操作の結果を表すメッセージが出力されます。–h オプ ションの場合は、詳細なヘルプ情報が出力されます。–1 オプションの 場合は、それぞれの接続点ついて詳細な情報が出力されます。

–x *hardware\_function*

ハードウェア特有の機能を実行します。

*hardware\_function* の有効値は以下のとおりです。

- assign *ap\_id* ドメインにボードを割り当てます。
- unassign *ap\_id* ドメインに対するボードの割り当てを解除します。
- poweron *ap\_id* ボードの電源を投入します。
- poweroff *ap\_id* ボードの電源を切断します。

rcfgadm –h *ap\_id* を使用すると、ハードウェア特有の専用機能が表示 されます。

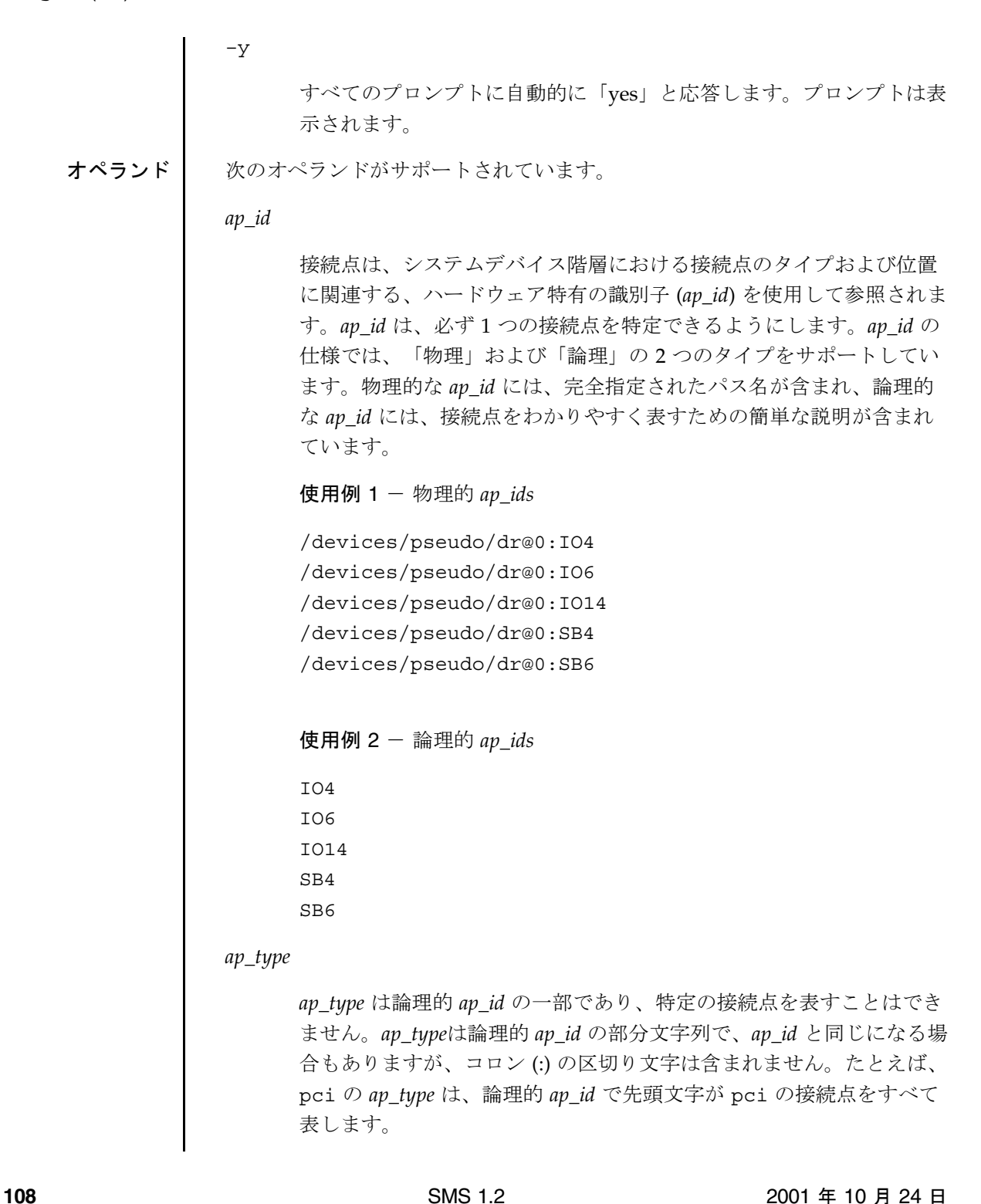

使用例  $3 - ap\_types$ 静的 *ap\_types* HPCI CPU MCPU pci-pci/hp 動的 *ap\_types* cpu mem io 拡張機能説明 必要なグループ特権 このコマンドを使用するために必要な特権は、実行する操作によって異なりま す。rcfgadm は、ドメインに connected になっていないボードを assign または unsaaign にすることができます。ボードの assign または assign を実行するには、プラットフォーム管理者特権、またはドメイン管理者・設定 者の特権を持っており、ボードがドメインの使用可能構成要素リストに定義さ れている必要があります。詳細は、setupplatform(1M) および showplatform(1M) を参照してください。 assign および unassign の操作は、専用ハードウェア特有の操作です。 rcfgadm –x assign *ap\_id* を使用して、ボードを assign ます。rcfgadm –x unassign *ap\_id* を使用して、ボードの unassign にします。assign および unassign で使用する *ap\_id* は、SB0 や IO2 のように論理的 *ap\_id* として指定 する必要があります。 テスト、状態変更、またはハードウェア特有の操作を行うには、ドメイン管理 者またはドメイン設定者の特権が必要です。 対象のドメインについて、ドメイン管理者または設定者の特権を持っている必 要があります。あるいは、プラットフォーム管理者特権を持っている必要があ ります。 操作を一覧表示するには、特権は必要ありません。

詳細については、『System Management Services (SMS) 1.2 管理者マニュア ル』の第 2 章を参照してください。

使用例 使用例 4 - ドメイン A のデバイスツリー内の接続点を一覧表示する

以下の例では、(動的接続点を除く) すべての接続点が一覧表示されています。

sc0:*sms-user*:> **rcfgadm -d a**

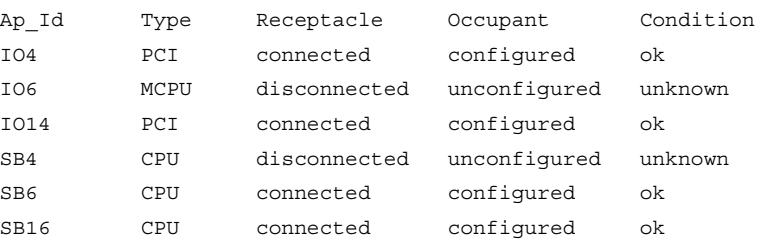

使用例 5 - ドメイン A の構成可能なハードウェア情報をすべて一覧表示する

以下の例では、構成可能なハードウェア情報がすべて (動的接続点の情報も含 めて) 一覧表示されています。

sc0:*sms-user*:> **rcfgadm -d a -al**

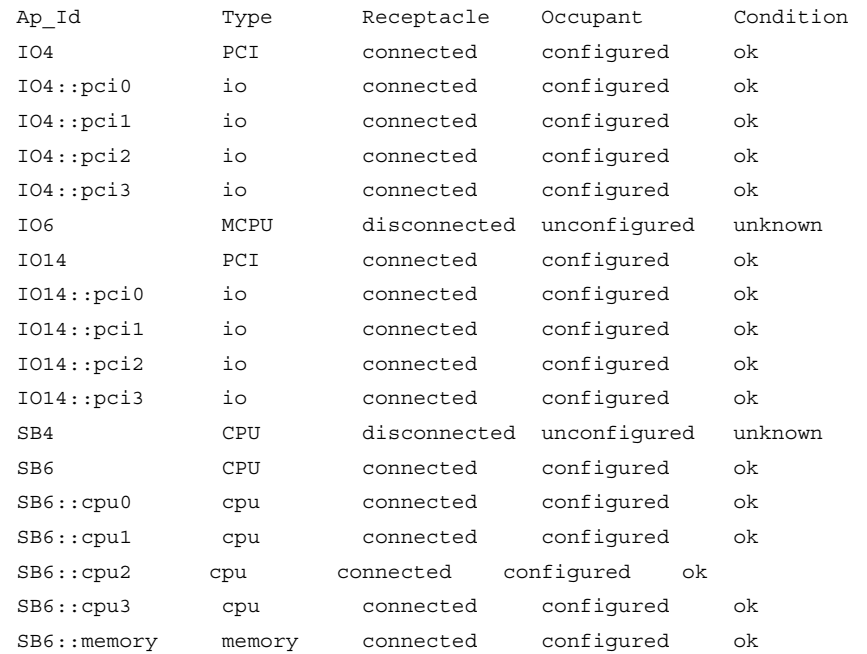

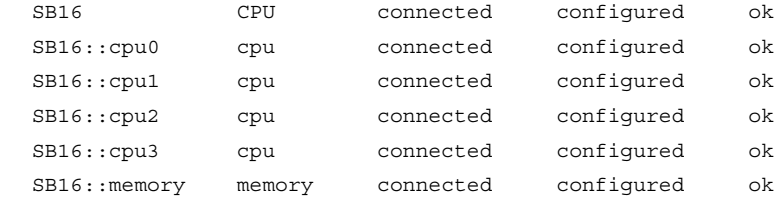

使用例 6 - ドメイン A の接続点属性に基づいて選択的に表示する

以下の例では、*location* が SB6 で、*type* が cpu の接続点がすべて一覧表示され ています。–s オプションの引数は引用符で囲み、シェルで解釈されないよう にします。

sc0:*sms-user*:> **rcfgadm -d a -s match=partial,select="type(cpu)" -la SB6**

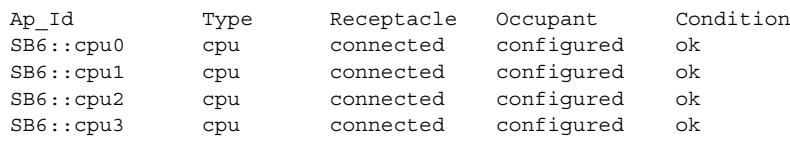

使用例 7 - ドメイン A に対する現行の構成可能なハードウェア情報を冗長 モードで一覧表示する

以下の例では、現行の構成可能なハードウェア情報が冗長モードで一覧表示さ れています。

sc0:*sms-user*:> **rcfgadm -d a -v -l SB16**

Ap\_Id Receptacle Occupant Condition Information SB16 connected configured ok powered-on, assigned

When Type Busy Phys\_Id Mar 6 13:30 CPU n /devices/pseudo/dr@0:SB16

使用例 8 - ドメイン A の強制オプション

以下の例では、強制オプションを使用して、失敗状態の占有装置をシステムを 設定します。

sc0:*sms-user*:> **rcfgadm -d a -f -c configure SB6**

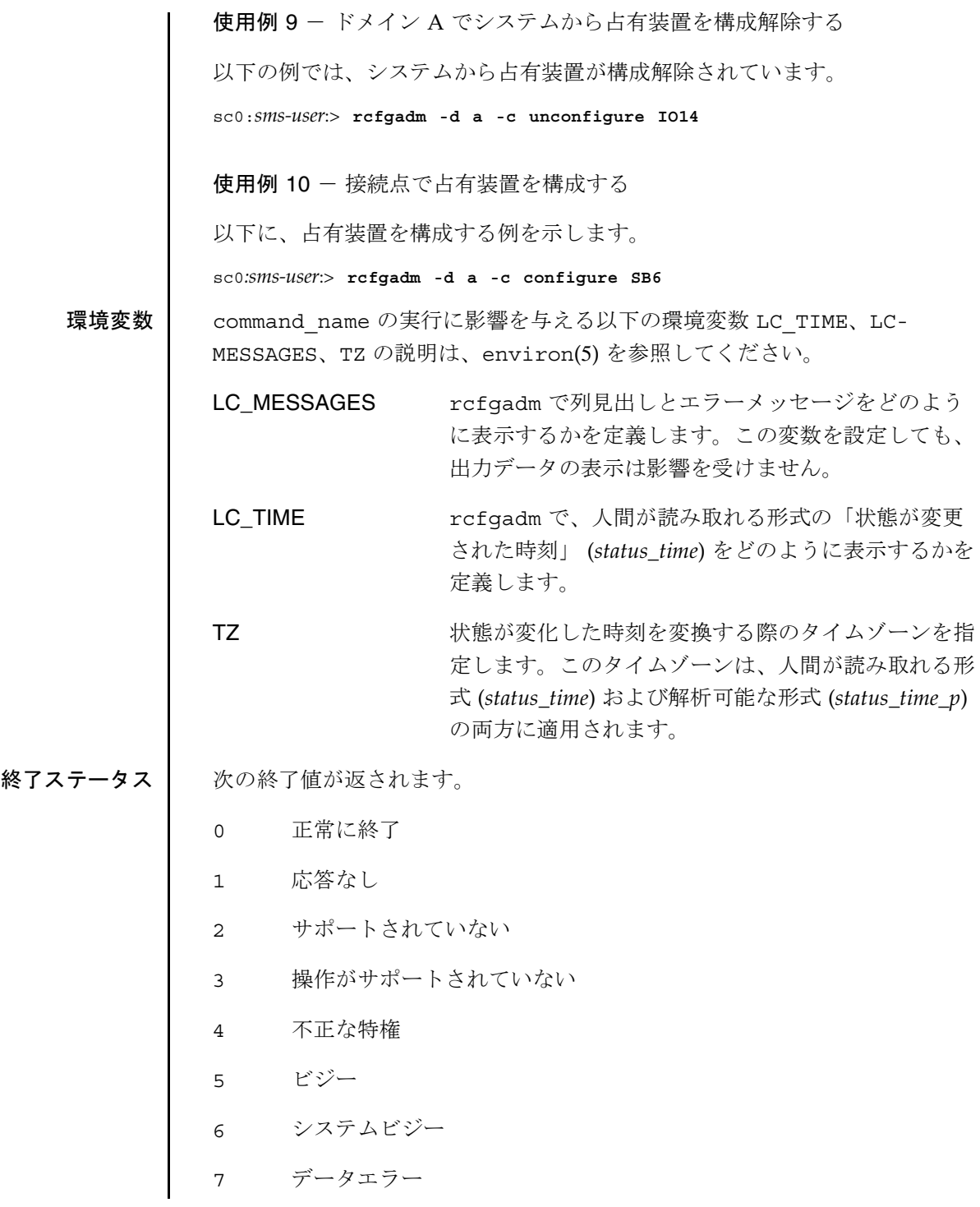

**112** SMS 1.2 SMS 1.2 2001 年 10 月 24 日

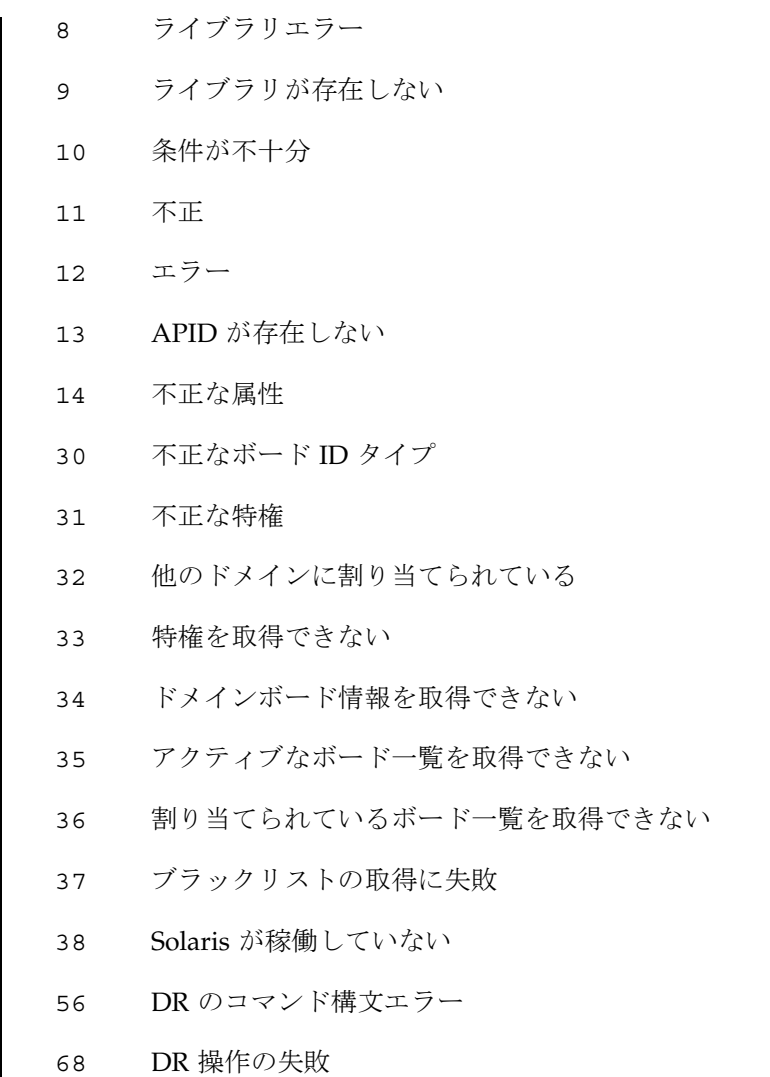

属性 次の属性の説明については、attributes(5) を参照してください。

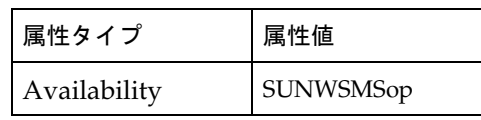

関連項目 addtag(1M)、cfgadm\_sbd(1M)、setupplatform(1M)、 showplatform(1M)

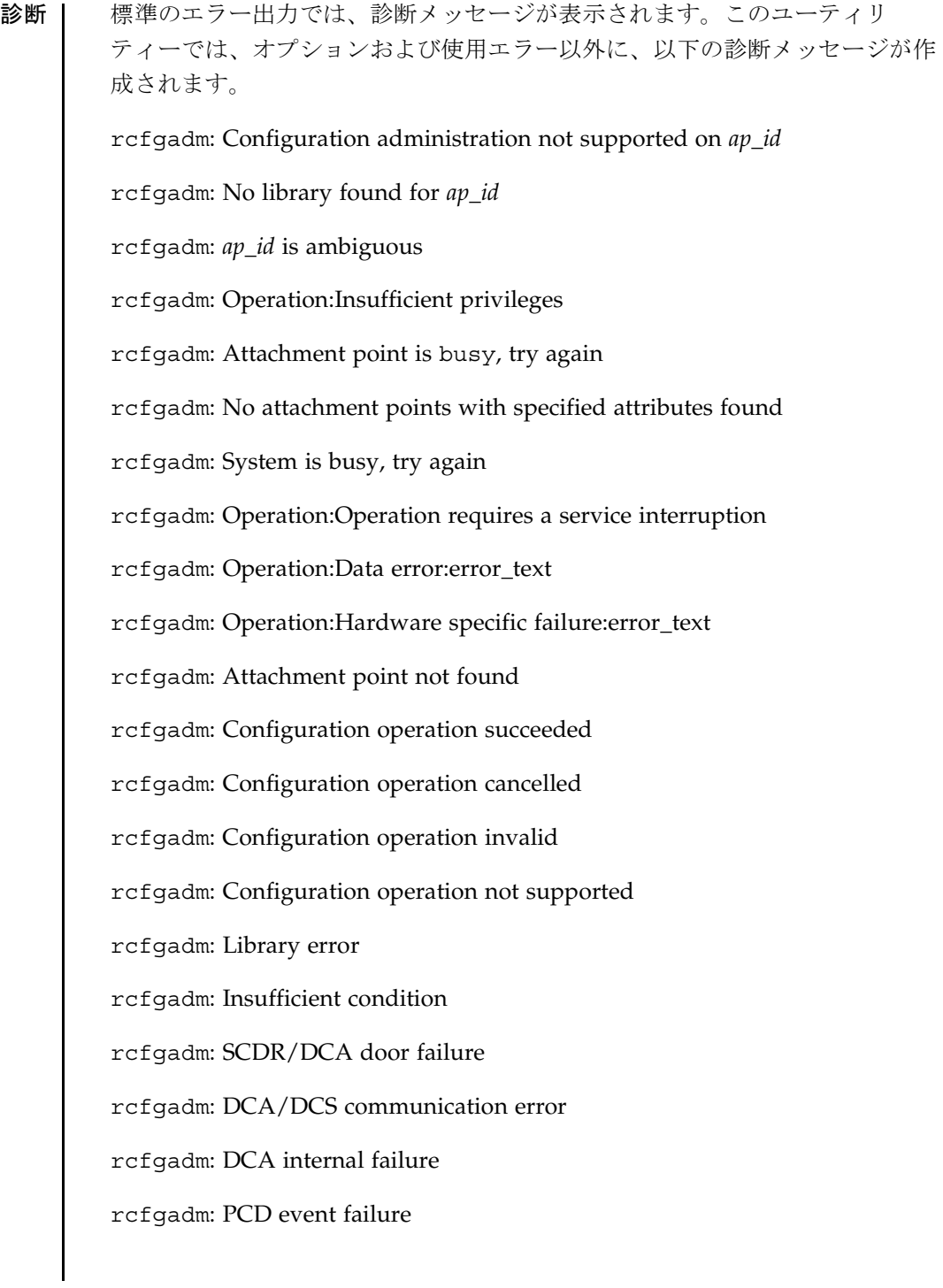

rcfgadm: Callback function failure

rcfgadm: SCDR library internal error

rcfgadm: Board is already assigned to another domain

rcfgadm: Unable to get active or assigned domain info

rcfgadm: Unable to get privileges

rcfgadm: DRCMD library invalid parameter

エラーメッセージに関する詳細は、config\_admin(3CFGADM) を参照して ください。

reset(1M)

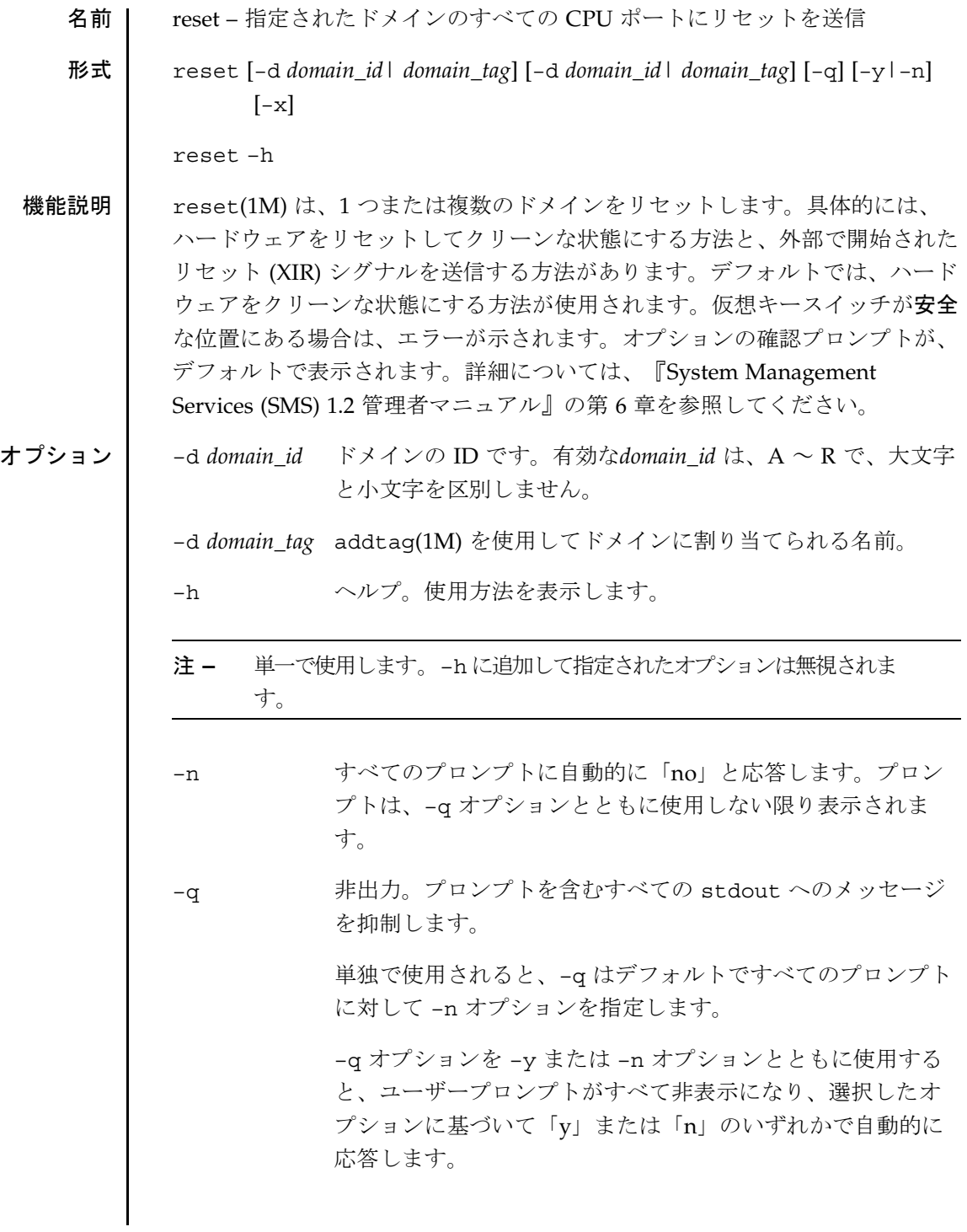

**116** SMS 1.2 2001 年 10 月 1 日

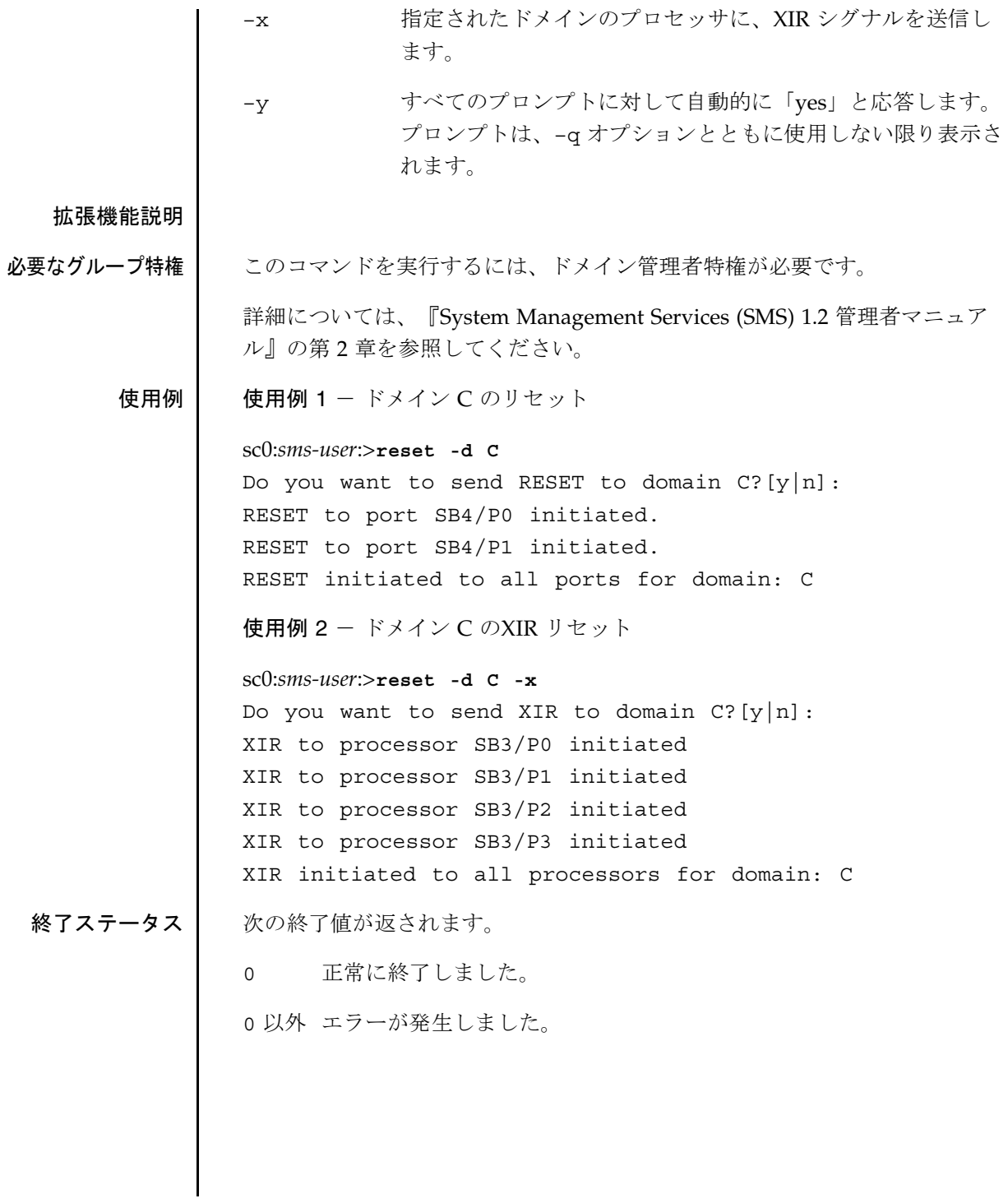

# reset(1M)

属性 次の属性の説明については、attributes(5) を参照してください。

| 属性タイプ        | 属性値              |
|--------------|------------------|
| Availability | <b>SUNWSMSop</b> |

関連項目 addtag(1M)

resetsc(1M)

名前 | resetsc – 他のシステムコントローラ (SC) のリセット

形式  $\left| \right|$  resetsc  $\left[ -q \right]$   $\left[ -y \right]$  -n]

resetsc –h

- 機能説明 | resetsc(1M)は、他の SC をリセットします。この操作は通常、フェイル オーバーの後で行われます。このコマンドは、メイン SC から実行してスペア SC をリセットするか、またはスペア SC から実行してメイン SC をリセットし ます。SC は自身をリセットすることはできません。選択した SC の電源が投 入されていない場合は、resetsc は、電源を投入するようユーザーにメッ セージを表示します。選択した SC の電源が投入されていない場合は、 resetsc はエラーで終了します。
- オプション イランジサポートされています。

–h ヘルプ。使用方法を表示します。

- 注 **–** 単一で使用します。–h に追加して指定されたオプションは無視されま す。
- –n すべてのプロンプトに自動的に「no」と応答します。プロンプトは、 –q オプションとともに使用しない限り表示されます。
- –q 非出力。プロンプトを含むすべての stdout へのメッセージを抑制し ます。

単独で使用されると、–q はデフォルトですべてのプロンプトに対して –n オプションを指定します。

–y オプションまたは –n オプションのどちらかとともに使用すると、 –q ではすべてのユーザープロンプトを抑制し、選択したオプションに 基づいて自動的に「y」または「n」のどちらかで応答します。

–y すべてのプロンプトに対して自動的に「yes」と応答します。プロンプ トは、–q オプションとともに使用しない限り表示されます。

resetsc(1M)

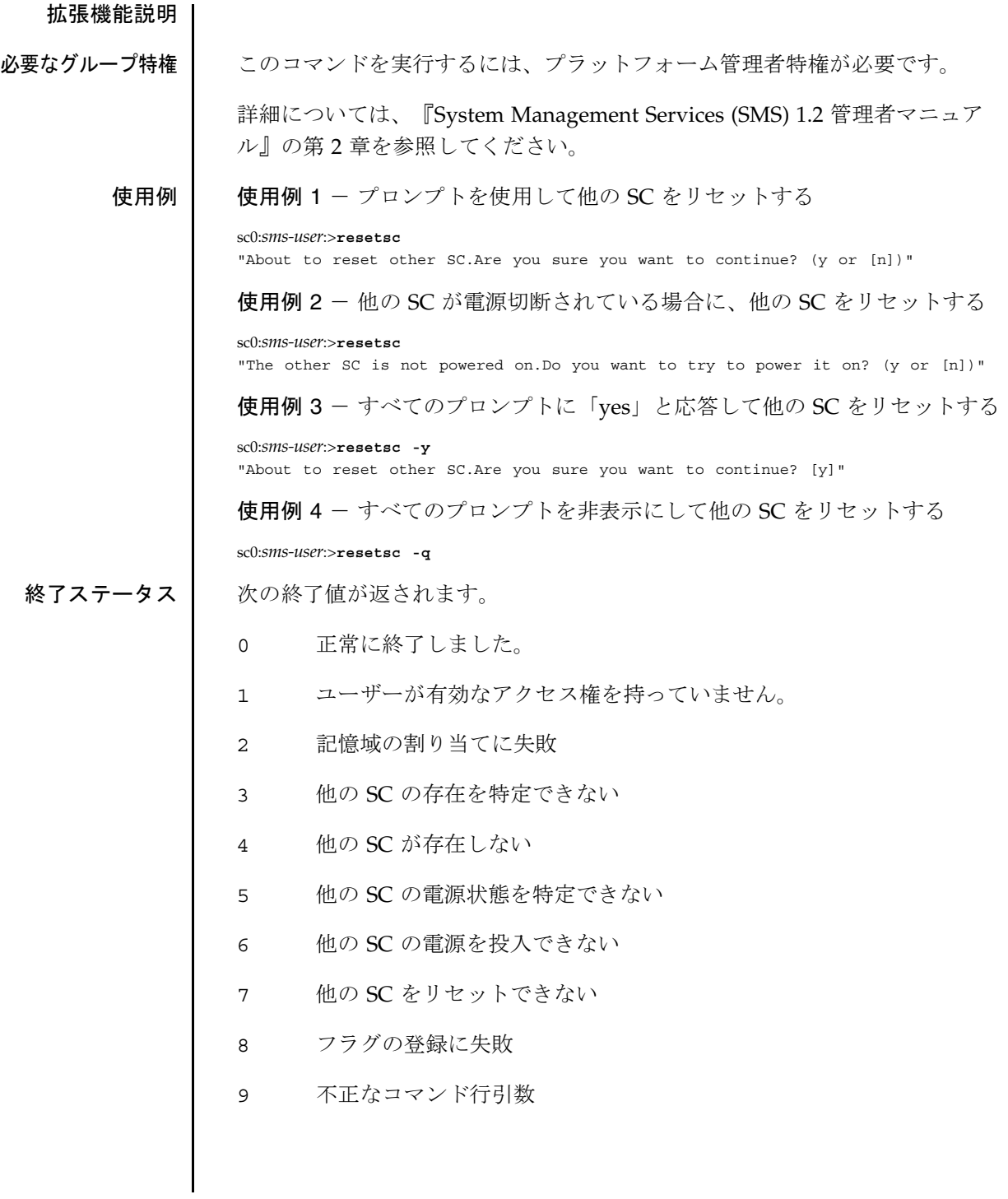

**120** SMS 1.2 2001 年 10 月 1 日

## resetsc(1M)

属性 次の属性の説明については、attributes(5) を参照してください。

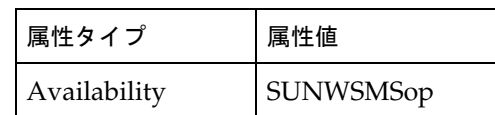

runcmdsync(1M)

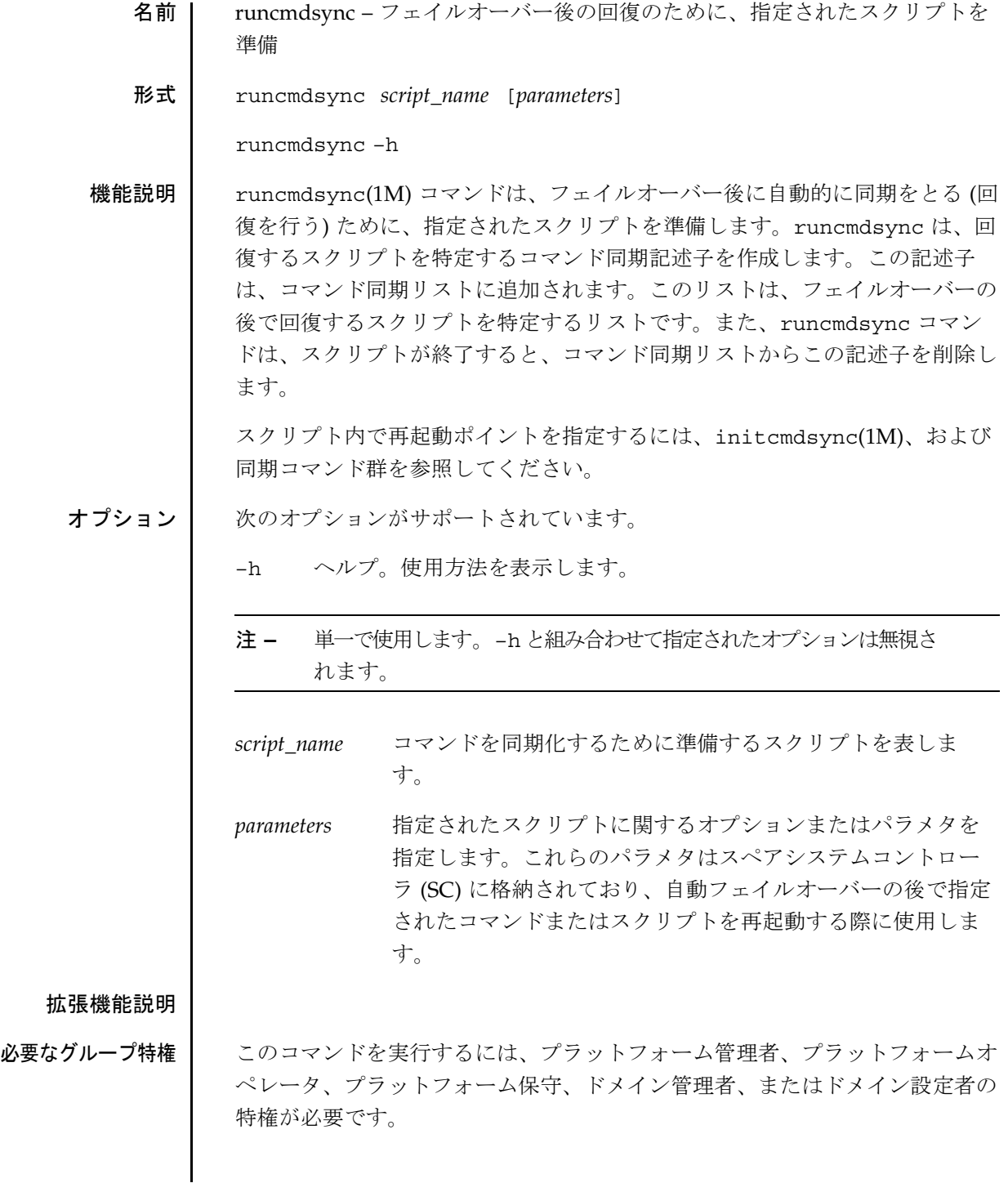

**122** SMS 1.2 2001 年 10 月 1 日

詳細については、『System Management Services (SMS) 1.2 管理者マニュア ル』の第 2 章を参照してください。

- 終了ステータス | 次の終了値が返されます。
	- 0 正常に終了しました。
	- 0 以外 エラーが発生しました。

属性 次の属性の説明については、attributes(5) を参照してください。

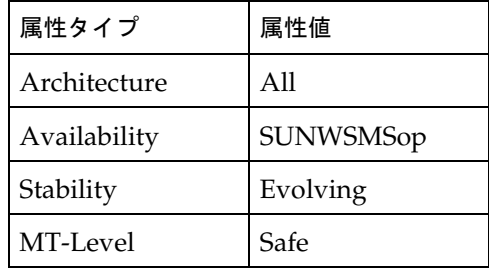

**関連項目** cancelcmdsync(1M)、initcmdsync(1M)、 savecmdsync(1M)、および showcmdsync(1M)

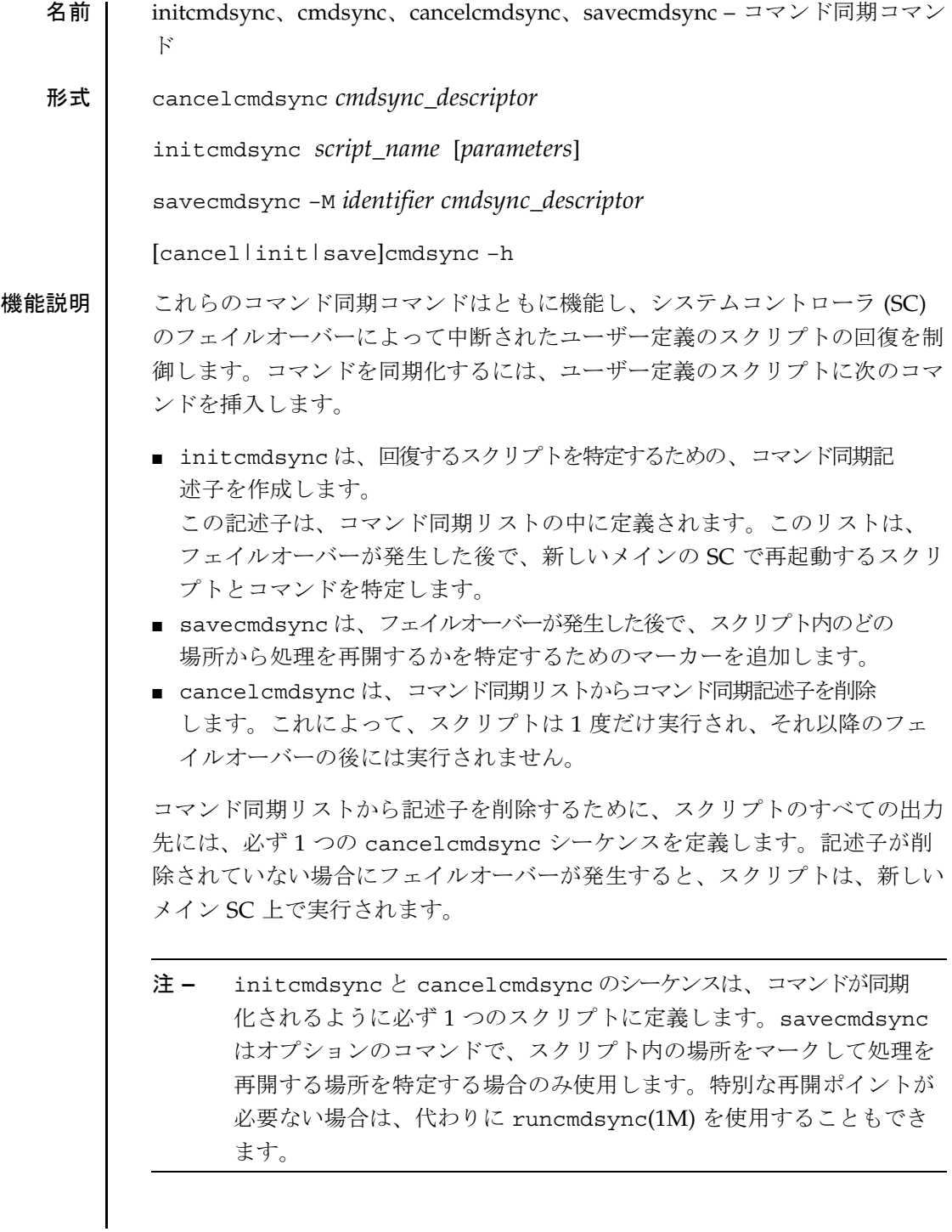

**124** SMS 1.2 SMS 1.2 2001 年 10 月 1 日

```
オプション 次のオプションがサポートされています。
             cmdsync_descriptor コマンド同期記述子 (ユーザー定義スクリプトを指定
                             する記述子) を表します。この記述子は、
                             initcmdsync コマンドの標準の出力値として返され
                             ます。
             –h ヘルプ。使用方法を表示します。
             注 – 単一で使用します。–h に追加して指定されたオプションは無視されま
                  す。
             –M identifier フェイルオーバーの後に、スクリプトを再開する場所
                             を指定します。この記述子は、正の整数とします。
            parameters ユーザー定義スクリプトに関連するオプションまたは
                             パラメタを表します。これらのパラメタは、スペア
                             SC に格納されており、フェイルオーバーの後で指定
                             されたスクリプトを再起動する際に使用します。
             script_name 同期的に処理されるユーザー定義スクリプトの名前を
                             表します。
拡張機能説明 | コマンド同期コマンドは、ユーザー定義スクリプト内の特定の論理ポイントに
             挿入します。
             たとえば、Korn シェルスクリプトは、以下のようになります。
             # MAIN CODE STARTS HERE
             # Be sure to use a cleanup procedure to handle any interrupts.
             # Use the cancelcmdsync to remove the script from the command
             # synchronization list.Otherwise, the command will get restarted
             # on the new main SC.
             #
             clean_up () {
                cancelcmdsync $desc
                exit
             }
             # Declare the clean_up function to capture system signals
             # and cleanup.
            trap "clean_up" INT HUP TERM QUIT PWR URG
            goto_label=1
             # Process the arguments, capturing the -M marker point if provided
             #
             for arg in $*; do
               case $arg in
```
2001 年 10 月 1 日 **IDEN SMS 1.2 125** 

```
-M)
    goto_label=$arg;;
    .
    .
    .
    esac
done
# Place this script and all its parameters in the command synchronization
# list, which indicates the commands to be restarted after an SC failover.
#
# NOTE:The script must be executable by the user defined in fomd.cf
# and reside in the same directory on both the main and the spare SC.
# If the command is not part of the defined PATH for the user, the
# absolute filename must be passed with the initcmdsync command.
#
initcmdsync script_name parameters
# The marker point is stored in the goto_label variable.
# Keep executing this script until all cases have been processed or an
# error is detected.
#
while ((\text{§goto label} != 0)) ; do
     #
     # Each case should represent a synchronization point in the script.
     #
     case $goto_label in
          #
          # Step 1:Do something
          #
          1 )
               do_something
                .
                .
                .
               # Execute the savecmdsync command with the script's
               # descriptor and a unique marker to save the position.
               # If a failover occurs here, the commands
               # represented in the next goto_label (2) will be
               # resumed.
               #
               savecmdsync -M $(($goto_label + 1 )) $desc
               goto_label=$(( $goto_label + 1 ))
               \left| \cdot \right|#
          # Step 2:Do more things
          #
          2 )
               do_more_things
                .
                .
                .
               savecmdsync -M $(($goto_label + 1 )) $desc
               goto_label=$(( $goto_label + 1 ))
               ;;
          #
          # Step 3:Finish the last step and set the goto_label to 0
```
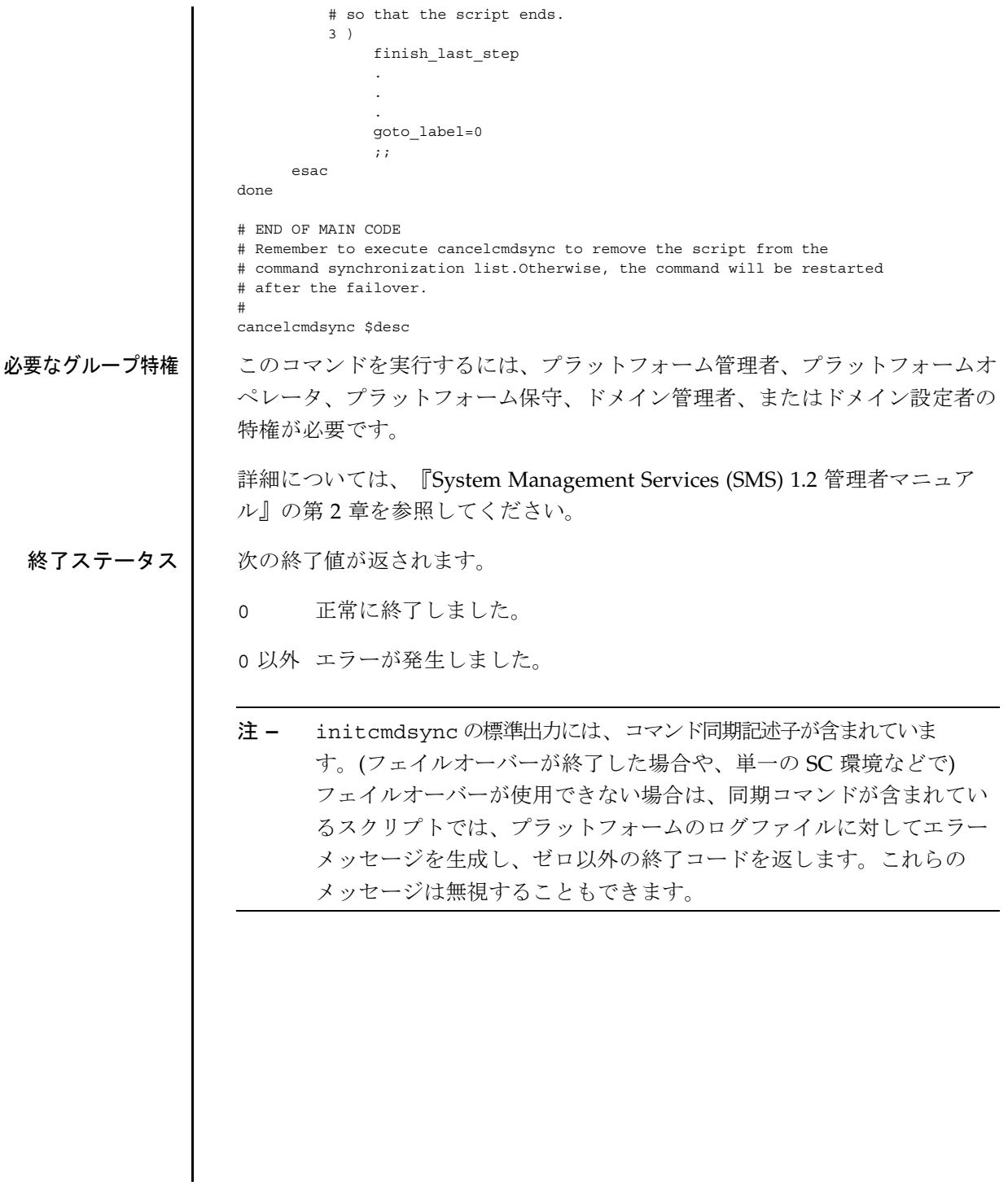

属性 次の属性の説明については、attributes(5) を参照してください。

| 属性タイプ        | 属性値       |  |
|--------------|-----------|--|
| Architecture | All       |  |
| Availability | SUNWSMSop |  |
| Stability    | Evolving  |  |
| MT-Level     | Safe      |  |

関連項目 runcmdsync(1M), showcmdsync(1M)

- 
- 注意事項 (同期コマンドを使用した) ユーザー定義スクリプトの例は、/opt/SUNWSMS/ examples/cmdsyncディレクトリに保存されています。

setbus(1M)

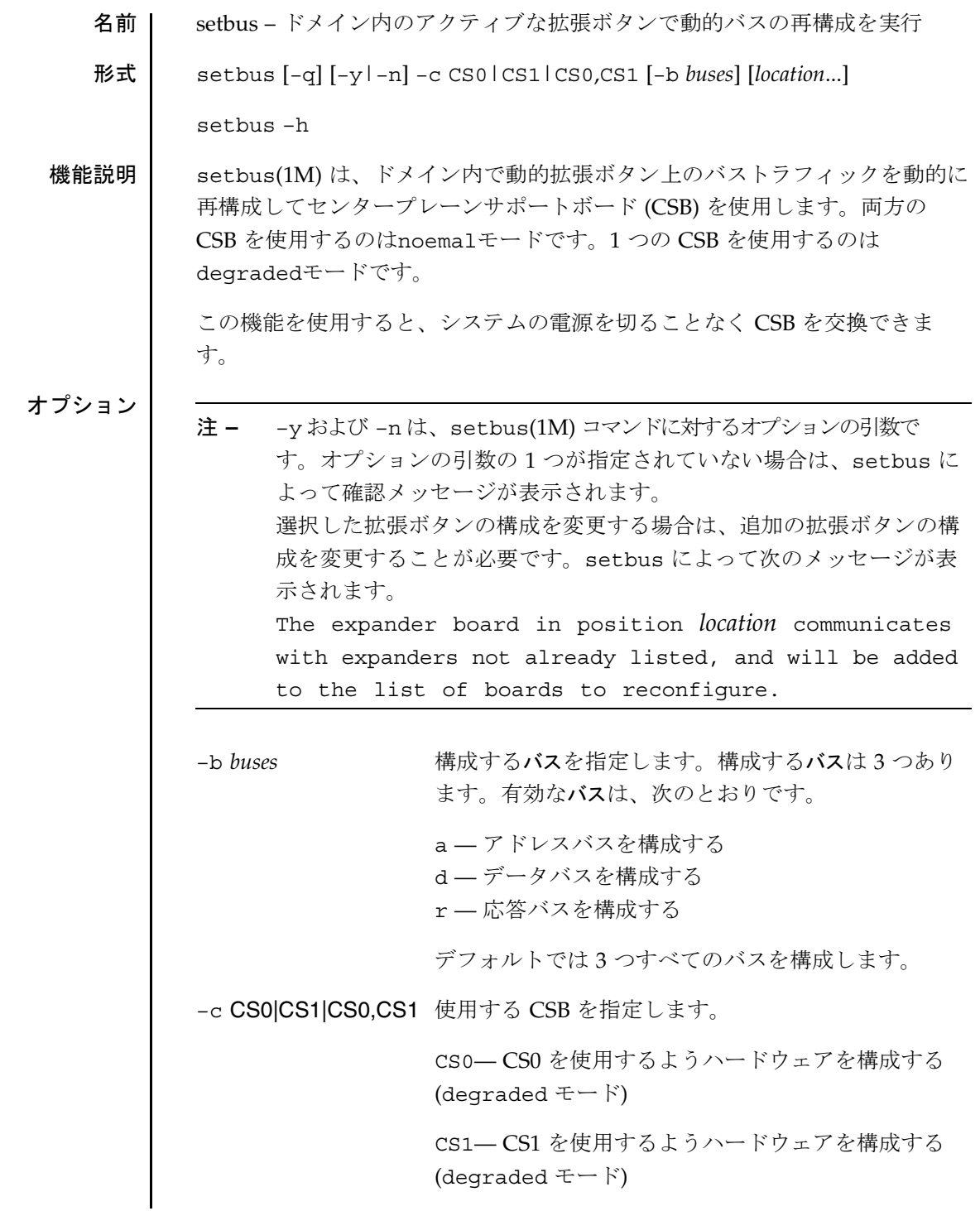

# setbus(1M)

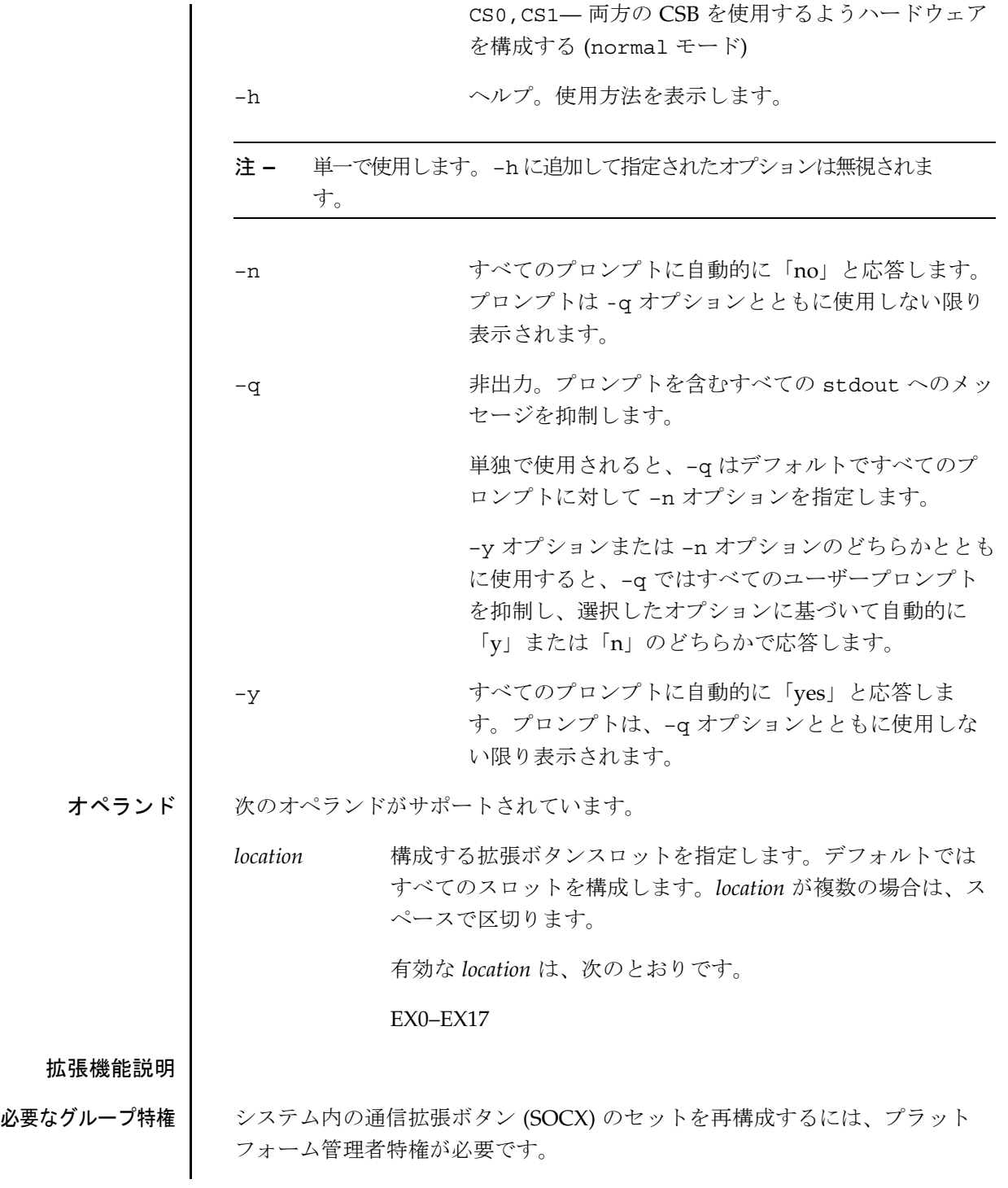

**130** SMS 1.2 2001 年 10 月 1 日

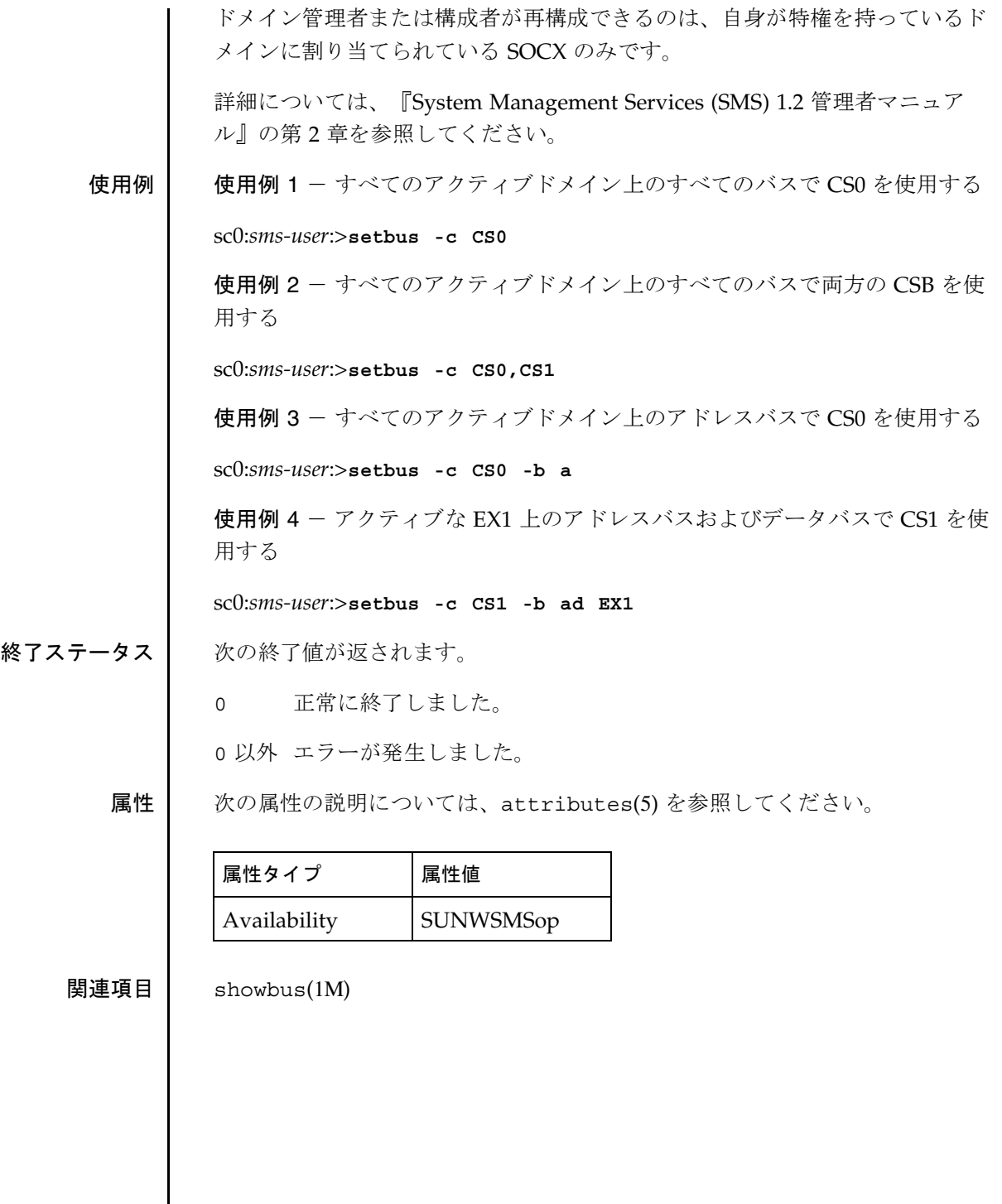

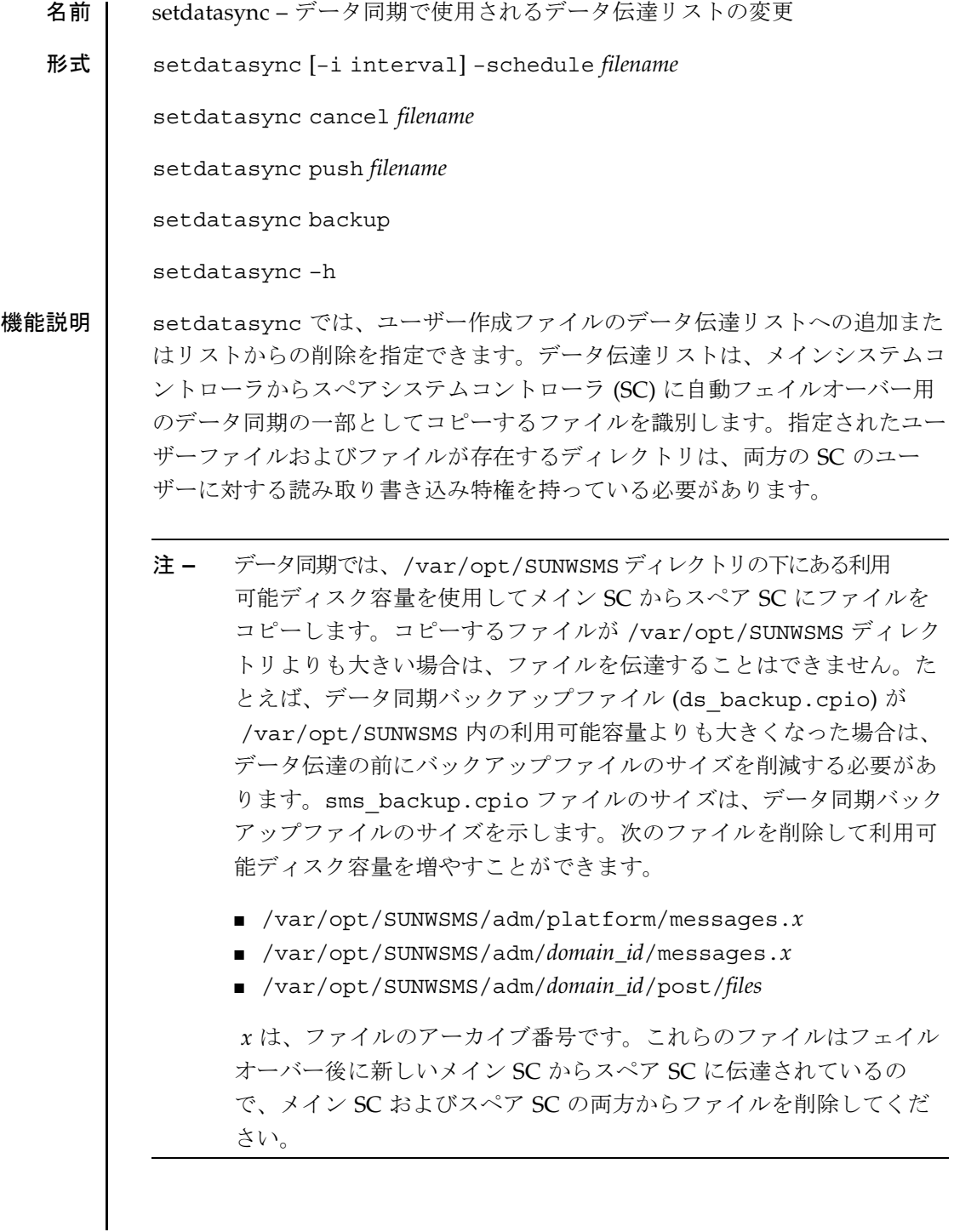

**132** SMS 1.2 SMS 1.2 2001 年 10 月 1 日

データ同期プロセスでは、メイン SC 上のユーザー作成ファイルが変更されて いるかどうかがチェックされます。メイン SC 上のユーザー作成ファイルが最 後の伝達以降に変更されている場合は、スペア SC にも再伝達されています。 データ同期プロセスで、デフォルトでは、指定したファイルは 60 分ごとに チェックされます。ただし、setdatasync を使用してユーザーファイルの変 更をチェックする頻度を指定することができます。

注 **–** ファイルがメイン SC からスペア SC に伝達された後、ファイルはメイ ン SC 上のファイルが更新されたときのみスペア SC に再伝達されま す。伝達されたファイルをスペア SC から削除すると、そのファイル はメイン SC 上の対応するファイルが更新されるまで自動的には再伝 達されません。

setdatasync を使用すると、次のことができます。

- 指定したファイルをデータ伝達リストに追加することなくスペア SC に伝達 することができます。
- メイン SC およびスペア SC 上の SC 構成ファイルを再同期することができ ます。
- オプション 次のオプションがサポートされています。

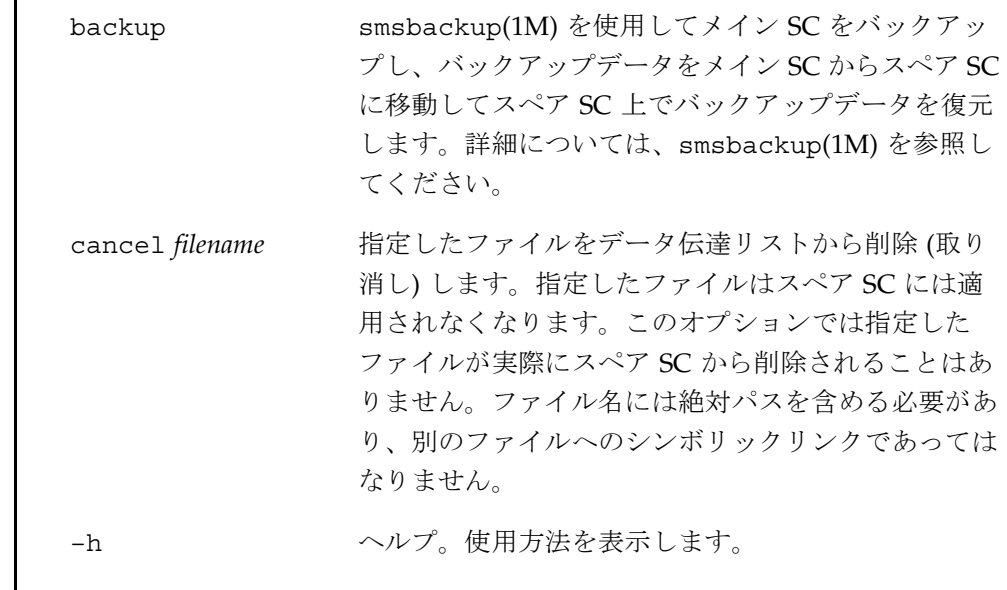

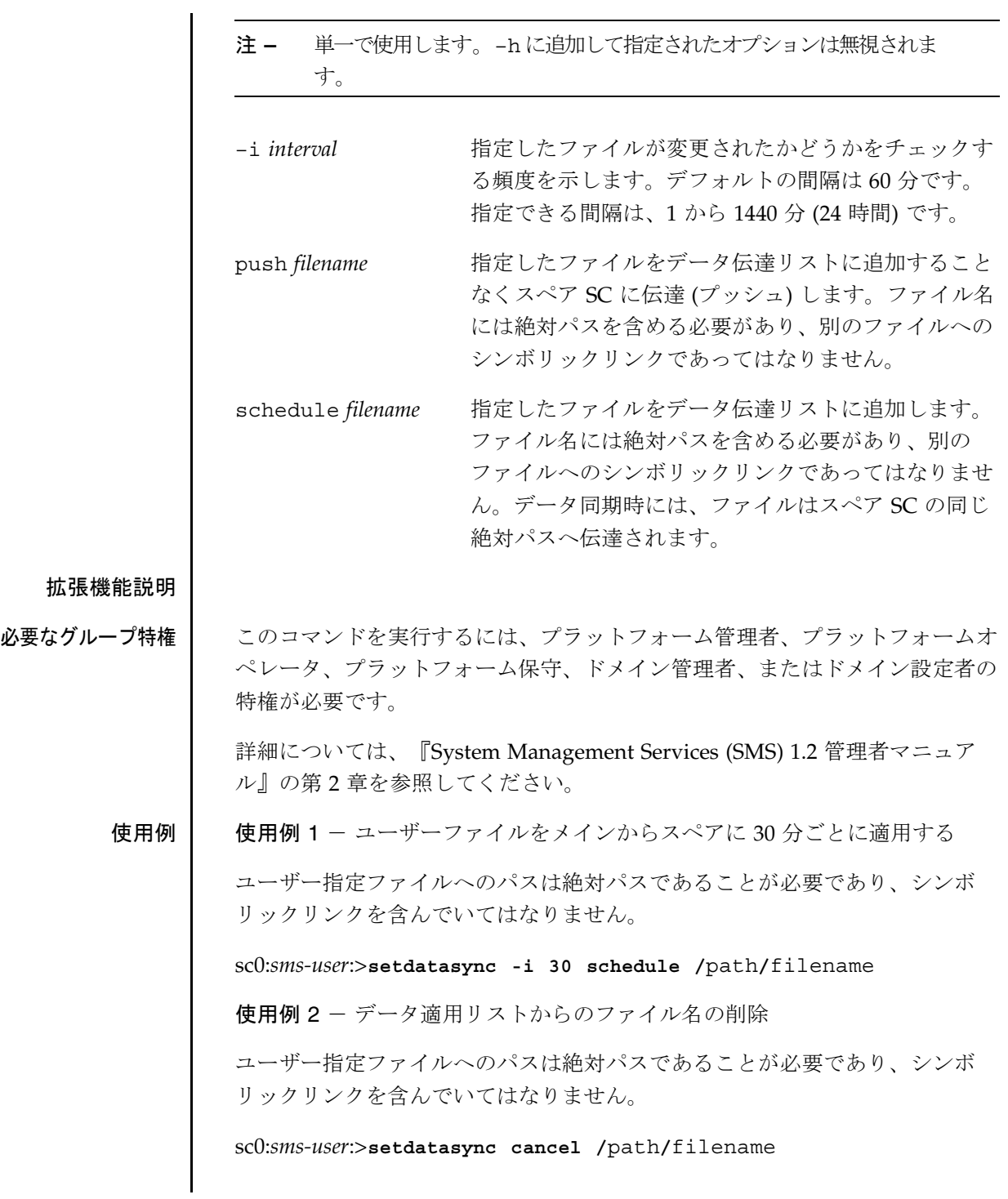

**134** SMS 1.2 2001 年 10 月 1 日

終了ステータス | 次の終了値が返されます。

0 正常に終了しました。

0 以外 エラーが発生しました。

属性 次の属性の説明については、attributes(5) を参照してください。

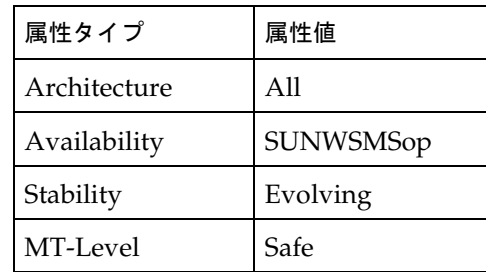

関連項目 showdatasync(1M), smsbackup(1M)

『System Management Services (SMS) 1.2 管理者マニュアル』

## setdate(1M)

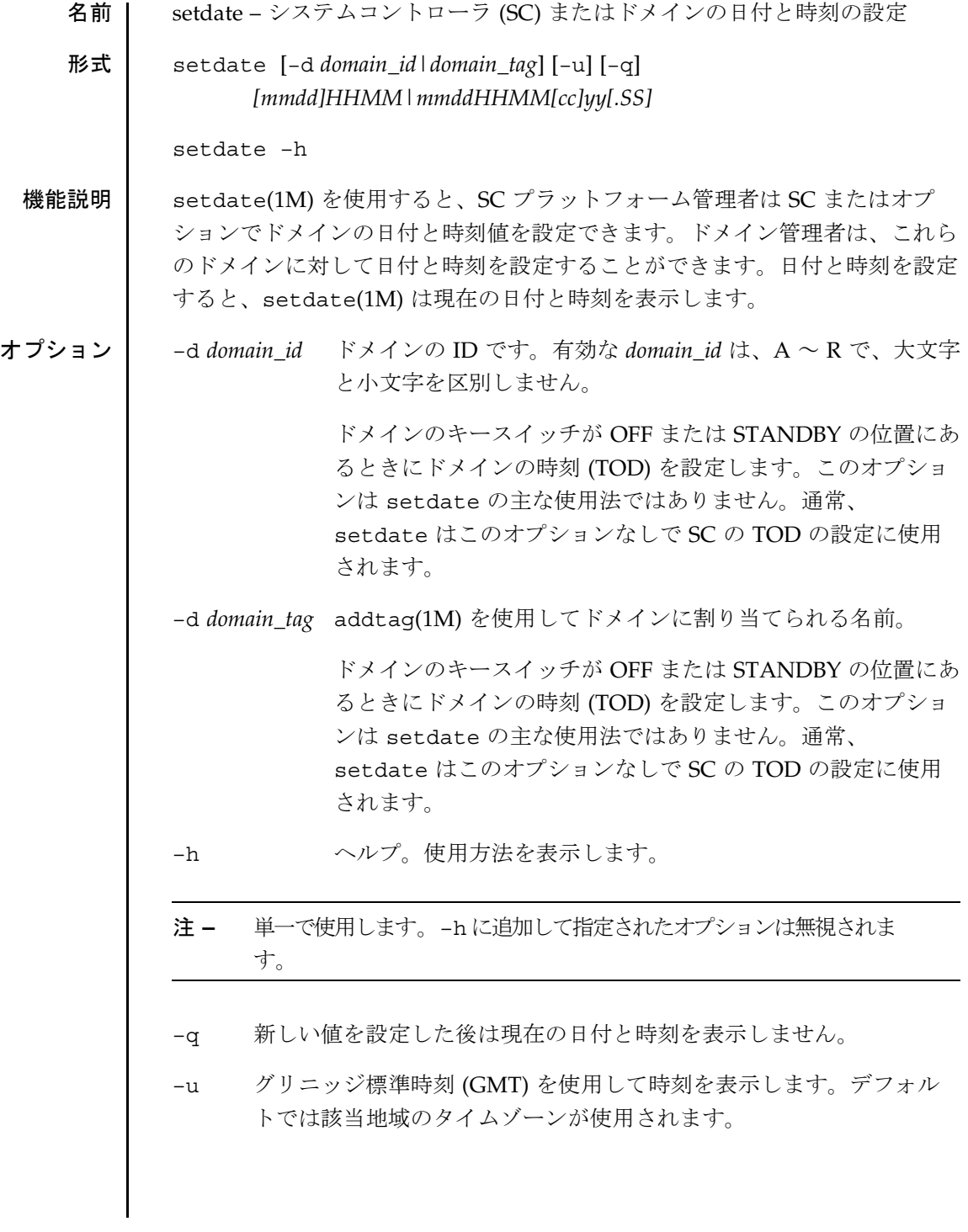

**136** SMS 1.2 2001 年 10 月 1 日

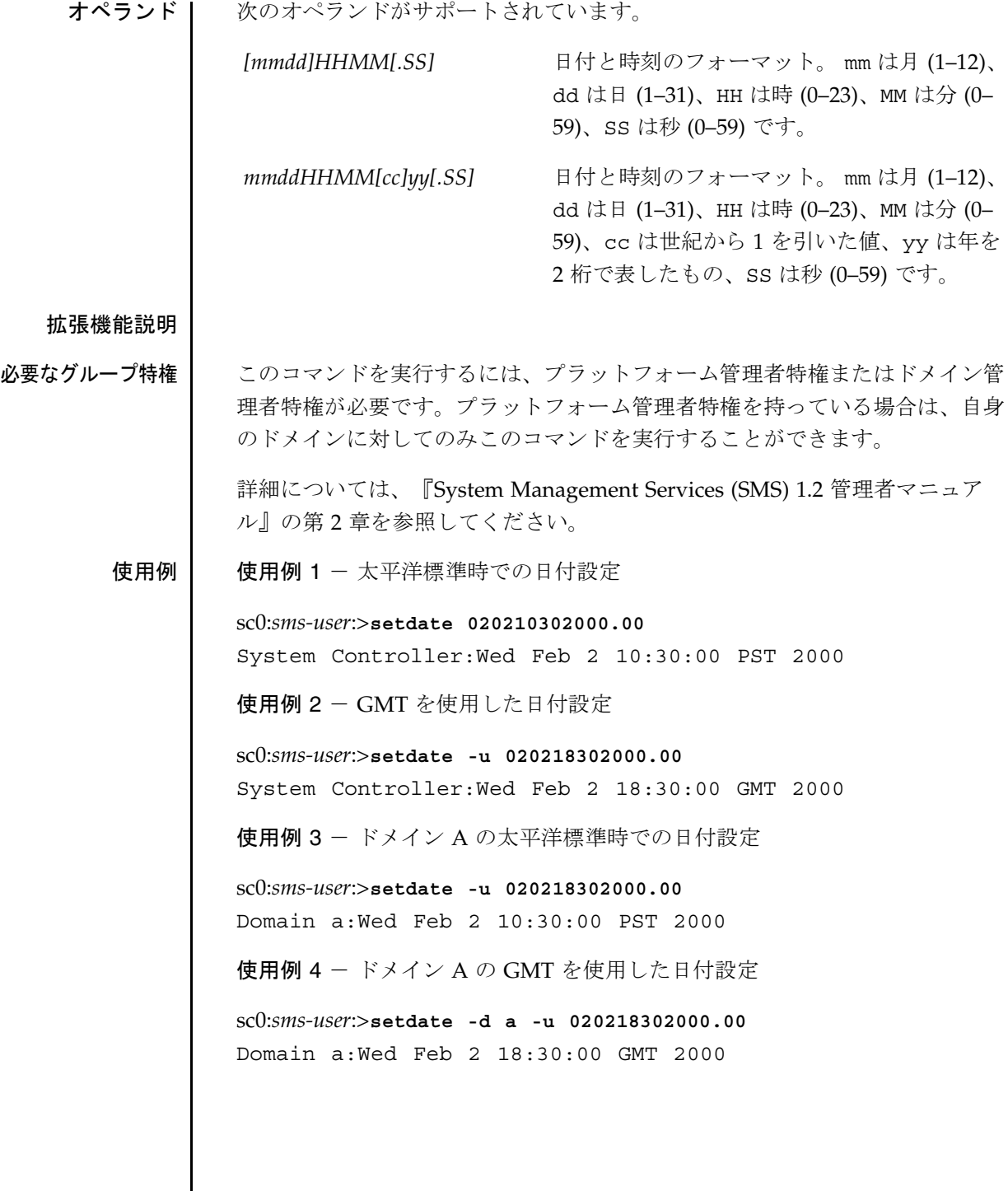

setdate(1M)

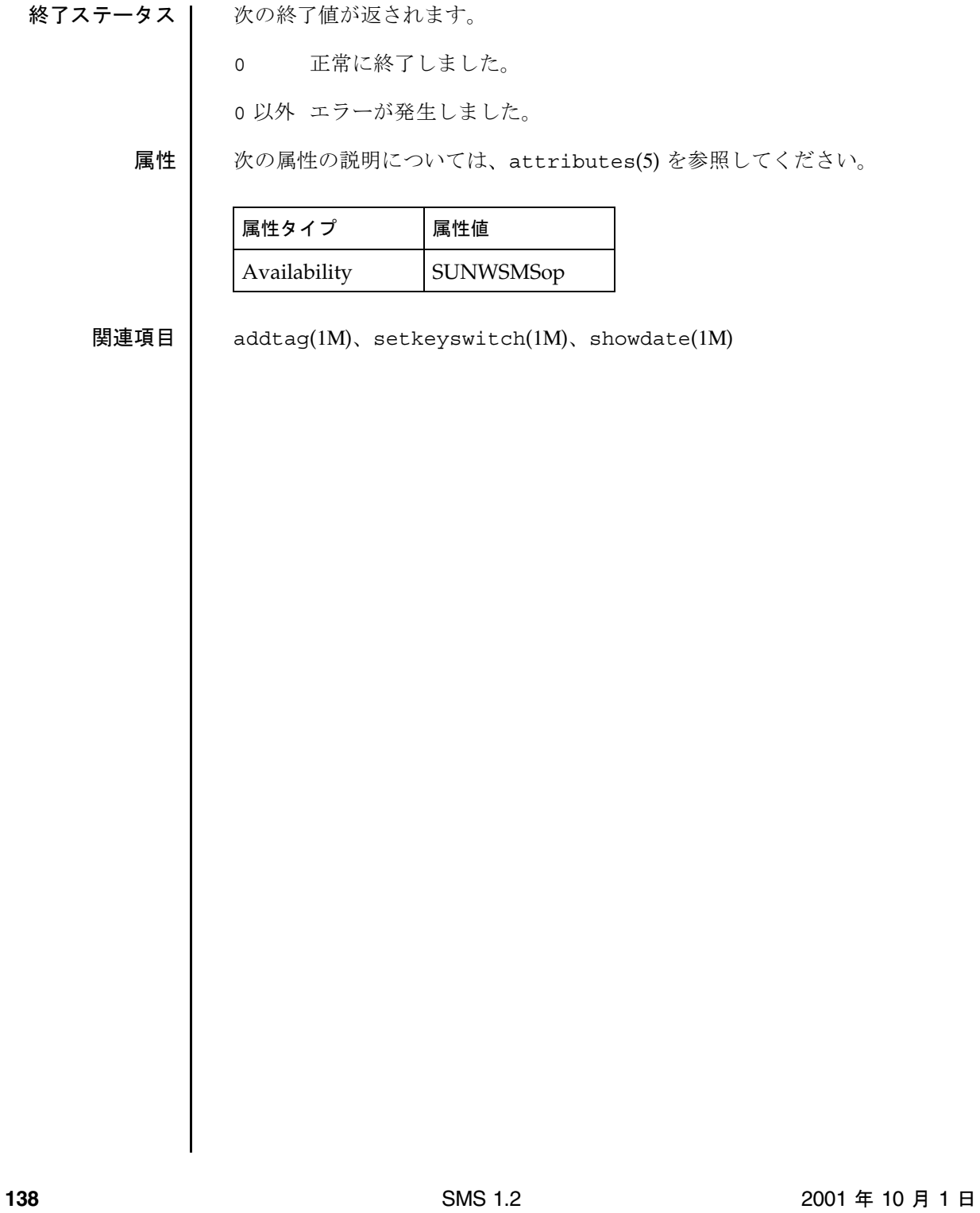
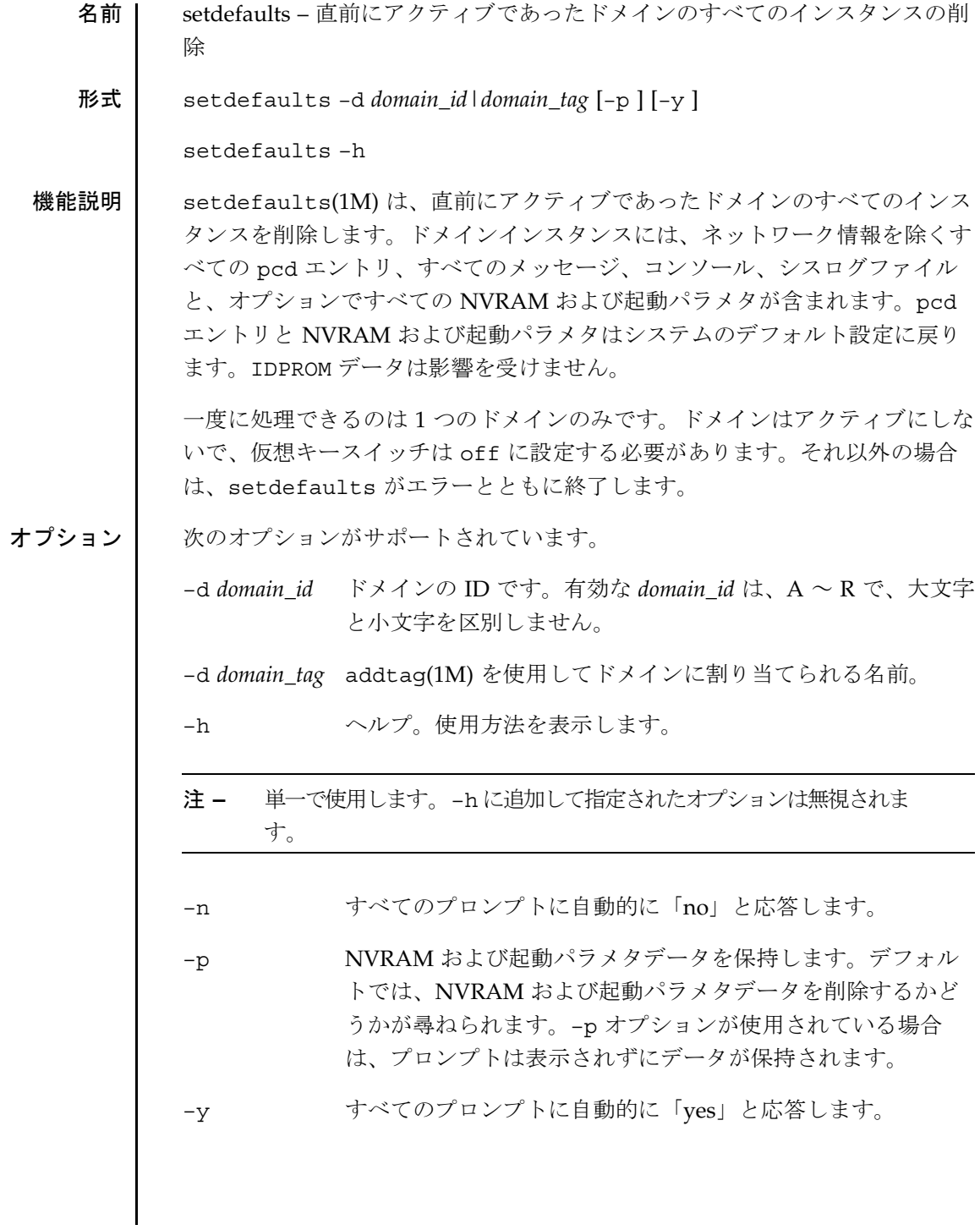

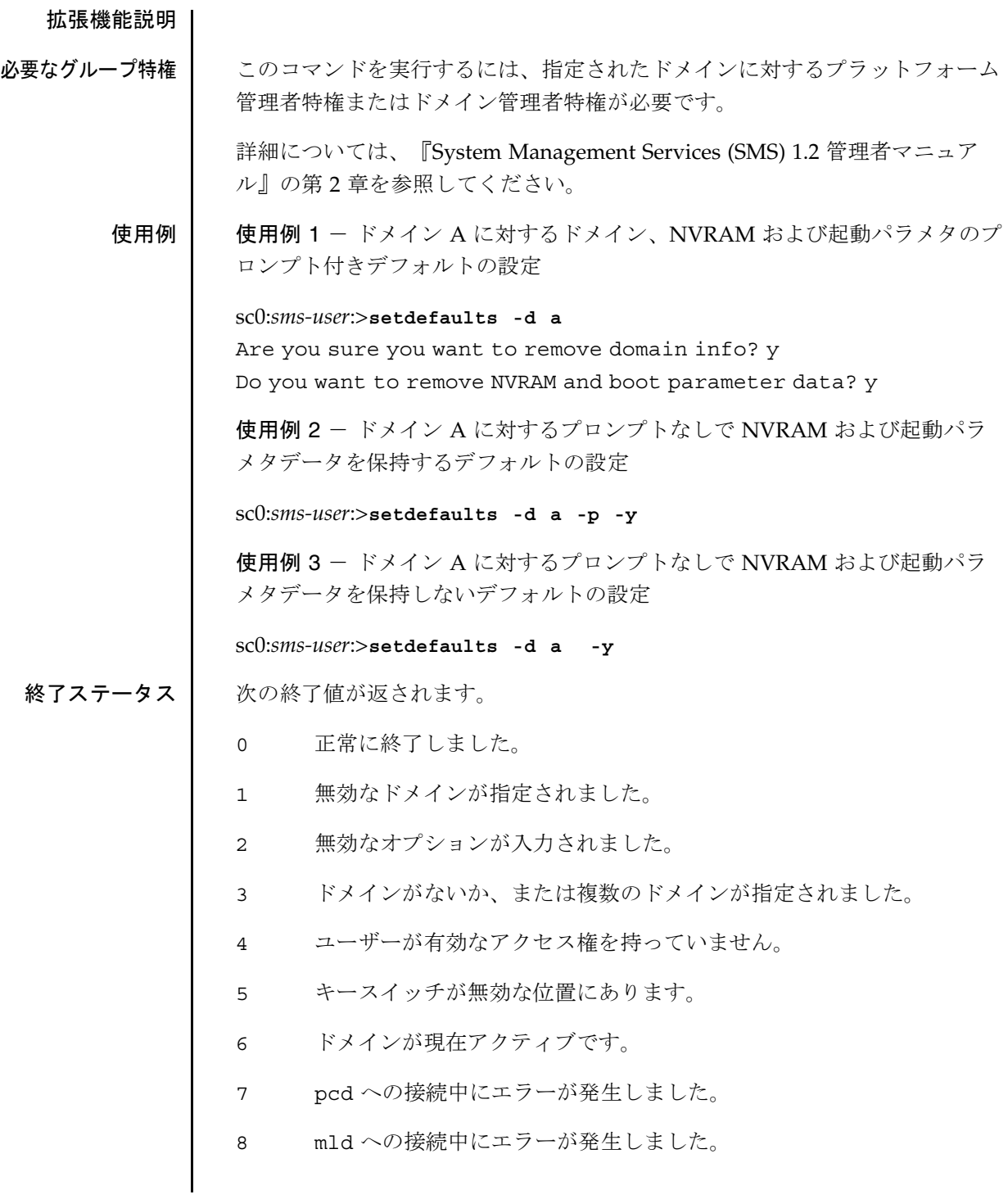

**140** SMS 1.2 2001 年 10 月 1 日

2001 年 10 月 1 日 SMS 1.2 **141** 9 osd への接続中にエラーが発生しました。 10 内部エラーが発生しました。 11 ユーザーが操作を取り消しました。 属性 次の属性の説明については、attributes(5) を参照してください。 ファイル このコマンドでは次のファイルが影響を受けます。 /var/opt/SUNWSMS/.pcd/domain\_info ドメイン pcd 情報ファイル。 /var/opt/SUNWSMS/.pcd/sysboard\_info プラットフォーム pcd 情報ファイル。 /var/opt/SUNWSMS/adm/*domain\_id*/console ドメインコンソールログファイル。最大 10 までのメッセージファイル を一度にシステム上に格納できます (console.0 から console.9) 。 /var/opt/SUNWSMS/adm/*domain\_id*/messages ドメインログファイル。最大 10 までのメッセージファイルを一度にシ ステム上に格納できます (message.0 から message.9) 。 /var/opt/SUNWSMS/adm/*domain\_id*/syslog ドメインシスログファイル。最大 10 までのメッセージファイルを一度 にシステム上に格納できます (syslog.0 から syslog.9) 。 /var/opt/SUNWSMS/data/*domain\_id*/bootparamdata ドメイン起動パラメタ情報ファイル。 属性タイプ |属性値 Availability | SUNWSMSop

/var/opt/SUNWSMS/data/*domain\_id*/nvramdata ドメイン nvram 情報ファイル。 関連項目 addtag(1M)、mld(1M)、osd(1M)、pcd(1M)、setobpparams(1M) showobpparams(1M)

setfailover(1M)

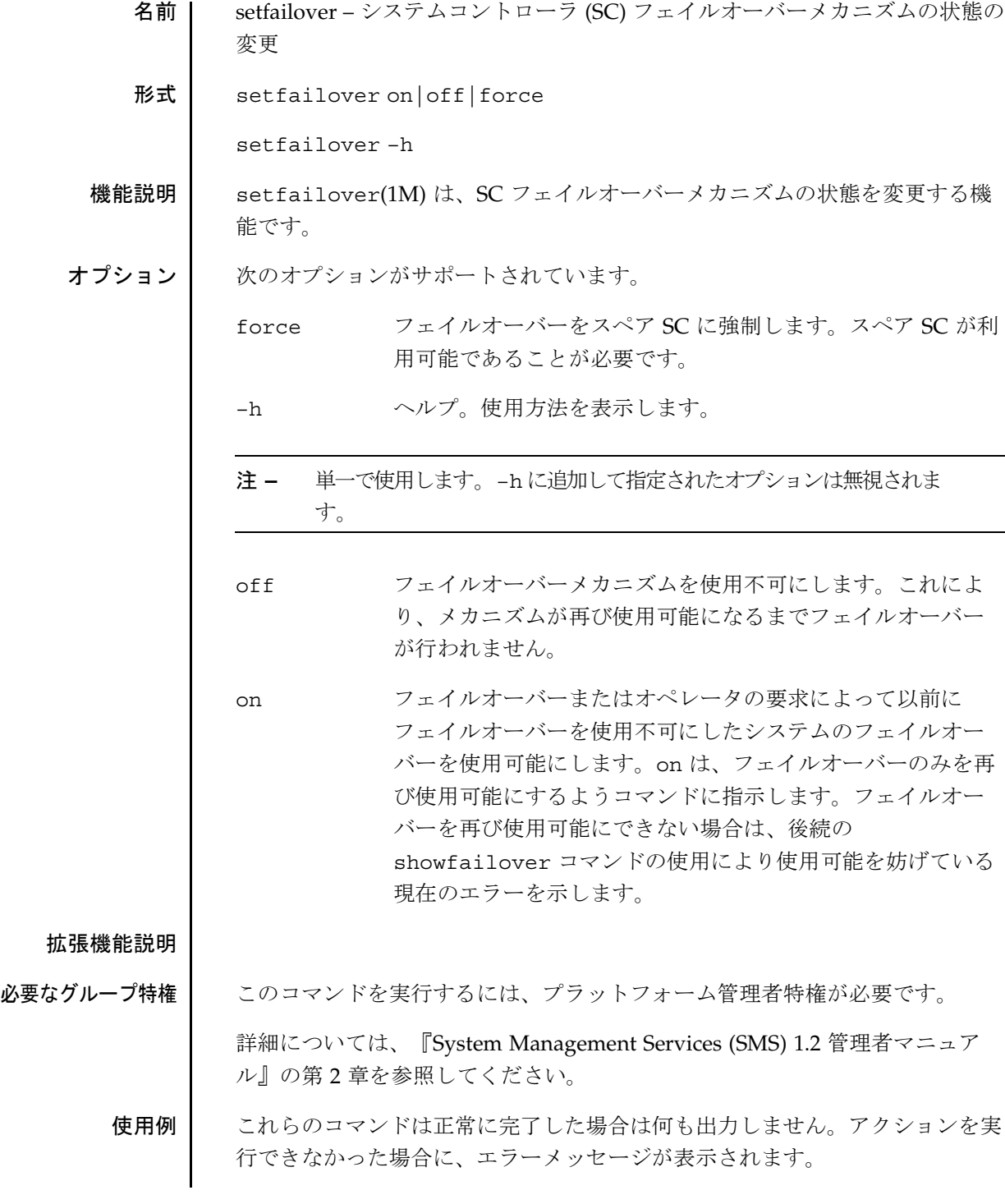

2001 年 10 月 1 日 **ISMS 1.2 ISMS 1.2 143** 

setfailover(1M)

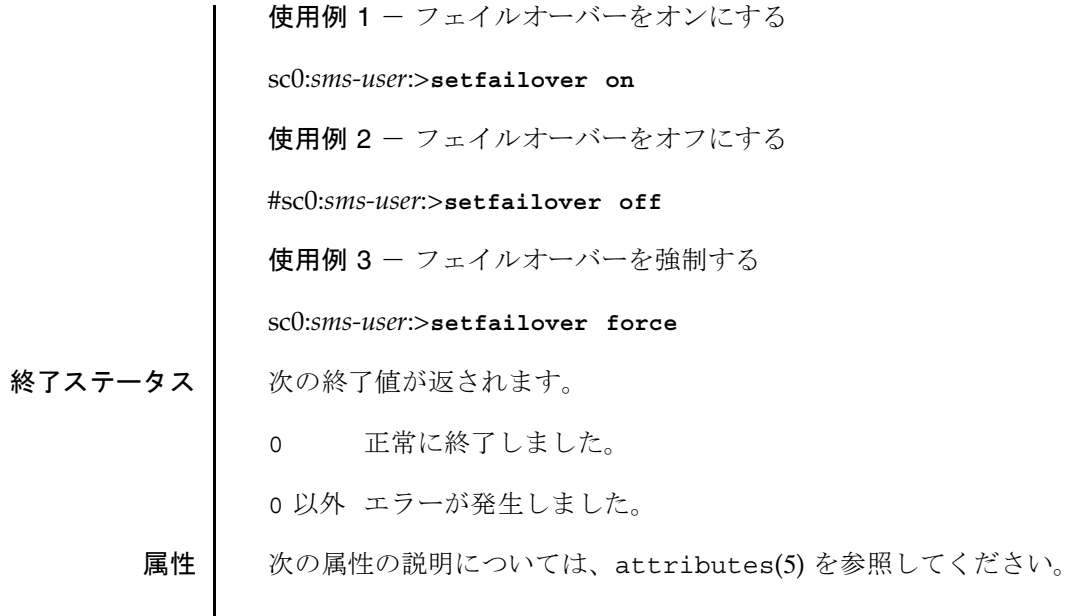

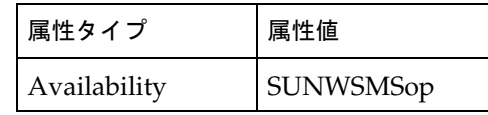

関連項目 showfailover(1M)

setkeyswitch(1M)

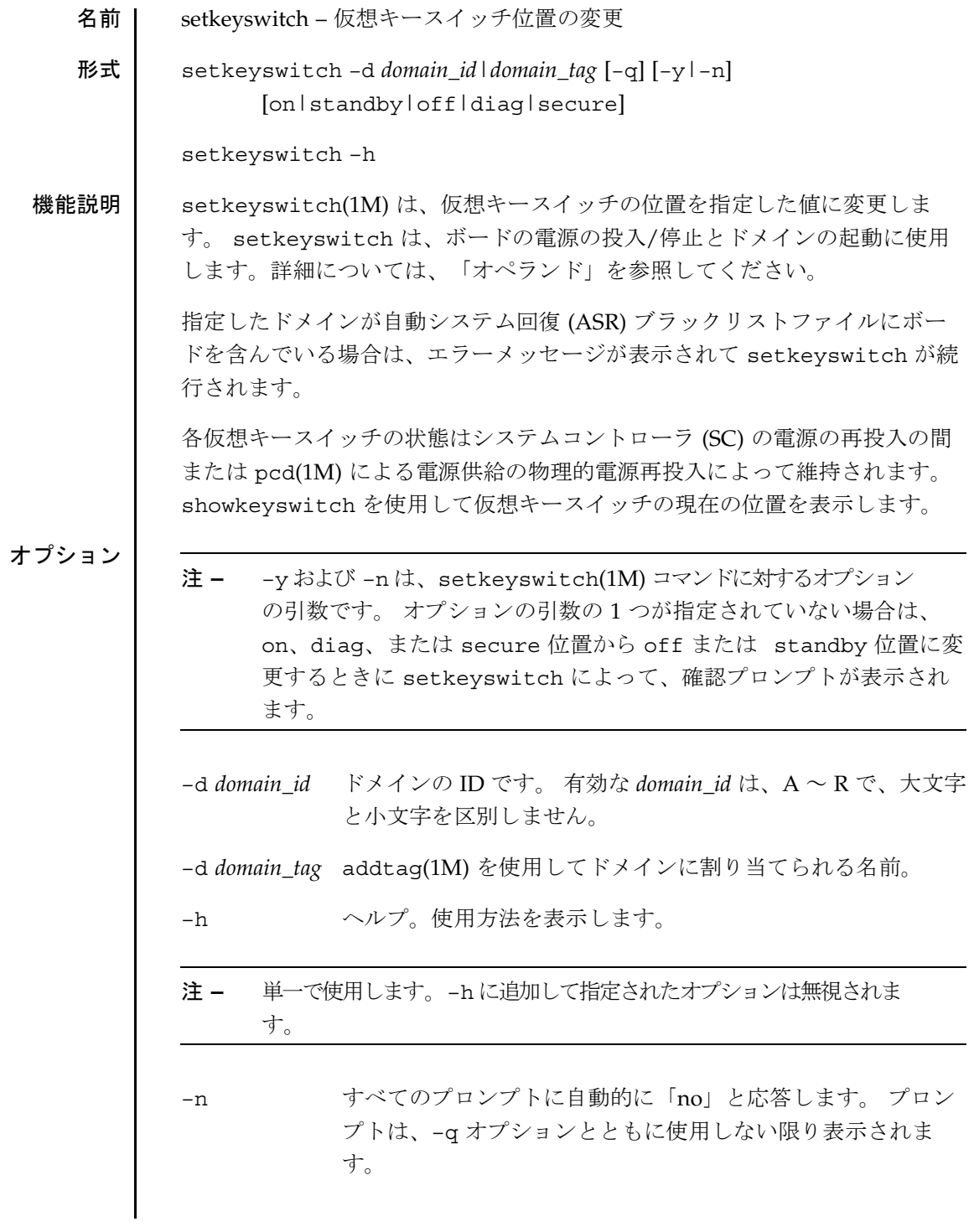

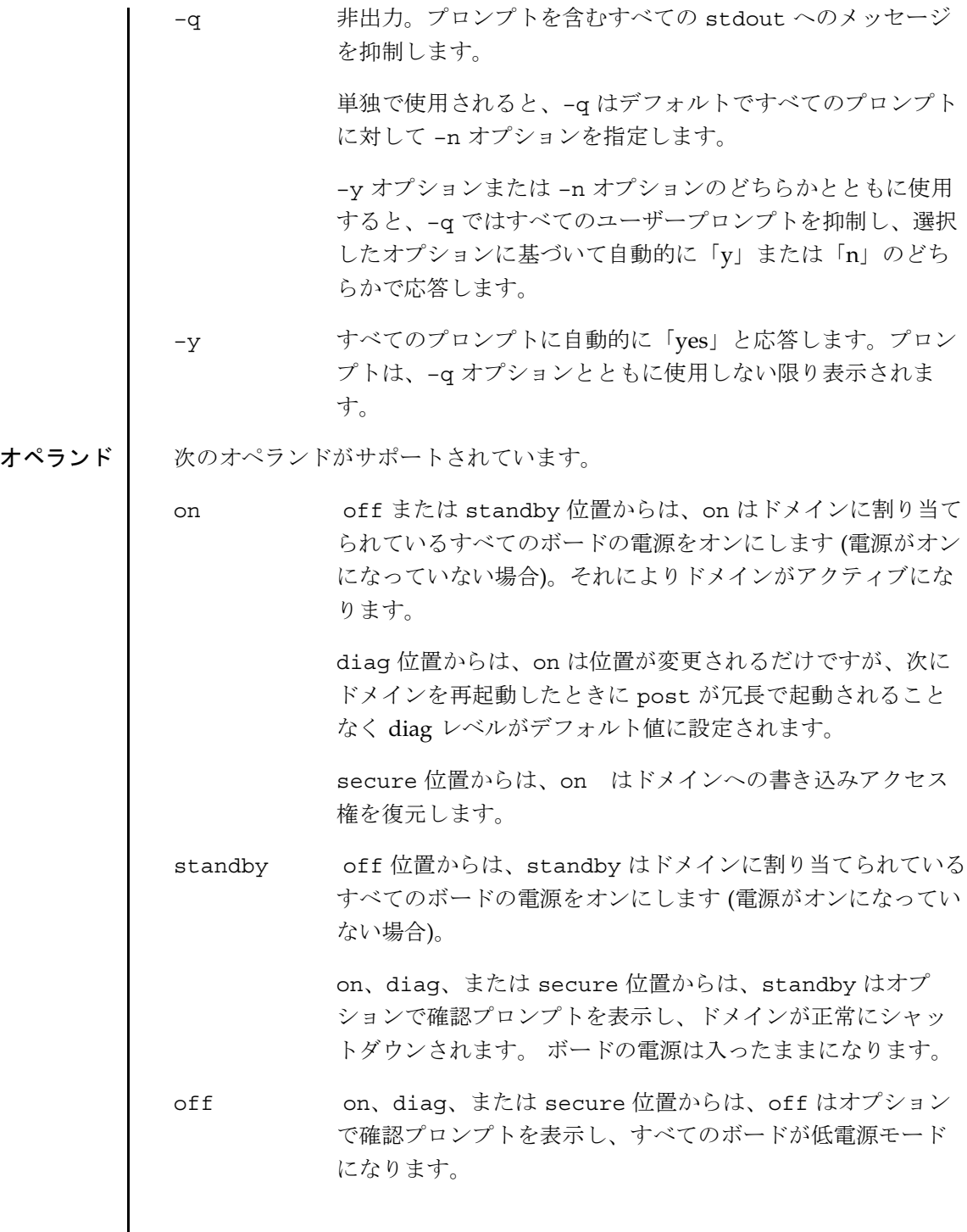

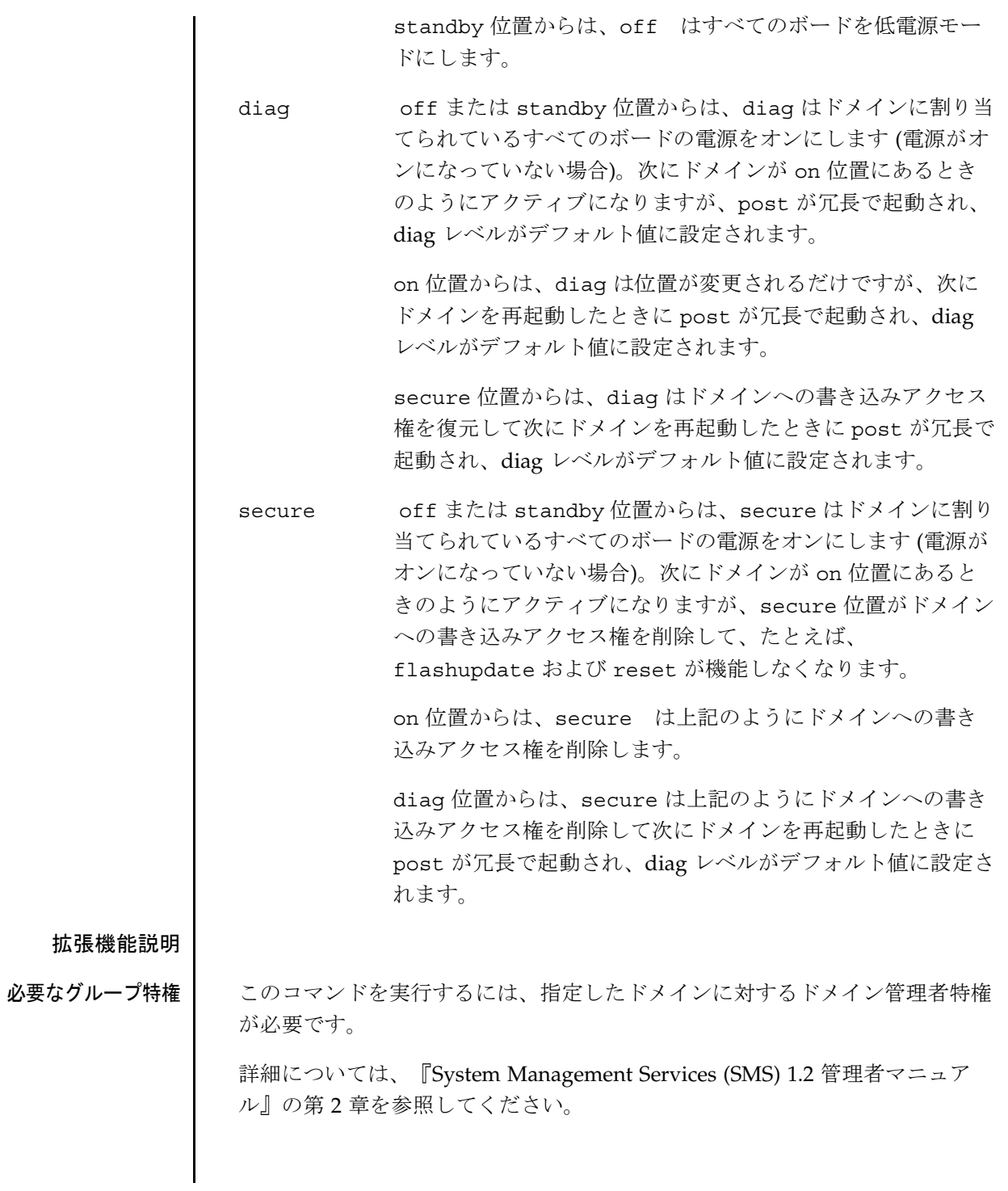

setkeyswitch(1M)

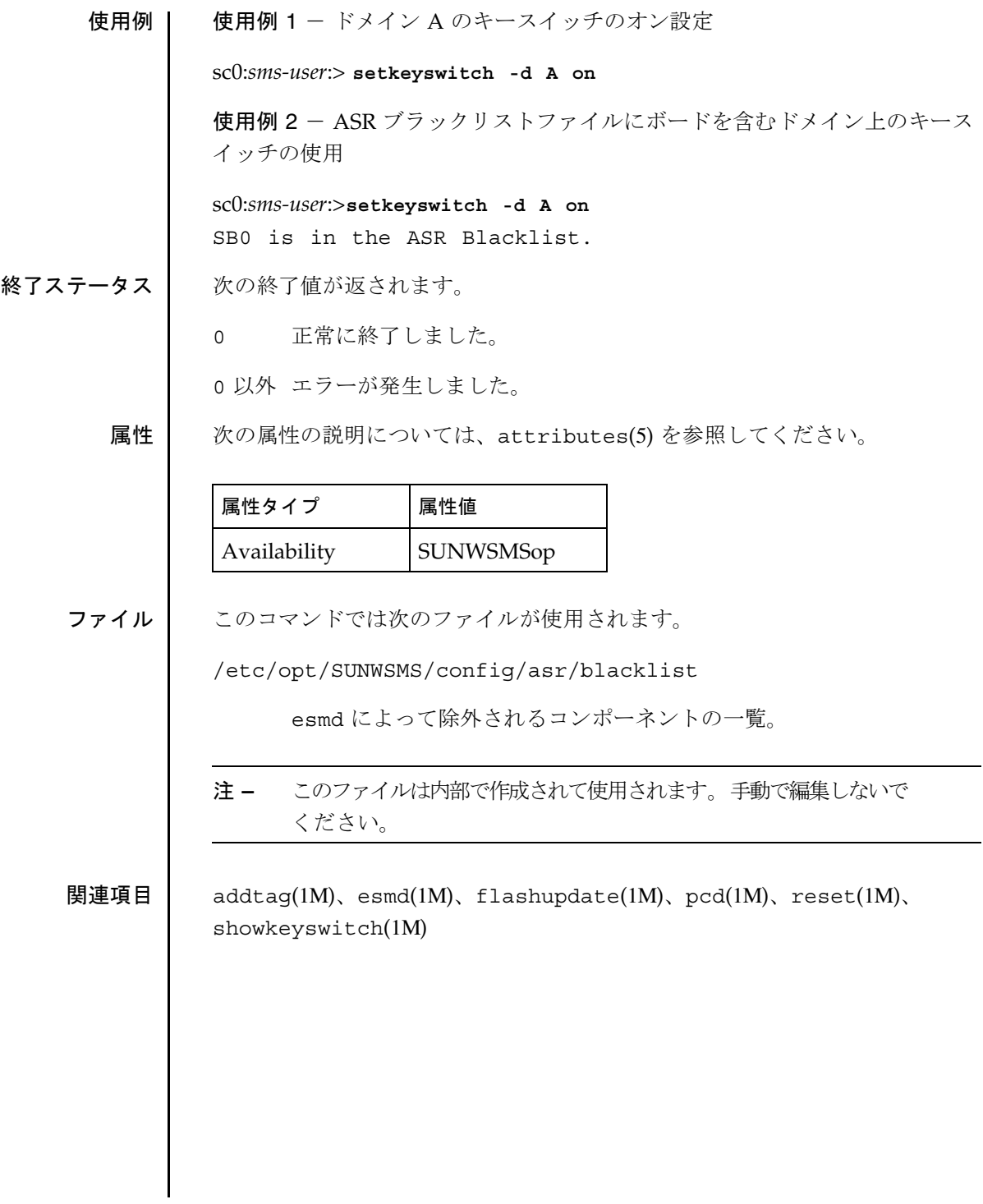

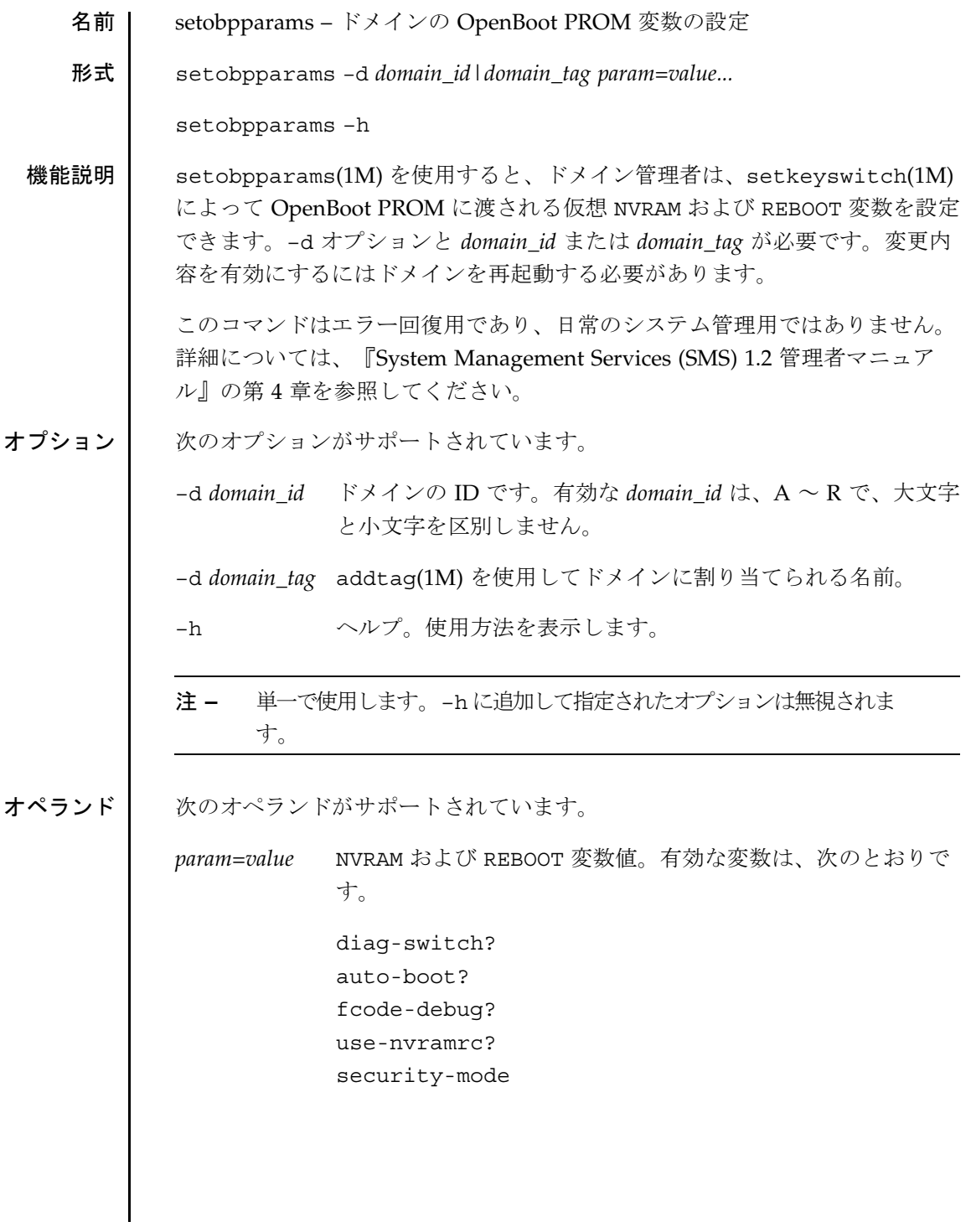

セキュリティーモードを除くすべてに対して有効な変数値は 次のとおりです。 true false セキュリティーモードに対して有効な変数値は次のとおりで す。 none command full ここで、 none - パスワードは必要ありません (デフォルト) command - boot(1M) と go 以外のすべてのコマンドでパス ワードが必要 full - go 以外のすべてのコマンドでパスワードが必要 注 **–** セキュリティーパスワードを忘れないこと、セキュリティーモードを 設定する前にセキュリティーパスワードを設定することが重要です。 このパスワードを忘れた場合は、システムを使用することはできなく なります。システムを再び起動するにはベンダーのカスタマサポート サービスにお問い合わせください。security-mode およびその他の OpenBoot PROM 変数の詳細については、『OpenBoot 4.x Command Reference Manual』を参照してください。 注 **–** ほとんどのシェルでは、変数値を単一引用符で囲んで '?' が特殊文字と して処理されるのを防ぎます。以下の例を参照してください。 拡張機能説明 必要なグループ特権 | 指定されたドメインについて、ドメイン管理者または設定者の特権を持ってい る必要があります。 詳細については、『System Management Services (SMS) 1.2 管理者マニュア ル』の第 2 章を参照してください。

**150** SMS 1.2 2001 年 10 月 1 日

setobpparams(1M)

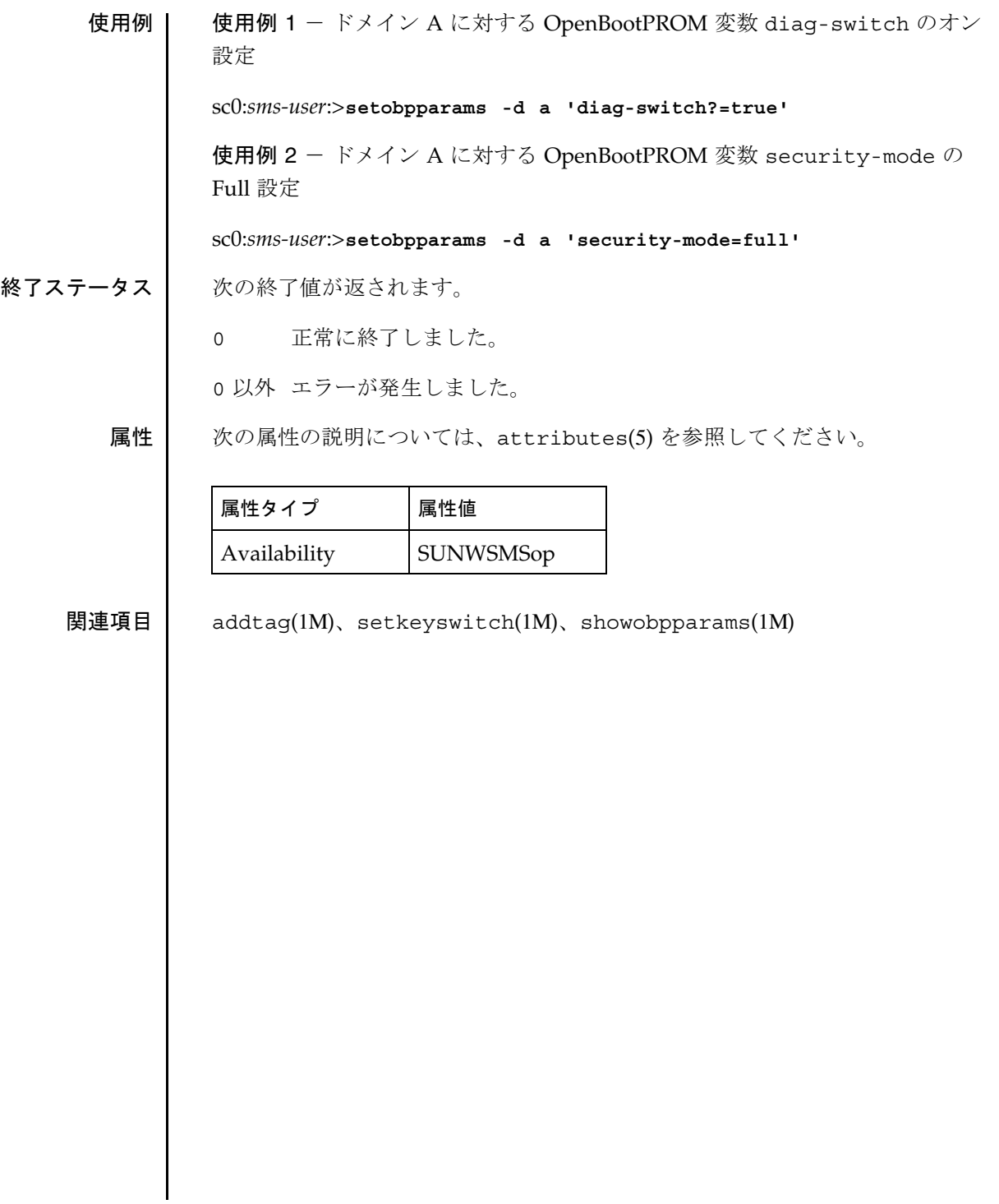

setupplatform(1M)

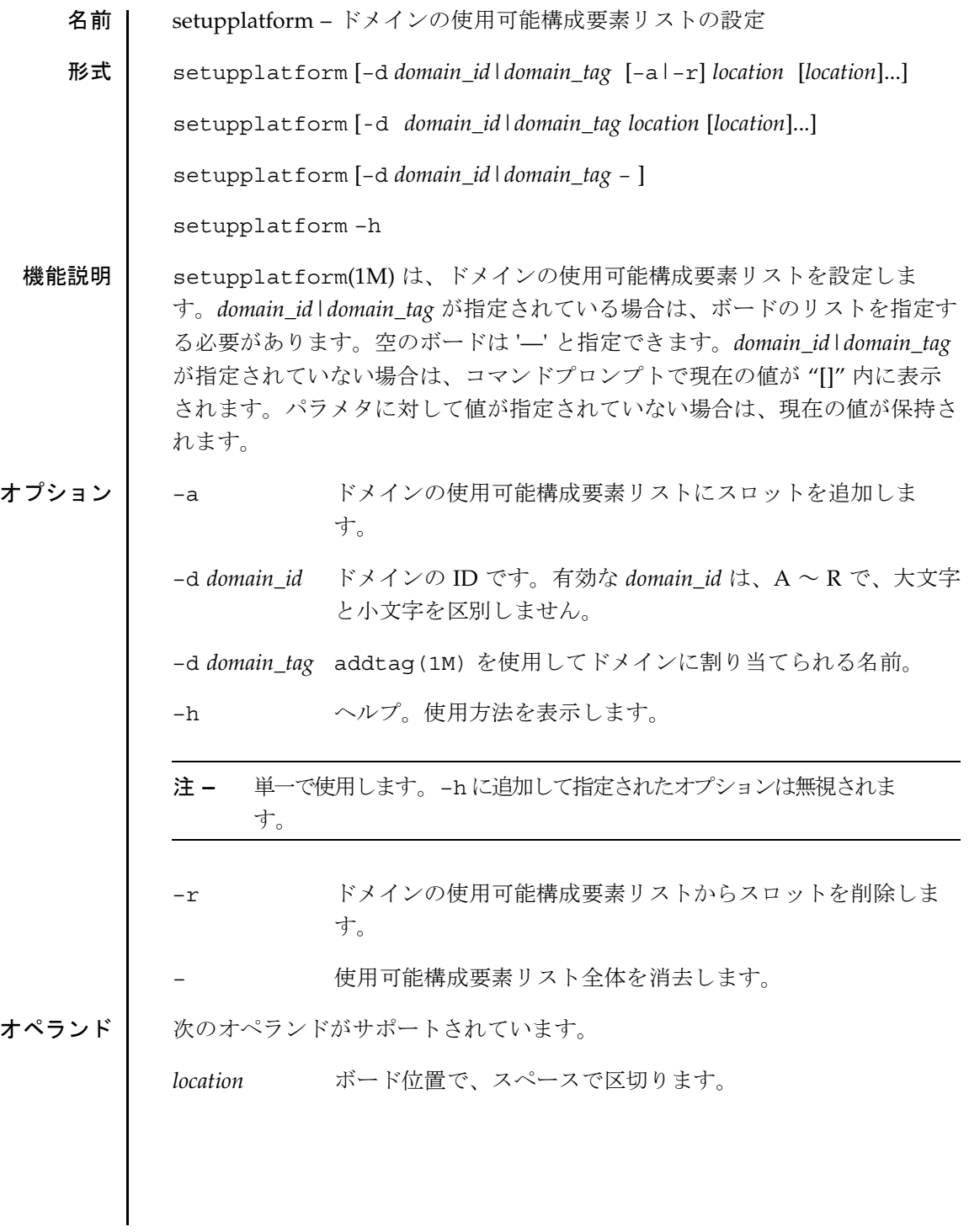

**152** SMS 1.2 SMS 1.2 2001 年 10 月 1 日

setupplatform(1M)

次の *location* 形式が使用できます。 SB(0...17) IO(0...17) 拡張機能説明 必要なグループ特権 | このコマンドを実行するには、プラットフォーム管理者特権が必要です。 詳細については、『System Management Services (SMS) 1.2 管理者マニュア ル』の第 2 章を参照してください。 使用例 setupplatform を実行した後は、setupplatform(1M) を使用して使用可 能構成要素リストを表示します。 使用例 1 - すべてのドメイン用の使用可能構成要素リストの設定 sc0:*sms-user*:> **setupplatform** Available component list for domain domainA [SB3 SB2 SB1 IO5 IO4 IO3]? -r SB1 Are you sure[no]: (yes/no)? y Available for domain DomainB [SB6 SB4 SB1 IO3 IO2 ]? - Are you sure[no]: (yes/no)? y Available for domain C [SB7 SB5 IO8 IO7]? -a SB17 SB16 Available for domain D [SB9 SB8 SB4 SB2 IO6 IO5 IO1]? Available for domain E [SB0 IO0]? Available for domain F []? Available for domain G []? Available for domain H []? Available for domain I []? Available for domain J []? Available for domain K []? Available for domain L []? Available for domain M []? Available for domain N []? Available for domain O []? Available for domain P []? Available for domain Q []? Available for domain R []? sc0:*sms-user*:> **showplatform -p available** Available for domain DomainA: SB3 SB2 IO5 IO4 IO3 Available for domain DomainB: None None Available for domain DomainC: SB17 SB16 SB7 SB5 IO8 IO7

2001 年 10 月 1 日 **In the SMS 1.2 ISSNS 1.2 ISSNS** 1.2 **ISSN**S

### setupplatform(1M)

Available for domain D: SB9 SB8 SB4 SB2 IO6 IO5 IO1 Available for domain E: SB0 IO0 Available for domain DomainF: None None Available for domain DomainG: None None Available for domain DomainH: None None Available for domain I: None None Available for domain J: None None Available for domain DomainK: None None Available for domain L: None None Available for domain M: None None Available for domain N: None None Available for domain O: None None Available for domain P: None None Available for domain Q: None None

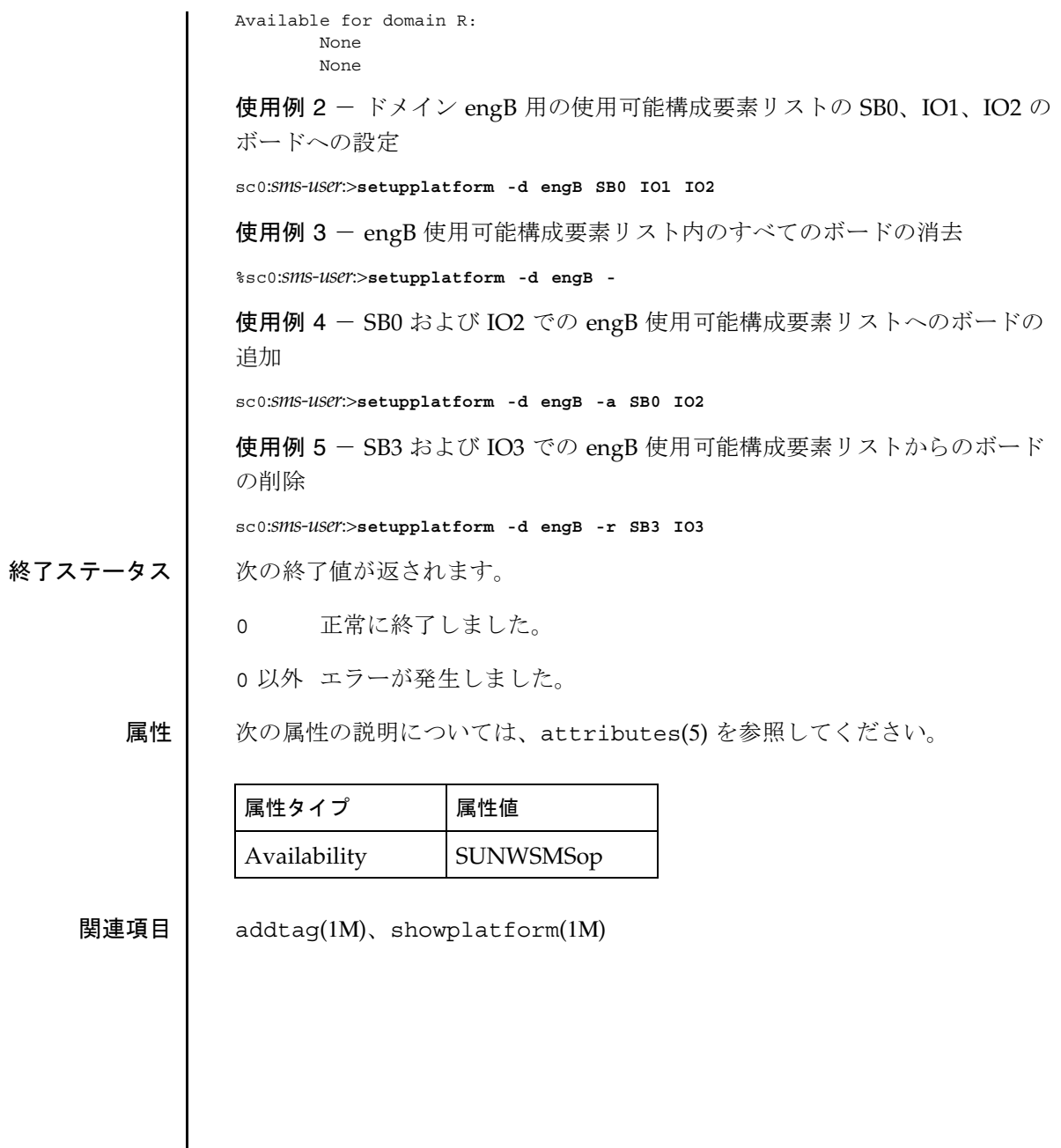

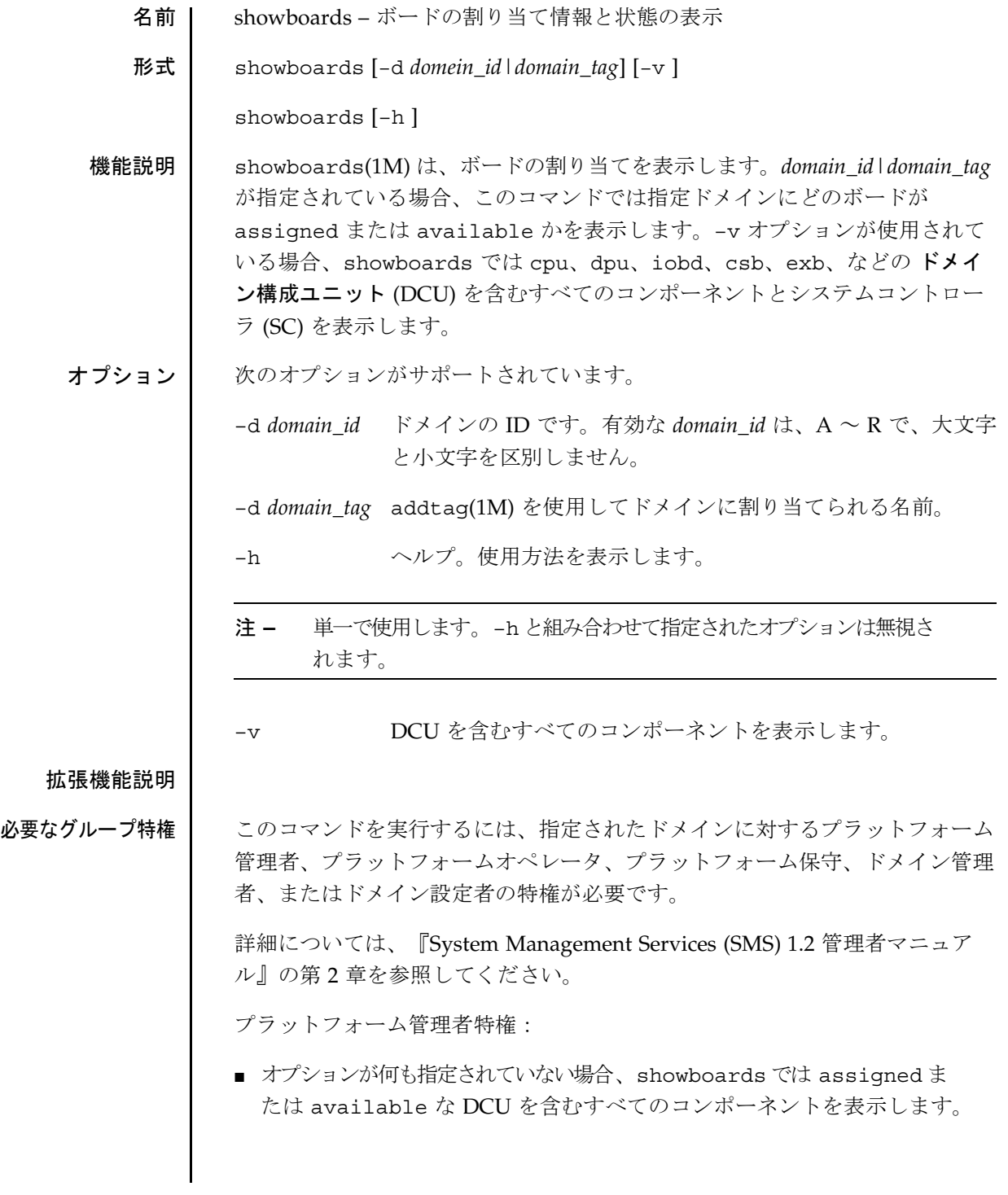

**156** SMS 1.2 2001 年 10 月 9 日

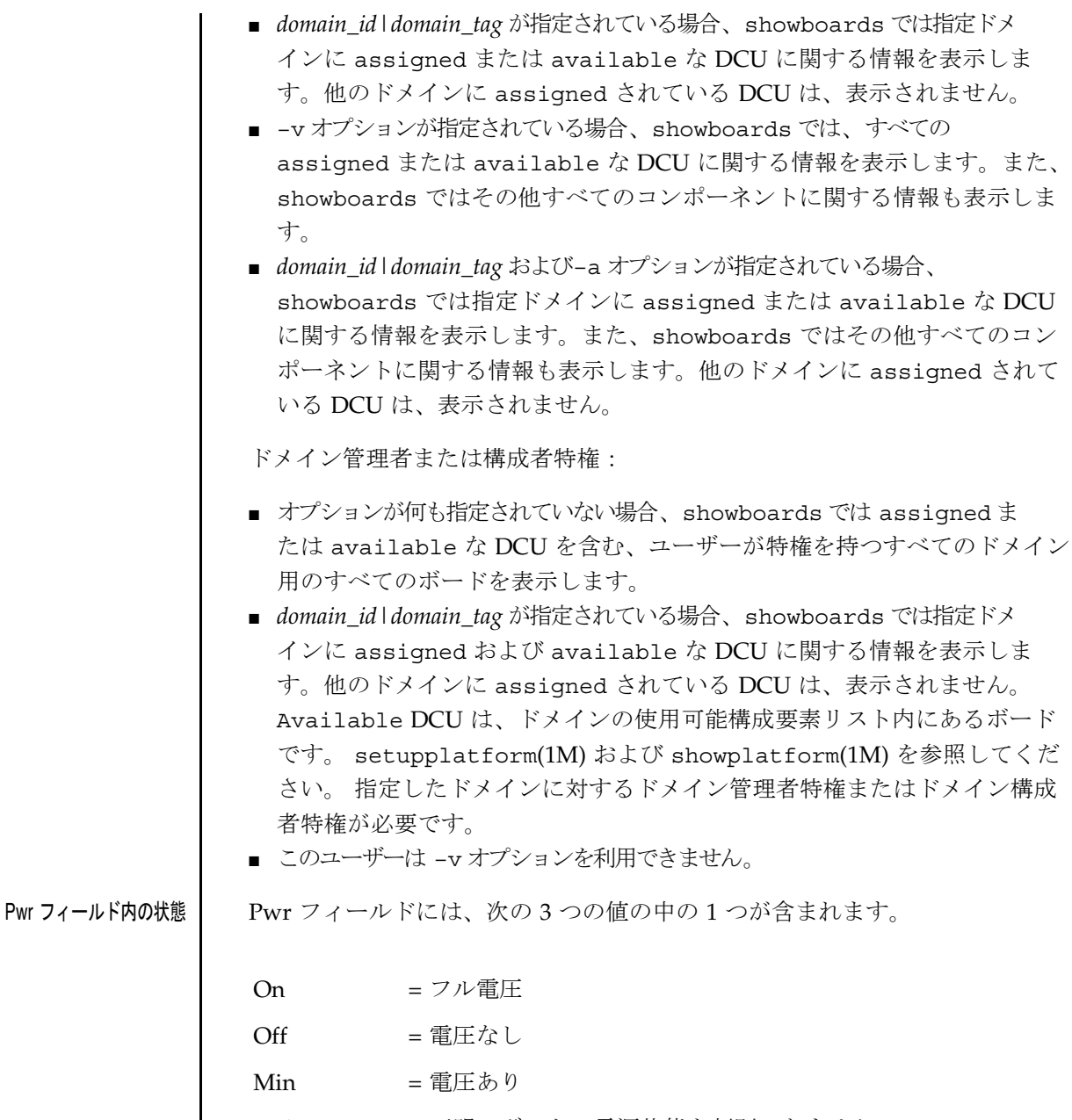

- Unk = 不明。ボードの電源状態を判別できません。
- キスロットが空で該当する電源の状態がありません。

Min は、ボードが使用されていることを示すのではなく、単にボード上で電圧 が検出されたことを意味します。電源が入れられるまで使用しないでくださ い。反対に、電源を切るまではシステムから取り外さないでください。 Board Status フィールドには、次の 4 つの中のいずれかの値が含まれます。 Test Status フィールドには、次の 6 つの中のいずれかの値が含まれます。 Domain フィールドには、次の 4 つの中のいずれかの値が含まれます。 Active = ボードはドメインに割り当てられ、POST を通過していま す。 Assigned = ボードはドメインに割り当てられています。 Available = ボードはドメインに割り当てることができます。 — = ドメイン割り当てまたはアクティビティがこのボードに適応 していません。 Passed = ボードが POST を通過しました。 Degraded = ボードが degraded モードです。 Failed = ボードが POST に失敗しました。 iPOST  $=$  ボードが POST 中です。 Unknown = ボードはテストされていません。 — = このボードのテスト状態がありません。 domain\_id = ドメインの ID。 domain\_tag = addtag(1M) を使用してドメインに割り当てられた名前。 Isolated = ボードはどのドメインにも割り当てられていません。 — = ドメイン割り当てはこのボードには適用されません。

使用例 | 使用例 1 - プラットフォーム管理者用の showboards

sc0:*sms-user*:> **showboards**

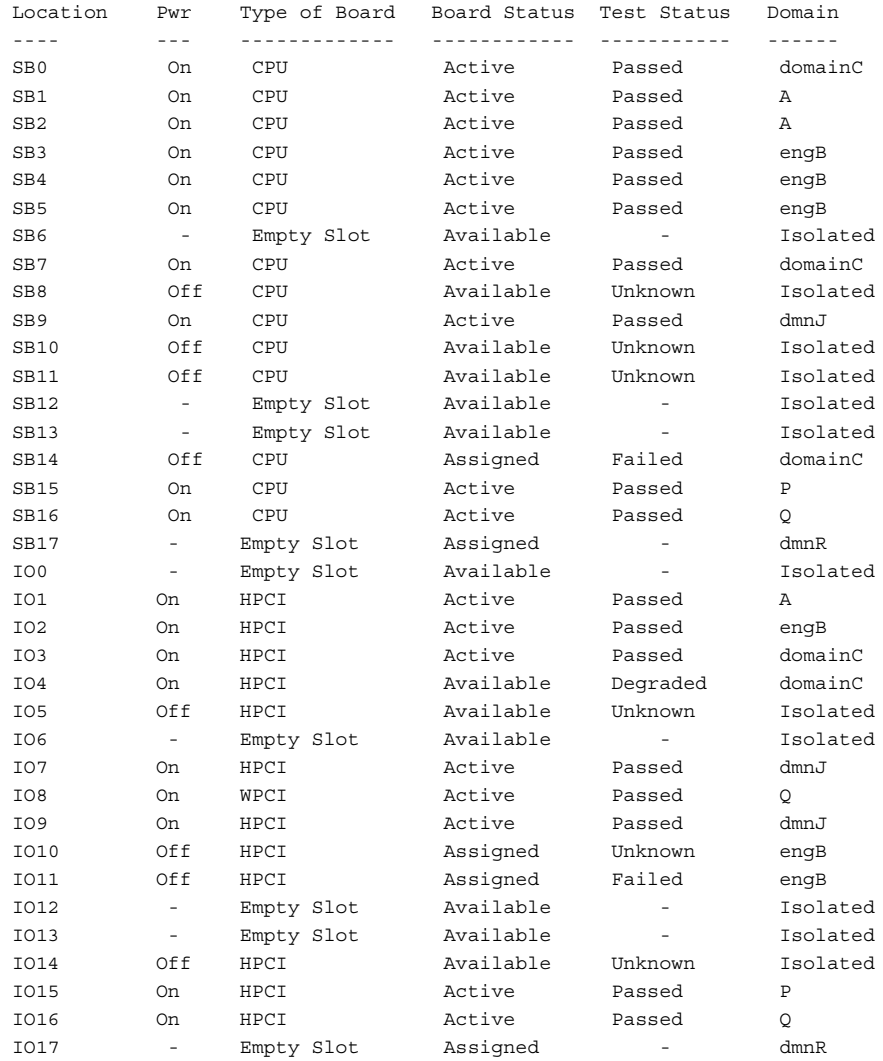

使用例 2 - ドメイン B 用のプラットフォーム管理者用の showboards

次の例では、プラットフォーム管理者特権を持っていてドメインを指定した場 合の showboards 出力を示します。出力には他のドメインに割り当てられて いるドメインは含まれません。

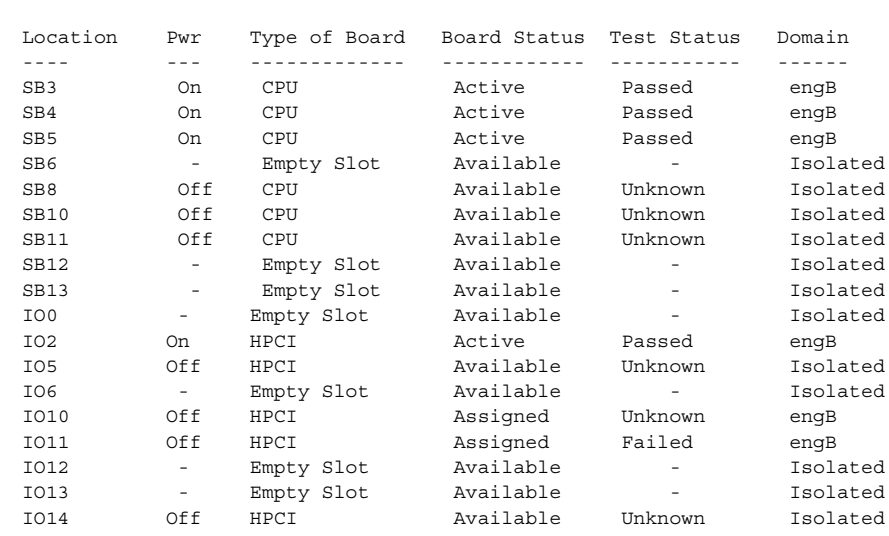

使用例 3 - -v オプションを使用したプラットフォーム管理者用の showboards

次の例では、プラットフォーム管理者特権を持っていて -v オプションを使用 した場合の showboards 出力を示します。このコマンドはすべてのコンポー ネントを示します。

#### sc0:*sms-user*:> **showboards -v**

sc0:*sms-user*:> **showboards -d b**

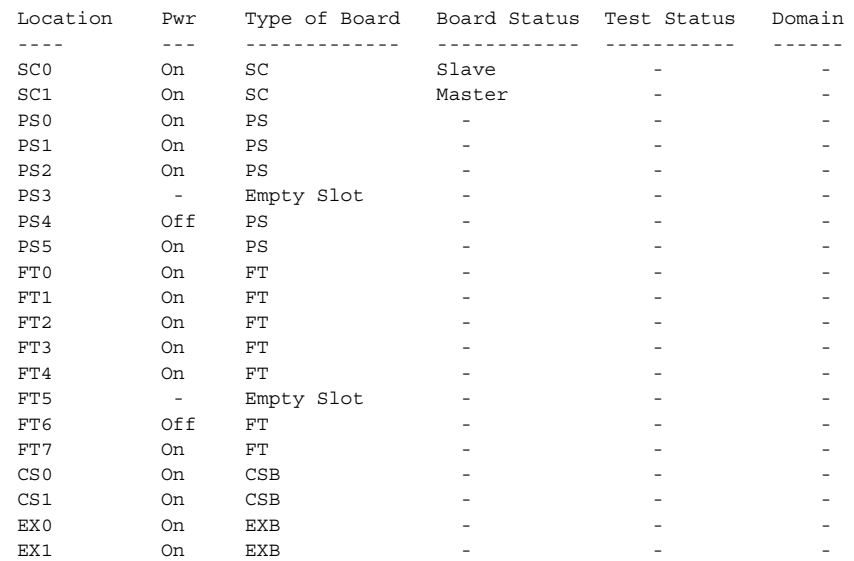

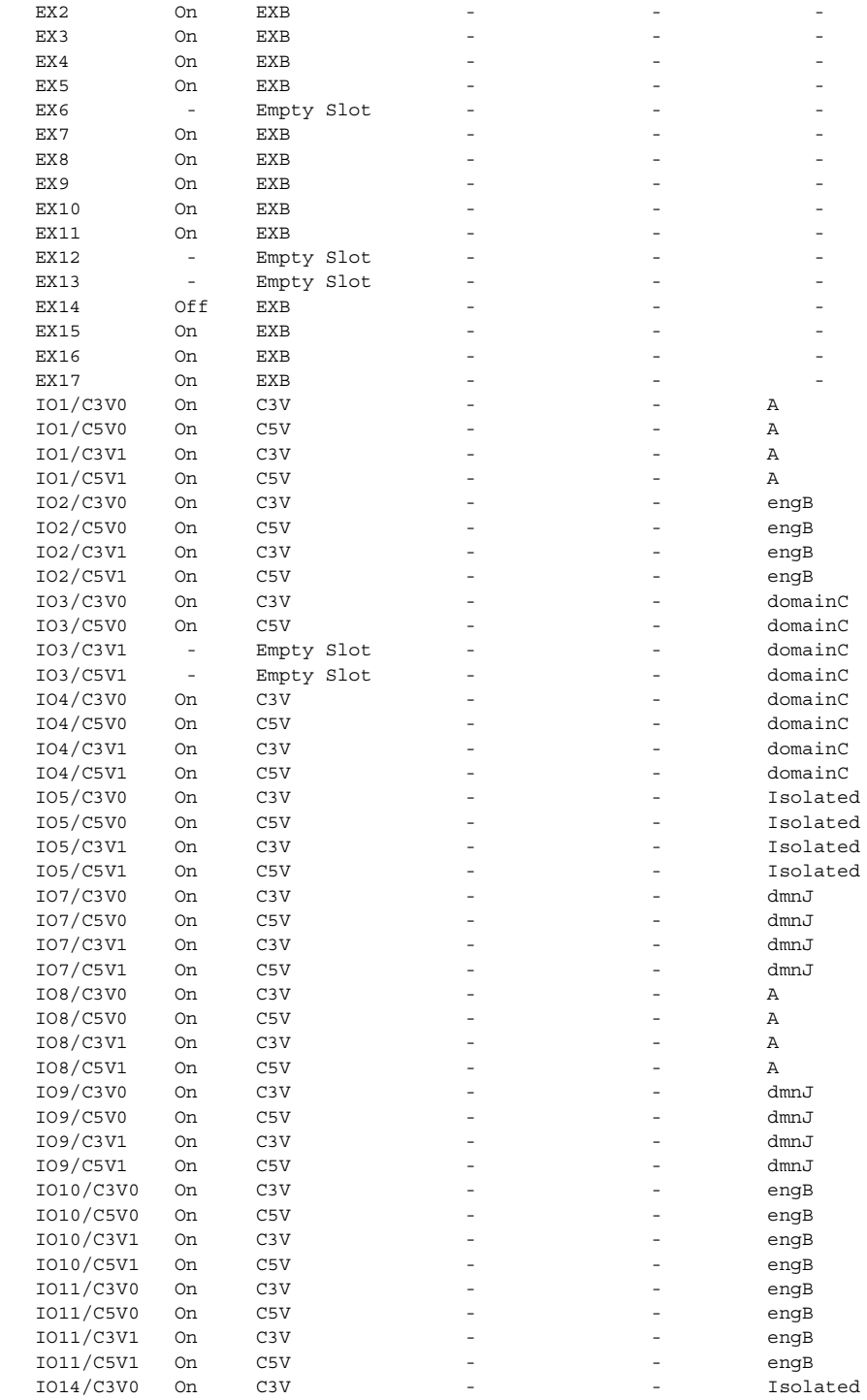

2001 年 10 月 9 日 **SMS 1.2 161** 

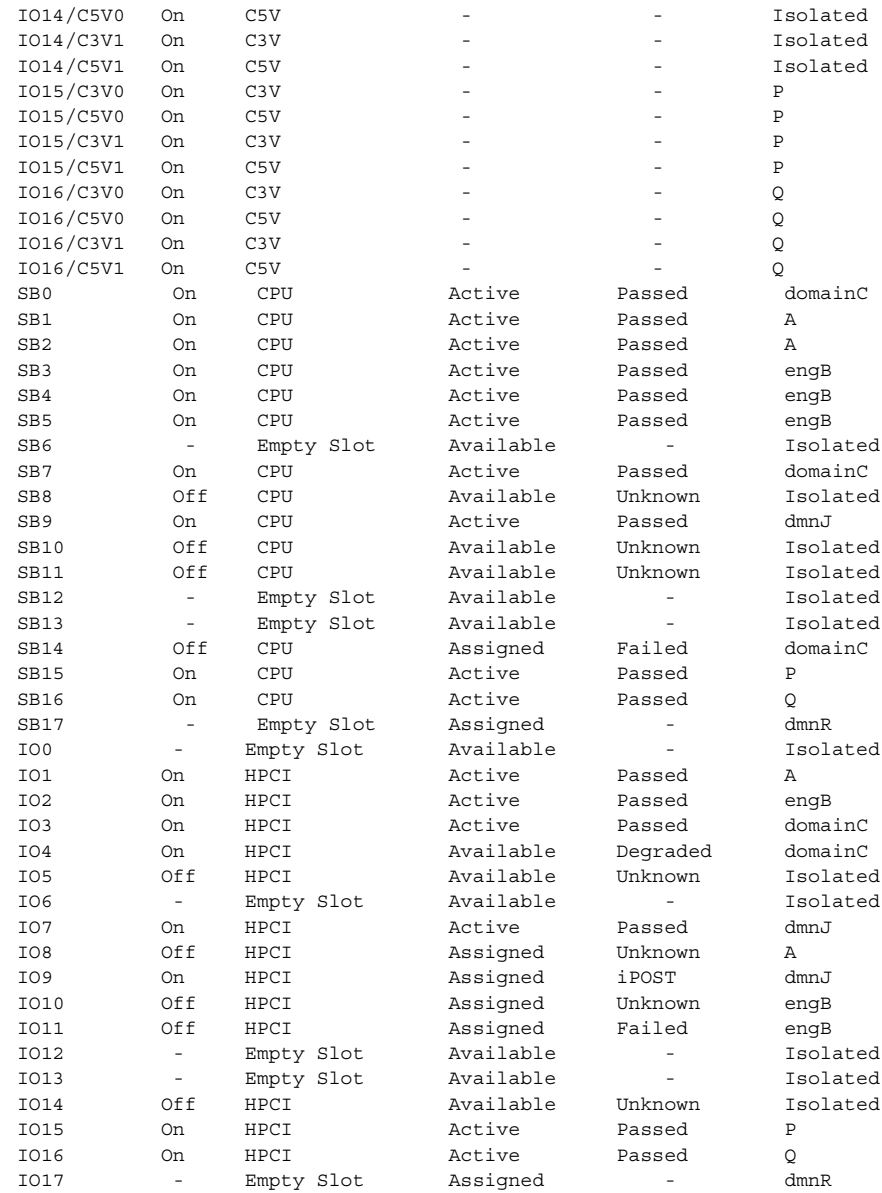

**162** SMS 1.2 2001 年 10 月 9 日

使用例 4 - ドメイン B、J、R に対する特権を持つドメイン管理者用の showboards

次の例では、ドメイン B、J、R に対するドメイン特権を持っている場合の showboards 出力を示します。showboards は、ドメイン B、J、R に assigned または available なボードの情報を表示します。他のドメインに assigned されているボードまたはドメイン B、J、R の使用可能構成要素リ ストに表示されないドメインは、表示されません。

sc0:*sms-user*:> **showboards**

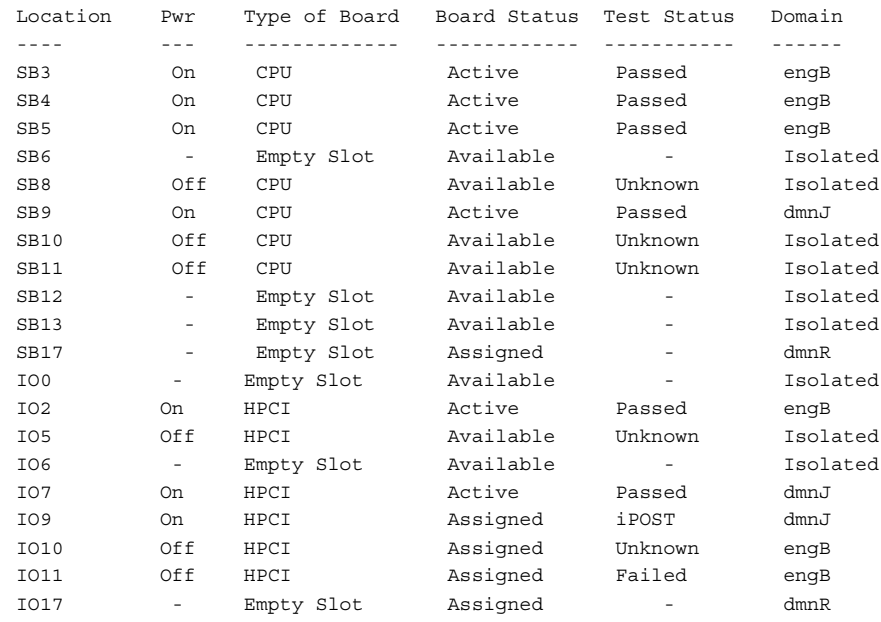

使用例 5 - ドメイン B 用のドメイン管理者用の showboards

次の例では、showboards は、ドメイン B、J、R に対するドメイン特権を 持っている場合の出力を示します。 このコマンドは、指定したドメインに assigned または available な DCU のボードの情報を表示します。 他のド メインに assigned されている DCU または指定したドメインの使用可能構成 要素リストに表示されないドメインは、表示されません。

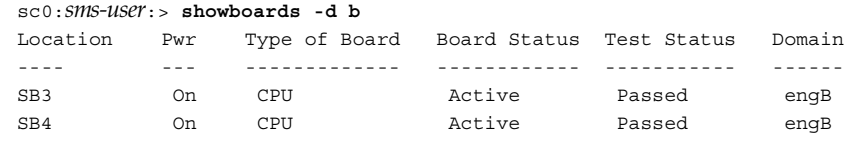

2001 年 10 月 9 日 SMS 1.2 **163**

SB5 On CPU Active Passed engB SB6 - Empty Slot Available - Isolated SB8 Off CPU Available Unknown Isolated SB10 Off CPU Available Unknown Isolated SB11 Off CPU Available Unknown Isolated SB12 - Empty Slot Available - Isolated SB13 - Empty Slot Available - Isolated IO0 - Empty Slot Available - Isolated IO2 On HPCI Active Passed engB IO5 Off HPCI Available Unknown Isolated IO6 - Empty Slot Available - Isolated IO10 Off HPCI Assigned Unknown engB IO11 Off HPCI Assigned Failed engB 終了ステータス | 次の終了値が返されます。 0 正常に終了しました。 1 無効なドメインが指定されました。 2 無効なコマンド行オプションが指定されました。 3 不正な数のドメインが指定されました。 4 ユーザーが有効な特権を持っていません。 5 内部エラーが発生しました。 6 ボード情報の取得中にエラーが発生しました。 属性 次の属性の説明については、attributes(5) を参照してください。 関連項目 addtag(1M)、setupplatform(1M)、showplatform(1M) 属性タイプ 属性値 Availability | SUNWSMSop

showbus(1M)

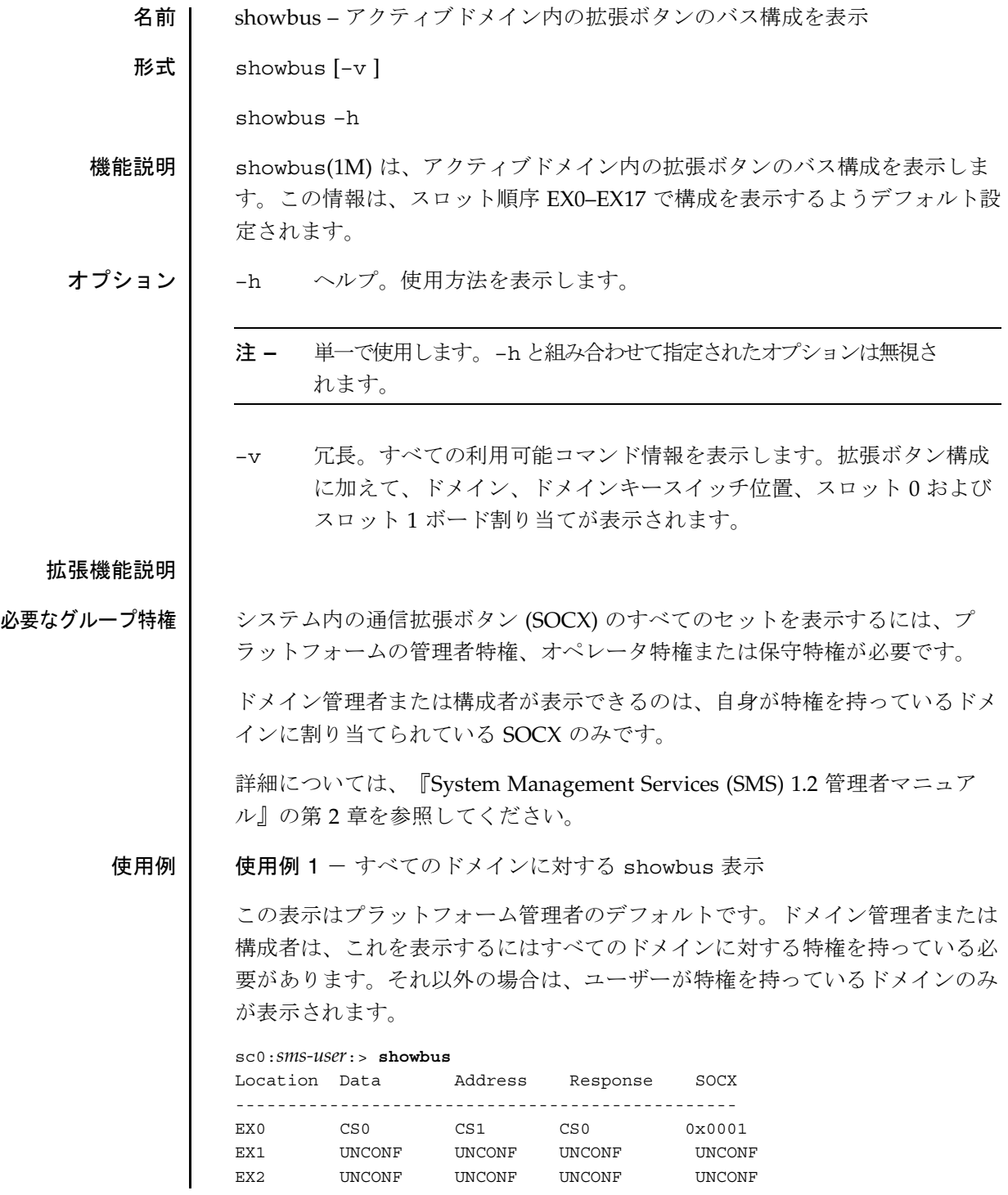

2001 年 10 月 1 日 **SMS 1.2 165** 

#### showbus(1M)

```
EX3 UNCONF UNCONF UNCONF UNCONF
EX4 CS0,CS1 CS0,CS1 CS0,CS1 0x14010
EX5 UNCONF UNCONF UNCONF UNCONF
EX6 UNCONF UNCONF UNCONF UNCONF
EX7 UNCONF UNCONF UNCONF UNCONF
EX8 UNCONF UNCONF UNCONF UNCONF
EX9 UNCONF UNCONF UNCONF UNCONF
EX10 UNCONF UNCONF UNCONF UNCONF
EX11 UNCONF UNCONF UNCONF UNCONF
EX12 UNCONF UNCONF UNCONF UNCONF
EX13 UNCONF UNCONF UNCONF UNCONF
EX14 CS0,CS1 CS0,CS1 CS0,CS1 0x14010
EX15 UNCONF UNCONF UNCONF UNCONF
EX16 CS0,CS1 CS0,CS1 CS0,CS1 0x14010
EX17 UNCONF UNCONF UNCONF UNCONF
使用例 2 - –v を使用したすべてのドメインに対する showbus 表示
sc0:sms-user:> showbus -v
--------------
SOCX:0x14010
--------------
 Data:CS0,CS1
  Address:CS0,CS1
 Response:CS0,CS1
-------------
Domain:A keyswitch:ON
Location:EX4 SB4:active O4 :active
Location: EX14 IO14: active
Location: EX16 1016: active
--------------
SOCX:0x00001
--------------
 Data:CS0
 Address:CS1
Response:CS0
-------------
Domain:B keyswitch:ON
Location:EX0 SB0:active IO0:active
--------------
UNCONFIGURED
--------------
Domain:A keyswitch:ON
Location:EX6 SB6:unknown
```
showbus(1M)

終了ステータス | 次の終了値が返されます。

0 正常に終了しました。

0 以外 エラーが発生しました。

属性 次の属性の説明については、attributes(5) を参照してください。

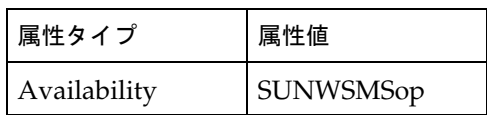

関連項目 setbus(1M)

showcmdsync(1M)

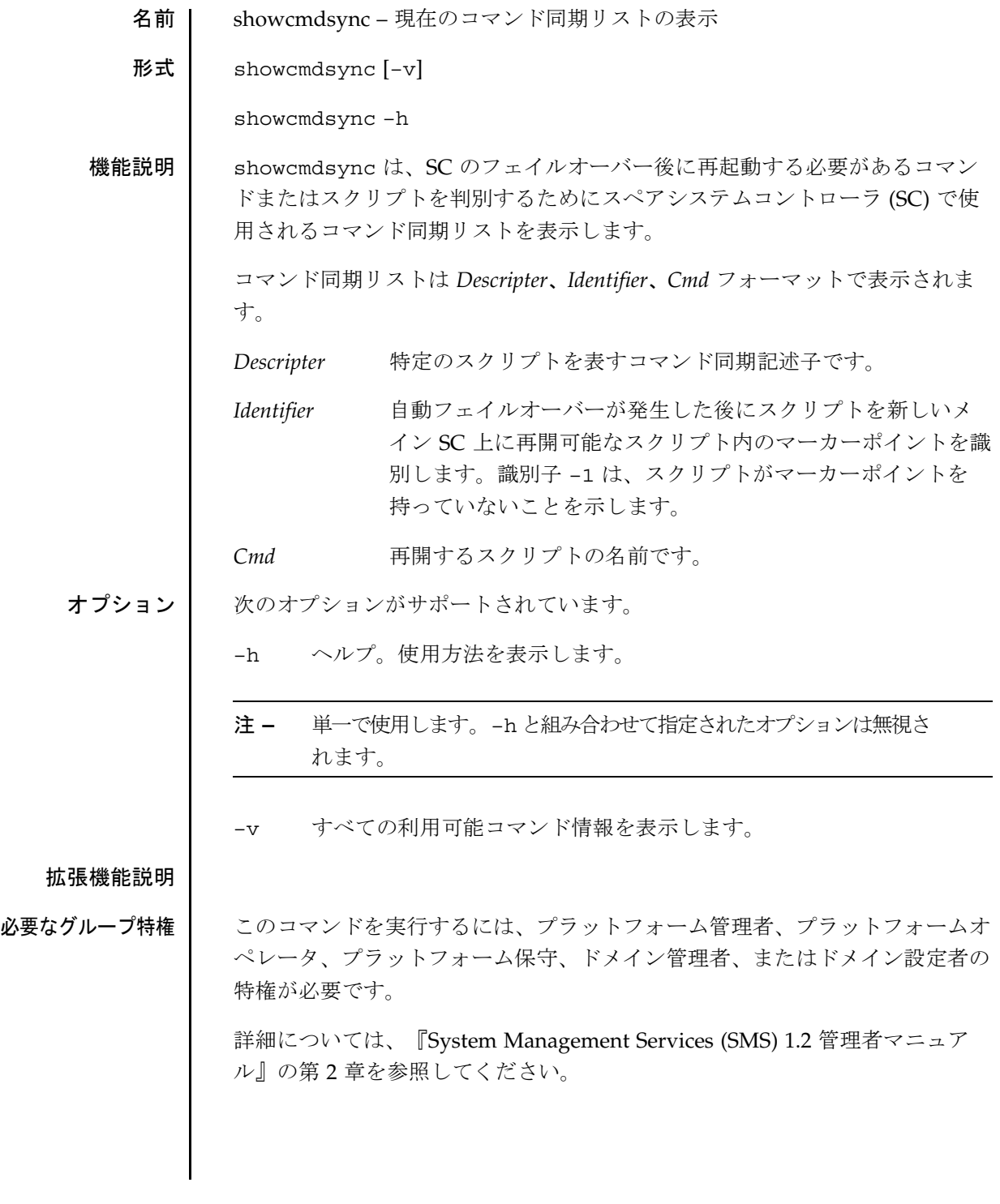

showcmdsync(1M)

使用例 | 使用例 1 - コマンド同期リストの例 %sc0:*sms-user*:> **showcmdsync** DESCRIPTOR IDENTIFIER CMD 0 -1 c1 a1 a2 終了ステータス | 次の終了値が返されます。 0 正常に終了しました。 0 以外 エラーが発生しました。 属性 次の属性の説明については、attributes(5) を参照してください。 関連項目 cancelcmdsync(1M)、initcmdsync(1M)、runcmdsync(1M)、 savecmdsync(1M ) 属性タイプ |属性値 Availability SUNWSMSop

showcomponent(1M)

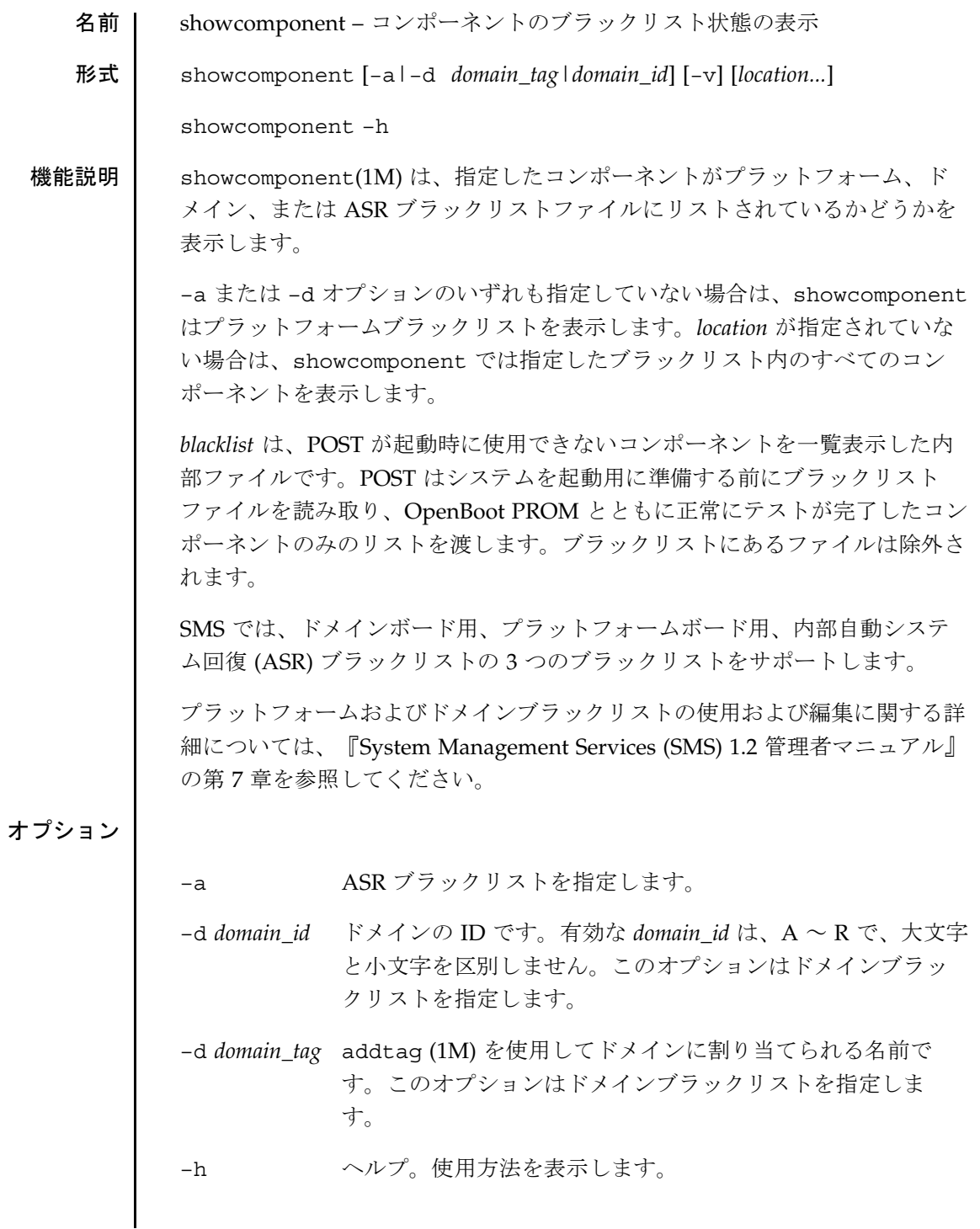

注 **–** 単一で使用します。–h と組み合わせて指定されたオプションは無視さ れます。 すべての利用可能コマンド情報を表示します。 オペランド | 次のオペランドがサポートされています。 *location* コンポーネントの場所。次のいずれかの形式で、スラッシュ で区切って指定します。 *board\_loc/proc/bank/logical\_bank board\_loc/proc/bank/all\_dimms\_on\_that\_bank board\_loc/proc/bank/all\_banks\_on\_that\_proc board\_loc/proc/bank/all\_banks\_on\_that\_board board\_loc/proc board\_loc/procs board\_loc/cassette board\_loc/bus location* 引数が複数の場合は、スペースで区切ります。 *location* 形式は、オプションであり、特定の位置にあるボード 上の特定のコンポーネントを指定するために使用されます。 たとえば、*location* が SB5/P0/B1/L1 の場合、SB5 にあるプロ セッサ 0 上のバンク 1 の論理バンク1 を示します。*location* が SB0/PP1 の場合、SB0 にあるプロセッサペア 1 を示します。 *location* が CS0/ABUS1 の場合、CS0 にあるアドレスバス 1 を 示します。 次の *board\_loc* 形式が使用できます。 SB(0...17) IO(0...17)  $CS(0|1)$ EX(0...17) プロセッサ位置は、単一のプロセッサまたはプロセッサペア を示します。

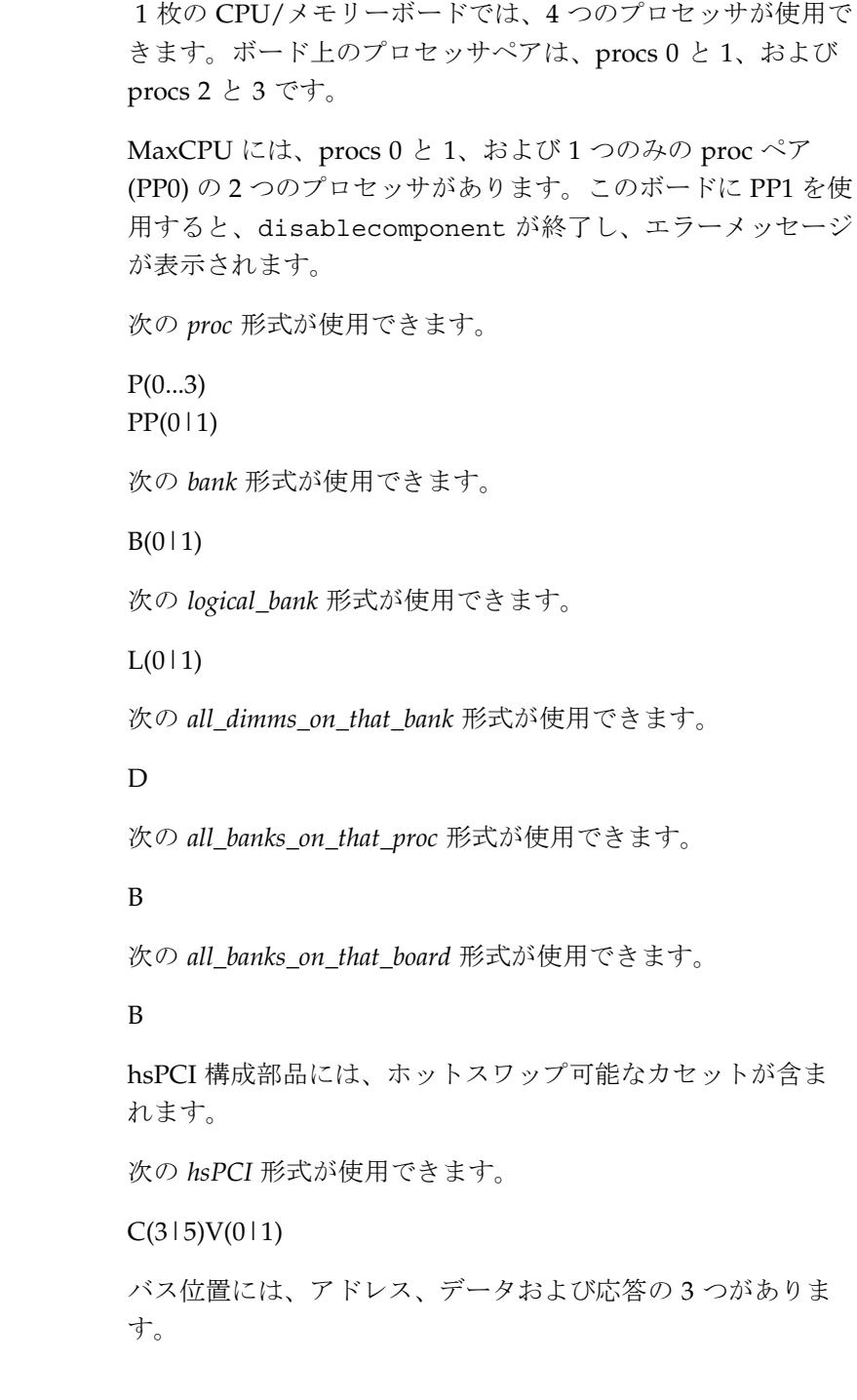

showcomponent(1M)

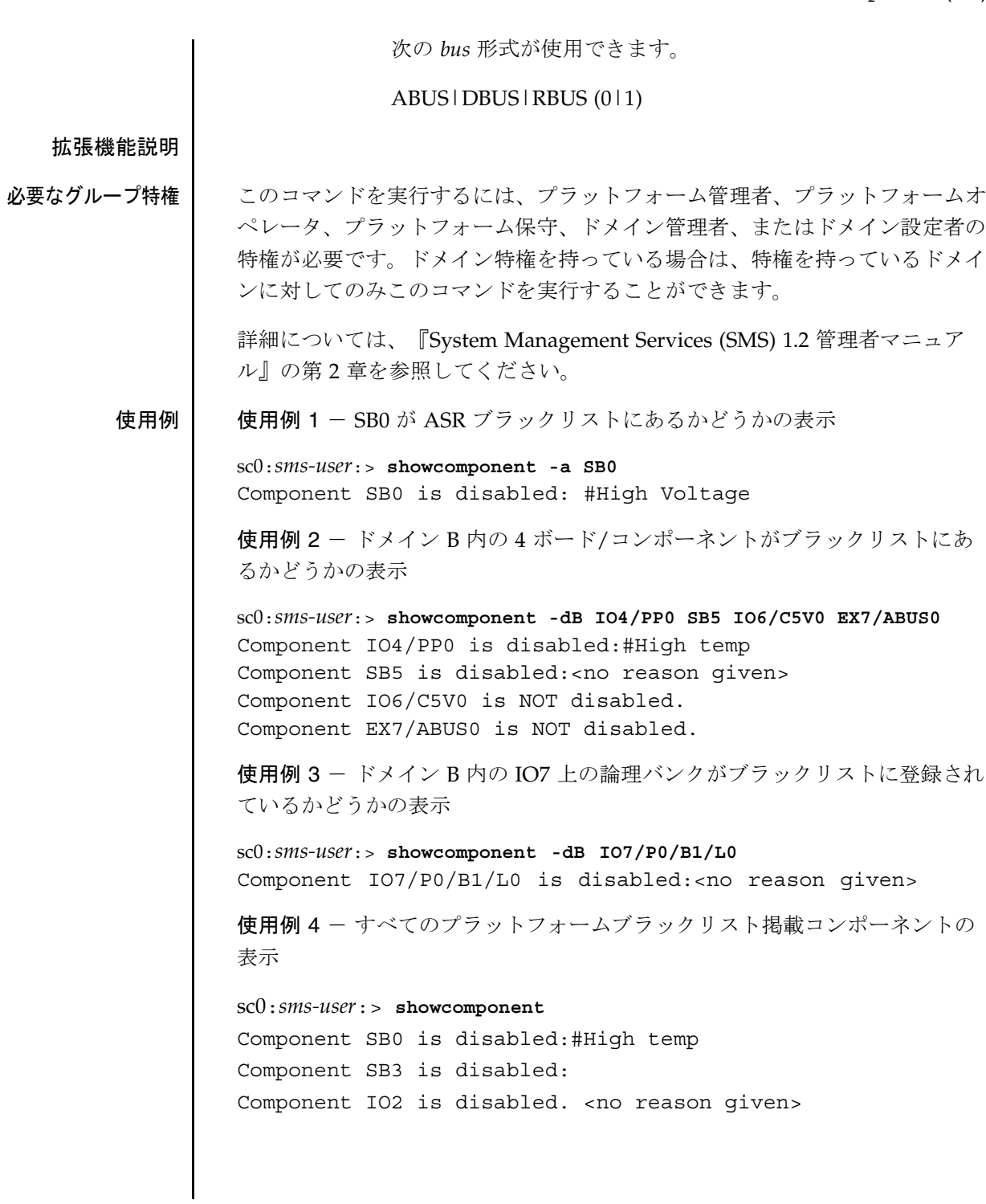

showcomponent(1M)

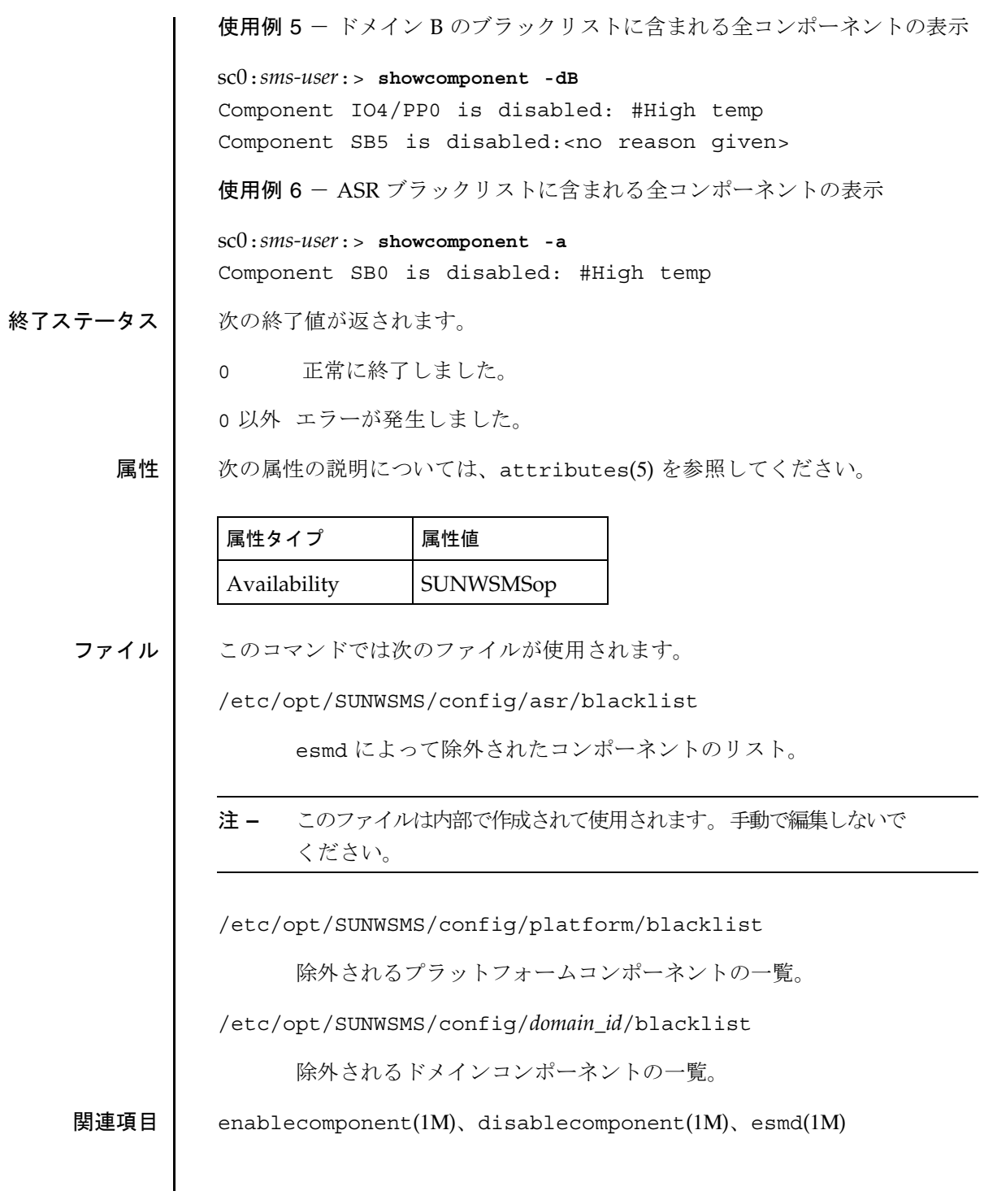
showdatasync(1M)

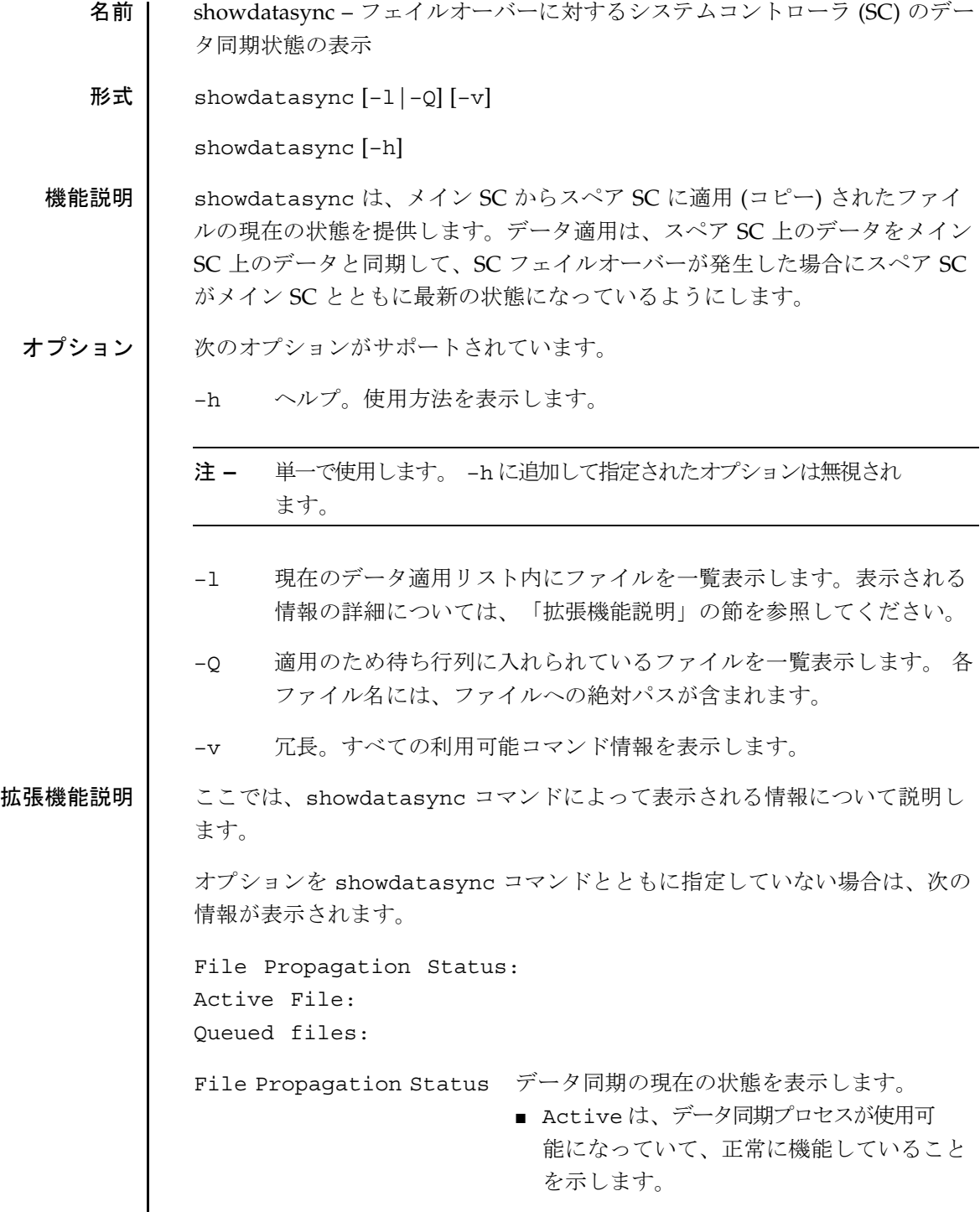

showdatasync(1M)

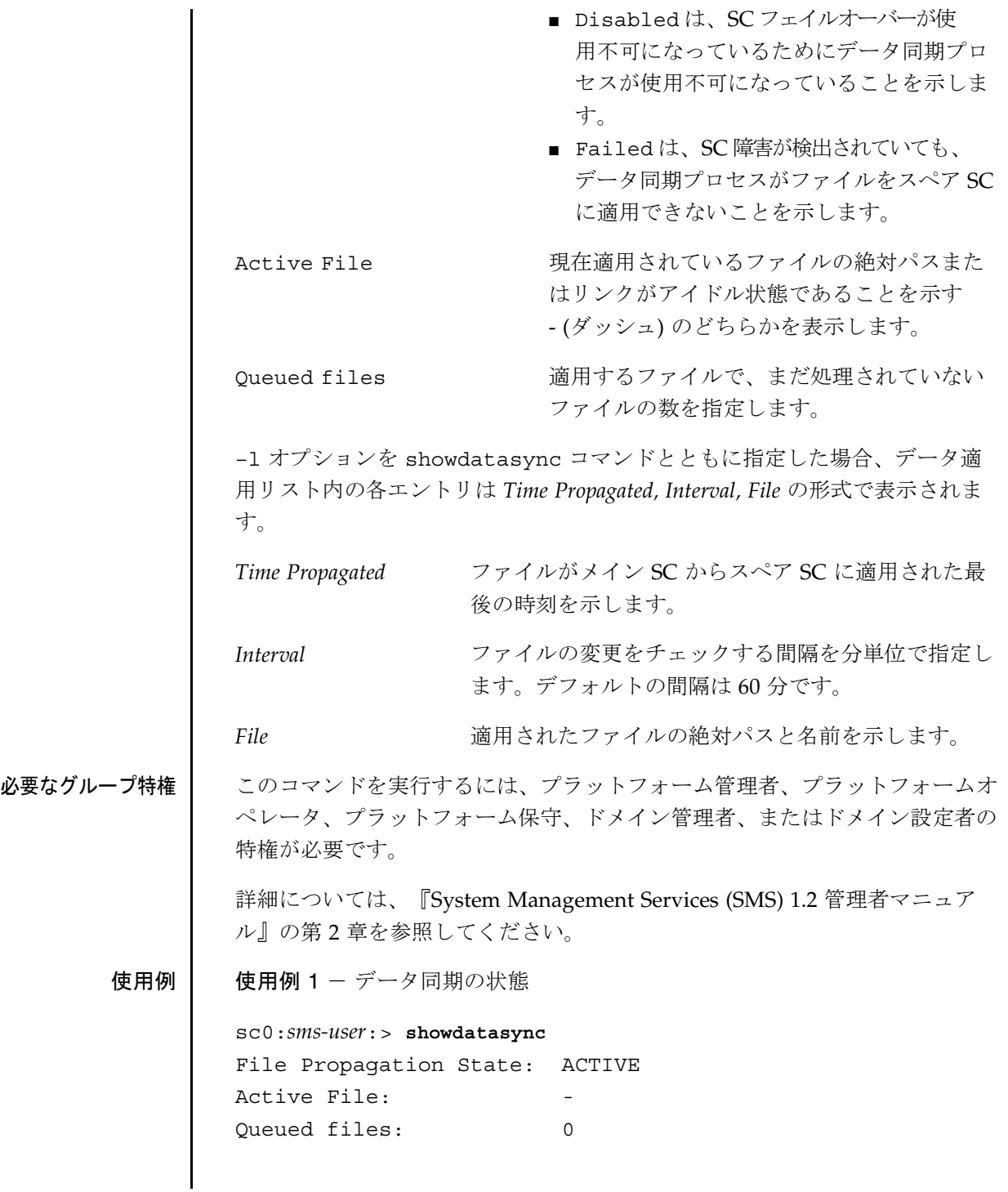

showdatasync(1M)

使用例 2 - データ同期リスト sc0:*sms-user*:> **showdatasync -l** TIME PROPAGATED INTERVAL FILE Mar 23 16:00:00 60 /tmp/t1 使用例 3 - データ同期キュー sc0:*sms-user*:> **showdatasync -Q** FILE /tmp/t1 終了ステータス | 次の終了値が返されます。 0 正常に終了しました。 0 以外 エラーが発生しました。

属性 次の属性の説明については、attributes(5) を参照してください。

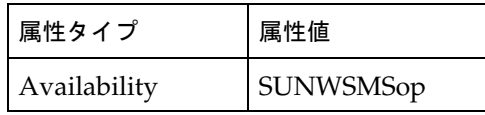

関連項目 setdatasync(1M)

『System Management Services (SMS) 1.2 管理者マニュアル』

showdate(1M)

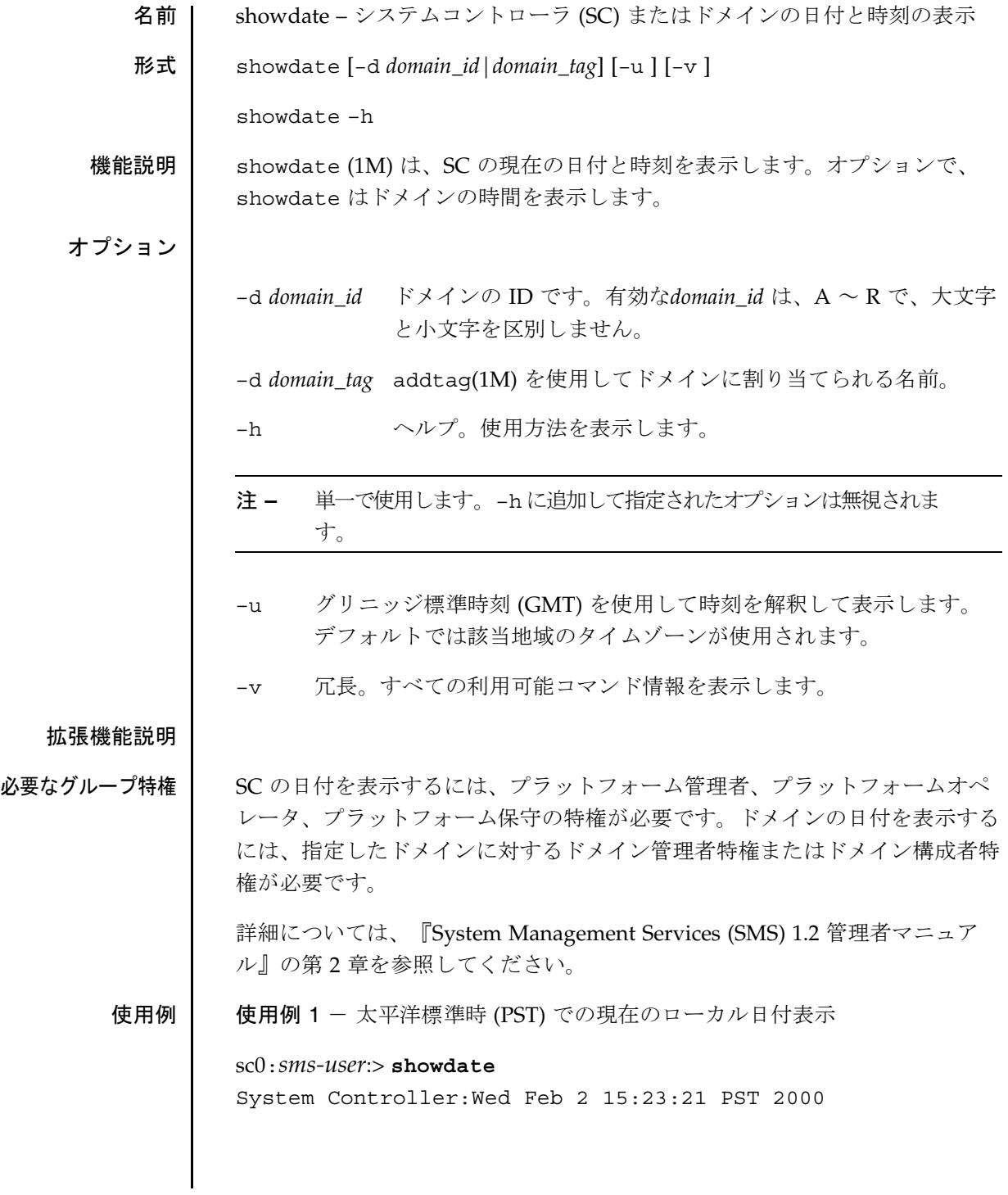

**178** SMS 1.2 2001 年 10 月 1 日

showdate(1M)

使用例 2 - GMT を使用した現在の日付表示

sc0:*sms-user*:> **showdate -u**

System Controller:Wed Feb 2 23:23:21 GMT 2000

使用例 3 - 太平洋標準時でのドメイン A の現在のローカル日付表示

sc0:*sms-user*:> **showdate -d a** Domain a:Wed Feb 2 15:33:20 PST 2000

使用例 4 - GMT を使用したドメイン A の現在の日付表示

sc0:*sms-user*:> **showdate -d a -u** Domain a:Wed Feb 2 23:33:20 GMT 2000

終了ステータス | 次の終了値が返されます。

0 正常に終了しました。

0 以外 エラーが発生しました。

属性 次の属性の説明については、attributes(5) を参照してください。

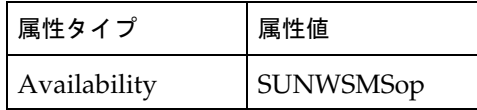

関連項目 addtag(1M)、setdate(1M)

showdevices(1M)

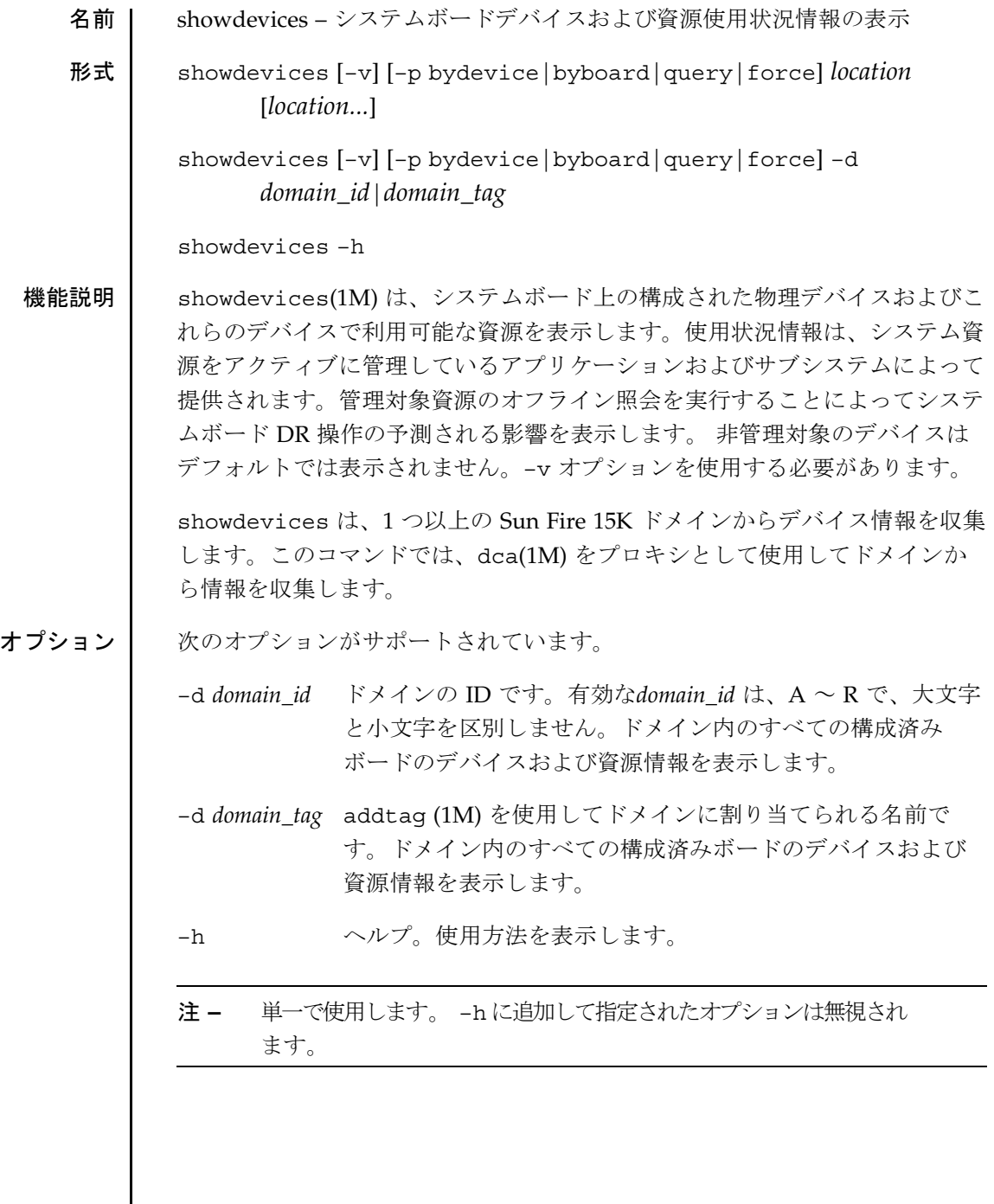

 $\mathbf l$ 

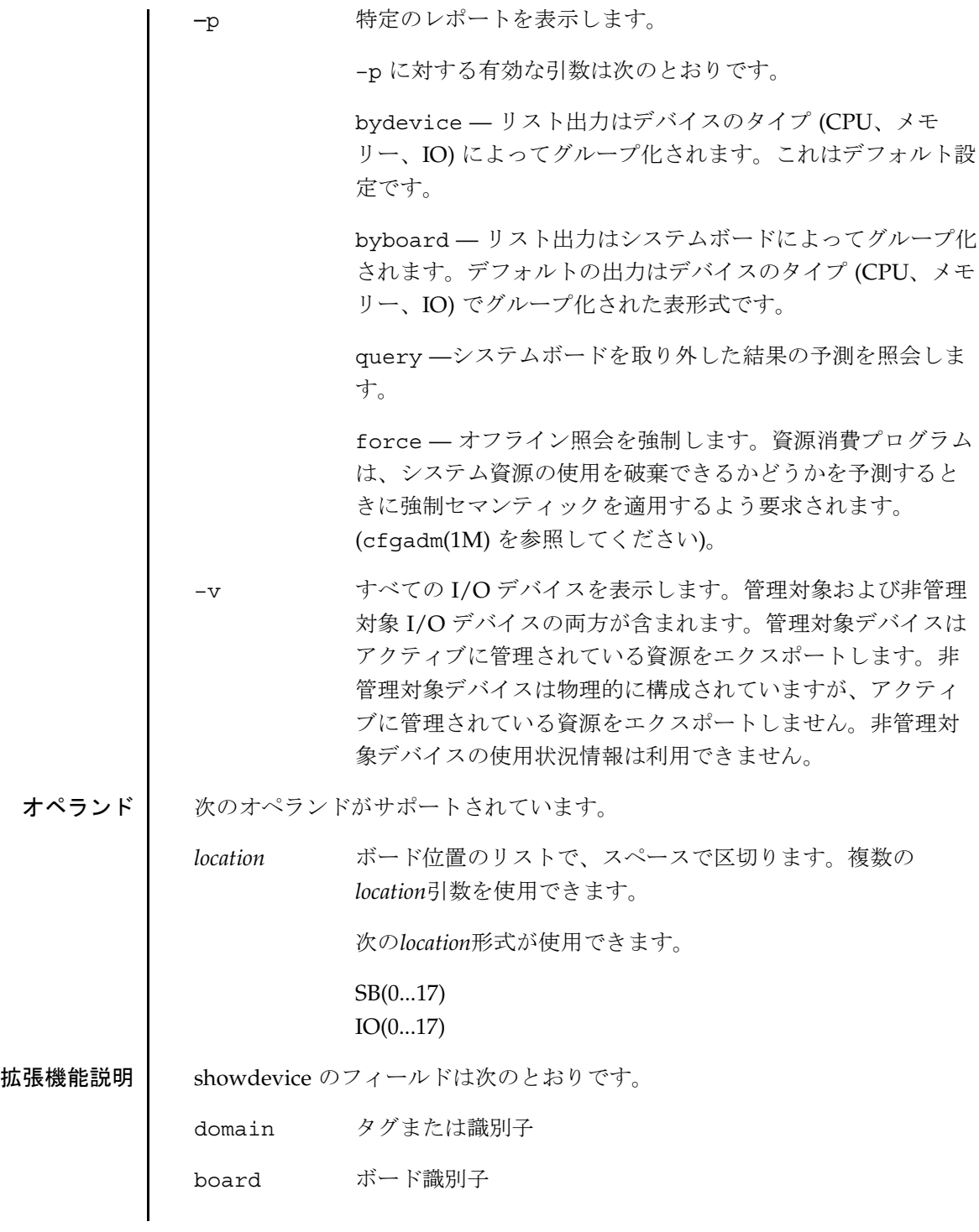

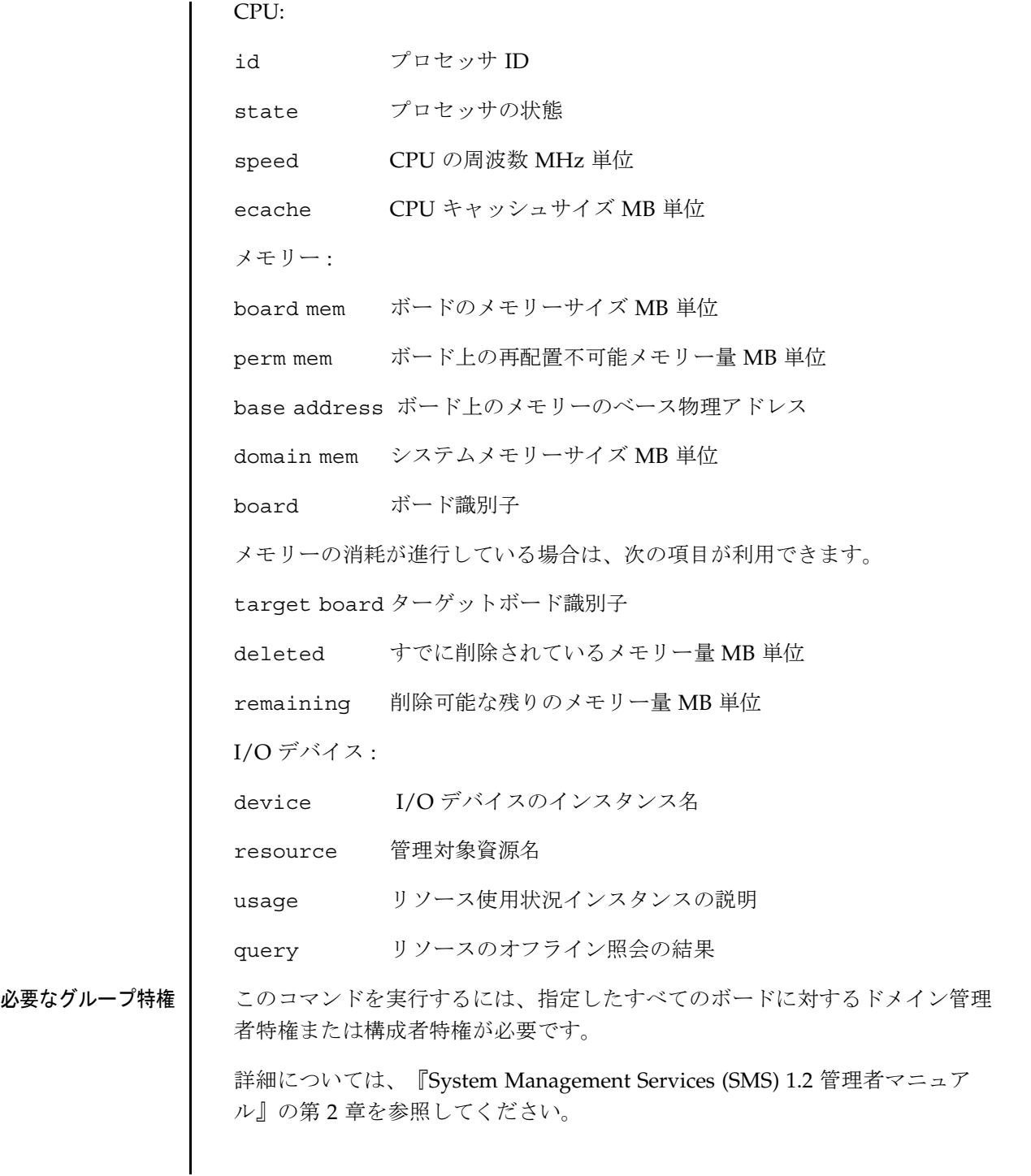

**182** SMS 1.2 2001 年 10 月 1 日

#### 使用例 | 使用例 1 - システムボード IO1 に対する showdevices

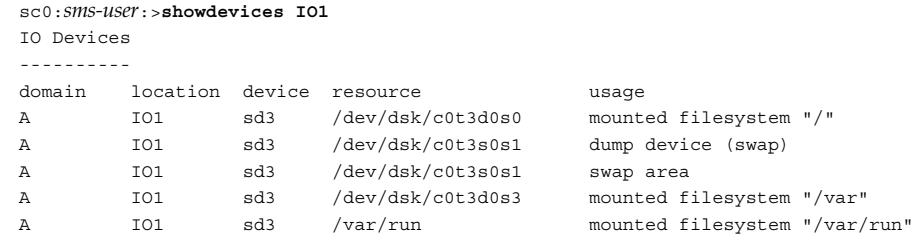

## 使用例 2 - ドメイン A に対する showdevices

sc0:*sms-user*:> **showdevices -v -d A**

CPU

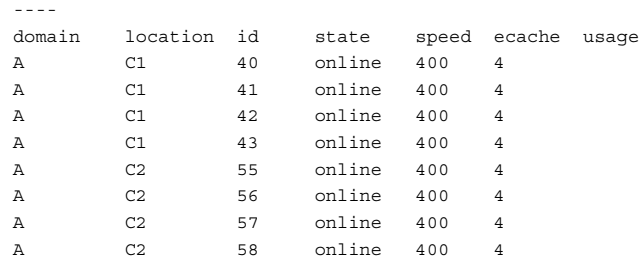

Memory drain in progress:

-----------------

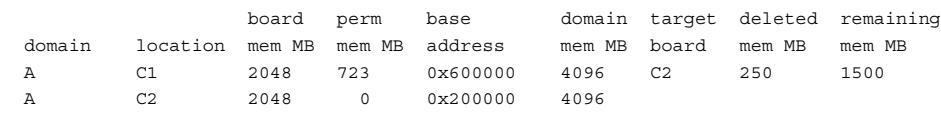

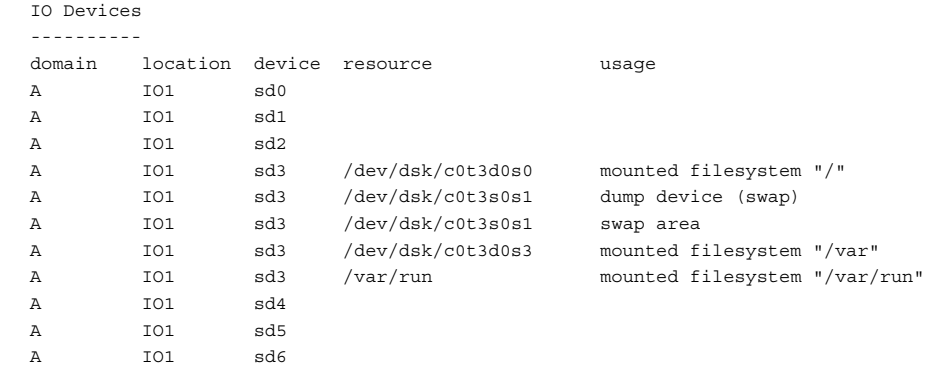

showdevices(1M)

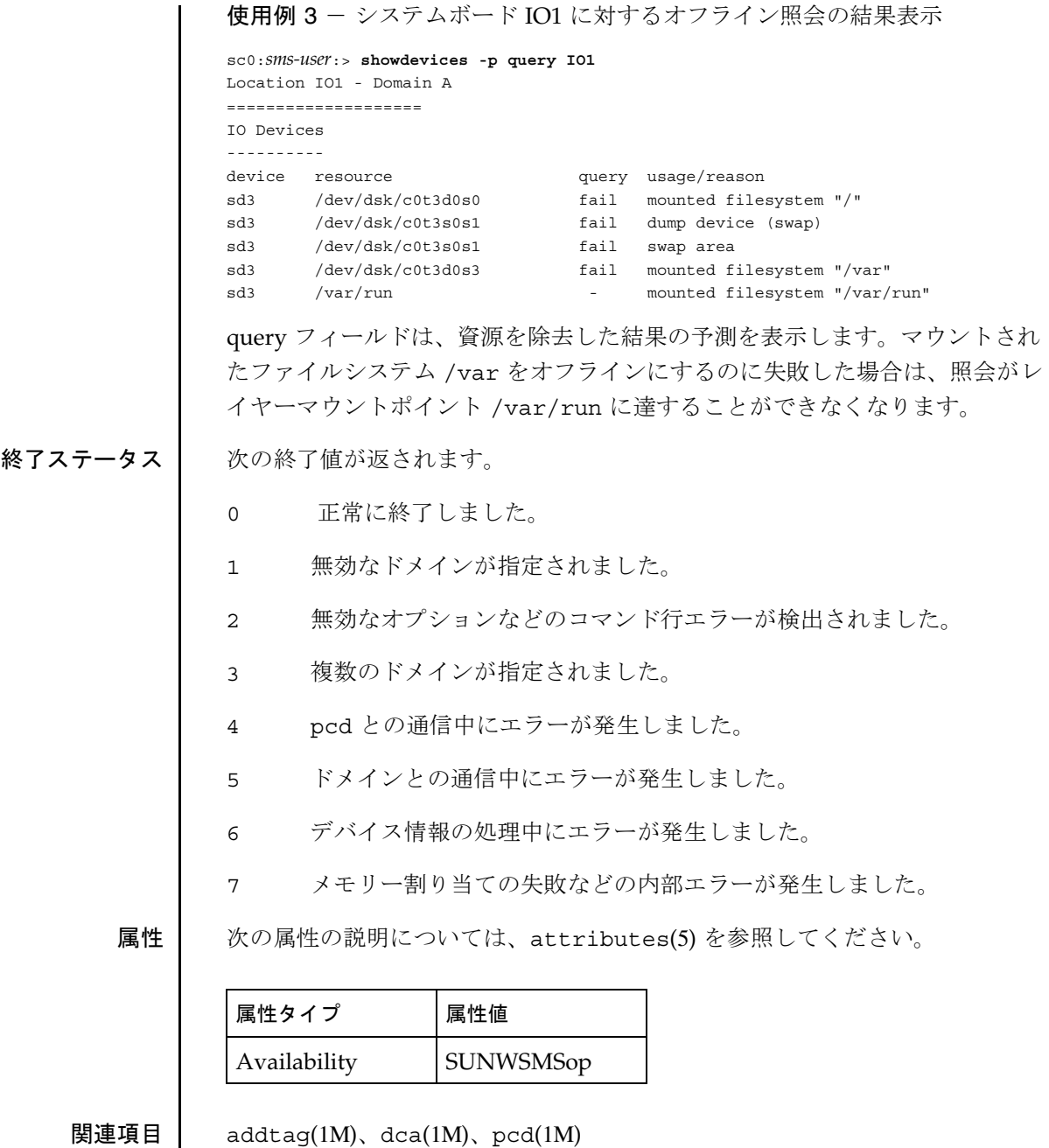

**184** SMS 1.2 2001 年 10 月 1 日

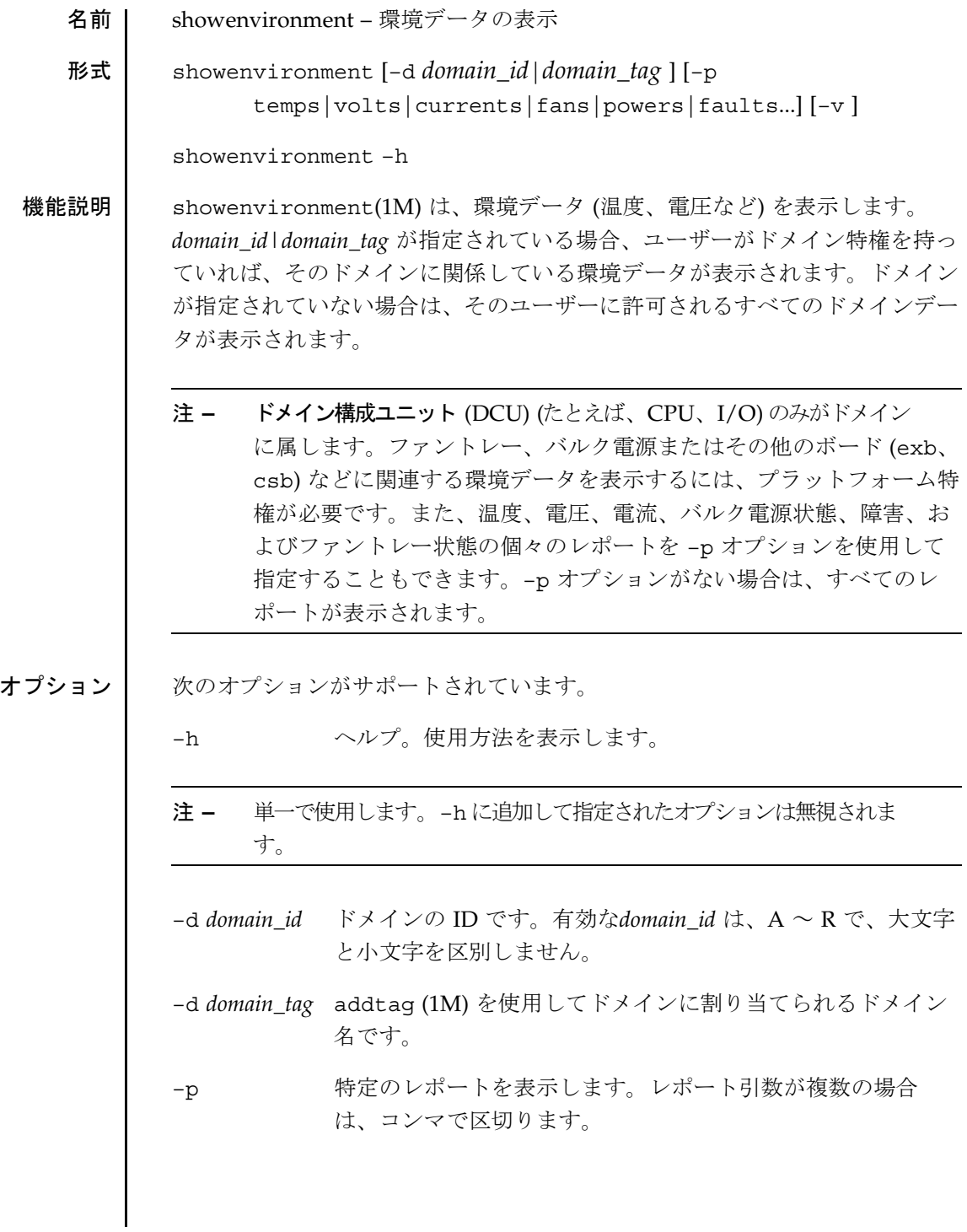

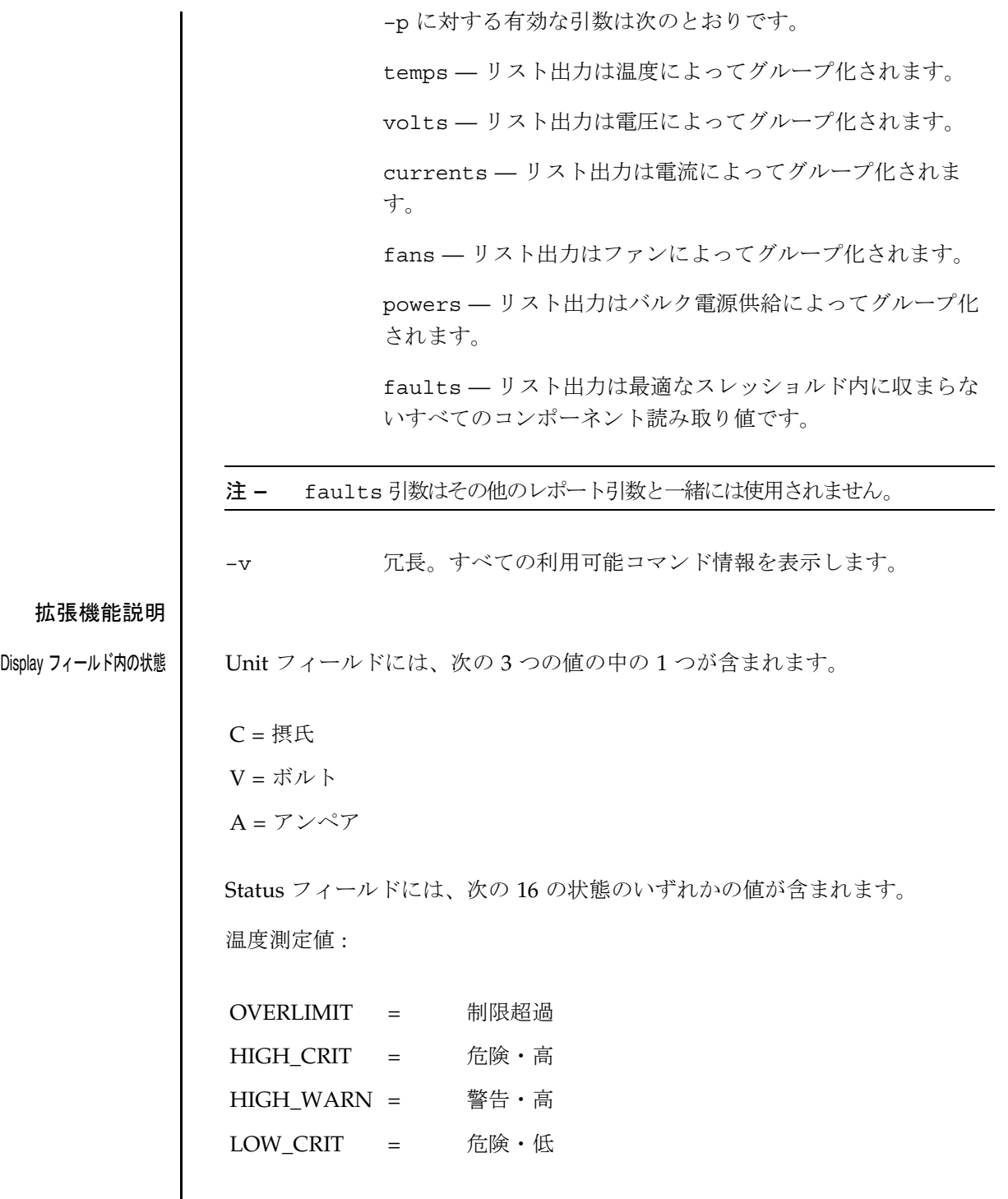

**186** SMS 1.2 2001 年 11 月 20 日

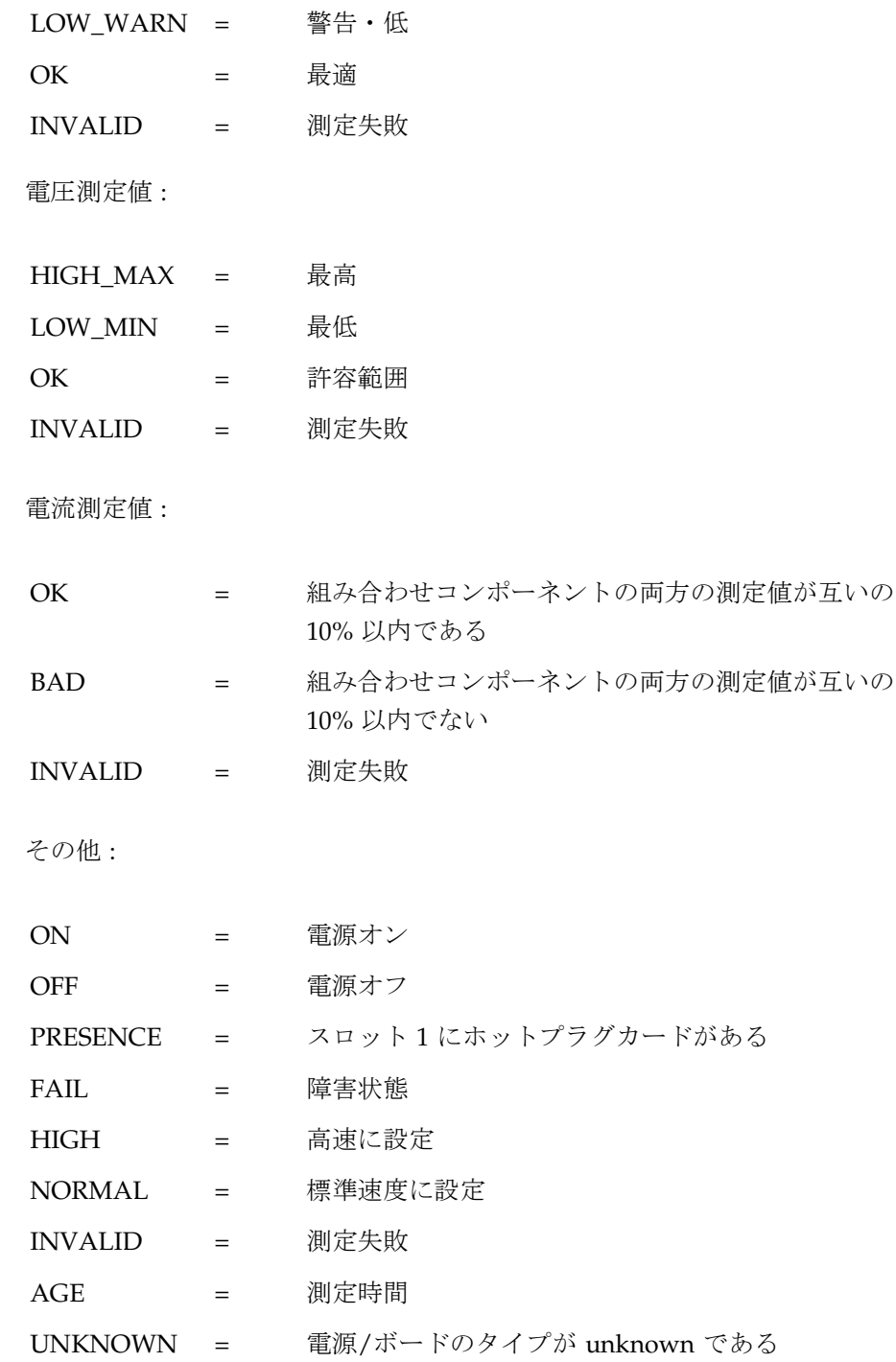

必要なグループ特権 | ドメイン管理者特権または構成者特権を持つドメイン情報のみが表示されま す。それ以外の場合は、プラットフォームの管理者、オペレータ、または保守 特権が必要です。 詳細については、『System Management Services (SMS) 1.2 管理者マニュア

ル』の第 2 章を参照してください。

使用例 使用例 1 - すべてのドメイン用の showenvironment 表示例

sc0:*sms-user*:> **showenvironment**

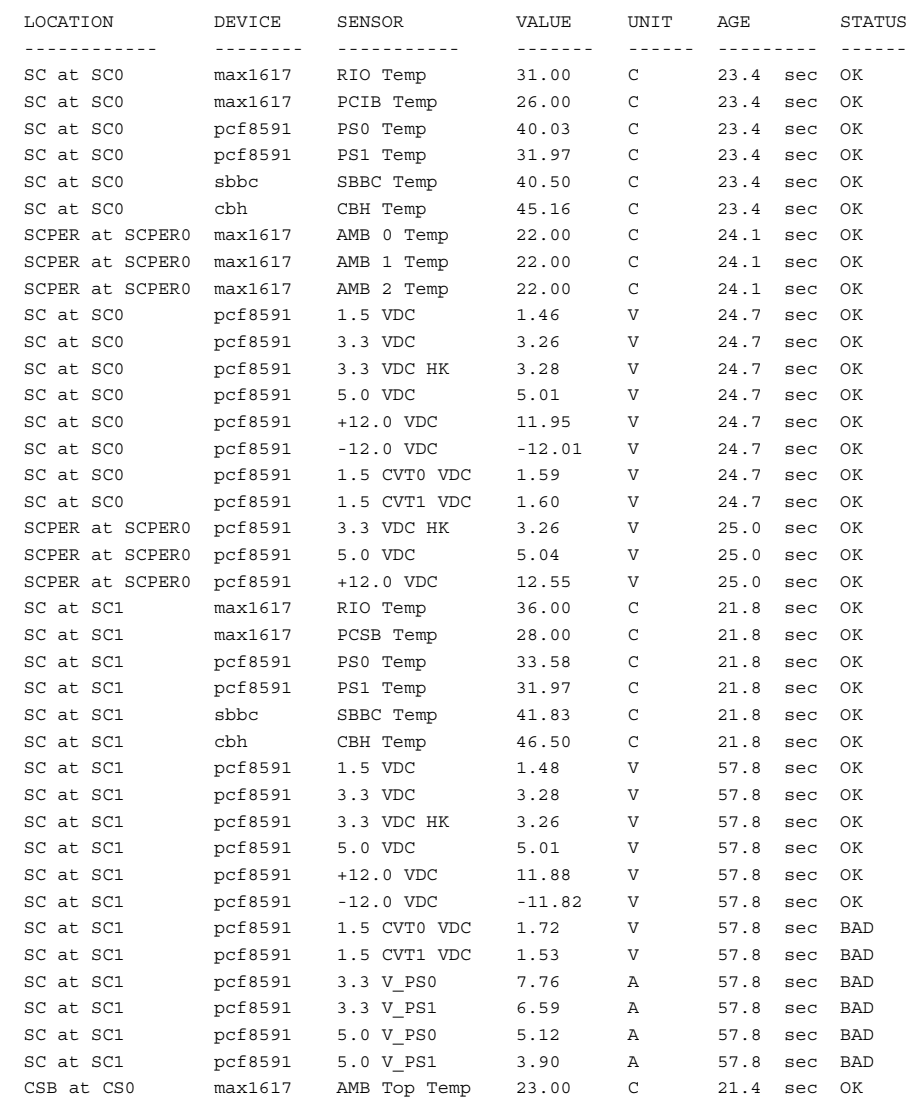

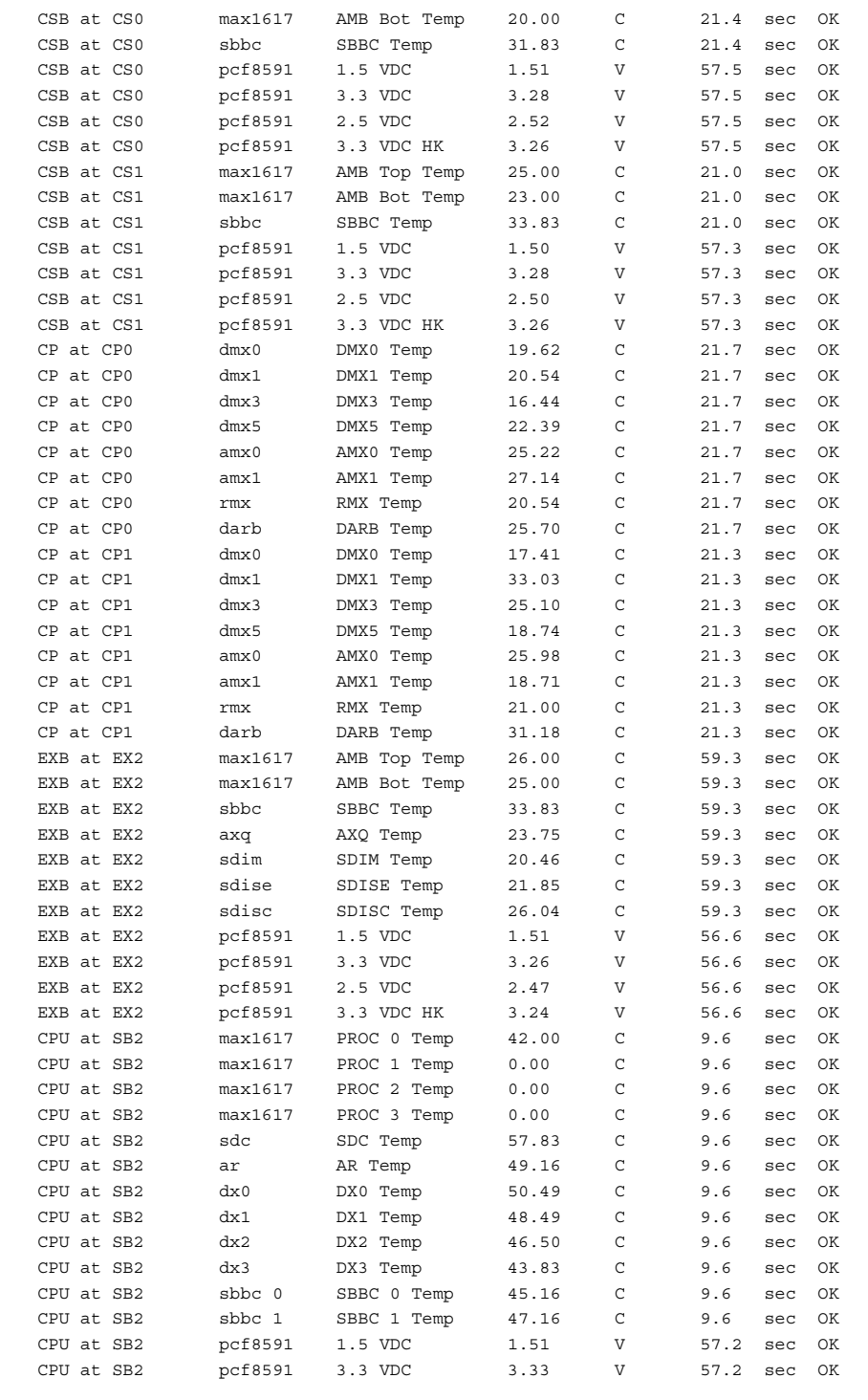

2001 年 11 月 20 日 SMS 1.2 **189**

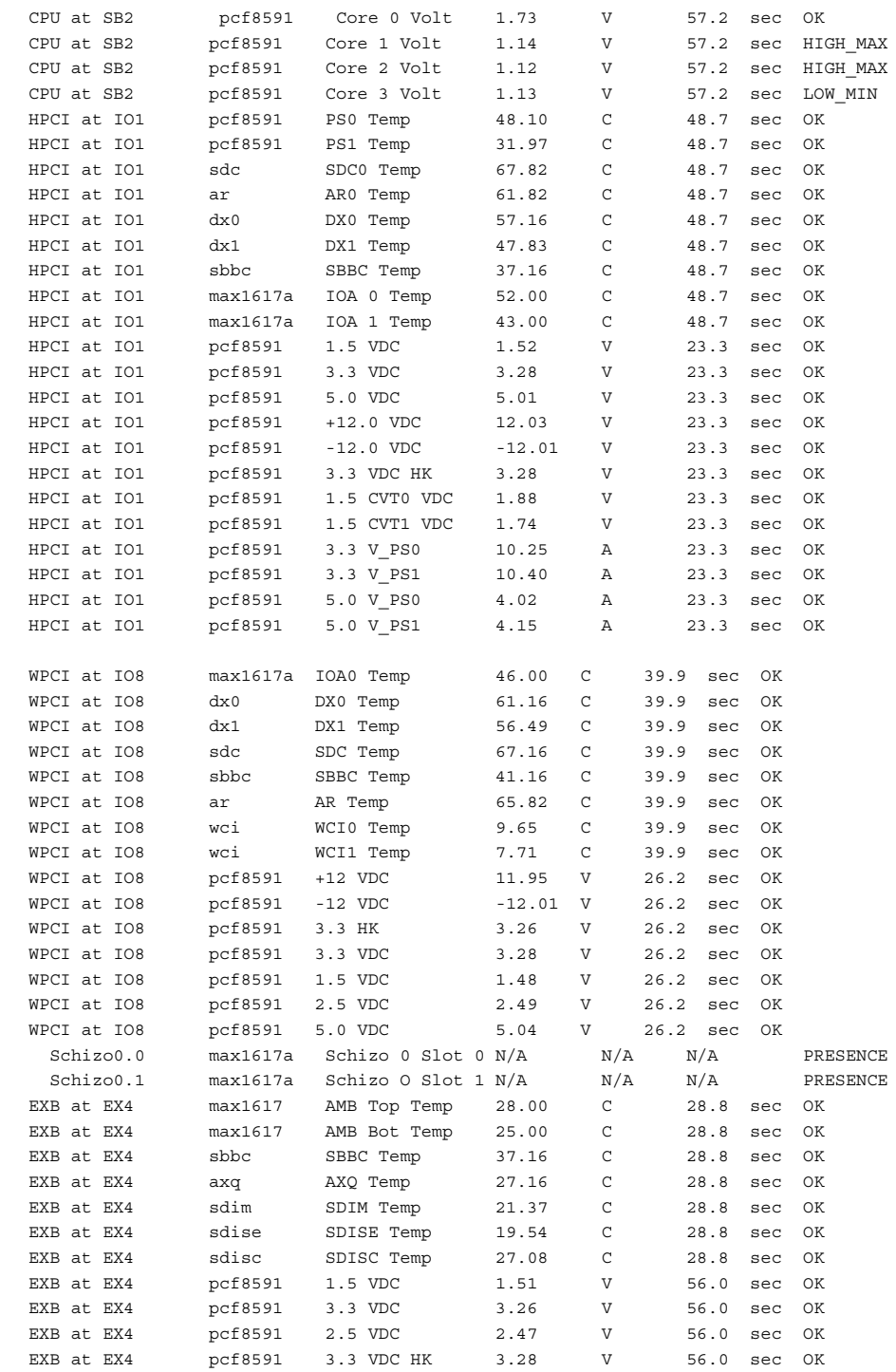

**190** SMS 1.2 2001 年 11 月 20 日

## 2001 年 11 月 20 日 **SMS 1.2 191**

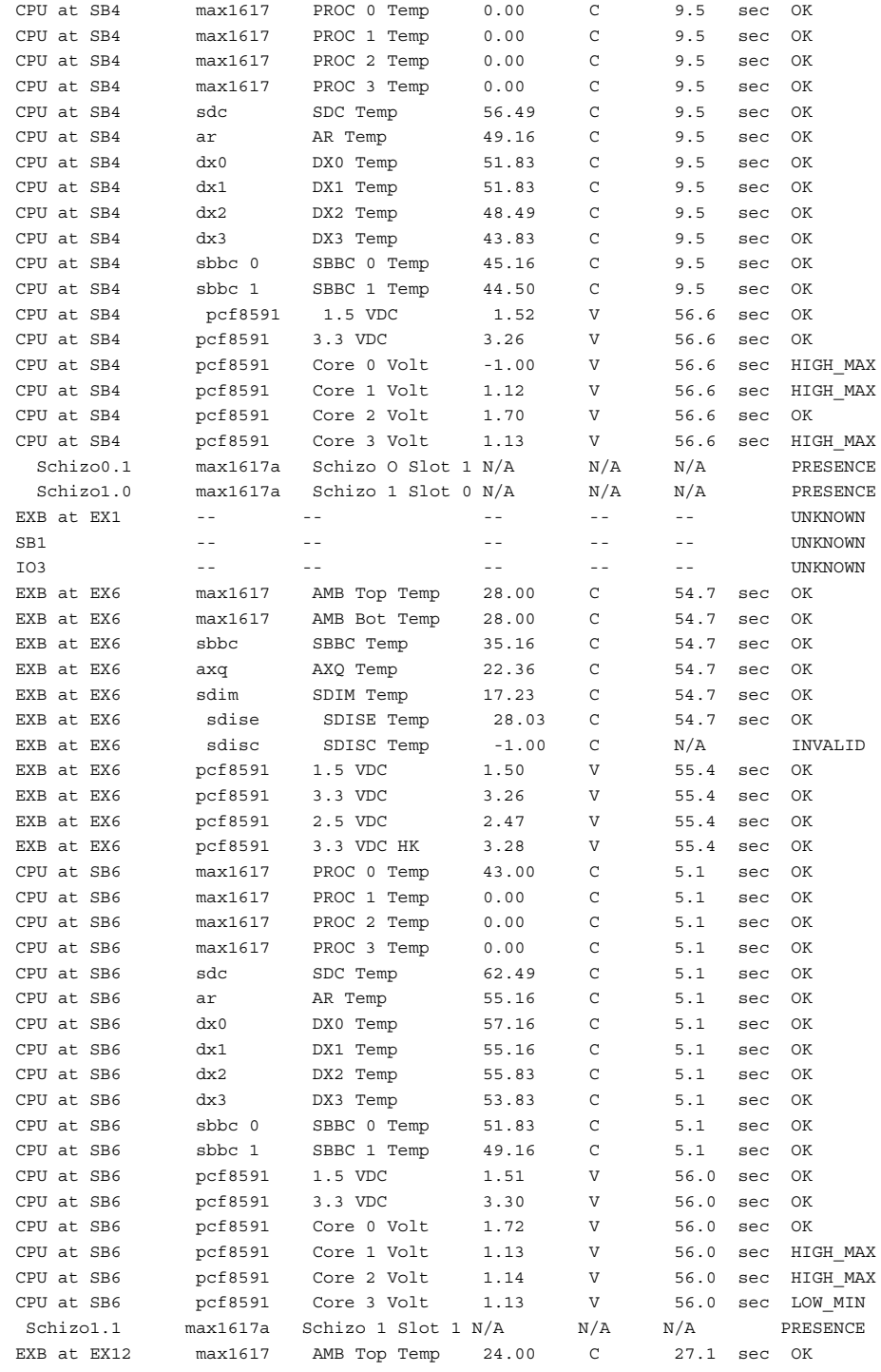

## showenvironment(1M)

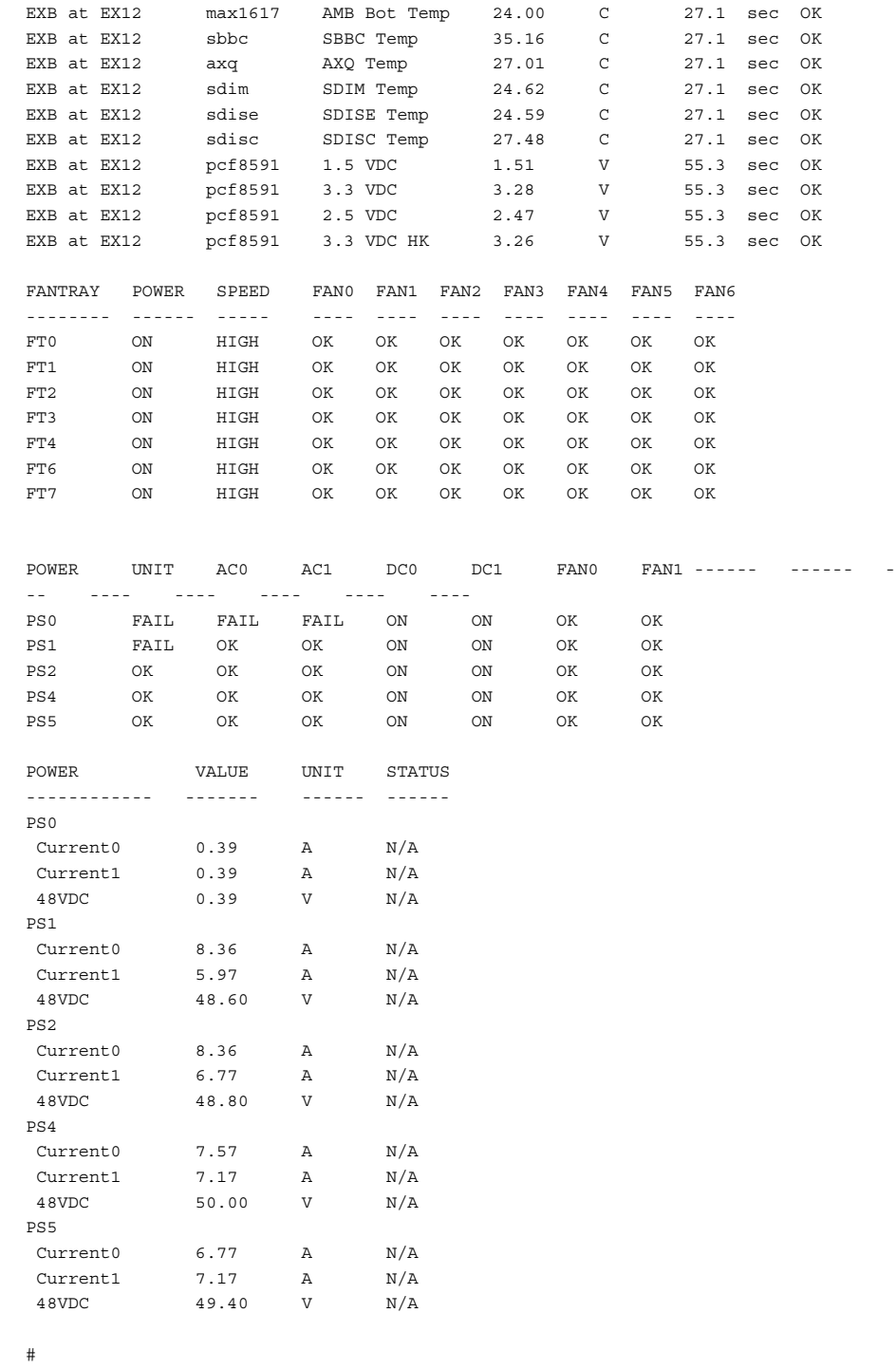

**192** SMS 1.2 2001 年 11 月 20 日

使用例 2 - ドメイン A の温度レポート

この例では、ドメイン A の IO6 および IO2 に MCPU が含まれていると想定 しています。

sc0:*sms-user*:> **showenvironment -p temps -d a**

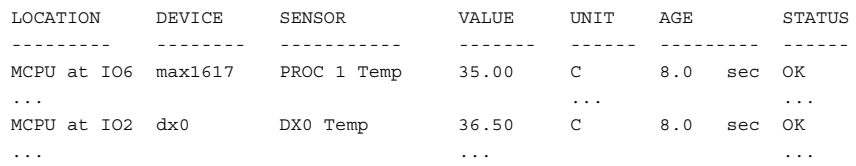

終了ステータス | 次の終了値が返されます。

- 0 正常に終了しました。
- 1 無効なドメインが使用されました。
- 2 無効なコマンド行オプションが使用されました。
- 3 アクセス権が無効です。
- 4 内部エラーが発生しました。

属性 次の属性の説明については、attributes(5) を参照してください。

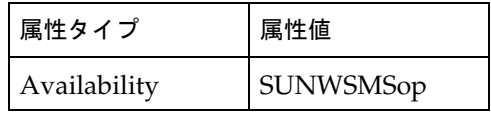

関連項目 addtag(1M)

showfailover(1M)

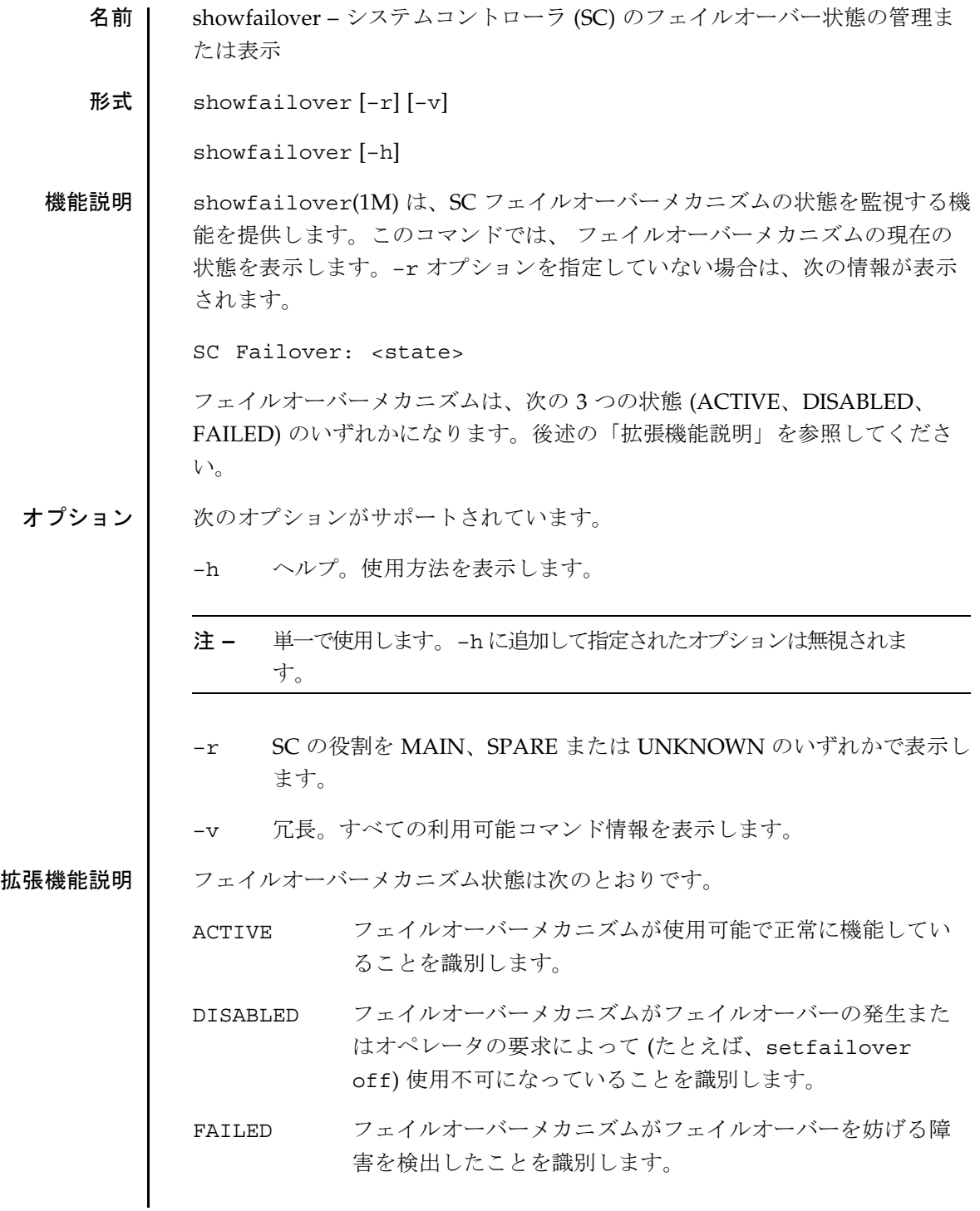

**194** SMS 1.2 2001 年 10 月 1 日

showfailover(1M)

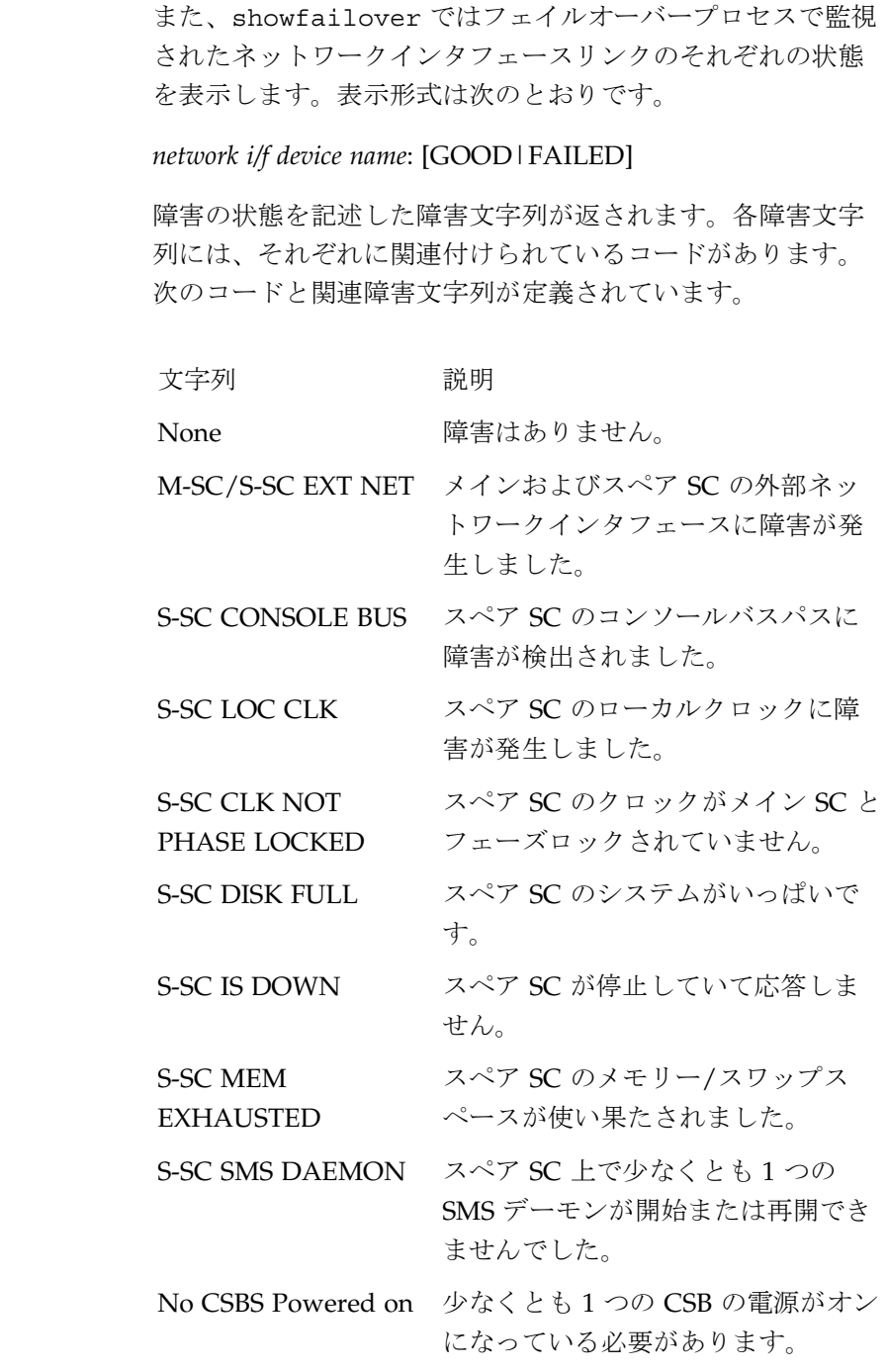

showfailover(1M) 必要なグループ特権 | このコマンドを実行するには、プラットフォーム管理者特権、プラットフォー ムオペレータ特権またはプラットフォーム保守特権が必要です。 詳細については、『System Management Services (SMS) 1.2 管理者マニュア ル』の第 2 章を参照してください。 使用例 | 使用例 1 - フェイルオーバー状熊がすべてOKの場合の表示 sc0:*sms-user*:> **showfailover** SC Failover:ACTIVE hme0: GOOD hme1: GOOD hme2: GOOD 使用例 2 - スペア SC システムがフル sc0:*sms-user*:> **showfailover** SC Failover:FAILED S-SC DISK FULL hme0: GOOD hme1: GOOD hme2: GOOD 使用例 3 - SC 役割の表示 sc0:*sms-user*:> **showfailover -r** SC: SPARE 終了ステータス | 次の終了値が返されます。 0 正常に終了しました。 0 以外 エラーが発生しました。 属性 次の属性の説明については、attributes(5) を参照してください。 関連項目 setfailover(1M) 属性タイプ |属性値 Availability | SUNWSMSop

**196** SMS 1.2 2001 年 10 月 1 日

showkeyswitch(1M)

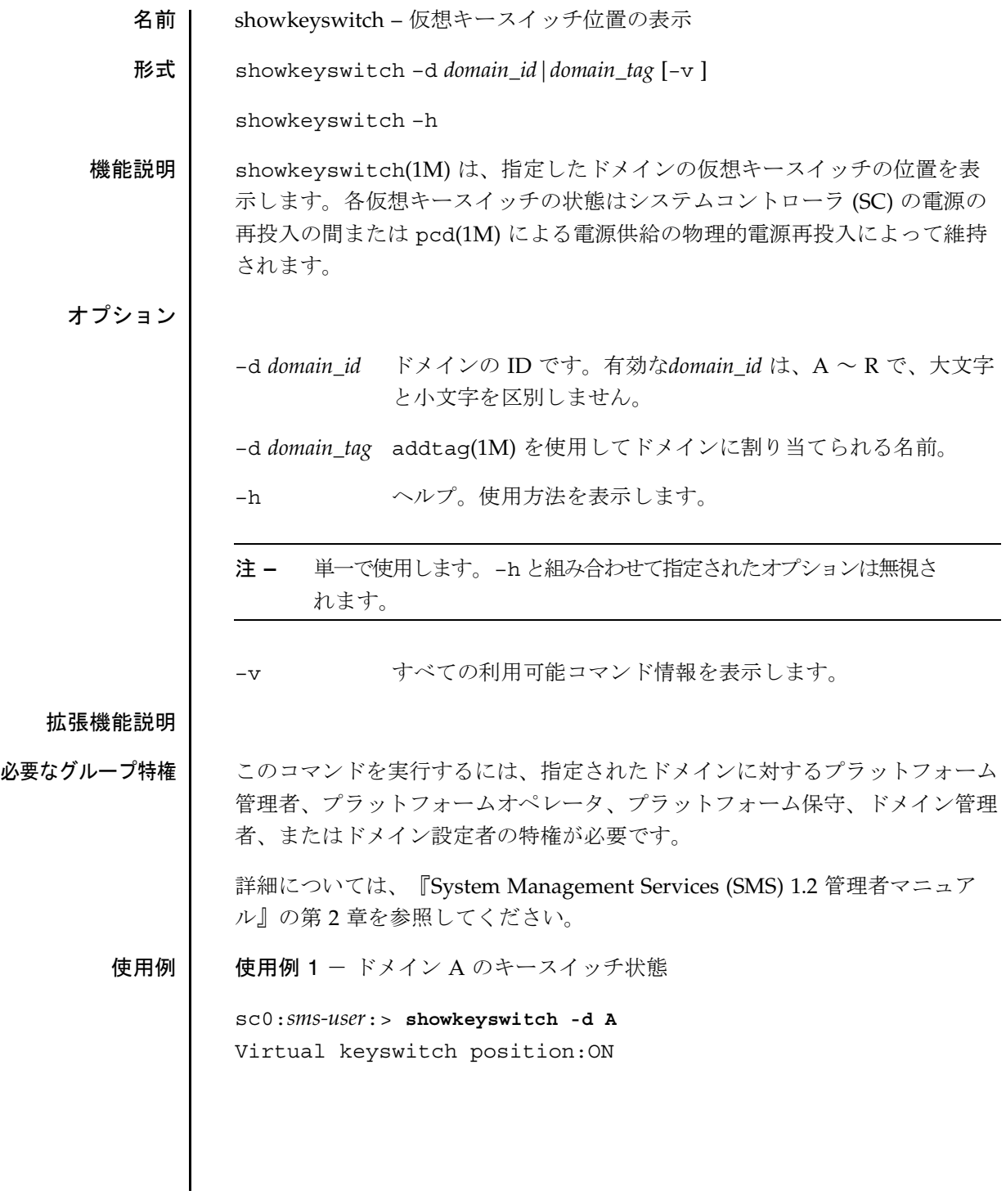

showkeyswitch(1M)

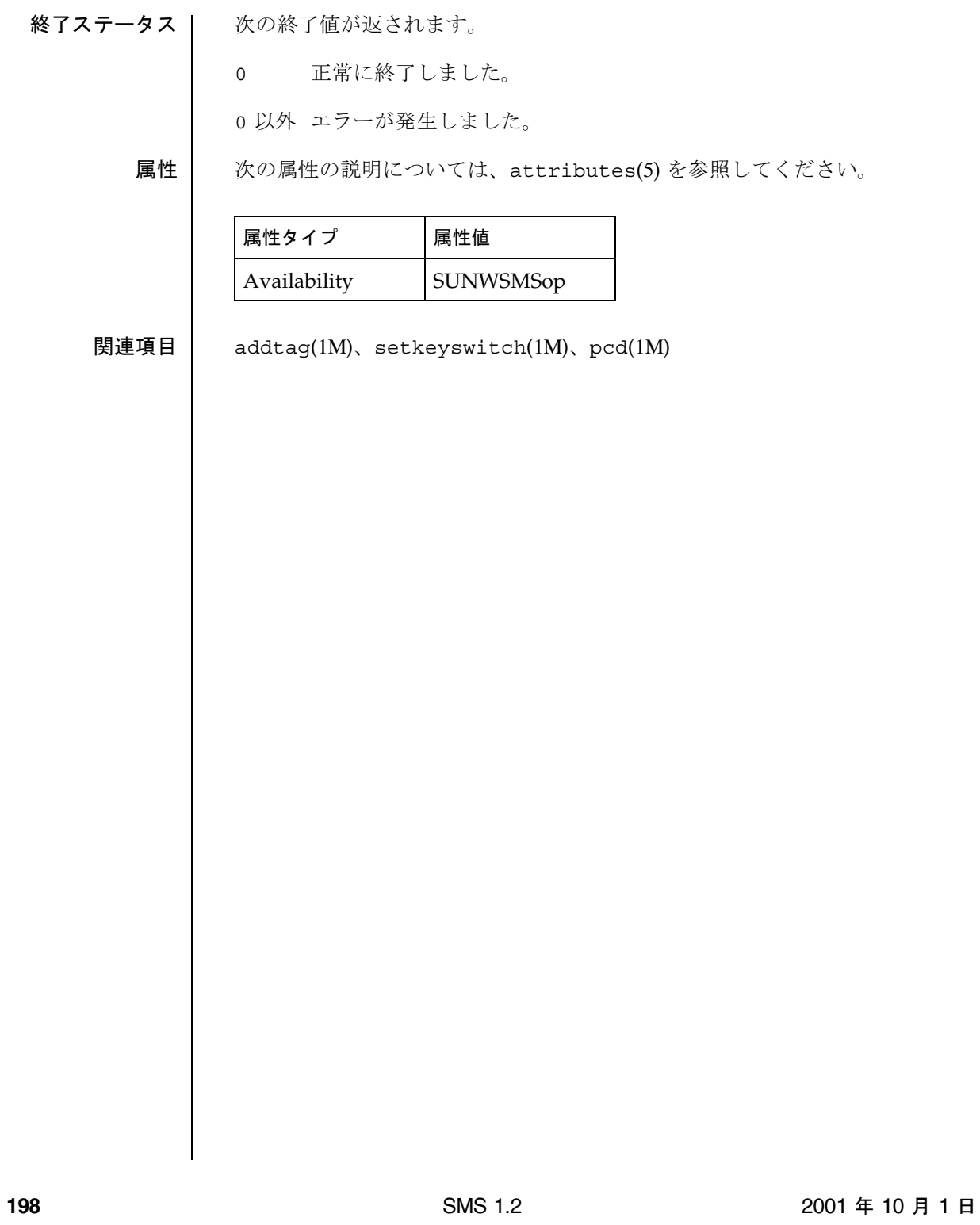

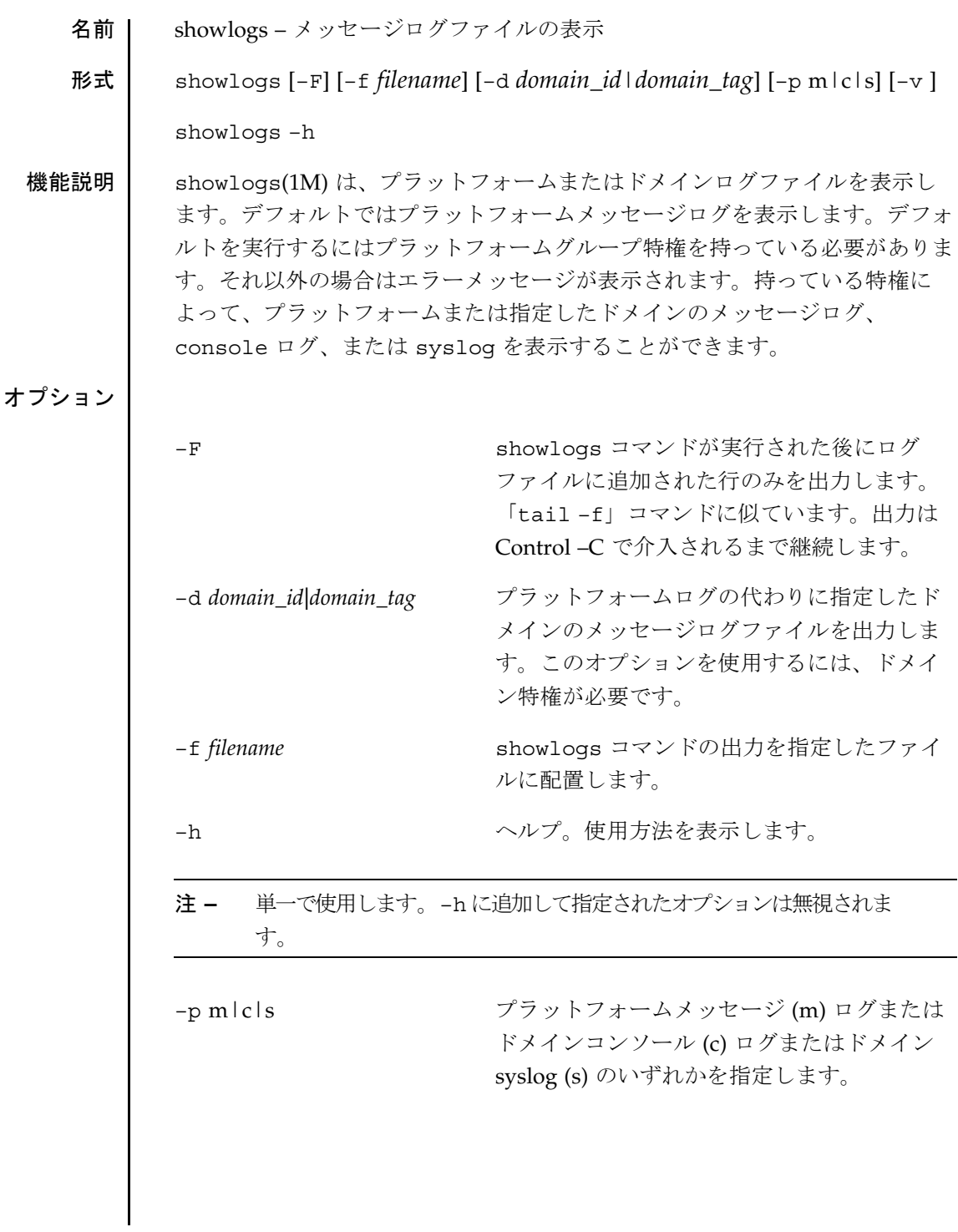

**m** — プラットフォームメッセージログを表示 するにはプラットフォームグループ特権が必 要です。これは showlogs のデフォルトで す。 **c** — ドメインコンソールログを表示するには –d オプションおよびドメインに対するドメイ ン特権が必要です。 **s** — ドメインシスログを表示するにはドメイ ンに対するドメイン特権が必要です。システ ムコントローラ (SC) からドメイン以外のシス テムに転送された syslog は、/var/opt/ SUNWSMS/adm/anonymous に格納されま す。 –v 冗長。すべての利用可能コマンド情報を表示 します。 拡張機能説明 必要なグループ特権 | プラットフォームの管理者特権、オペレータ特権または保守特権を持っている 場合は、プラットフォームメッセージログファイルを表示することができま す。 ドメイン管理者/構成者特権を持っている場合は、特権を持っているドメイン のログファイルのみを表示することができます。 詳細については、『System Management Services (SMS) 1.2 管理者マニュア ル』の第 2 章を参照してください。 使用例 | 使用例 1 - プラットフォームメッセージログの標準出力への出力 sc0:*sms-user*:> **showlogs** Aug 24 14:30:53 2000 xc8-sc0 hwad[104609]:[0 5751139758216 ERR SCCSR.cc 1347] g etCrt - Client:104621.14 has locked - 167 Aug 24 14:30:53 2000 xc8-sc0 hwad[104609]:[0 5751170721148 ERR SCCSR.cc 1362] g etCrt - Client:  $104621.14$  about to unlock -  $167.$ .... 使用例 2 - ドメイン A メッセージログの標準出力への出力 sc0:*sms-user*:> **showlogs -d A**  Aug 15 14:28:05 2000 xc8-sc0 dsmd[106850]-A():[0 8500962546702 INFO Observers.cc 125]

**200** 2001 年 10 月 1 日 SMS 1.2 2001 年 10 月 1 日

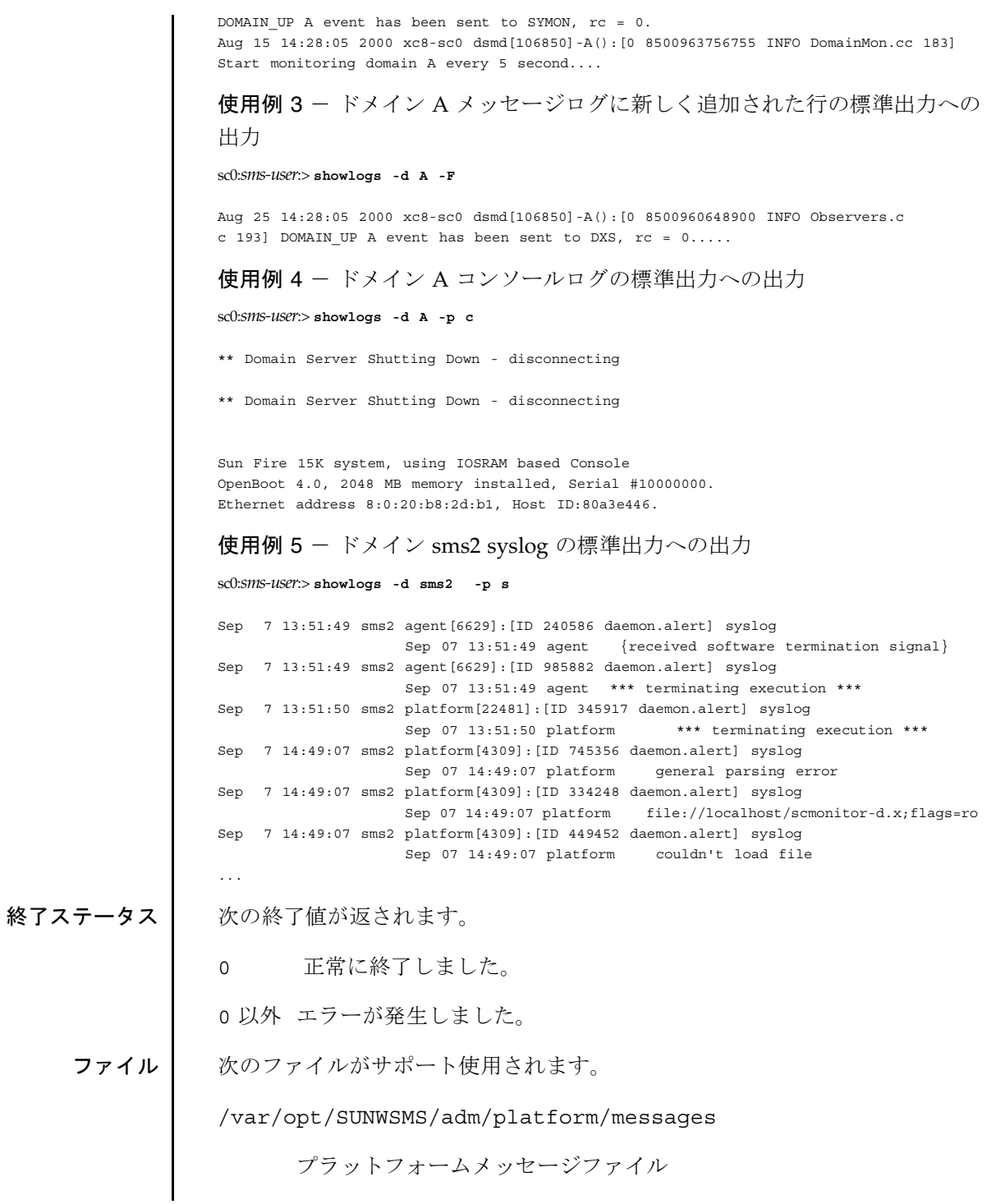

2001 年 10 月 1 日 **CONSERVERY SAMS 1.2** SMS 1.2

/var/opt/SUNWSMS/adm/*domain\_id*/messages

ドメインメッセージファイル

/var/opt/SUNWSMS/adm/*domain\_id*/console

ドメインコンソールファイル

/var/opt/SUNWSMS/adm/*domain\_id*/syslog

ドメイン syslog ファイル

属性 次の属性の説明については、attributes(5) を参照してください。

| 属性タイプ        | 属性値              |
|--------------|------------------|
| Availability | <b>SUNWSMSop</b> |

関連項目  $tail(1)$ 

showobpparams(1M)

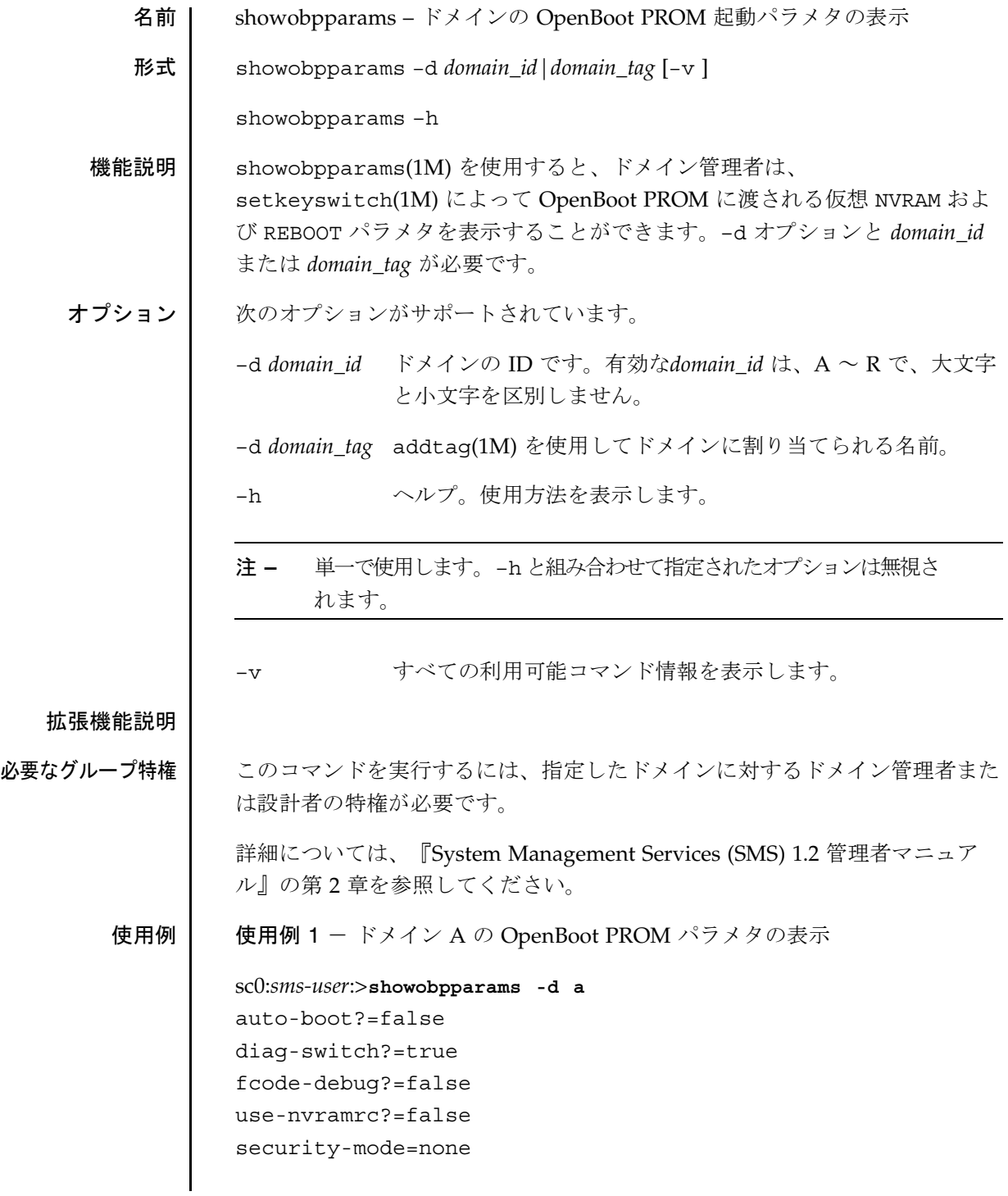

showobpparams(1M)

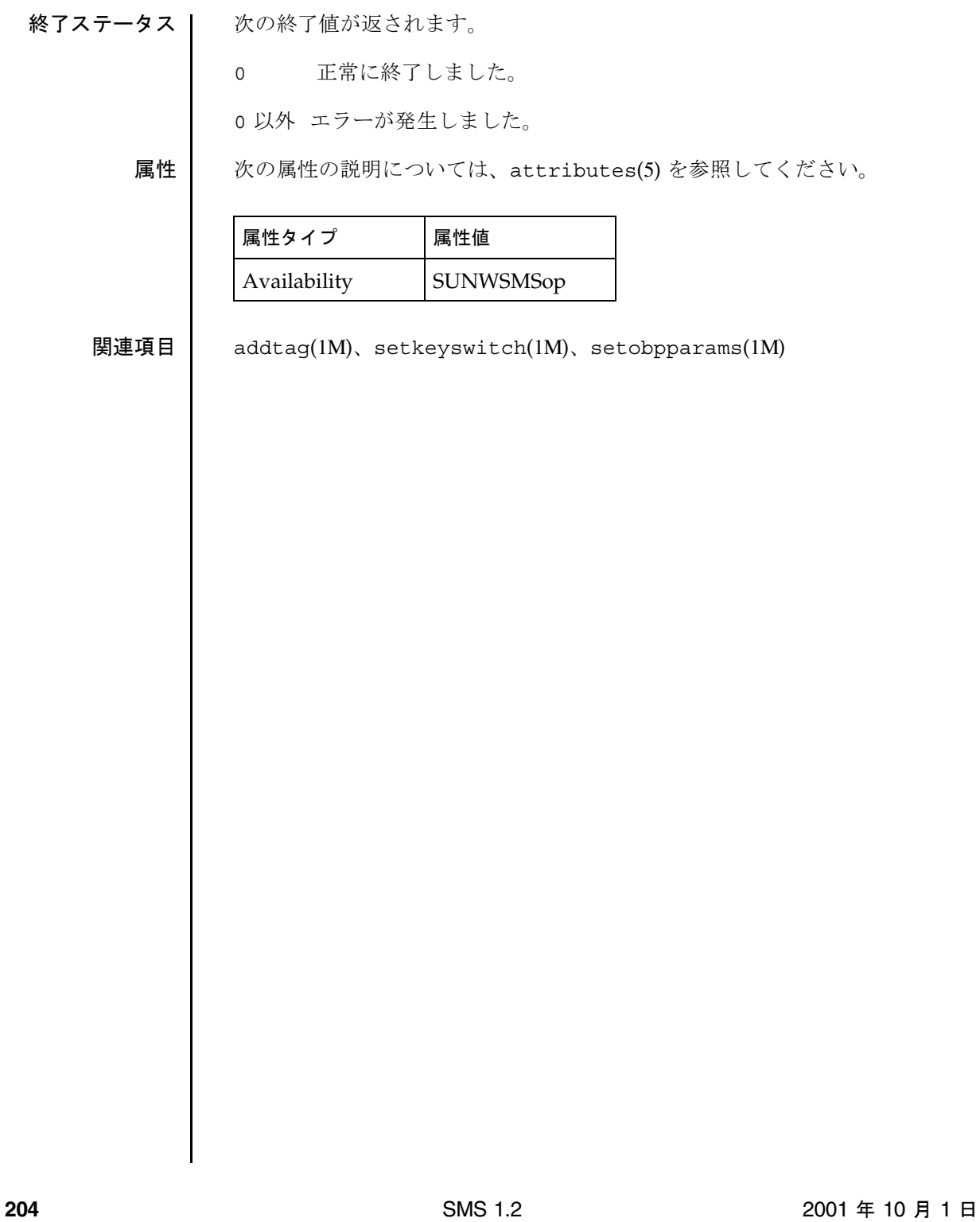

showplatform(1M)

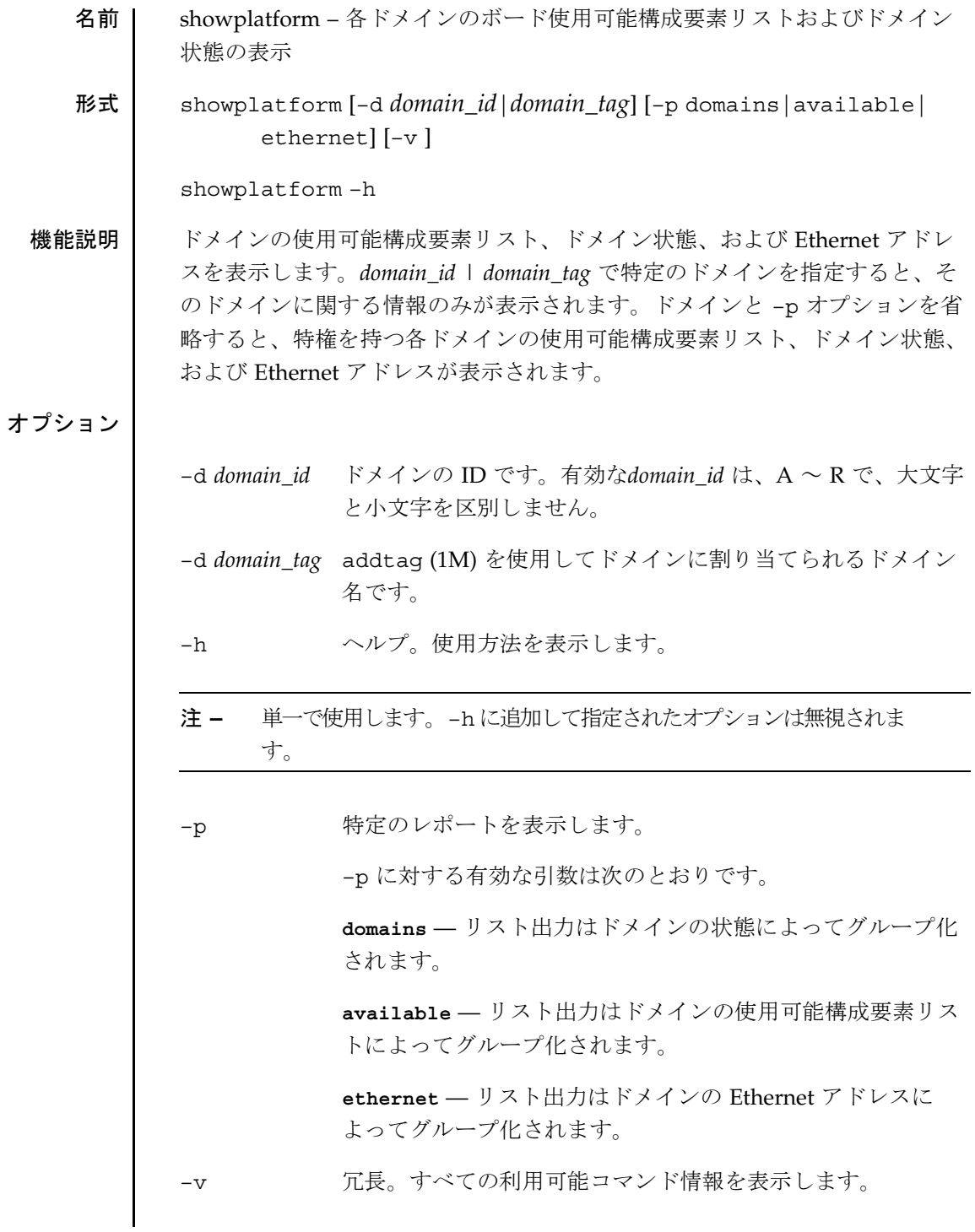

2001 年 10 月 5 日 **CONSERVERY SAMS 1.2** SMS 1.2

showplatform(1M)

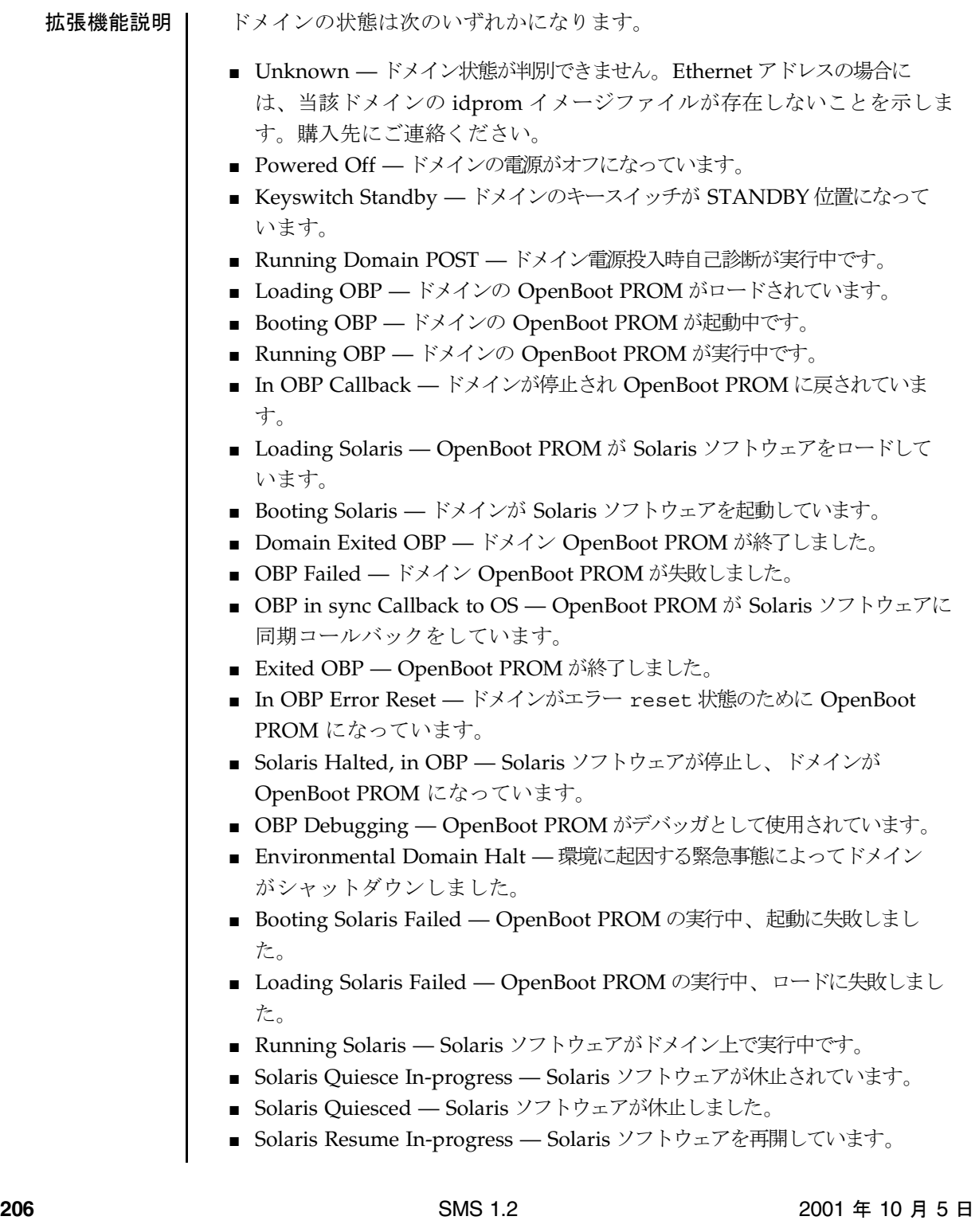

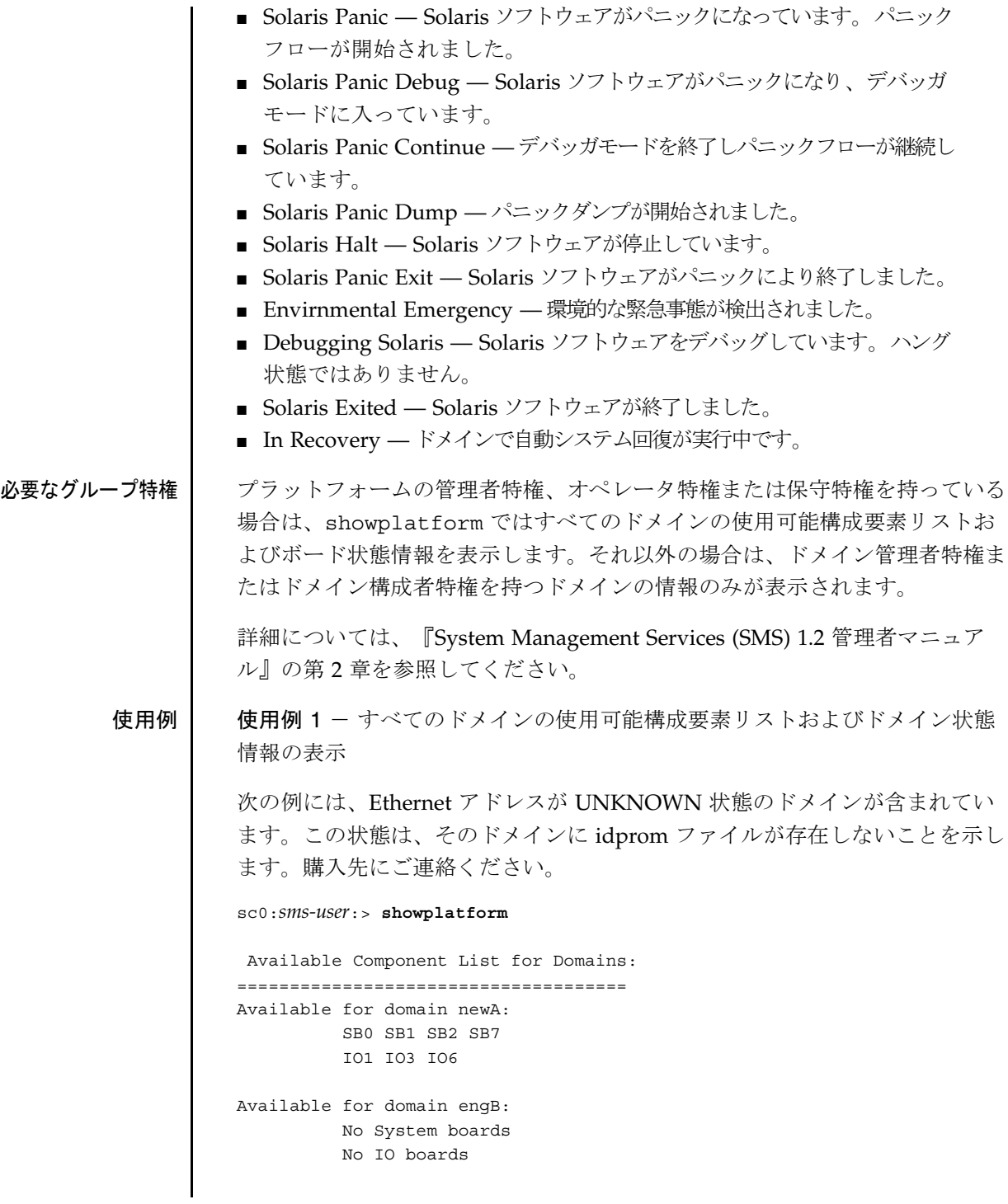

2001 年 10 月 5 日 **CONTENT SMS** 1.2 **207** 

# showplatform(1M)

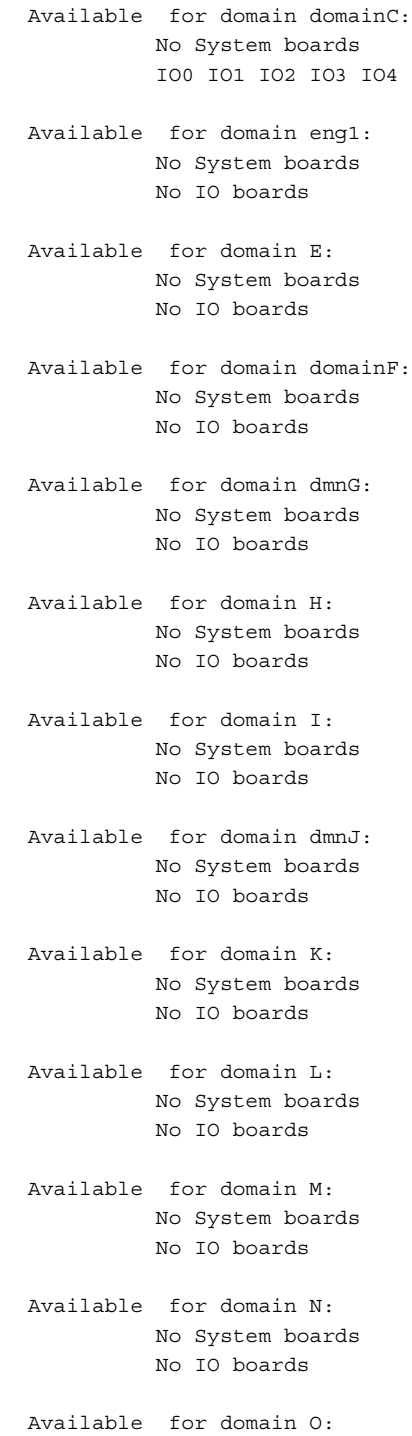

**208 SMS 1.2 SMS 1.2 2001 年 10 月 5 日** 

showplatform(1M)

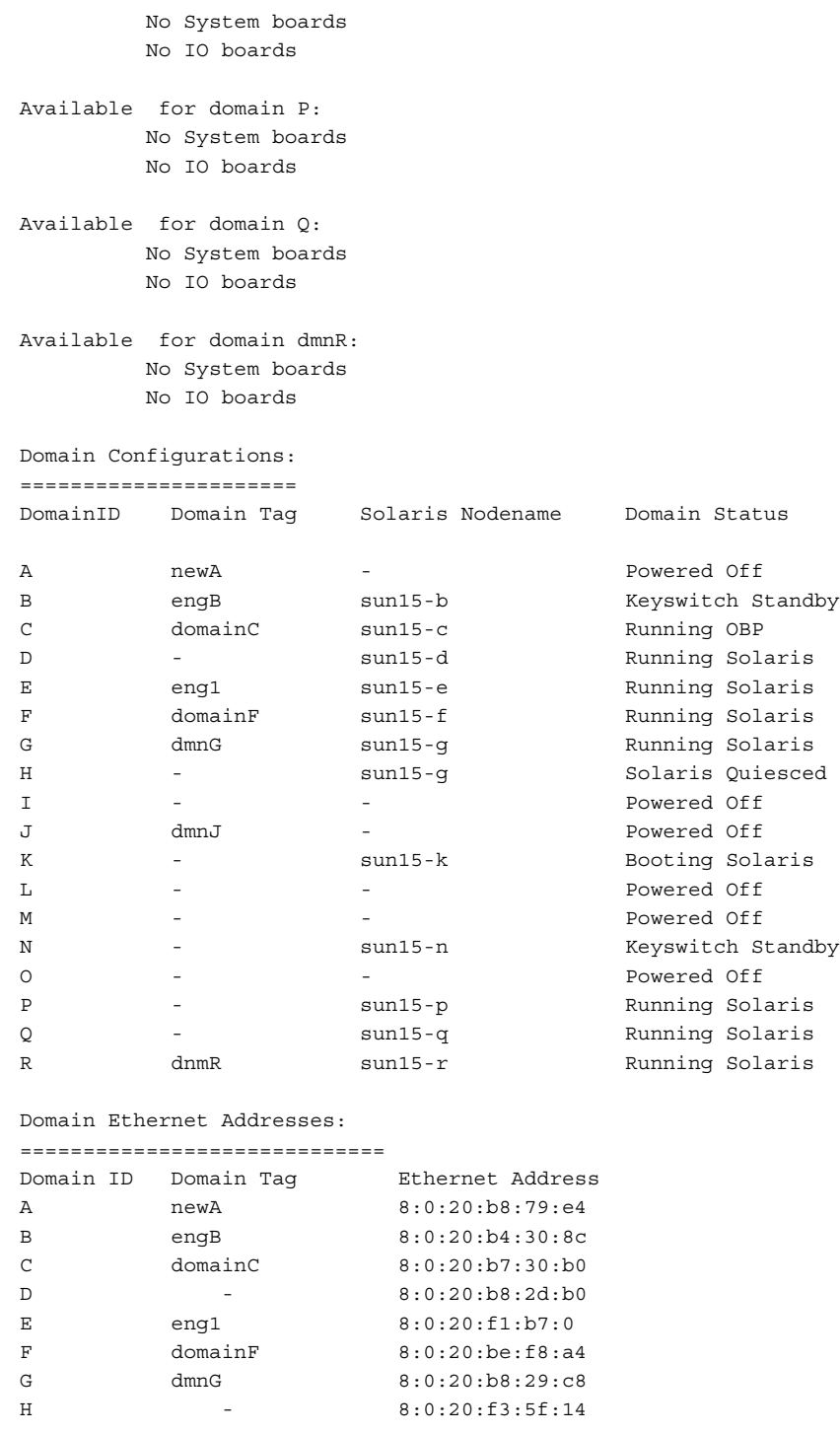

2001 年 10 月 5 日 **CONSERVERY SAMS 1.2** SMS 1.2

```
I - 8:0:20:be:f5:d0
J dmnJ UNKNOWN<br>K - 8:0:20:1
K - 8:0:20:f1:ae:88
L - 8:0:20:b7:5d:30
M - 8:0:20:f1:b8:8
N - 8:0:20:f3:5f:74
O - 8:0:20:f1:b8:8
P - 8:0:20:b8:58:64
Q - 8:0:20:f1:b7:ec
R dmnR 8:0:20:f1:b7:10
使用例 2 - ドメイン engB の使用可能構成要素リストおよびドメイン状態の
表示
sc0:sms-user:> showplatform -d engB
Available Component List for Domains:
===================================== 
Available for domain engB:
      SB4 SB5 SB6
      IO4 IO5
Domain Configurations:
====================== 
DomainID Domain Tag Solaris Nodename Domain Status
B engB sun15-b Keyswitch Standby
Domain Ethernet Addresses:
=============================
Domain ID Domain Tag and Ethernet Address
B engB 8:0:20:b4:30:8c
使用例 3 - ドメイン管理者用の showplatform
次の例ではドメイン管理者特権または構成者特権を持つすべてのドメイン、こ
の場合はドメイン engB、C、E、dmnJ の使用可能構成要素リストおよび状態
情報を表示します。
sc0:sms-user:> showplatform
Available Component List for Domains:
====================================
Available for domain engB:
       SB1 SB2 SB3 SB4 SB5 SB6
       IO1 IO2 IO3 IO4 IO5 IO6 IO7
Available for domain C:
```
```
SB1 SB2 SB3 SB4 SB5 SB6
       IO1 IO2 IO3 IO4 IO5 IO6 IO7
Available for domain E:
       SB1 SB2 SB3 SB4 SB5 SB6
       IO1 IO2 IO3 IO4 IO5 IO6 IO7
Domain Configurations:
======================
DomainID Domain Tag Solaris Nodename Domain Status
B engB sun15-b Keyswitch Standby
C domainC sun15-c Running OBP
E eng1 sun15-e Running Solaris
Domain Ethernet Addresses:
=============================
Domain ID Domain Tag buthernet Address
B engB 8:0:20:b4:30:8c
C domainC 8:0:20:b7:30:b0
E eng1 8:0:20:f1:b7:0
使用例 4 - ドメイン engB の使用可能構成要素リストの表示
sc0:sms-user:> showplatform -d engB -p available
Available Component List for Domains:
====================================
Available for domain engB:
       SB4 SB5 SB6
       IO4 IO5
使用例 5 - ドメイン engB のドメイン状態の表示
sc0:sms-user:> showplatform -d engB -p domains
Domain Configurations:
======================
DomainID Domain Tag Solaris Nodename Domain Status
B engB sun15-b Keyswitch Standby
```
showplatform(1M)

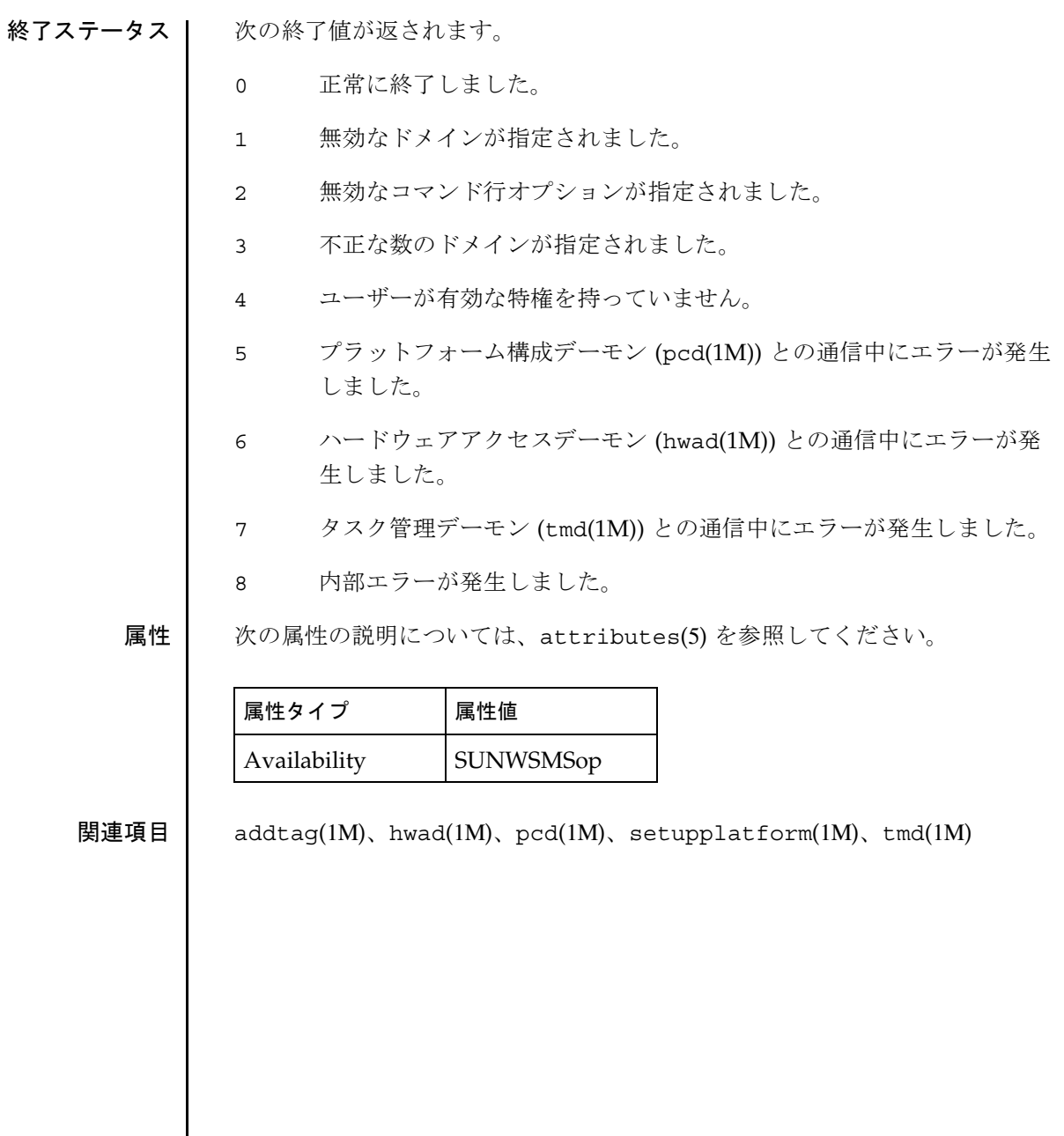

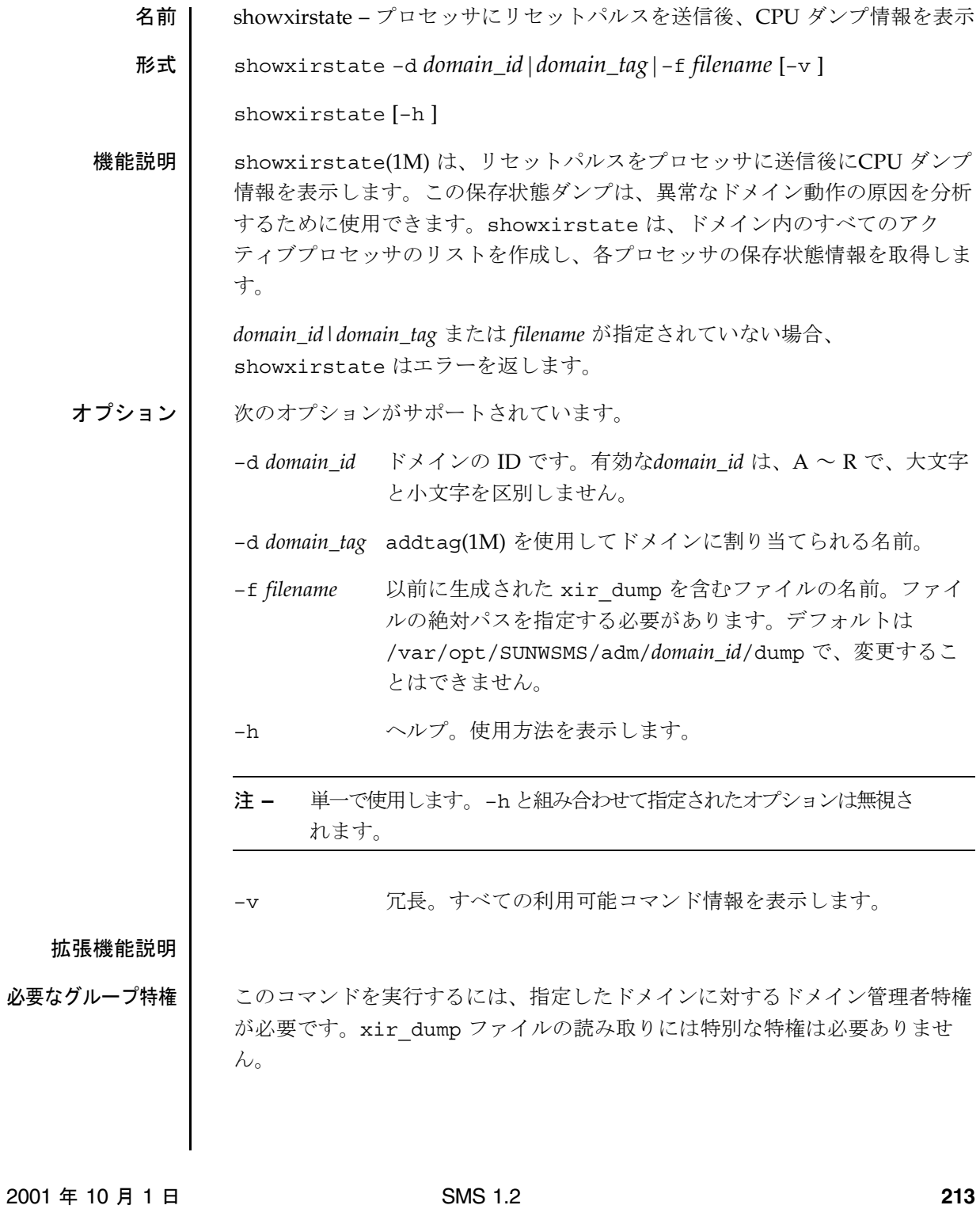

詳細については、『System Management Services (SMS) 1.2 管理者マニュア ル』の第 2 章を参照してください。

使用例 │ 使用例 1 - 1 つの CPU を持つドメイン A のダンプ情報の表示

sc0:*sms-user*:> **showxirstate -dA**

Location:SB4/P0

XIR Magic XIR Version 00415645 Buglevel 00000000 XIR Save Total Size 0x58495253 bytes

ver : 00000000.00000000 tba : 00000000.00000000 pil : 0x0 y : 00000000.00000000 afsr : 00000000.00000000 afar : 00000000.00000000 pcontext: 00000000.00000000 scontext: 00000000.00000000 dcu : 00000000.00000000 dcr : 00000000.00000000 pcr : 00000000.00000000 gsr : 00000000.000000000 softint : 0x0000 pa\_watch: 00000000.00000000 va\_watch: 00000000.00000000 instbp : 00000000.00000000 tick: 00000000.00000000 tick\_cmpr: 00000000.00000000 stick: 00000000.00000000 stick\_cmpr: 00000000.00000000 tl: 0 tt tstate tpc tnpc 0x00 0x0000000000 00000000.00000000 00000000.00000000 0x00 0x0000000000 00000000.00000000 00000000.00000000 0x00 0x0000000000 00000000.00000000 00000000.00000000 0x00 0x0000000000 00000000.00000000 00000000.00000000 0x00 0x0000000000 00000000.00000000 00000000.00000000 Globals: R Normal Alternate Interrupt MMU 0 00000000.00000000 00000000.00000000 00000000.00000000 00000000.00000 000 1 00000000.00000000 00000000.00000000 00000000.00000000 00000000.00000

000 2 00000000.00000000 00000000.00000000 00000000.00000000 00000000.00000  $000$ 3 00000000.00000000 00000000.00000000 00000000.00000000 00000000.00000

**214** SMS 1.2 2001 年 10 月 1 日

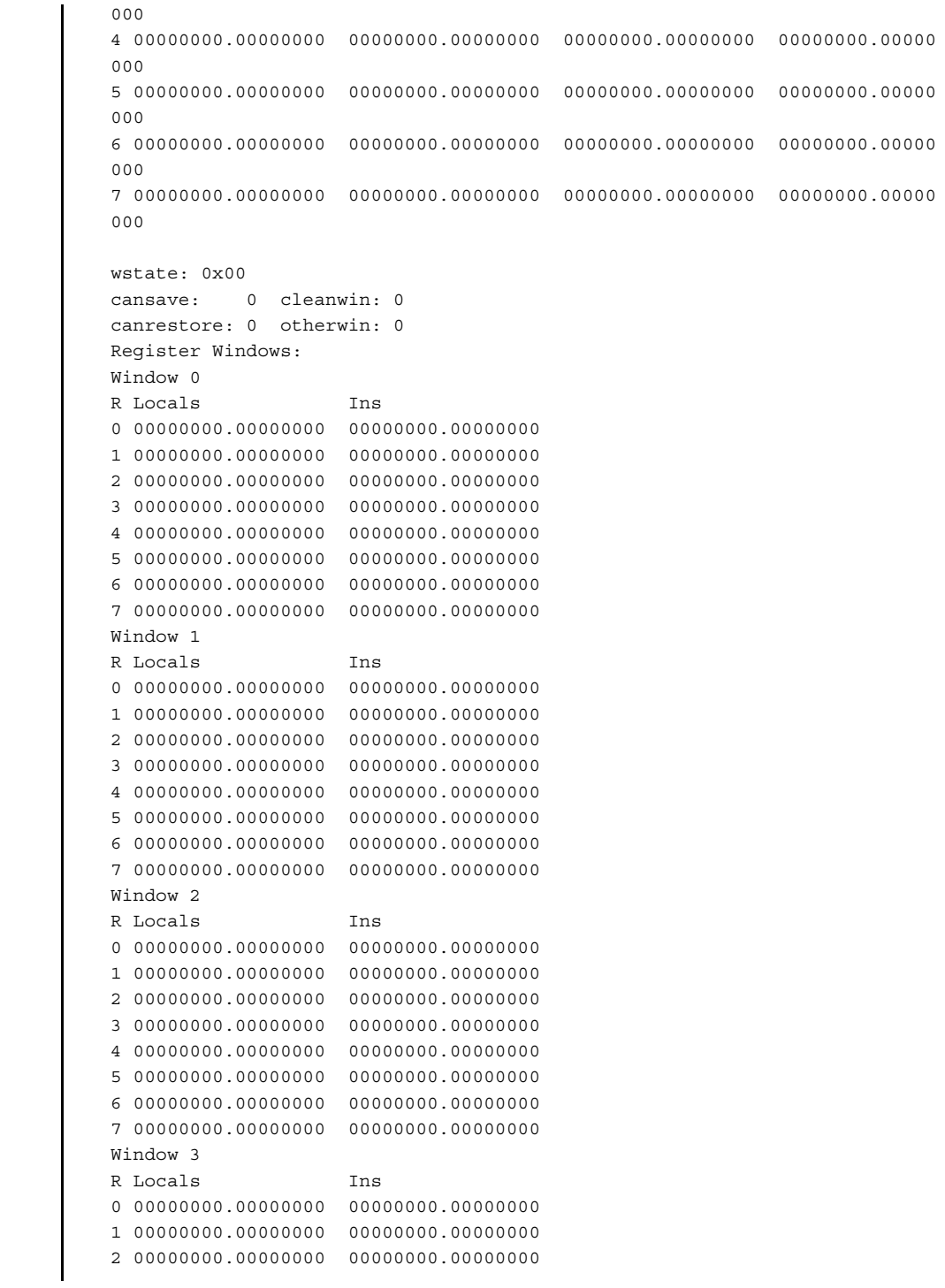

2001 年 10 月 1 日 **CONSERVERY SAMS 1.2** SMS 1.2 **215** 

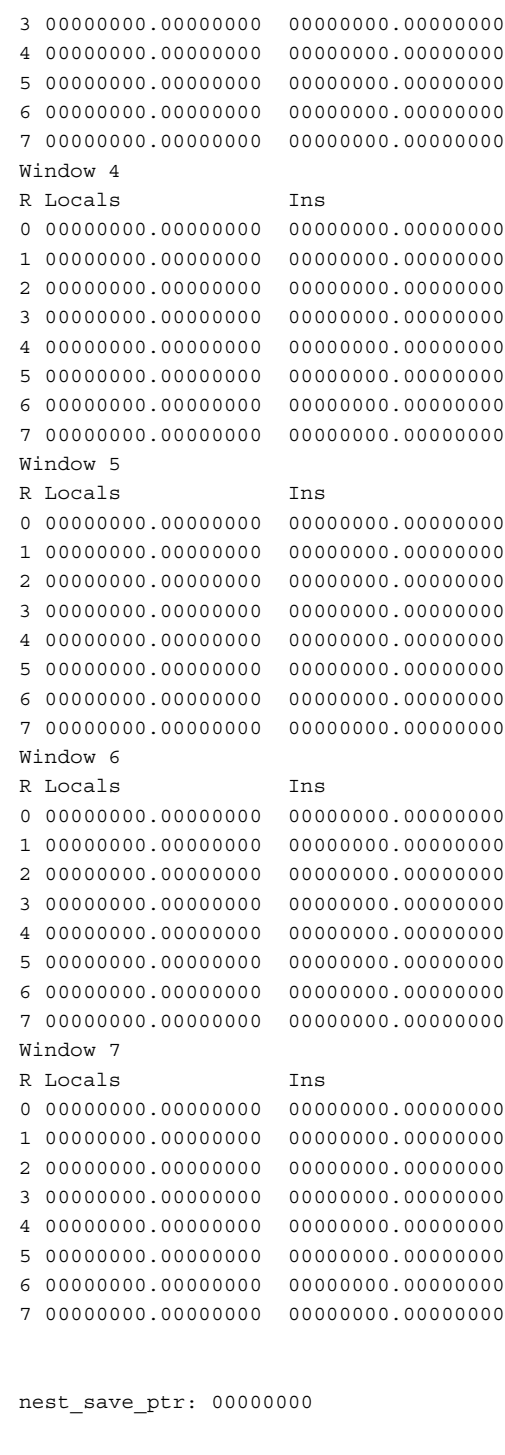

**216 COLLEGENS 2001 年 10 月 1 日** SMS 1.2

XIR Nest Version 00000000 Buglevel 00000000 XIR Nest nest\_count 0 save\_block 88 tick: 00000000.00000000 stick: 00000000.00000000 tl:73 tt tstate tpc the tnpc 0x00 0x0000000000 00000000.00000000 00000000.00000000 0x00 0x0000000000 00000000.00000000 00000000.00000000 0x00 0x0000000000 00000000.00000000 00000000.00000000 0x00 0x0000000000 00000000.00000000 00000000.00000000 0x00 0x0000000000 00000000.00000000 00000000.00000000 終了ステータス | 次の終了値が返されます。 0 正常に終了しました。 0 以外 エラーが発生しました。 属性 次の属性の説明については、attributes(5) を参照してください。  $\overline{a}$ 

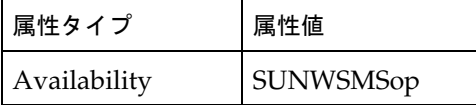

関連項目 reset(1M)

2001 年 10 月 1 日 **CONSULTER SMS 1.2** SMS 1.2 **217** 

smsbackup(1M)

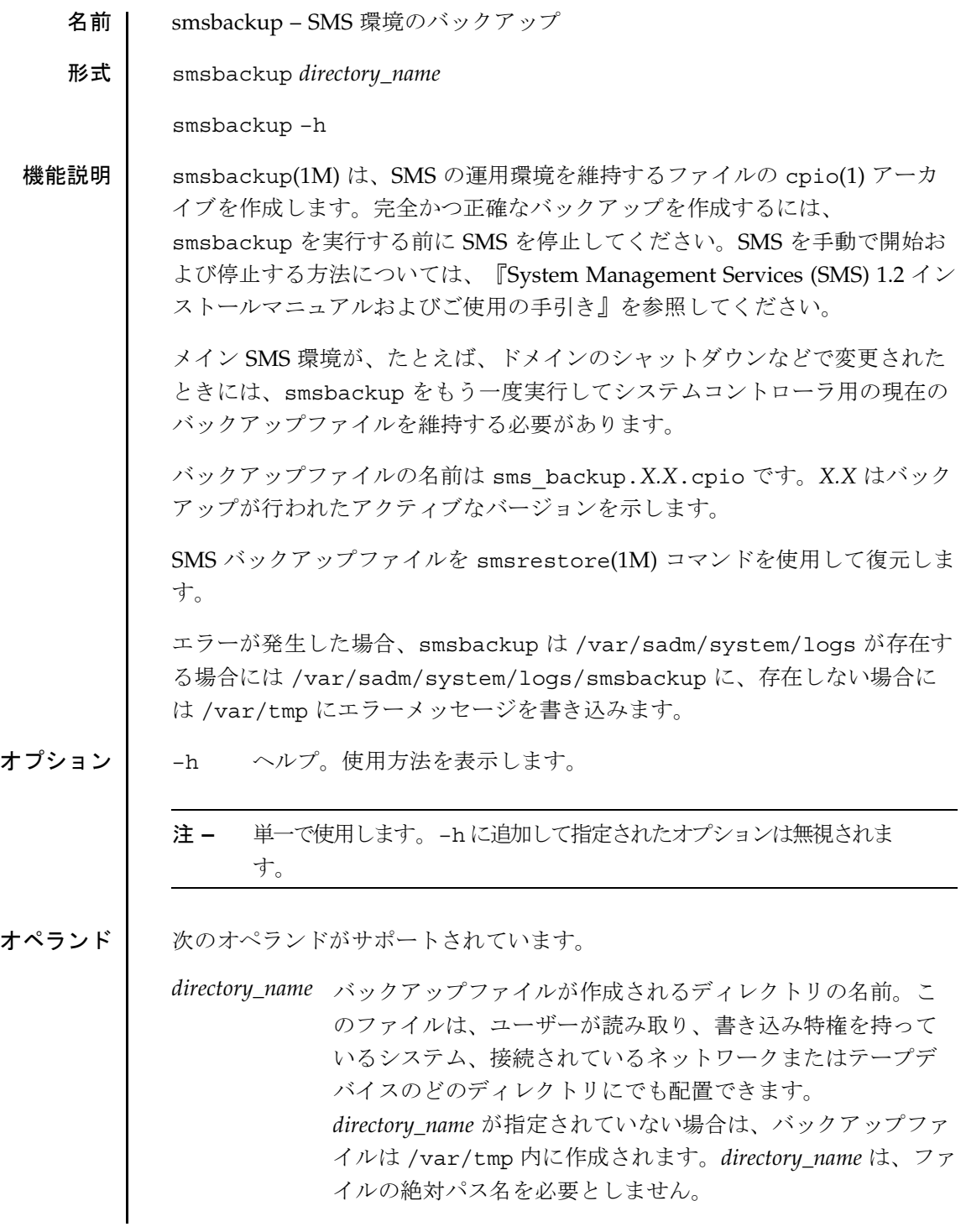

# smsbackup(1M)

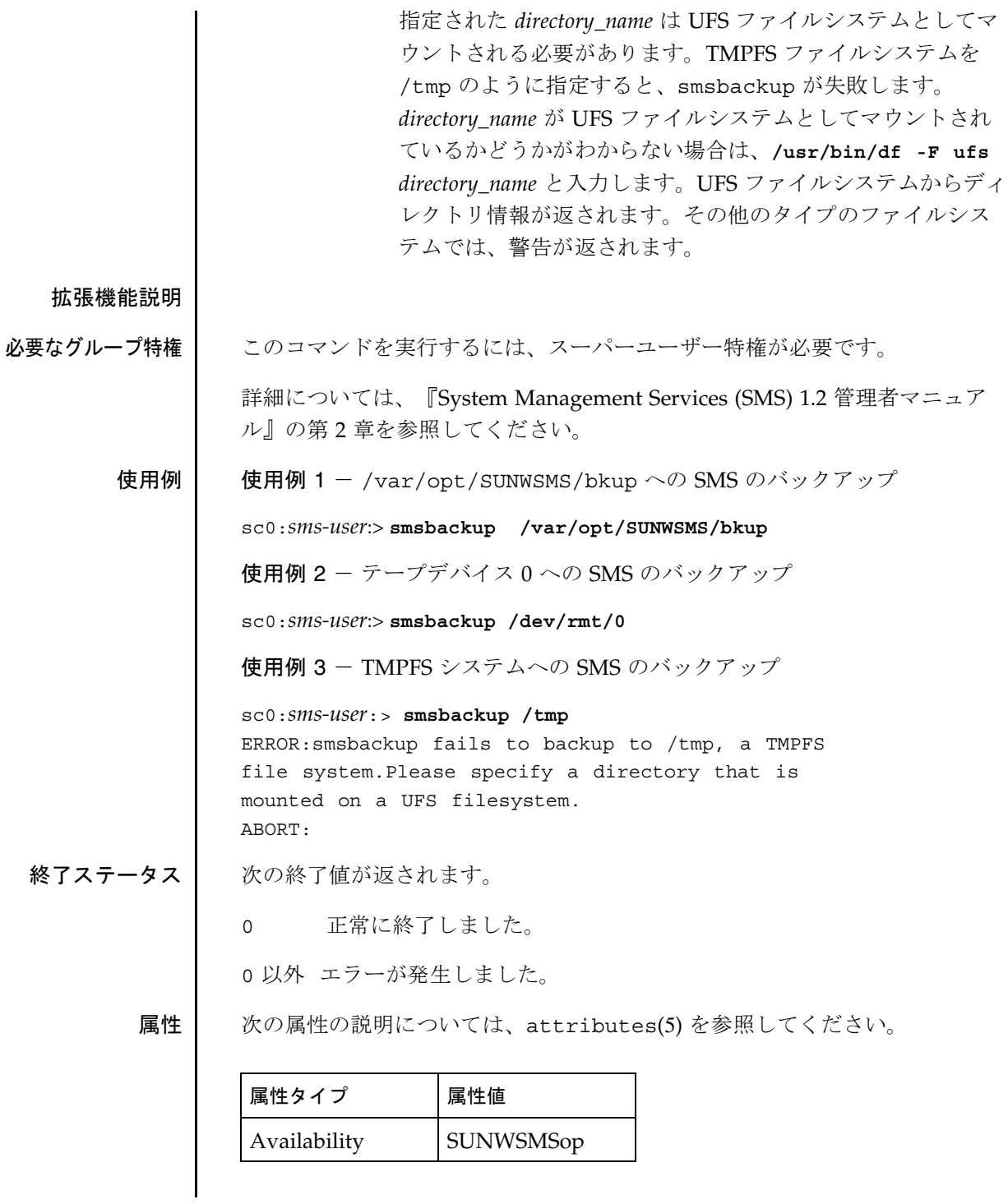

# smsbackup(1M)

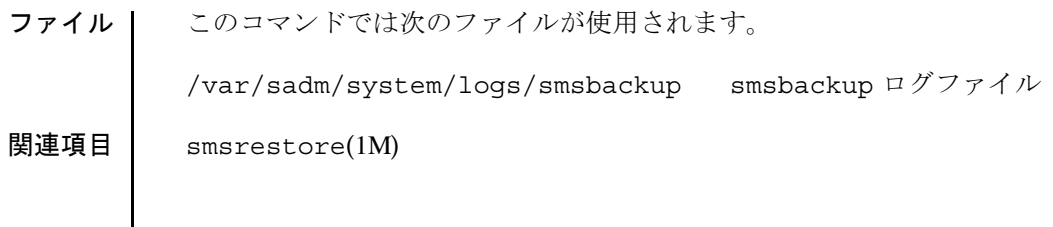

名前 | smsconfig – SMS 環境の構成

形式  $|$  smsconfig  $-m$ 

smsconfig –m I1 [ *domain\_id*| sc]

smsconfig -m I2 [sc0|sc1]

smsconfig –m L [sc]

smsconfig –g

smsconfig -a -u *username* -G admnloperlsvc platform

smsconfig –r –u *username* –G admn|rcfg *domain\_id*

smsconfig –l *domain\_id*|platform

smsconfig –h

機能説明 smsconfig(1M) は、MAN デーモン、mand(1M) で使用されるホスト名および IP アドレス設定を構成および変更します。各ネットワークに対して、 smsconfig はネットワーク内で 1 つ以上の *interface* 指定を単独で設定できま す。デフォルトで、smsconfig は 3 つすべての内部エンタープライズネット ワークの構成を行います。

> 注 **–** MAN ネットワークを構成したり、構成を変更した場合、新しい構成 を反映するには SC を再起動する必要があります。

個々のネットワークを構成するには、コマンド行に *net\_id* を付加します。管理 ネットワーク net id は、I1、I2、および L が指定されます。エンタープライ ズネットワーク内の単一の *interface* を目的の *interface* と *net\_id* の両方を指定す ることによって構成します。一方の SC で smsconfig -m を使ってネット ワーク構成に変更を加えた場合には、もう一方の SC にも必ず同じ変更を加え てください。ネットワーク構成が、他方の SC に自動的に反映されることはあ りません。

セキュリティー上の理由によって、SMS は起動時に適切な ndd 変数を設定 し、転送、ブロードキャスト、およびマルチキャストを無効化します。

2001 年 11 月 20 日 SMS 1.2 **221**

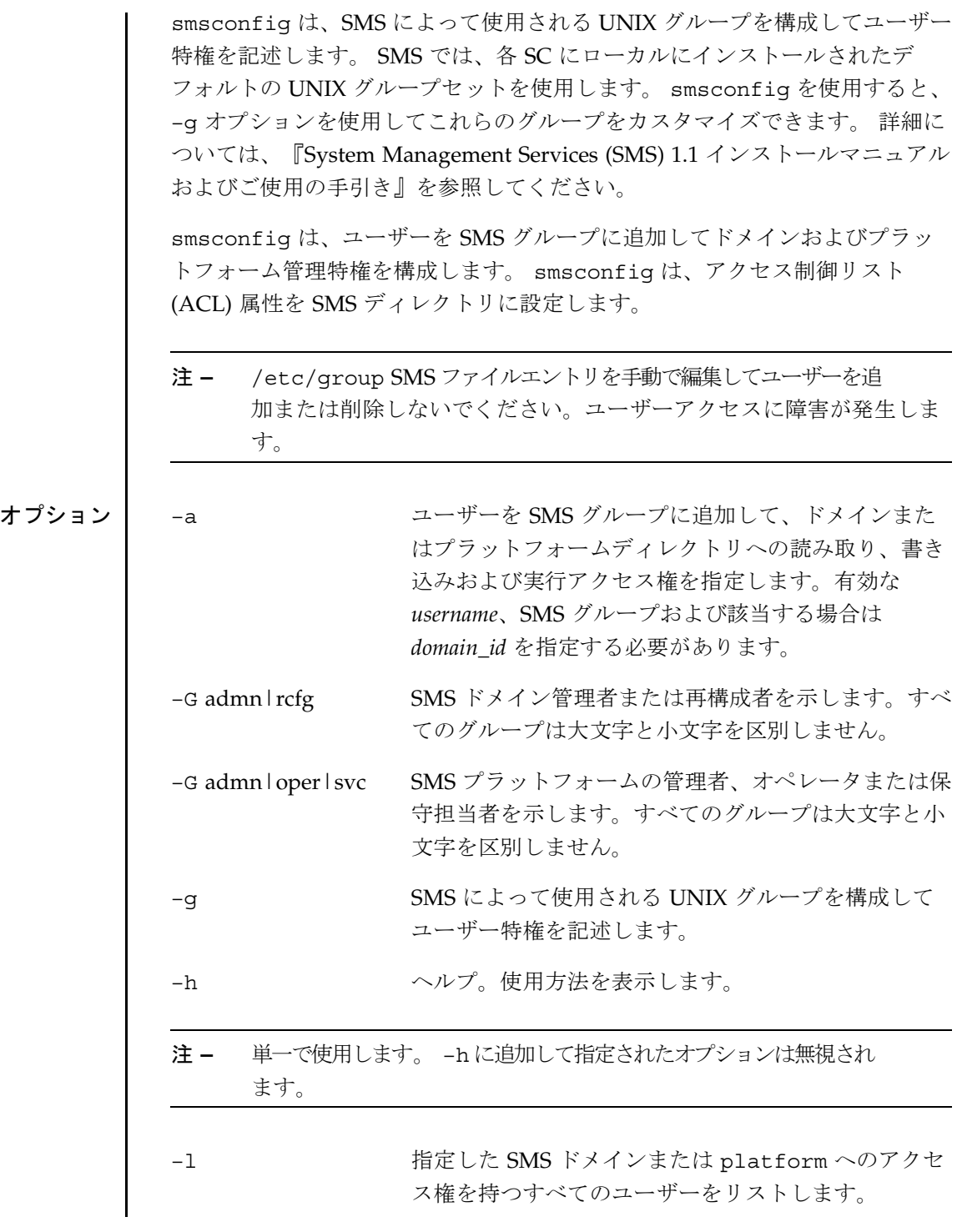

**222** 222 SMS 1.2 SMS 1.2 2001 年 11 月 20 日

smsconfig(1M)

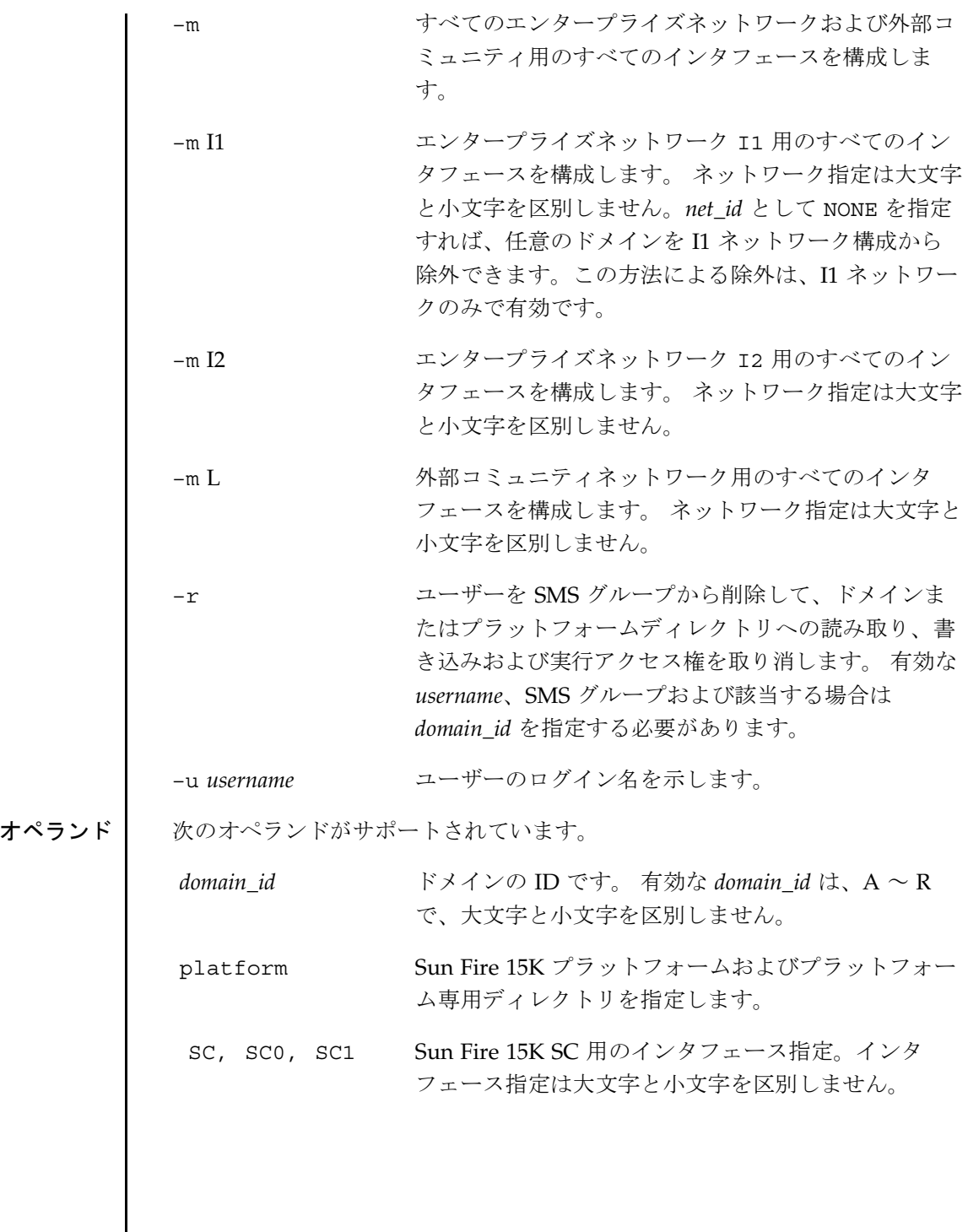

smsconfig(1M)

拡張機能説明 必要なグループ特権 | このコマンドを実行するには、スーパーユーザー特権が必要です。 詳細については、『System Management Services (SMS) 1.2 管理者マニュア ル』の第 2 章を参照してください。 使用例 | 使用例 1 - 初期設定 MAN ネットワーク内のすべてのインタフェースを構成する必要があります。こ の例では、IPv4 を使用した 3 つすべてのエンタープライズネットワークを設 定するために必要なすべてのプロンプトを示します。IPv6 ネットワークの例 は若干異なり、netmasks と /etc/ipnodes のプロンプトが表示されず、 /etc/hosts の部分も変更されています。 フェイルオーバー、hme0、および eri1 での外部ネットワークの IP アドレス は、各 SC で一意である必要があります。浮動 IP アドレスは、各 SC で同じで す。 デフォルトでは、I1 ネットワーク設定はそのネットワーク用に入力された ベースネットワークアドレスから派生されます。*net\_id* として NONE を指定す れば、任意のドメインを I1 ネットワーク構成から除外できます。詳細につい ては、『System Management Services (SMS) 1.2 インストールマニュアルおよ びご使用の手引き』を参照してください。 MAN ネットワークがすでに設定されている場合は、必ず SC を再起動してく ださい。 sc0:# **smsconfig -m** The platform name identifies the entire host machine to the SMS software.The platform name occupies a different name space than domain names (hostnames of bootable systems). What is the name of the platform this SMS will service? **sun15** Configuring the External Network for Community C1 Do you want to define this Community? [y,n] **y** Enter NICs associated with community C1 [hme0 eri1]:**[Return]** Enter Logical/Floating IP hostname for community C1 [sun15-sc-C1]:**[Return]** Enter IPMP IP address for sun15-sc-C1: **10.1.1.50** Enter Netmask for community C1: **255.255.255.0** Enter IPMP hostname for community C1 failover address [sun15-sc0-C1-failover]:**[Return]** Enter IPMP IP address for sun15-sc0-C1-failover: **10.1.1.51**

```
Enter IPMP hostname for hme0 [sun15-sc0-hme0]:[Return]
Enter IPMP IP address for sun15-sc0-hme0: 10.1.1.52
Enter IPMP hostname for eri1 [sun15-sc0-eri1]:[Return]
Enter IPMP IP address for sun15-sc0-eri1: 10.1.1.53
Hostname IP Address (platform=sun15)
-------- ----------
sun15-sc-C1 10.1.1.50
sun15-sc0-C1-failover 10.1.1.51<br>sun15-sc0-hme0 10.1.1.52
sun15-sc0-hme0sun15-sc0-eri1 10.1.1.53
Do you want to:
      1) Accept these network settings.
      2) Edit these network settings.
      3) Delete these network settings and go onto the next
         community.s? [y,n] y
Configuring the External Network for Community C2
Do you want to define this Community?[y,n] n
Configuring I1 Management Network - 'I1' is the Domain to SC MAN.
MAN I1 Network Identification
Enter the IP network number (base address) for the I1 network: 10.2.1.0
Enter the netmask for the I1 MAN network [ 255.255.255.224 ]:[Return]
Hostname IP Address (platform=sun15)
-------- ----------
netmask-i1 255,255,255,224
sun15-sc-i1 10.2.1.1
sun15-a 10.2.1.2
sun15-b 10.2.1.3
sun15-c 10.2.1.4
sun15-d 10.2.1.5
sun15-e 10.2.1.6
sun15-f 10.2.1.7
sun15-g 10.2.1.8
sun15-h 10.2.1.9
sun15-i 10.2.1.10
sun15-j 10.2.1.11
sun15-k 10.2.1.12
sun15-1 10.2.1.13
sun15-m 10.2.1.14
sun15-n 10.2.1.15
sun15-o 10.2.1.16
sun15-p 10.2.1.17
sun15-q 10.2.1.18
sun15-r 10.2.1.19
Do you want to accept these network settings?[y,n] y
Configuring I2 Management Network - 'I2' is for SC to SC MAN.
MAN I2 Network Identification
Enter the IP network number (base address) for the I2 network: 10.3.1.0
```
2001 年 11 月 20 日 SMS 1.2 **225**

smsconfig(1M)

```
Enter the netmask for the I2 MAN network [ 255.255.255.252 ]:[Return]
Hostname IP Address (platform=sun15)
-------- ----------
netmask-i2 255,255,255,252
sun15-sc0-i2 10.3.1.1
sun15-sc1-i2 10.3.1.2
Do you want to accept these settings? [y,n] y
Creating /.rhosts to facillitate file propagation ... done.
MAN Network configuration modified!
Changes will take effect on next reboot.
The following changes are about to be applied to the "/etc/hosts" hosts file.
----------------------
ADD: 10.2.1.2 sun15-a #smsconfig-entry#
ADD: 10.2.1.3 sun15-b #smsconfig-entry#
ADD: 10.2.1.4 sun15-c #smsconfig-entry#
ADD: 10.2.1.5 sun15-d #smsconfig-entry#
ADD: 10.2.1.6 sun15-e #smsconfig-entry#
ADD: 10.2.1.7 sun15-f #smsconfig-entry#
ADD: 10.2.1.8 sun15-g #smsconfig-entry#
ADD: 10.2.1.9 sun15-h #smsconfig-entry#
ADD: 10.2.1.10 sun15-i #smsconfig-entry#
ADD: 10.2.1.11 sun15-j #smsconfig-entry#
ADD: 10.2.1.12 sun15-k #smsconfig-entry#
ADD: 10.2.1.13 sun15-l #smsconfig-entry#
ADD: 10.2.1.14 sun15-m #smsconfig-entry#
ADD: 10.2.1.15 sun15-n #smsconfig-entry#
ADD: 10.2.1.16 sun15-o #smsconfig-entry#
ADD: 10.2.1.17 sun15-p #smsconfig-entry#
ADD: 10.2.1.18 sun15-q #smsconfig-entry#
ADD: 10.2.1.19 sun15-r #smsconfig-entry#
ADD: 10.2.1.1 sun15-sc-i1 #smsconfig-entry#
ADD: 10.1.1.50 sun15-sc-C1 #smsconfig-entry#
ADD: 10.1.1.51 sun15-sc0-C1-failover #smsconfig-entry#
ADD: 10.1.1.52 sun15-sc0-hme0 #smsconfig-entry#
ADD: 10.1.1.53 sun15-sc0-eri1 #smsconfig-entry#
ADD: 10.3.1.1 sun15-sc0-i2 #smsconfig-entry#
ADD: 10.3.1.2 sun15-sc1-i2 #smsconfig-entry#
----------------------
Update the hosts file, "/etc/hosts", with these changes?[y,n] y
Hosts file "/etc/hosts" has been updated.
The following information is about to be applied to the "/etc/netmasks" file.
 ----------------------
ADD network: 10.1.1.50, mask: 255.255.255.0
ADD network: 10.2.1.0, mask: 255,255,255,224
ADD network: 10.3.1.0, mask: 255.255.255.252
----------------------
Update the netmasks file, "/etc/netmasks", with these changes?[y,n] y
Netmasks file "/etc/netmasks" has been updated.
sc#
```

```
使用例 2 - I2 ネットワークの構成
sc0:# smsconfig -m I2
Configuring I2 Management Network - 'I2' is for SC to SC MAN
Which System Controller are you configuring [choose 0 or 1]: 0.
Hostname IP Address (platform=sun15)
-------- ----------
netmask-i2 255,255,255,252
sun15-sc0-i2 10.3.1.1
sun15-sc1-i2 10.3.1.2
Do you want to accept these network settings?[y,n] n
MAN I2 Network Identification
Enter the IP network number (base address) for the I2 network: 172.16.0.0
Enter the netmask for the I2 MAN network [ 255.255.255.252 ]:[Return]
Hostname IP Address (platform=sun15)
-------- ----------
netmask-i2 255.255.255.252
sun15-sc0-i2 172.16.0.1
sun15-sc1-i2 172.16.0.2
Do you want to accept these network settings?[y,n] y
Creating /.rhosts to facillitate file propagation ... done.
MAN Network configuration modified!
Changes will take effect on the next reboot.
The following changes are about to be applied to the "/etc/hosts" hosts file.
----------------------
ADD: 172.16.0.1 sun15-sc0-i2 #smsconfig-entry#
ADD: 172.16.0.2 sun15-sc1-i2 #smsconfig-entry#
----------------------
Update the hosts file, "/etc/hosts", with these changes?[y,n] y
Hosts file "/etc/hosts" has been updated.
The following information is about to be applied to the "/etc/netmasks" file.
----------------------
ADD network:172.16.0.0, mask:255.255.255.252
----------------------
Update the netmasks file, "/etc/netmasks", with these changes?[y,n] y
Netmasks file "/etc/netmasks" has been updated.
sc#
```
2001 年 11 月 20 日 SMS 1.2 **227**

使用例 3 - SC から I1 ネットワーク上のドメイン B での内部ホスト名および IP アドレスの構成 sc0:# **smsconfig -m I1 B** Enter the MAN hostname for DB-I1 [ sun15-b ]:**domainB-i1** I could not automatically determine the IP address of domainB-i1. Please enter the IP address of domainB-i1: **10.2.1.20** You should make sure that this host/IP address is set up properly in the /etc/inet/hosts file or in your local name service system. Network:I1 (DB-I1) Hostname:domainB-i1 IP Address: **10.2.1.20** Do you want to accept these settings?[y,n] **y** Creating /.rhosts to facillitate file propagation ... done. MAN Network configuration modified! Changes will take effect on the next reboot. The following changes are about to be applied to the "/etc/hosts" hosts file. ---------------------- ADD:10.2.1.20 domainB-i1 #smsconfig-entry# ---------------------- Update the hosts file, "/etc/hosts", with these changes?[y,n] **y** Hosts file "/etc/hosts" has been updated. sc# 使用例 4 - ドメイン D を I1 ネットワークから除外する sc0: # **smsconfig -m I1 D** Enter the MAN hostname for DB-I1 [ sun15-b ]: **domainB-i1** I could not automatically determine the IP address of domainB-i1. Please enter the IP address of domainB-i1: **NONE** You should make sure that this host/IP address is set up properly in the /etc/inet/hosts file or in your local name service system. Network: I1 (DB-I1) Hostname: domainB-i1 IP Address: NONE Do you want to accept these settings? [y,n] **y** Creating /.rhosts to facillitate file propagation ... done. MAN Network configuration modified! Changes will take effect on the next reboot. The following changes are about to be applied to the "/etc/hosts" hosts file.

**228** SMS 1.2 2001 年 11 月 20 日

## smsconfig(1M)

```
----------------------
ADD: NONE domainB-i1 #smsconfig-entry#
----------------------
Update the hosts file, "/etc/hosts", with these changes? [y,n] y
Hosts file "/etc/hosts" has been updated.
sc#
使用例 5 - デフォルト以外のグループの構成
この例では、すべてのドメイン管理者とドメイン再構成者グループがデフォル
トのグループのままになります。
sc0:# smsconfig -g
1) Edit current configuration
2) Restore default groups
3) Quit
Select one of the above options: 1
NOTE:In order to configure a new group the group must already exist.
The Platform Administrator group has configuration control, a means to
get environmental status, the ability to assign boards to domains,
power control and other generic service processor functions.
Enter the name of the Platform Administrator group [platadmn]? zeus
The Platform Operator group has a subset of the platform privileges,
limited generally to platform power control and platform status
Enter the name of the Platform Operator group [platoper]? poseidon
The Platform Service group posses platform service command privileges
in addition to limited platform control and platform configuration
status privileges
Enter the name of the Platform Service group [platsvc]? kronos
The Domain Administrator group posses domain control and status, and
console access privileges (for the respective domain), but does not
posses platform wide control or platform resource allocation privileges.
Enter the name of the Domain A Administrator group [dmnaadmn]?[Return]
Enter the name of the Domain B Administrator group [dmnbadmn]?[Return]
Enter the name of the Domain C Administrator group [dmncadmn]?[Return]
Enter the name of the Domain D Administrator group [dmndadmn]?[Return]
Enter the name of the Domain E Administrator group [dmneadmn]?[Return]
Enter the name of the Domain F Administrator group [dmnfadmn]?[Return]
Enter the name of the Domain G Administrator group [dmngadmn]?[Return]
Enter the name of the Domain H Administrator group [dmnhadmn]?[Return]
Enter the name of the Domain I Administrator group [dmniadmn]?[Return]
Enter the name of the Domain J Administrator group [dmnjadmn]?[Return]
Enter the name of the Domain K Administrator group [dmnkadmn]?[Return]
Enter the name of the Domain L Administrator group [dmnladmn]?[Return]
Enter the name of the Domain M Administrator group [dmnmadmn]?[Return]
Enter the name of the Domain N Administrator group [dmnnadmn]?[Return]
```
2001 年 11 月 20 日 SMS 1.2 **229**

### smsconfig(1M)

Enter the name of the Domain O Administrator group [dmnoadmn]?**[Return]** Enter the name of the Domain P Administrator group [dmnpadmn]?**[Return]** Enter the name of the Domain Q Administrator group [dmnqadmn]?**[Return]** Enter the name of the Domain R Administrator group [dmnradmn]?**[Return]** The Domain Reconfiguration group posses a subset of the Domain Administration group privileges.This group has no domain control other than board power and reconfiguration (for the respective domain). Enter the name of the Domain A Reconfiguration group [dmnarcfg]?**[Return]** Enter the name of the Domain B Reconfiguration group [dmnbrcfg]?**[Return]** Enter the name of the Domain C Reconfiguration group [dmncrcfg]?**[Return]** Enter the name of the Domain D Reconfiguration group [dmndrcfg]?**[Return]** Enter the name of the Domain E Reconfiguration group [dmnercfg]?[**Return]** Enter the name of the Domain F Reconfiguration group [dmnfrcfg]?[**Return]** Enter the name of the Domain G Reconfiguration group [dmngrcfg]?**[Return]** Enter the name of the Domain H Reconfiguration group [dmnhrcfg]?**[Return]** Enter the name of the Domain I Reconfiguration group [dmnircfg]?**[Return]** Enter the name of the Domain J Reconfiguration group [dmnjrcfg]?**[Return]** Enter the name of the Domain K Reconfiguration group [dmnkrcfg]?**[Return]** Enter the name of the Domain L Reconfiguration group [dmnlrcfg]?[**Return]** Enter the name of the Domain M Reconfiguration group [dmnmrcfg]?**[Return]** Enter the name of the Domain N Reconfiguration group [dmnnrcfg]?**[Return]** Enter the name of the Domain O Reconfiguration group [dmnorcfg]?**[Return]** Enter the name of the Domain P Reconfiguration group [dmnprcfg]?**[Return]** Enter the name of the Domain Q Reconfiguration group [dmnqrcfg]?**[Return]** Enter the name of the Domain R Reconfiguration group [dmnrrcfg]?**[Return]** Configuration complete. Select one of the above options: 1) Edit current configuration 2) Restore default groups 3) Quit Select one of the above options: **3** sc# 使用例 6 - ドメイン管理者グループへのユーザーの追加とドメイン B ディレ クトリへのアクセス権の構成 有効なユーザー名と有効な SMS グループおよびドメインを指定する必要があ ります。 sc0:# **smsconfig -a -u fdjones -G admn B** fdjones has been added to the dmnBadmn group. All privileges to domain B have been applied. 使用例 7 - ドメイン構成者グループへのユーザーの追加とドメイン C ディレ クトリへのアクセス権の構成 有効なユーザー名と有効な SMS グループおよびドメインを指定する必要があ ります。

**230** SMS 1.2 2001 年 11 月 20 日

sc0:# **smsconfig -a -u fdjones -G rcfg C** fdjones has been added to the dmnCrcfg group. All privileges to domain C have been applied.

使用例 8 - プラットフォームディレクトリへのアクセス権の構成

有効なユーザー名と有効な SMS グループおよびプラットフォームを指定する 必要があります。

sc0:# **smsconfig -a -u jtd -G svc platform** jtd has been added to the platsvc group. All privileges to the platform have been applied.

## 使用例 9 - ドメイン C ディレクトリへのアクセス権を持つユーザーの表示

sc0:# **smsconfig -l C** fdjones shea

使用例 10 - プラットフォームディレクトリへのアクセス権を持つユーザーの 表示

sc0:# **smsconfig -l platform** fdjones jtd

使用例 11 - ドメイン C ディレクトリへのユーザーアクセス権の削除

有効なユーザー名と有効な SMS グループを指定する必要があります。 ユー ザーがドメインへのアクセス権を持つ複数のグループに属している場合は、 ディレクトリアクセスを取り消す前にすべてのグループから削除する必要があ ります。

sc0:# **smsconfig -r -u fdjones -G rcfg C** fdjones has been removed from the dmnCrcfg group. fdjones belongs to the dmnCadmn group Access to domain C remains unchanged.

sc0:# **smsconfig -r -u fdjones -G admn C** fdjones has been removed from the dmnCadmn group. All access to domain C is now denied.

使用例 12 - 無効なグループ名を使用した構成

有効な SMS グループを指定する必要があります。

2001 年 11 月 20 日 SMS 1.2 **231**

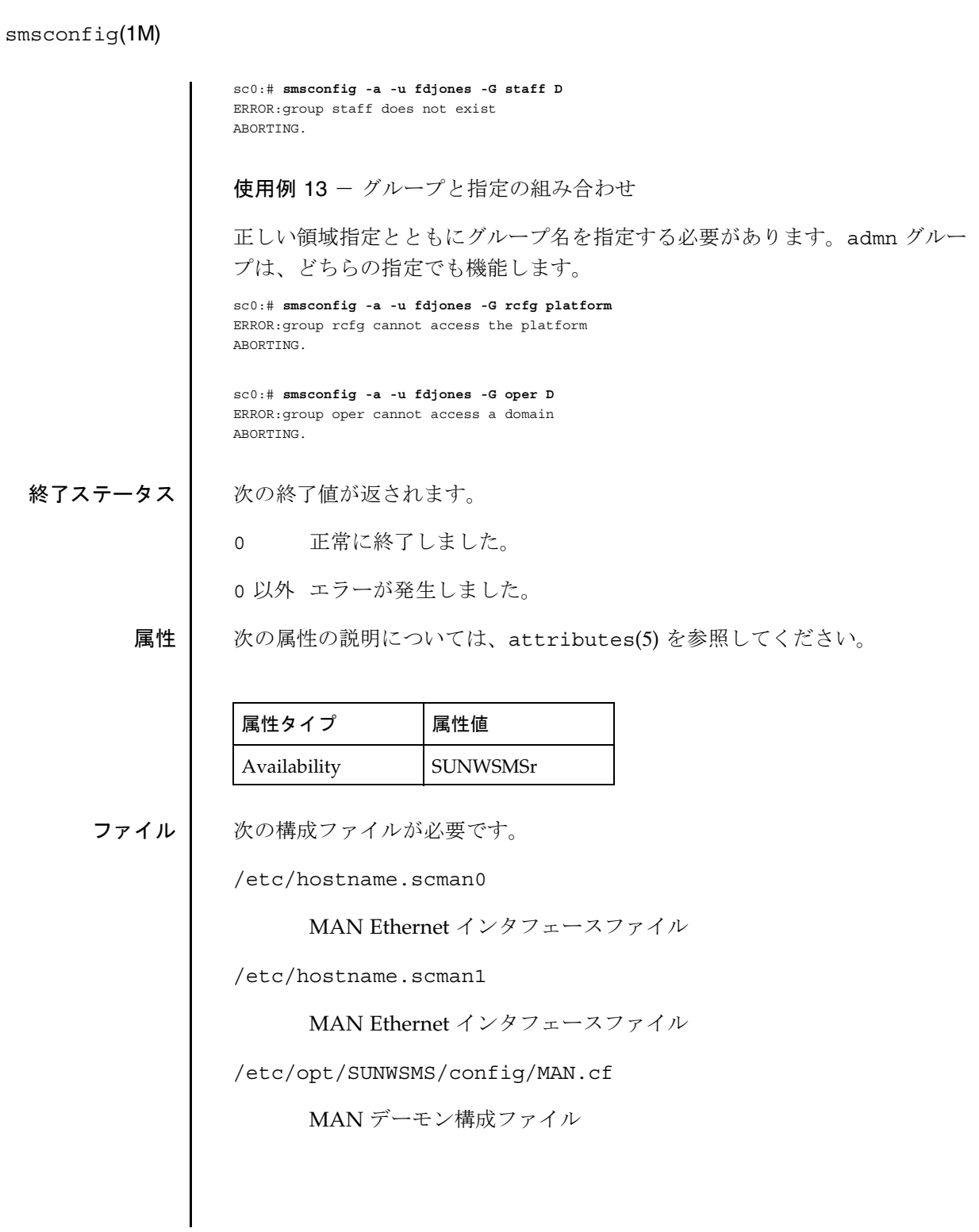

**232 SMS 1.2 CMS 1.2 2001 年 11 月 20 日** 

smsconfig(1M)

注 **–** MAN.cf は、内部 SMS システムファイルであり、サンの担当者以外は 変更してはなりません。 関連項目 mand(1M) 注意事項 コーザーは主要ネットワーク情報のいくつかの項目を入力することが必要で す。この情報を収集するには、『Sun Fire 15K システムサイト計画の手引き』 で設定ワークシートを参照してください。

smsconnectsc(1M)

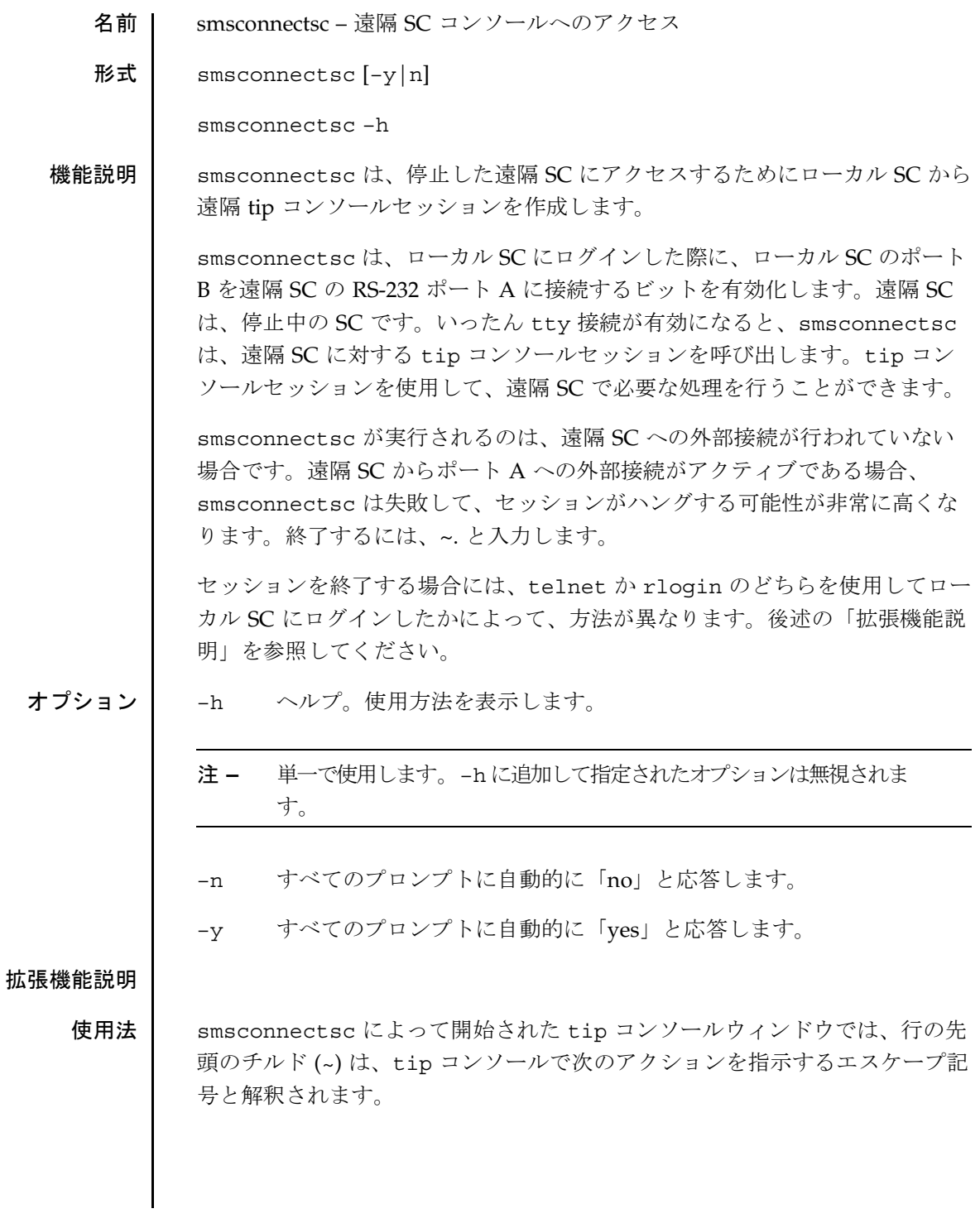

**234 SMS 1.2 CMS 1.2 2001 年 11 月 30 日** 

smsconnectsc(1M)

■ ~. によって、tip セッションが切断されます。

telnet を使用してローカル SC にアクセスしている場合は tip セッションが 切断され、ローカル SC にログインしたままになります。

rlogin を使用してローカル SC にアクセスしている場合は、tip セッション が切断され、rlogin セッションも切断されます。

注 **–** チルドは、ピリオドを入力するまでは画面に表示されません。

■ ~~. によって tip セッションが切断されます。

~~. は、rlogin に対してのみ機能します。telnet を使用してローカル SC にアクセスしている場合は、「~.: コマンドが見つかりません。」というエ ラーメッセージが表示されます。

rlogin を使用してローカル SC にアクセスしている場合は tip セッションが 切断され、ローカル SC にログインしたままになります。

注 **–** 最初のチルドは、画面に表示されません。2 番目のチルドは、ピリオ ドを入力するまでは表示されません。

rlogin は、チルドが新しい行の先頭に使用されている場合でも、チルド-エ スケープのシーケンスを処理します。行の先頭でチルドシーケンスを送信す る必要があり、rlogin を使用する場合は、2 つのチルド(最初のチルドはエス ケープで、2 番目は rlogin に対するチルド) を使用します。もうひとつの方法 としては、rlogin の実行中に、行の先頭にチルドを入力しないようにしま す。kill -9 コマンドを使用してコンソールセッションを終了すると、 smsconnectsc コマンドが実行されたウィンドウまたは端末は、raw モード になり、ハングしたように見えます。このような状況を回避するには、^j と 入力し、次に stty sane、さらに ^j と入力します。

必要なグループ特権 | このコマンドを実行するには、プラットフォーム管理者特権が必要です。

詳細については、『System Management Services (SMS) 1.2 管理者マニュア ル』の第 2 章を参照してください。

smsconnectsc(1M)

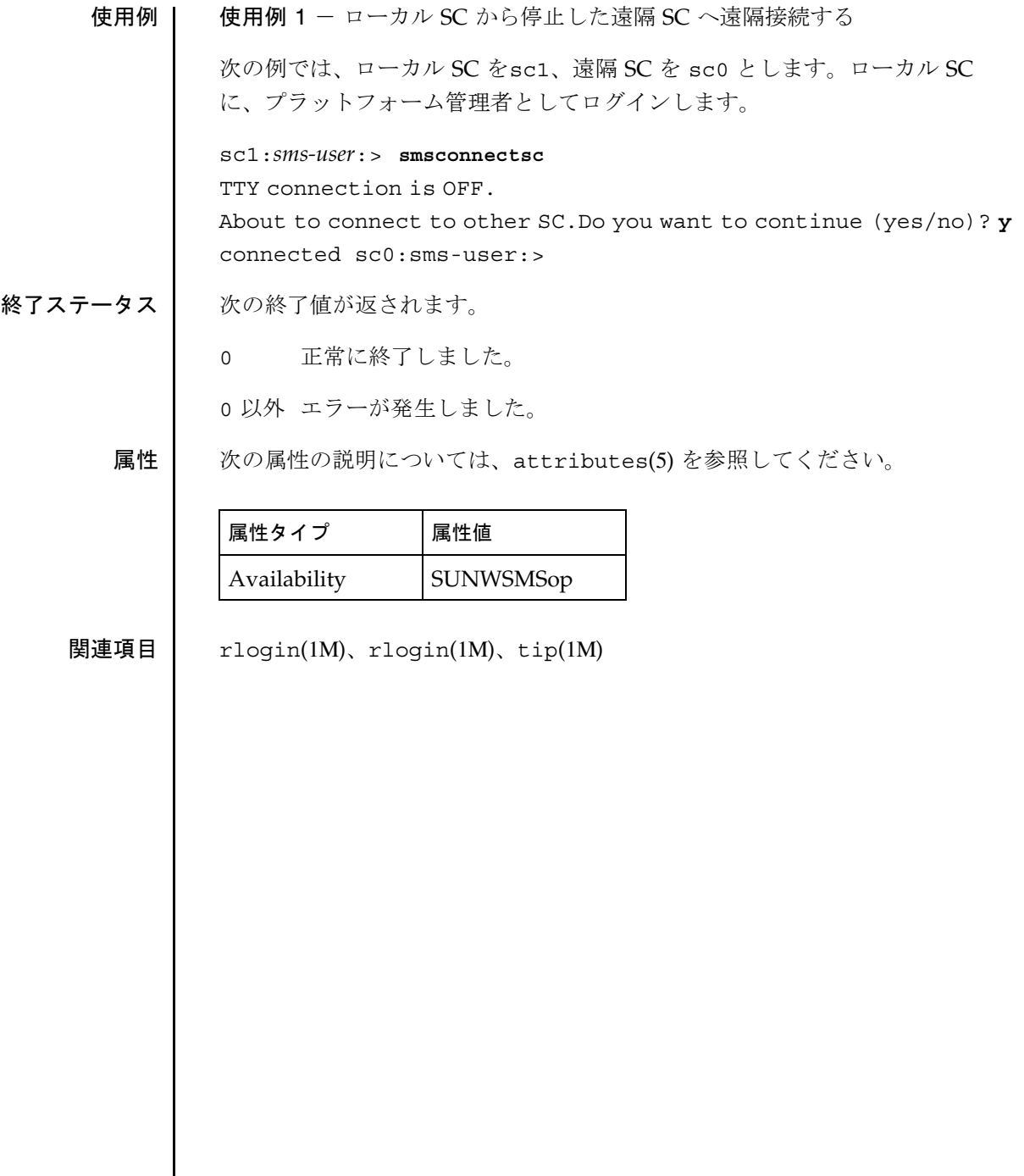

 $\mathbf{I}$ 

smsrestore(1M)

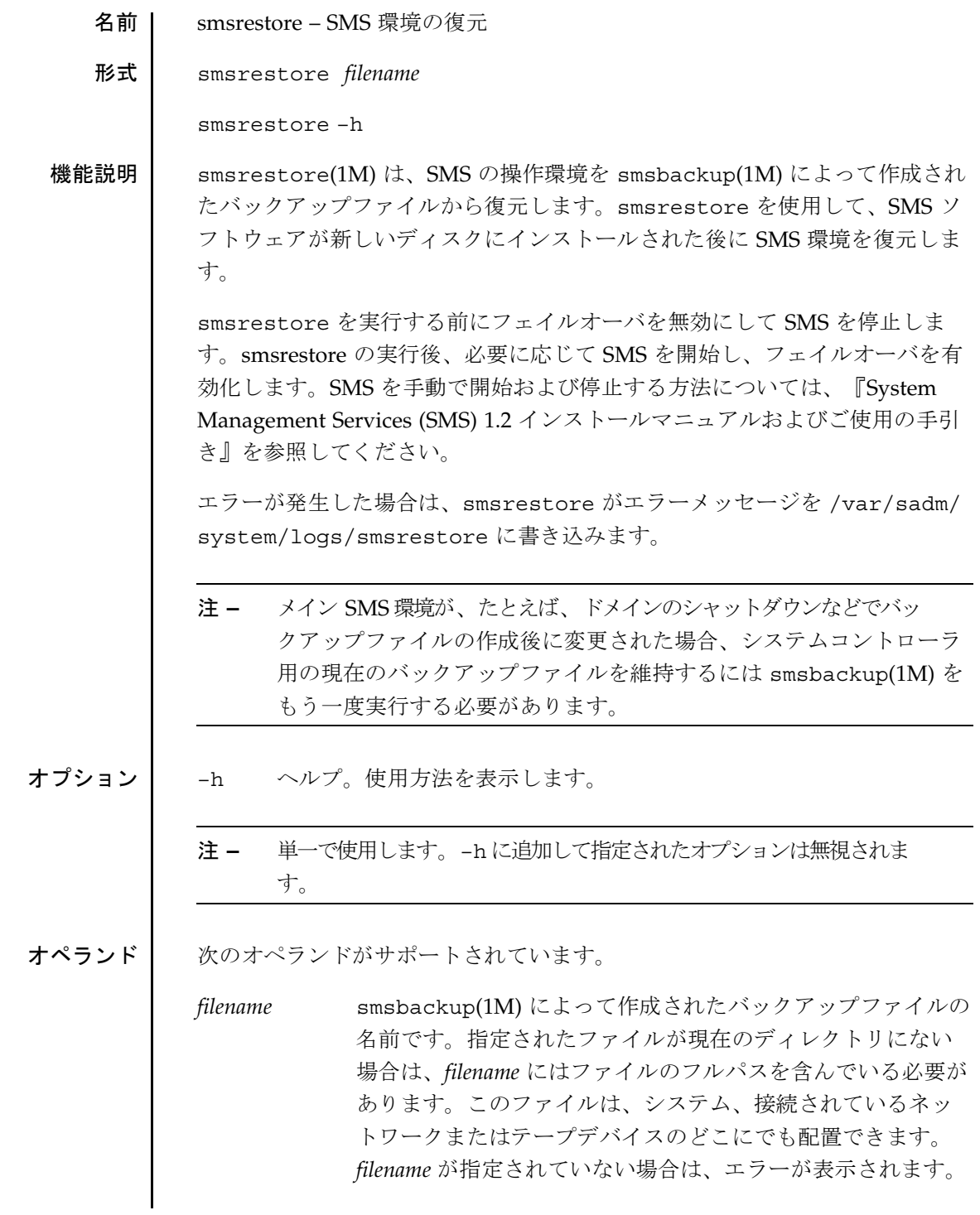

smsrestore(1M)

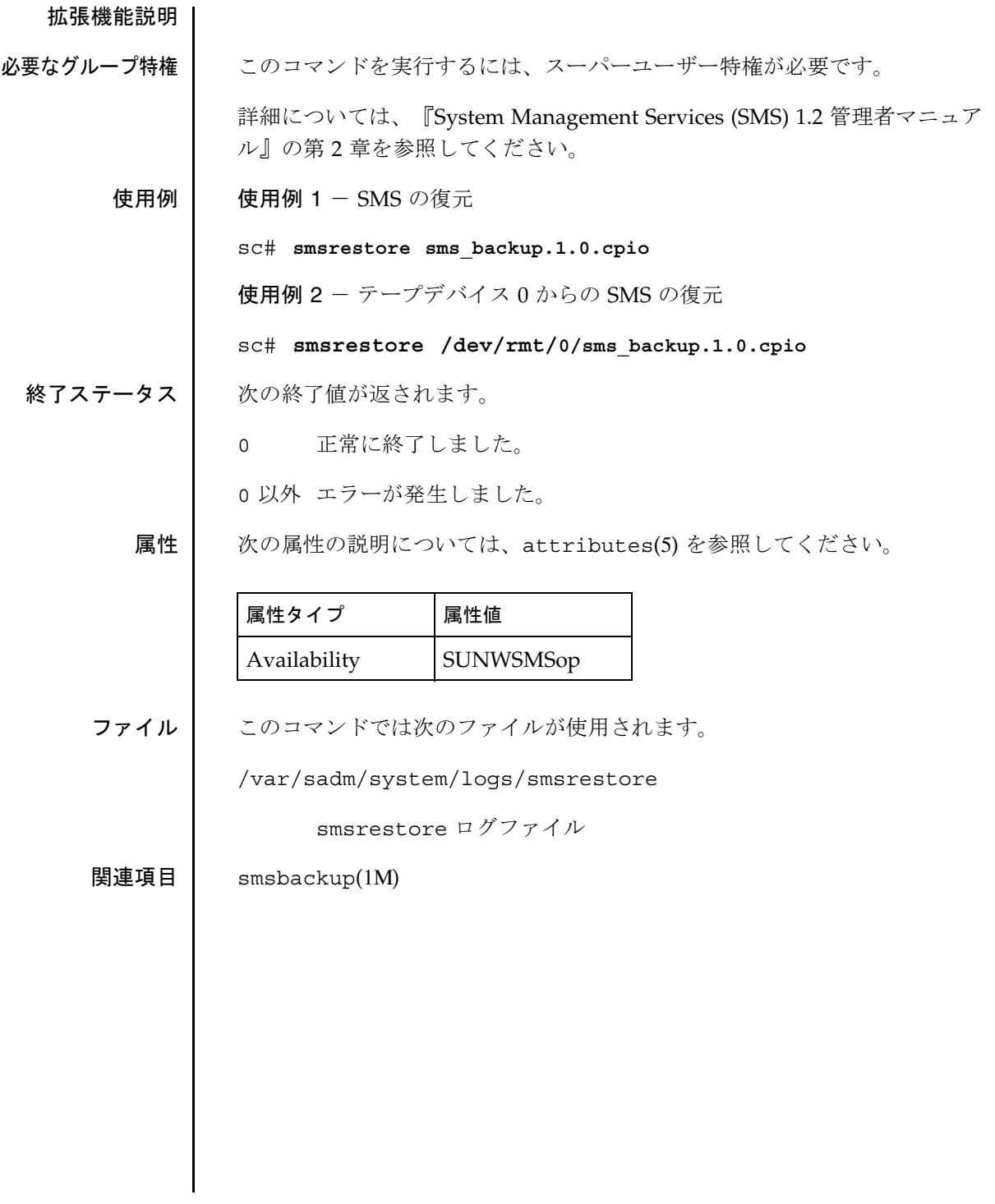

名前 | smsversion – アクティブな SMS ソフトウェアのバージョンを他のインストー ル済みバージョンに変更 形式 smsversion *new\_version* smsversion –t smsversion –h 機能説明 | smsversion(1M) を使用すれば、インストール済みの連続する 2 つのバー ジョンの SMS を切り替えることができます。 コマンド行引数をすべて省略した場合、smsversion は対象のシステムコン トローラに正しくインストールされている各バージョンの SMS のリストを表 示します。このリストから任意のバージョンを選択すると、smsversion は 現在の構成環境のコピーを保存し、選択されたバージョンの有効化に必要なす べてのソフトウェアリンクの切り替えを実行します。有効化するバージョン は、smsversion のコマンド行で指定することも可能です。 smsversion による切り替え処理が完了すると、選択したバージョンの SMS がアクティブになります。smsversion によって自動保存された構成を復元 するには、smsrestore(1M) を使用します。切り替え前のバージョンを、 smsversion による切り替えで自動的に復元することはできません。 切り替え前の構成を復元する手順 : ■ smsrestore を実行する前に、フェイルオーバーを無効化して SMS を停止 します。 ■ smsrestoreを実行します。 注 **–** 復元したバックアップの作成後に、smsconfig -m でネットワーク構 成が変更されている場合は、ここで smsconfig -m を実行して再起 動してください。 ■ ネットワーク構成に変更がなければ、ただちに SMS を開始してフェイル オーバーを有効化できます。SMS を手動で開始および停止する方法につい ては、『System Management Services (SMS) 1.2 インストールマニュアルお よびご使用の手引き』を参照してください。

smsversion(1M)

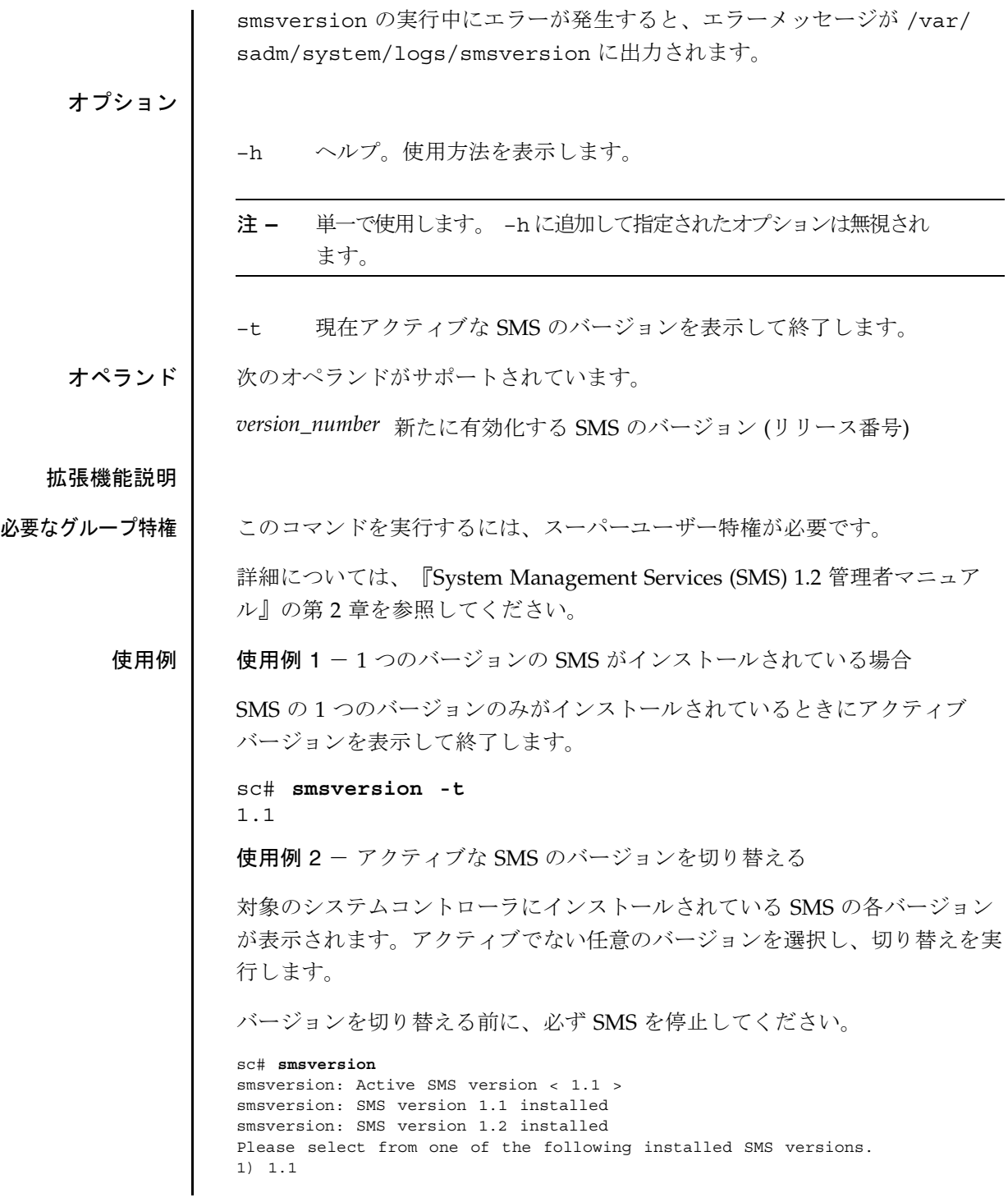

**240** SMS 1.2 SMS 1.2 2001 年 10 月 15 日

```
2) 1.2
                   3) Exit
                   Select version: 2
                   You have selected SMS Version 1.2
                   Is this correct? [y,n] y
                   smsversion: Upgrading SMS from <1.1> to <1.2>.
                   To move to a different version of SMS an archive of
                   critical files will be created. What is the name of
                   the directory or tape device where the archive will be
                   stored? [/var/tmp][return]
                   smsversion: Backup configuration file created: /var/tmp/sms_backup.1.1.cpio
                   smsversion: Switching to target version <1.2>.
                   smsversion: New Version <1.2> Active
                   smsversion: Active SMS version < 1.2 >
                   To use the previous SMS configuration settings type:
                   smsrestore /var/tmp/sms_backup.1.1.cpio
                   NOTE: When switching to another SMS version,
                   the user must choose (via use of smsrestore) to restore the
                   configuration settings from the previously active version.
                   使用例 3 - 使用中の SMS より古いバージョンに切り替える
                   古いバージョンに切り替えるには、コマンド行引数でバージョンを指定しま
                   す。
                   sc# smsversion 1.1
                   smsversion: Active SMS version < 1.2 >
                   You have requested SMS Version 1.1
                   Is this correct? [y,n] y
                   smsversion: Downgrading SMS from <1.2> to <1.1>.
                   smsversion: SMS version 1.1 installed
                   To move to a different version of SMS an archive of
                   critical files will be created. What is the name of
                   the directory or tape device where the archive will be
                   stored? [/var/tmp][return]
                   smsversion: Backup configuration file created: /var/tmp/sms_backup.1.2.cpio
                   smsversion: Switching to target version <1.1>.
                   smsversion: New Version <1.1> Active
                   smsversion: Active SMS version < 1.1 >
                   To restore previous the SMS configuration setting type:
                   smsrestore /var/tmp/sms_backup.1.2.cpio
終了ステータス | 次の終了値が返されます。
                    0 正常に終了しました。
                    0 以外 エラーが発生しました。
```
# smsversion(1M)

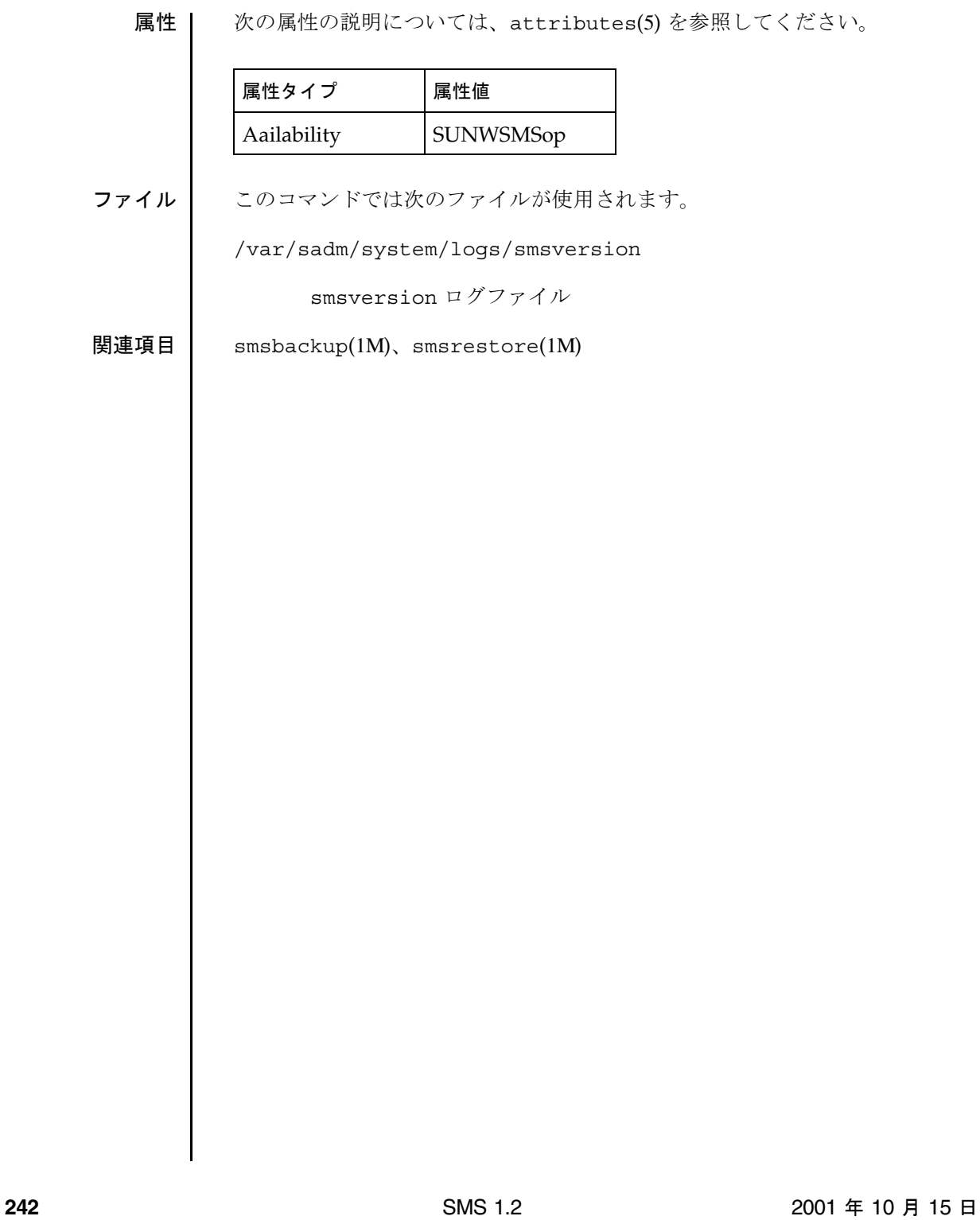

ssd(1M)

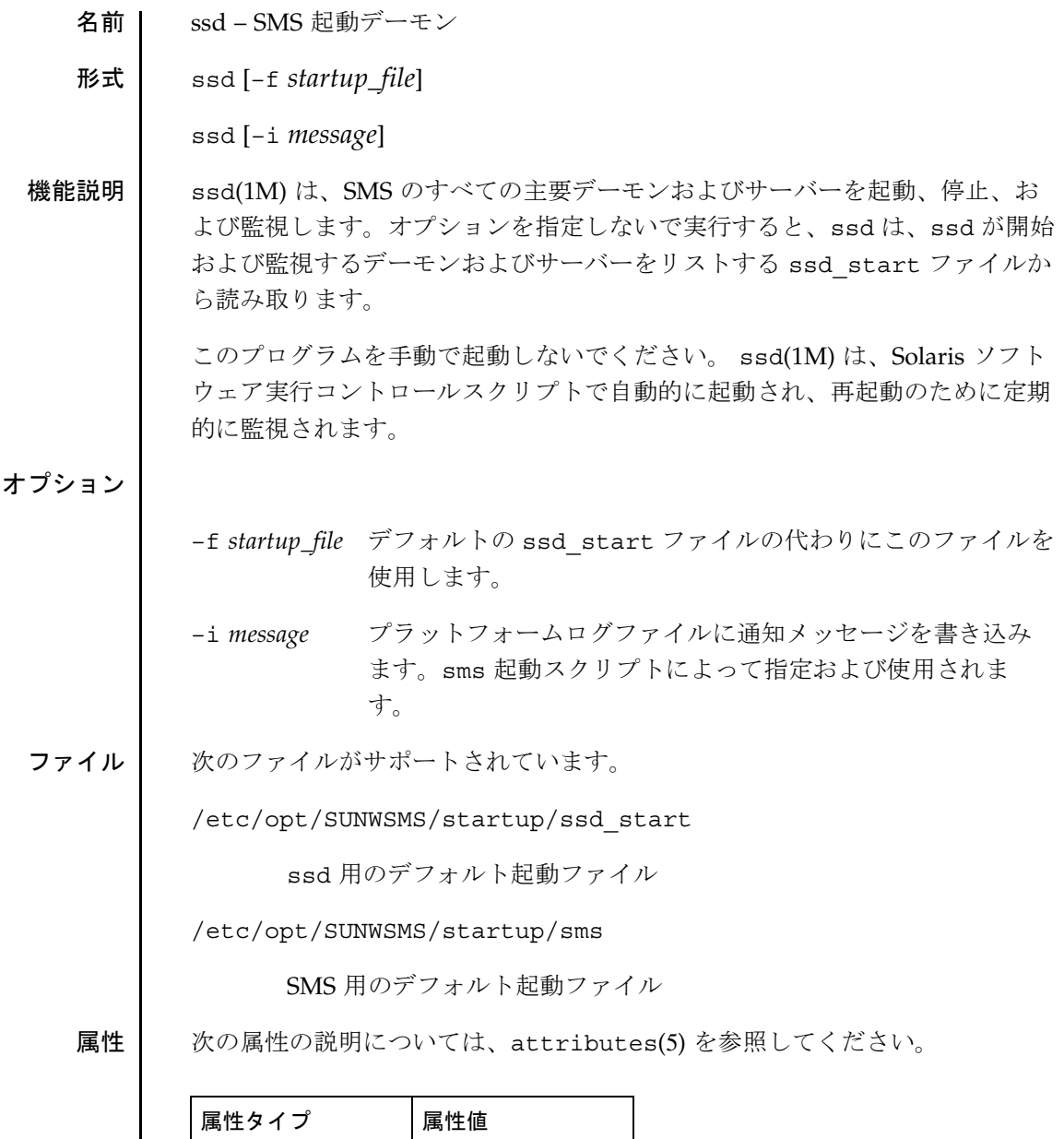

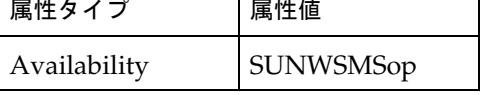

tmd(1M)

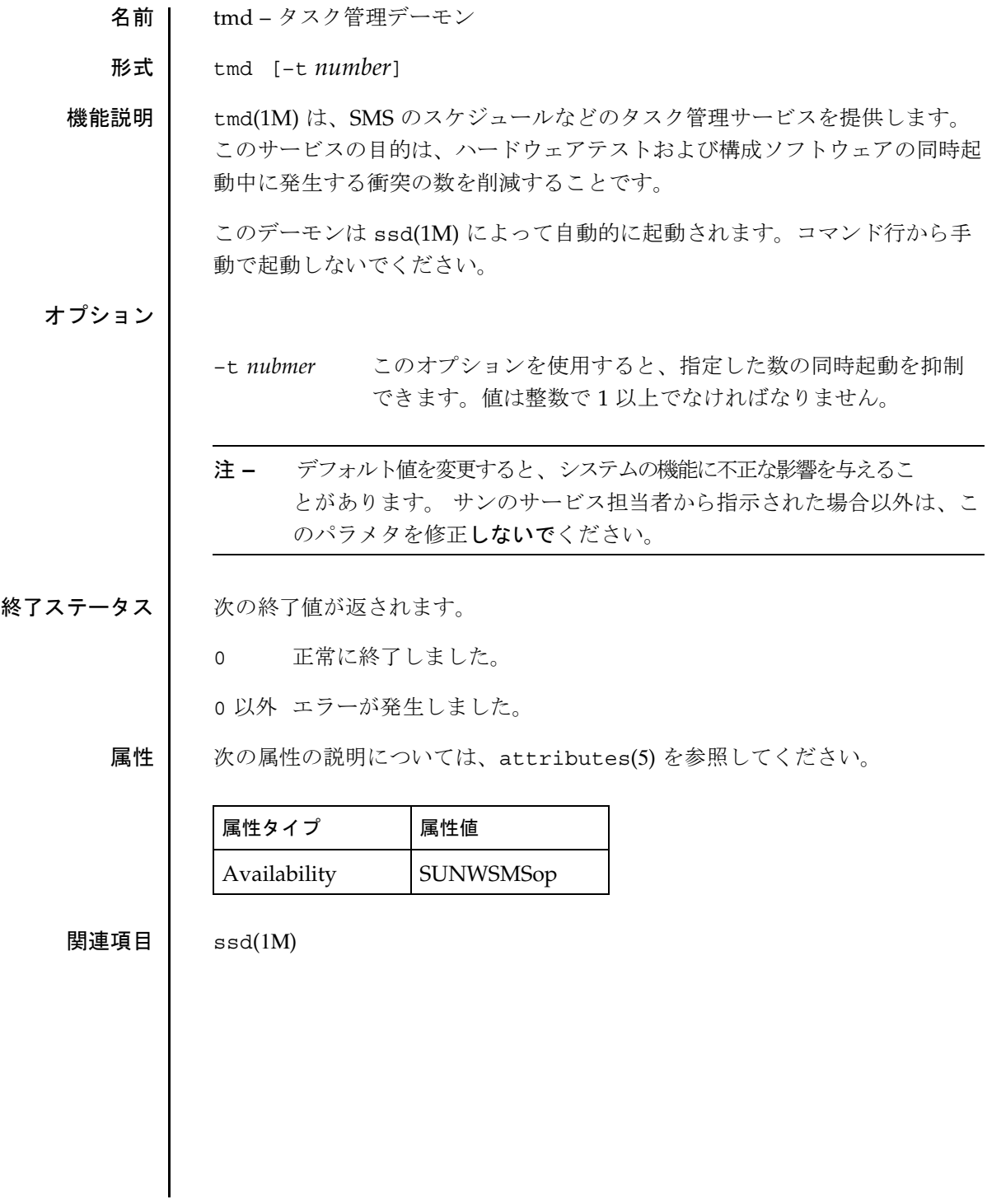

**244** 2001 年 10 月 1 日